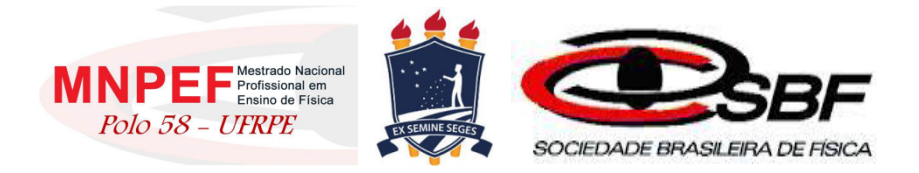

### UNIVERSIDADE FEDERAL RURAL DE PERNAMBUCO PRÓ-REITORIA DE PÓS-GRADUAÇÃO PROGRAMA DE PÓS-GRADUAÇÃO PROFISSIONAL EM ENSINO DE FÍSICA MESTRADO NACIONAL PROFISSIONAL EM ENSINO DE FÍSICA POLO 58 - UFRPE

Marcos Felipe Mendonça de Neri

# **GAMIFICAÇÃO NO ENSINO DA FÍSICA:** O USO DE JOGOS ELETRÔNICOS NO PROCESSO DE ENSINO-APRENDIZAGEM NA EDUCAÇÃO BÁSICA.

Recife 2023

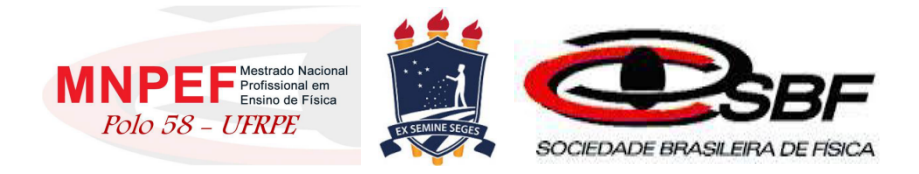

## **GAMIFICAÇÃO NO ENSINO DA FÍSICA:** O USO DE JOGOS ELETRÔNICOS NO PROCESSO DE ENSINO-APRENDIZAGEM NA EDUCAÇÃO BÁSICA

Marcos Felipe Mendonça de Neri

Dissertação apresentada ao Programa de Mestrado Nacional Profissional em Ensino de Física da Universidade Federal Rural de Pernambuco - Polo 58, como requisito parcial à obtenção do título de Mestre em Ensino de Física.

Orientadora: Profa. Dra. Sara Cristina Pinto Rodrigues

Recife 2023

Dados Internacionais de Catalogação na Publicação Universidade Federal Rural de Pernambuco Sistema Integrado de Bibliotecas Gerada automaticamente, mediante os dados fornecidos pelo(a) autor(a)

N445g Neri, Marcos Felipe Medonça de

 Gamificação no ensino de física: o uso de jogos eletrônicos no processo de ensino-aprendizagem na educação básica / Marcos Felipe Medonça de Neri. - 2023.

212 f. : il.

 Orientadora: Sara Cristina Pinto Rodrigues. Inclui referências e apêndice(s).

 Dissertação (Mestrado) - Universidade Federal Rural de Pernambuco, Programa de Mestrado Profissional em Ensino de Física (PROFIS), Recife, 2023.

1. ensino de física. 2. gamificação. 3. teoria da diversão. I. Rodrigues, Sara Cristina Pinto, orient. II. Título

**CDD** 530

### GAMIFICAÇÃO NO ENSINO DA FÍSICA: O USO DE JOGOS ELETRÔNICOS NO PROCESSO DE ENSINO-APRENDIZAGEM NA EDUCAÇÃO BÁSICA

### Marcos Felipe Mendonça de Neri

### Orientadora: Profa. Dra. Sara Cristina Pinto Rodrigues

Dissertação apresentada ao Programa de Mestrado Nacional Profissional em Ensino de Física da Universidade Federal Rural de Pernambuco - Polo 58, como requisito parcial à obtenção do título de Mestre em Ensino de Física.

Aprovada por:

Presidente: Profa. Dra. Sara Cristina Pinto Rodrigues (UFRPE)

Profa. Dra. Ana Paula Teixeira Bruno Silva Membro Interno (UFRPE/UAEADTEC)

Prof. Dr. Ernande Barbosa da Costa Membro Externo (UFRPE)

Prof. Dr. Alexandro Cardoso Tenório Suplente Interno (UFRPE)

Prof. Dr. Pedro Hugo de Figueirêdo Suplente Externo (UFRPE)

> Recife 2023

Dedico este trabalho aos meus pais José Felipe de Neri (in memoriam) e Maria do Carmo Mendonça de Neri (in memoriam), que sempre me ensinaram que a educação é o melhor caminho para se alcançar grandes coisas.

### **AGRADECIMENTOS**

Agradeço a Deus pelas pessoas que colocou no meu caminho e me permitiram alcançar este objetivo;

À minha Família, em especial a minha esposa Janice, que divide comigo os fardos advindos deste trabalho, com muita paciência, e em nome desta agradeço aos demais familiares que me apoiaram neste intento;

À Tenente Coronel Sávia, comandante do Colégio da Polícia Militar de Pernambuco (CPM), em nome de quem agradeço a toda comunidade escolar, de quem sempre tive desde o início, o apoio para a realização deste trabalho, dentre os quais destaco os colegas Nívio Bernardo, Leandro de Freitas e Isabelle França, que mais do que apoio, me deram incentivo para começar, suporte na realização e auxílio na conclusão;

À Sociedade Brasileira de Física (SBF) e a Universidade Federal Rural de Pernambuco (UFRPE) pela promoção e realização do curso através da gestão do programa Mestrado Nacional Profissional em Ensino de Física;

A todos os professores do programa, pelo conhecimento compartilhado, que muito contribuíram no meu desenvolvimento profissional. Em especial agradeço a Profa. Dra. Sara Cristina Pinto Rodrigues, pela sua parceria na inestimável orientação durante a elaboração deste trabalho;

E finalmente a todos que, de alguma forma, contribuíram para a execução deste trabalho;

O presente trabalho foi realizado com o apoio da Coordenação de Aperfeiçoamento de Pessoal de Nível Superior – Brasil (CAPES) – código de financiamento 001.

v

#### **RESUMO**

### GAMIFICAÇÃO NO ENSINO DA FÍSICA: O USO DE JOGOS ELETRÔNICOS NO PROCESSO DE ENSINO-APRENDIZAGEM NA EDUCAÇÃO BÁSICA

Marcos Felipe Mendonça de Neri

Atualmente, e especialmente no período após a pandemia da COVID-19, o ensino da Física encontra grandes dificuldades relacionadas às práticas modernas de nossa vida social e cultural. A prática docente no ensino de física já possui uma dificuldade intrínseca, dada a natureza dos conceitos abordados e as competências exigidas dos estudantes para aprendê-los, mas nas últimas décadas, além dessas, surgiu um novo desafio, a cultura digital. Competir com jogos, vídeos, redes sociais e demais aplicativos que disputam a atenção dos estudantes é desconcertante para a maioria dos docentes que usando metodologias tradicionais têm verificado o fracasso nas relações de ensino-aprendizagem. Este trabalho visa, baseado em estudos acerca da aprendizagem e teoria da diversão aplicada à educação, oferecer aos professores de física uma alternativa metodológica para o desenvolvimento das competências previstas nas legislações de referência, como a Lei de Diretrizes e Bases, os Parâmetros Curriculares Nacionais e a Base Nacional Comum Curricular, trabalhando nas relações entre signo e significado dos conceitos iniciais de cinemática a partir do uso de um aplicativo, permitindo transformar em aliado, um dispositivo que vem sendo vilanizado em nossas salas de aula: o celular.

Palavras-chave: ensino de física; gamificação; teoria da diversão.

### **ABSTRACT**

### GAMIFICATION IN PHYSICS TEACHING: THE USE OF ELECTRONIC GAMES IN THE TEACHING-LEARNING PROCESS IN BASIC EDUCATION

Marcos Felipe Mendonça de Neri

Currently, and especially in the period after the COVID-19 pandemic, the teaching of Physics encounters great difficulties related to the modern practices of our social and cultural life. Teaching practice in physics teaching already has an intrinsic difficulty, given the nature of the concepts addressed and the skills required of students to learn them, but in recent decades, in addition to these, a new challenge has emerged, the digital culture. Competing with games, videos, social networks and other applications that compete for students' attention is disconcerting for most professors who, using traditional methodologies, have seen failure in teaching-learning relationships. This work aims, based on studies about learning and the theory of fun applied to education, to offer Physics teachers a methodological alternative for the development of competences foreseen in the reference legislation, such as the Law of Guidelines and Bases, the National Curricular Parameters and the National Common Curricular Base, working on the relationship between sign and meaning of the initial concepts of kinematics from the use of an application, allowing to transform into an ally, a device that has been villainized in our classrooms: the smartphone.

Keywords: physics teaching; gamification; theory of fun.

# LISTA DE FIGURAS

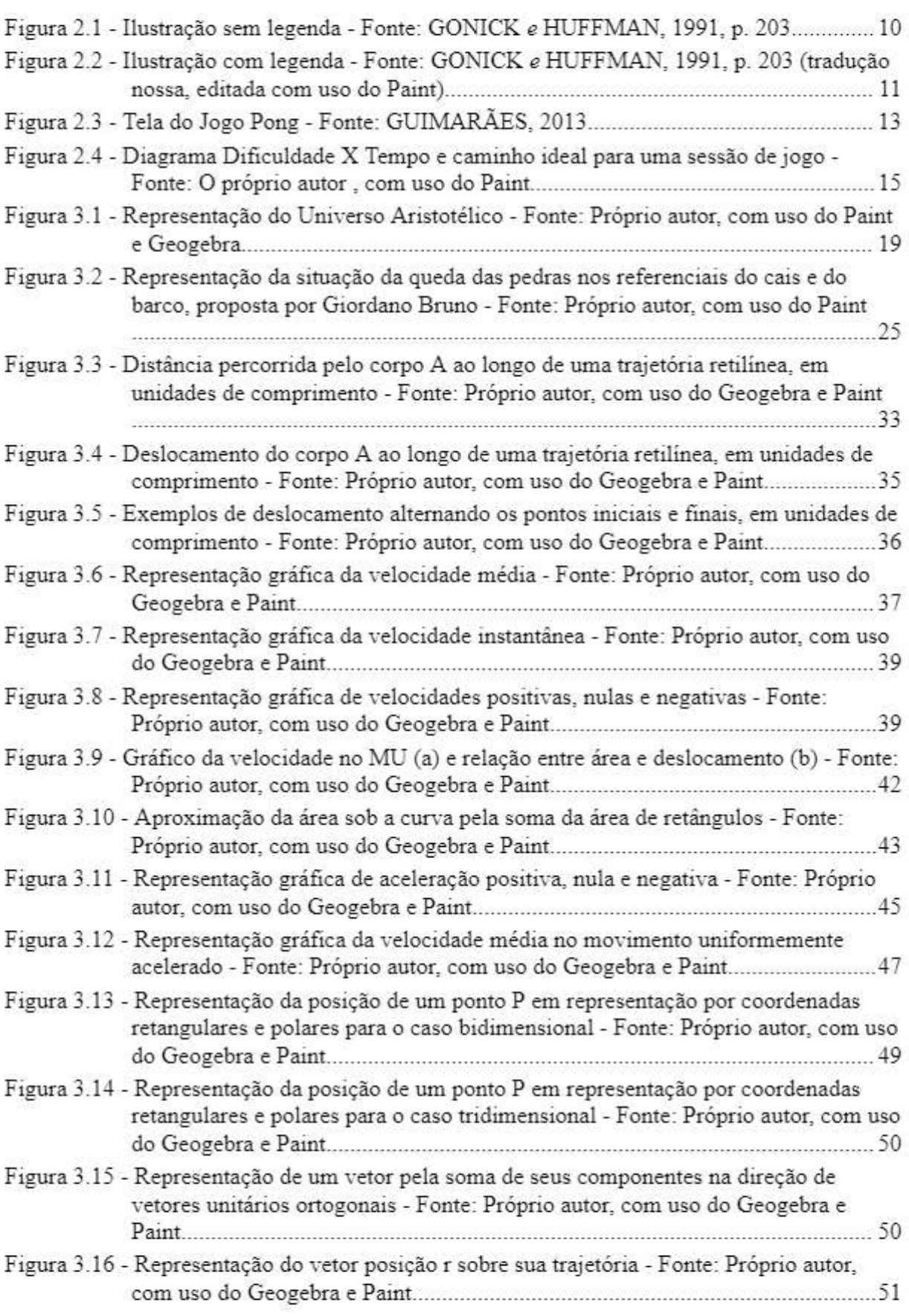

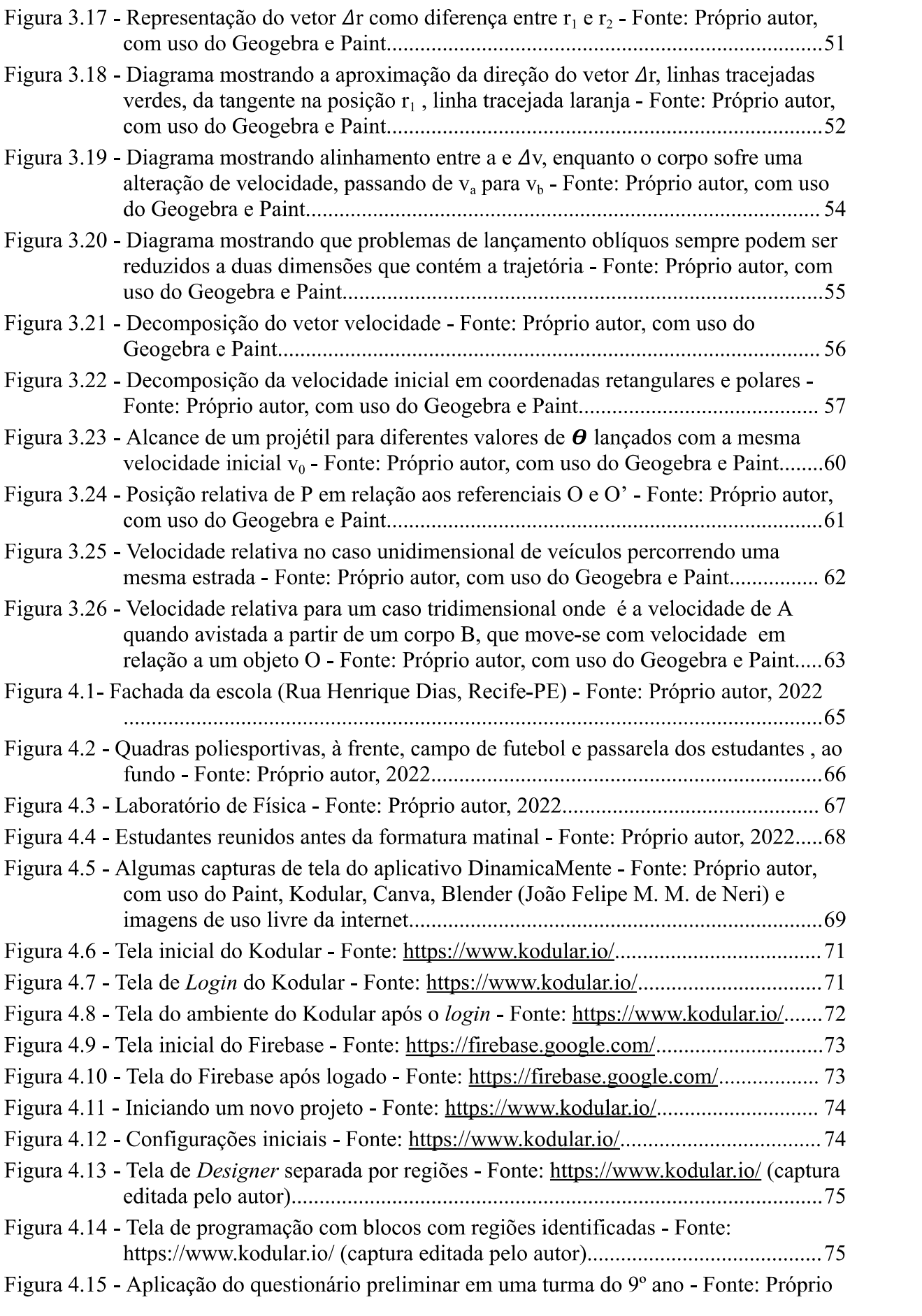

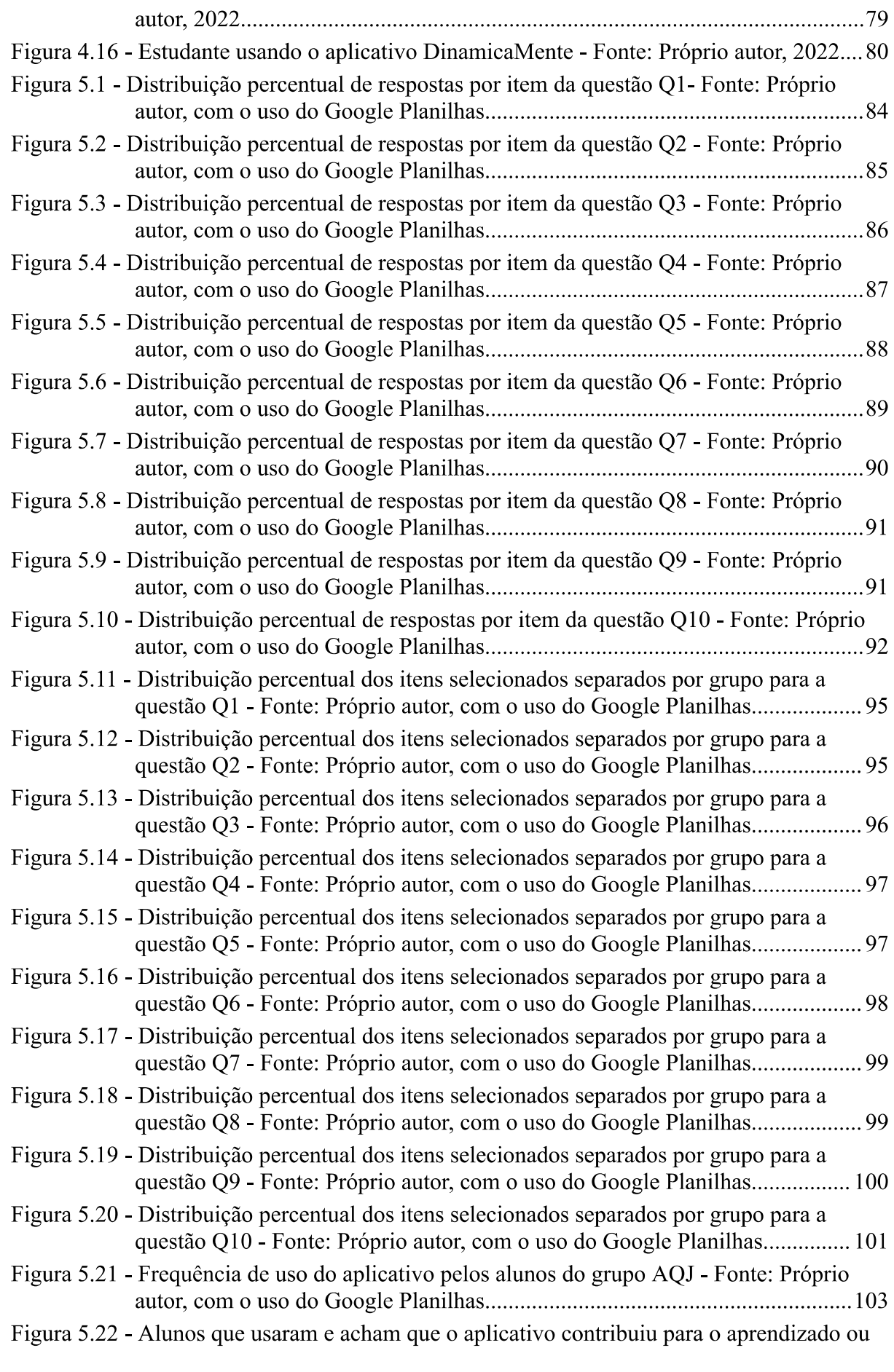

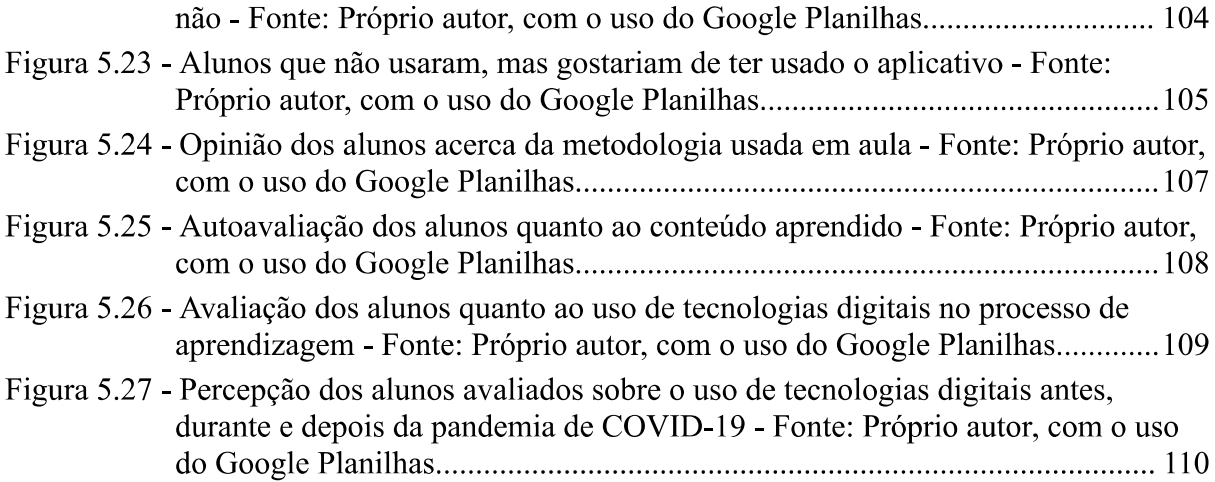

# LISTA DE QUADROS

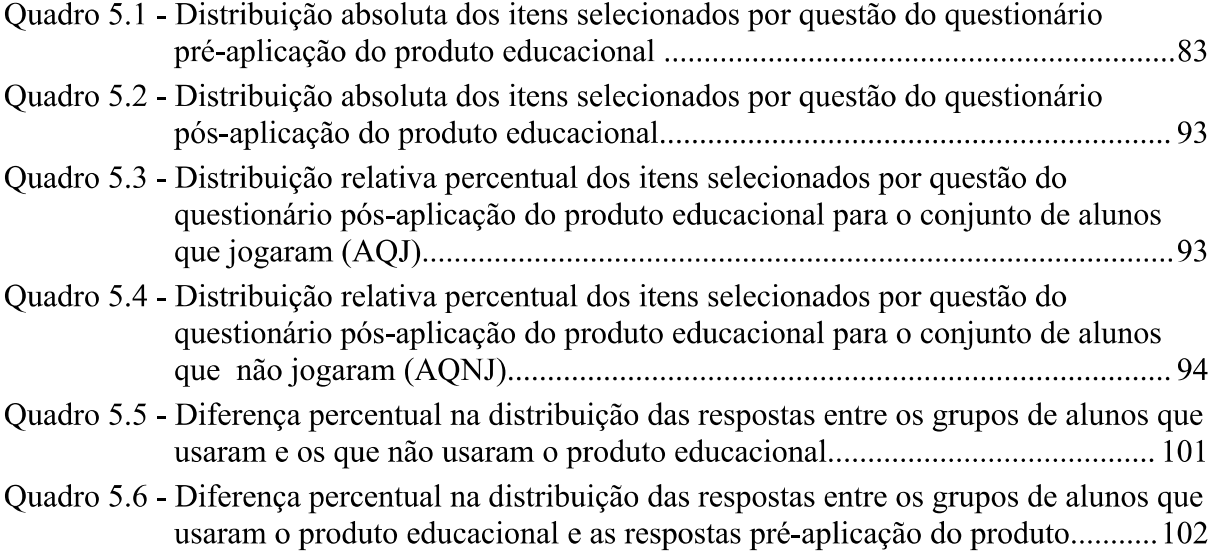

# **SUMÁRIO**

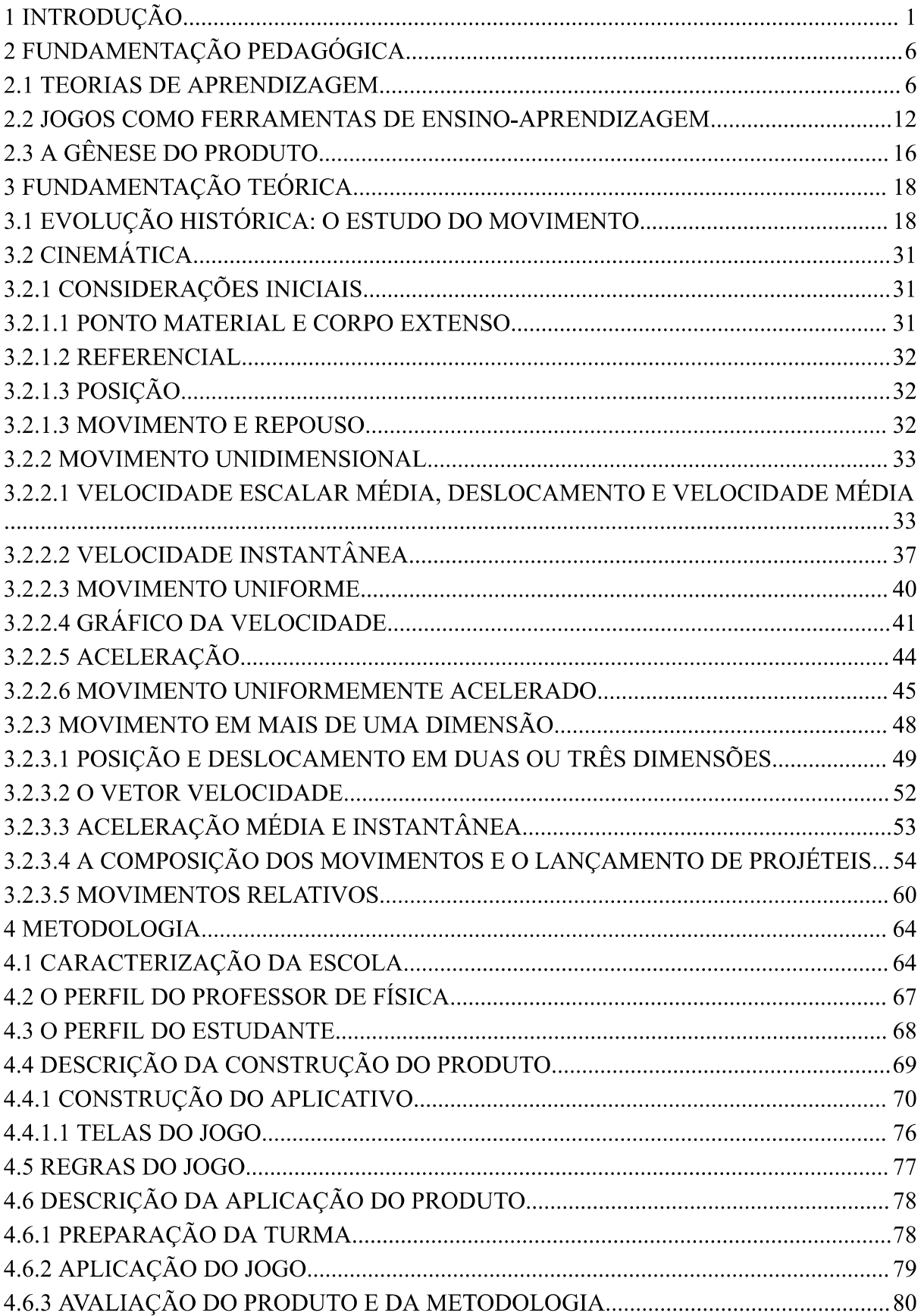

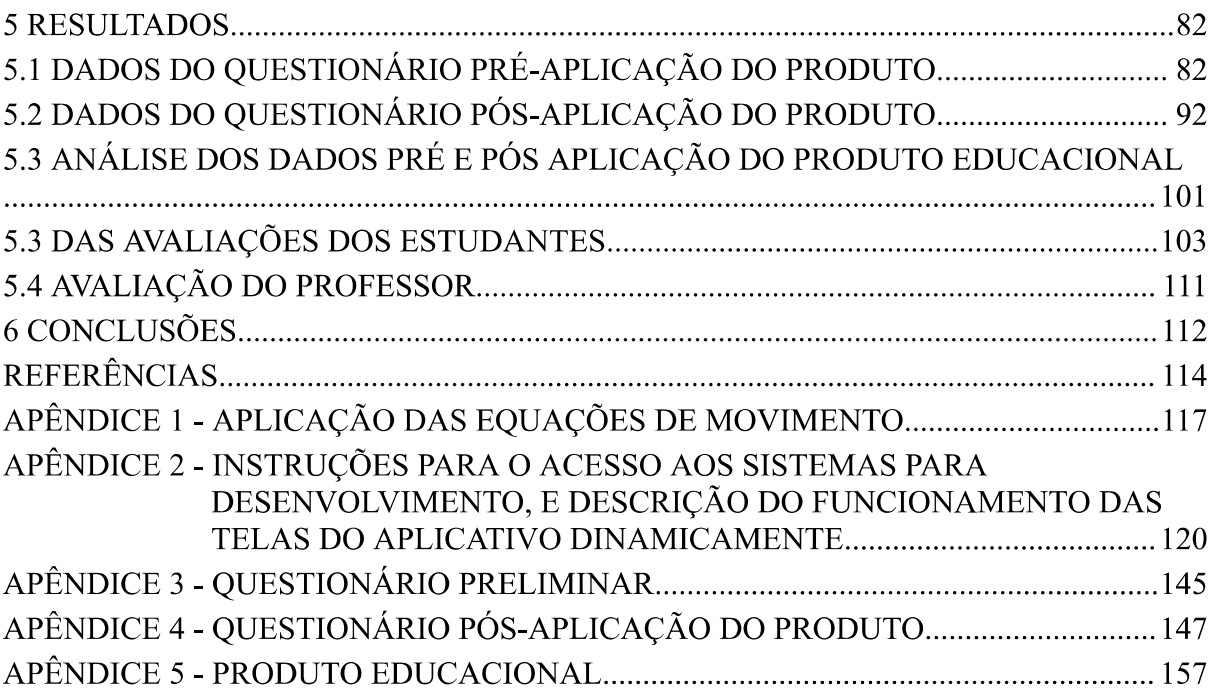

### 1 INTRODUÇÃO

A atividade de ensino é um desafio em qualquer modalidade, pois envolve mecanismos complexos e não completamente conhecidos da psique humana, entretanto é enfrentado todos os dias pelos que se propõem ao ofício de ensinar (RIBEIRO, 2010). O processo de ensino-aprendizagem tem sido estudado exaustivamente desde as primeiras décadas do século passado, e têm sido desenvolvidas diversas teorias e metodologias que têm trazido avanços nesta importante área da vida sócio-cultural humana, que é o processo de ensino-aprendizagem. Contudo, apesar do crescimento na realização de pesquisas acadêmicas na área da Educação, é factível afirmar que alguns segmentos da sociedade têm exigido readequações nas práticas pedagógicas empregadas em sala de aula e que, notadamente, as metodologias de ensino-aprendizagem não têm acompanhado esta tendência a contento, especialmente na apropriação das novas tecnologias em sala de aula.

O ensino de física, além de todas as dificuldades encontradas por outras áreas, depende de habilidades diversas para o seu desenvolvimento, que nem sempre podem ser trabalhadas de modo satisfatório no momento da aula. O fato é que estudar física é um exercício filosófico, semântico e algébrico, onde há dificuldades inerentes à comunicação, transmissão de significados, reflexão sobre o funcionamento da natureza e sua representação algébrica que permite a quantificação dos fenômenos. A fim de que se obtenha sucesso em um processo de ensino-aprendizagem de física, o aluno deve ter desenvolvidas habilidades de comunicação compatíveis para realizar a transposição dos significados dos problemas encontrados em modelos conceituais adequados. Precisa, por outro lado, possuir as habilidades para desenvolver a álgebra necessária para encontrar a solução ou chegar às conclusões que derivam daquela proposição inicial, e isso não será útil caso o aluno deixe de compreender como o processo natural evolui. Torna-se evidente que há uma dependência de competências anteriormente desenvolvidas para que um professor tenha êxito na missão de ensinar física.

Todas as dificuldades apresentadas são relevantes, mas, contemporaneamente, a atenção e o tempo que o aluno dedica ao estudo têm ainda uma "competição desleal" advinda de uma nova cultura digital. Jogos, vídeos, aplicativos, redes sociais e outros objetos provenientes desse recente universo digital, têm atrativo maior do que horas de estudo e exercícios, e tal fato vem refletindo na percepção que os professores observam nas relações de ensino-aprendizagem. Há dificuldade em manter o estudante interessado, pois os meios digitais são mais dinâmicos que as metodologias tradicionalmente utilizadas na sala de aula.

Agrava o fato de que todos esses elementos de distração estão agrupados em um único dispositivo, extremamente disponível, como o celular. Tal fato é corroborado por MEDEIROS et al. como segue:

> Após a análise do conjunto de dados, notou-se que um maior uso das TIC para o lazer durante o dia impacta negativamente no desempenho acadêmico, também indicando que o estudante com tal comportamento possui uma maior tendência a procrastinar (MEDEIROS et al., 2019).

Muitos são os fatores que influenciam na desatualização nas técnicas de ensino-aprendizagem, como percebidos pelos profissionais em educação:

- a) a falta de capacitação contínua dos profissionais em ensino;
- b) a velocidade da evolução tecnológica torna os conhecimentos adquiridos rapidamente obsoletos;
- c) o desalinhamento entre as habilidades desenvolvidas nos centros de formação e as habilidades necessárias na ação profissional;
- d) a falta de infraestrutura dos estabelecimentos de ensino (mesmo os que possuem profissionais capacitados);
- e) fatores socioeconômicos que afetam a qualidade de vida dos profissionais, e portanto sua prática.

Não se esgota a lista de razões, e não será objeto principal do estudo aqui apresentado elencar todas as causas de dificuldades apresentadas nas supracitadas relações de ensino-aprendizagem, mas tal repertório ilustra os obstáculos que o professor enfrenta cotidianamente em sua atividade laboral.

A legislação vigente estabelece ao profissional de educação normas complexas de se executar, dadas as dificuldades já elencadas. Por exemplo, a Lei 9.394/96, Lei de Diretrizes e Bases (LDB), no seu artigo 32 do inciso I ao III deixa evidente os objetivos buscados no ensino fundamental:

> I – o desenvolvimento da capacidade de aprender, tendo como meios básicos o pleno domínio da leitura, da escrita e do cálculo; II – a compreensão do ambiente natural e social, do sistema político, da tecnologia, das artes e dos valores em que se fundamenta a sociedade; III - o desenvolvimento da capacidade de aprendizagem, tendo em vista a aquisição de conhecimentos e habilidades e a formação de atitudes e valores (BRASIL, 1996);

Assim como a em seu artigo 35 no inciso VI, alterado pela Lei 13.415/2017 (BRASIL, 2017), aponta para o Novo Ensino Médio (NEM) finalidades das quais segue em destaque:

 $IV - a$  compreensão dos fundamentos científico-tecnológicos dos processos produtivos, relacionando a teoria com a prática, no ensino de cada disciplina (BRASIL, 2017).

A Base Nacional Comum Curricular (BNCC), por sua vez, já a partir do ensino

fundamental, elenca deveres para área de Ciências da Natureza:

Portanto, ao longo do Ensino Fundamental, a área de Ciências da Natureza tem um compromisso com o desenvolvimento do letramento científico, que envolve a capacidade de compreender e interpretar o mundo (natural, social e tecnológico), mas também de transformá-lo com base nos aportes teóricos e processuais das ciências. Em outras palavras, apreender ciência não é a finalidade última do letramento, mas, sim, o desenvolvimento da capacidade de atuação no e sobre o mundo, importante ao exercício pleno da cidadania. Nessa perspectiva, a área de Ciências da Natureza, por meio de um olhar articulado de diversos campos do saber, precisa assegurar aos alunos do Ensino Fundamental o acesso à diversidade de conhecimentos científicos produzidos ao longo da história, bem como a aproximação gradativa aos principais processos, práticas e procedimentos da investigação científica (BRASIL, 2018, grifos do autor).

E para o NEM, a BNCC traz implícito em seus objetivos, obrigações como segue:

Subjacente a todas essas finalidades, o Ensino Médio deve garantir aos estudantes a compreensão dos fundamentos científico-tecnológicos dos processos produtivos, relacionando a teoria com a prática. Para tanto, a escola que acolhe as juventudes, por meio da articulação entre diferentes áreas do conhecimento, deve possibilitar aos estudantes:

compreender e utilizar os conceitos e teorias que compõem a base do conhecimento científico-tecnológico, bem como os procedimentos metodológicos e suas lógicas;

conscientizar-se quanto à necessidade de continuar aprendendo e aprimorando seus conhecimentos;

apropriar-se das linguagens científicas e utilizá-las na comunicação e na disseminação desses conhecimentos; e

apropriar-se das linguagens das tecnologias digitais e tornar-se fluentes em sua utilização (BRASIL, 2018, grifos do autor).

Fica evidente que para alcançar todos os objetivos vislumbrados para o ensino de

Ciências da Natureza e sua Tecnologias, e nelas incluída a física, teremos que mudar as estratégias de ensino-aprendizagem, como evidenciam Kawamura e Hosoume:

> A discussão sobre as competências e os conhecimentos a serem promovidos não pode ocorrer dissociada da discussão sobre as estratégias de ensino e aprendizagem a serem utilizadas em sala de aula, na medida em que são essas mesmas estratégias que expressam, de forma bem mais concreta, o que se deseja promover. As mudanças esperadas para o Ensino Médio se concretizam na medida em que as aulas deixem de ser apenas de "quadro negro e giz" (KAWAMURA e HOSOUME, 2003, p.27).

Já há um movimento dentro dos centros acadêmicos visando diminuir a disparidade entre o que é aplicado efetivamente dentro da sala e o que é requerido do profissional de ensino. Um exemplo deste tipo de mobilização é o número cada vez maior de trabalhos apresentados no Mestrado Nacional Profissional de Ensino de Física (MNPEF), em "http://www1.fisica.org.br/mnpef/dissertacoes", que tem por objetivo atingir as metas estabelecidas para o ensino de Ciências e, especificamente, o ensino de Física.

Fica evidente a necessidade de que o conteúdo ensinado pelo docente precisa ter um significado e uma aplicação para o discente, mesmo que seja potencial. Deste modo, só aprendizagens significativas, ou potencialmente significativas, se justificam no momento atual de nossa sociedade. Não há como sustentar diante das ânsias da comunidade, assim como da determinação legal supracitada (LDB, BNCC e NEM), metodologias puramente conteudistas, desconexas da realidade, e despreocupadas do significado transmitido ao aprendente daquilo que se ensina.

Este trabalho visa, baseado em estudos acerca da aprendizagem e Teoria da Diversão (KOSTER, 2013) aplicada à educação, oferecer aos professores de física uma alternativa práxis para o desenvolvimento das competências previstas nas legislações de referência, a partir do uso de aplicativos, que permitirão transformar em aliado um dispositivo que vem sendo vilanizado em nossas salas de aula: o celular.

O que deve desde já ficar claro é o fato de que o mais importante neste trabalho não é o aplicativo desenvolvido para rodar em celulares, pois este pode ser substituído por outras plataformas digitais sem a perda da eficácia do método. O objetivo principal do trabalho é a apresentação divertida do conteúdo de cinemática, de maneira a torná-lo leve, buscando atribuir significado adequado a conceitos fundamentais neste estudo.

Ao revisitar a literatura que se dedica aos problemas relativos à aprendizagem, descobre-se que os jogos e brincadeiras têm um papel fundamental na construção do conhecimento, e essas características são herdadas pelos jogos eletrônicos. E, apesar da imersão em tecnologia em que se vive atualmente, o uso de jogos como ferramenta de ensino-aprendizagem ainda é subutilizado e visto muitas vezes como algo apenas divertido pela maioria das pessoas. Os jogos de modo geral reduzem e simplificam a realidade, simulando-a em aspectos específicos. As habilidades requeridas em diversos jogos, são as mesmas requeridas de nós no dia-a-dia, apenas emolduradas de um contexto de "faz de conta", e as habilidades e competências desenvolvidas neste âmbito podem ser ressignificadas para o mundo real.

No desenvolvimento deste trabalho buscamos amparo em teorias estabelecidas de ensino-aprendizagem de modo que desde a construção à aplicação do produto estejam alicerçadas. No capitulo 2, principalmente apoiado nas teorias de Lev Vygotsky, buscamos estabelecer as relações que demonstram a eficácia dos jogos como ferramentas de ensino-aprendizagem, tratando dos aspectos socioculturais e históricos na adequação do instrumento de ensino ao aprendente, assim como das relações entre signo e significado advindas dessas relações.

No capítulo 3 trataremos do delineamento conceitual da física envolvida no produto educacional procurando abranger os conceitos fundamentais relacionados à descrição dos movimentos, buscando valorizar a construção humana deste conhecimento, através de inserções históricas sobre algumas personalidades comprometidas no desenvolvimento dos conceitos expostos e tratados na aplicação do produto.

Trataremos, no capítulo 4, de explicar pormenorizadamente as etapas do desenvolvimento e aplicação do produto educacional para estudantes do 9<sup>°</sup> ano do ensino fundamental do Colégio da Polícia Militar de Pernambuco, argumentando sobre o desenvolvimento do jogo, das aplicações dos questionários preliminar e pós-aplicação do produto, assim como sobre o desenvolvimento e aplicação do próprio produto. Também descrevemos a estratégia usada nas aulas regulares durante a aplicação do produto.

No capítulo 5 discutiremos sobre o tratamento dos dados apurados, o desenvolvimento dos relatórios comparativos, e a avaliação da eficácia do produto mediante comparação dos resultados obtidos entre os estudantes submetidos, ou não, ao produto.

Por fim, após a análise dos resultados, descrevemos no capítulo 6 as conclusões que pudemos obter como resultado da aplicação do produto no ganho de desempenho para a aprendizagem dos estudantes.

# 2 FUNDAMENTAÇÃO PEDAGÓGICA

Neste capítulo apresentamos os principais pontos de algumas teorias acerca da aprendizagem e a relação que se estabeleceu entre essas teorias e o desenvolvimento de jogos. buscando introduzir fundamentação pedagógica ao produto que foi desenvolvido e aplicado neste trabalho.

O ato de aprender é algo natural à espécie humana e, por isso, muitas vezes é tratado de forma amadora e despreocupada, mas, para o profissional que se constitui educador, o amadorismo não pode ser uma opção, e a verificação científica de cada hipótese levantada no que tange o processo de ensino-aprendizagem torna-se uma obrigação. É nesse contexto que buscamos neste capítulo respaldar o uso da gamificação como uma estratégia válida para o desenvolvimento de habilidades e competências, não inconsistentemente, mas alicerçada nas mais influentes teorias de aprendizagem estabelecidas, enfatizando o uso da linguagem e do simbolismo como instrumentos de mediação primordiais.

#### 2.1 TEORIAS DE APRENDIZAGEM

Começamos esse expediente apresentando a gamificação a luz do behaviorismo, palavra derivada da língua inglesa "behavior" que pode ser traduzido como comportamento, e que, apesar de limitado aos olhos de teorias mais modernas, por restringir seu objeto de estudo aos comportamentos observáveis modificados pelo processo de aprendizagem, abstendo-se de toda subjetividade que orienta o comportamento humano, encontra aplicações, principalmente onde o objetivo que se busca alcancar é uma mudança comportamental independente da motivação interna do indivíduo. Essa teoria alcançou seu pináculo no pensamento de Burrhus Frederic Skinner, psicólogo norte-americano, que introduziu o conceito de condicionamento operante, onde se estabelece um sistema que premia um determinado comportamento desejado, o que aumenta a probabilidade de que seja repetido, ou pune o comportamento indesejado, o que diminui a probabilidade de que se repita (MOREIRA, 1999).

A teoria de Skinner teve grande influência no projeto de sistemas automatizados de ensino, em que recompensas e punições guiam o aluno independente de mediadores externos. Tais sistemas, sem mediação, até hoje são um desafio a quem pretende desenvolvê-los, entretanto, no campo do desenvolvimento de jogos modernos, podemos observar a manutenção desta teoria nas regras do tipo *ludus*, regras que, pela vitória ou pela derrota, conduzem ao fim do jogo, estabelecendo dentro de uma partida as ações que conduzem a premiação ou a punição. Magnani (2007) ao discutir a formação do sujeito crítico fala sobre estas regras:

> Discutindo os efeitos que as regras do tipo *ludus* têm sobre o usuário, Frasca alerta para o fato de que a definição de normas que conduzem à vitória ou à derrota implicitamente constrói um conjunto de "regras morais". Isto é, os parâmetros previamente estabelecidos para que o jogador termine uma partida com sucesso definem, por consequência, que tipo de ação dentro do jogo leva à premiação ou à punição. Essa questão fica bastante evidente no exemplo oferecido pelo autor de uma famosa série de jogos chamada Mario Brothers. Nesta, o objetivo final é resgatar uma princesa. Partindo disso, Frasca argumenta que qualquer ação que não ajude Mario em sua tarefa torna-se inadequada ou irrelevante. Por outro lado, qualquer ação que aproxime o protagonista de sua meta - o resgate da princesa - seria intrinsecamente correta. Ou seja, jogos são norteados por uma lógica binária de certo e errado e as normas ludi evidenciam essa lógica (MAGNANI, 2007, p. 119).

A linha de pensamento aqui analisada será retomada a frente neste trabalho, ao abordarmos mais profundamente os aspectos da diversão no jogo.

A perspectiva trazida pela epistemologia genética proposta por Jean Piaget também revalida a importância dos jogos e brincadeiras no processo de aprendizagem. "Brincar é a resposta para como qualquer coisa nova surge" (PIAGET apud KOSTER, 2014, p. 29, tradução nossa).

Piaget se propôs a explicar o desenvolvimento cognitivo, e o fez dividindo-o em quatro fases que estendem-se do nascimento até a adolescência, onde a aprendizagem acontece através de sucessivos processos de assimilação e acomodação, entendendo-se por assimilação a incorporação de objetos novos a esquemas mentais pré existentes, e por acomodação a adaptação de esquemas mentais pré existentes para acolher objetos assimilados que não possuam esquema prévio que o corresponda de modo aceitável. A percepção de que os alunos precisam interagir com os objetos para assimilá-los e ou acomodá-los, assim como o reconhecimento de que só é possível aprender certos conceitos quando as estruturas cognitivas estiverem presentes para recepcioná-los, são provavelmente sua maior contribuição para a educação, de sorte que sua teoria inspira estabelecimentos de ensino que se denominam como construtivistas e alcança o desenvolvimento de jogos quando verificamos, mais adiante, que o jogo somente se constitui divertido enquanto objeto de construção cognitiva.

Trazendo o estudante de forma integral para a sala de aula (corpo, razão e emoção), a teoria psicogenética desenvolvida por Henri Wallon (LA TAILLE et al., 2019) foi responsável por uma revolução nas relações escolares, quando trouxe ao educador a responsabilidade de tornar o conteúdo cativante ao aluno, apresentando a empatia com o conteúdo como sendo fundamental ao aprendizado. Essa também acaba se tornando a contribuição mais importante de Wallon ao desenvolvimento dos jogos.

Outra teoria de relevância nesta dissertação, é a desenvolvida por Howard Gardner, que, como psicólogo cognitivo, teve bastante influência de Piaget no desenvolvimento de sua teoria das inteligências múltiplas (GAMA, 1993). Uma das principais distinções trazidas por Gardner é o fato de diferentes competências serem tratadas em estruturas cognitivas distintas, ao passo que Piaget apresenta o desenvolvimento de competências diversas sobre uma mesma estrutura cognitiva, como evidenciado por Gama:

> Gardner distingue-se de seu colega de Genebra na medida em que Piaget acreditava que todos os aspectos da simbolização partem de uma mesma função semiótica, enquanto que ele acredita que processos psicológicos independentes são empregados quando o indivíduo lida com símbolos linguísticos, numéricos gestuais ou outros (GAMA, 1993).

Partindo dos estudos desenvolvidos por Gardner, práticas pedagógicas distintas são apresentadas de acordo com suas especificidades. Gama às enuncia da seguinte forma:

> A teoria de Gardner apresenta alternativas para algumas práticas educacionais atuais, oferecendo uma base para: (a) o desenvolvimento de avaliações que sejam adequadas às diversas habilidades humanas (Gardner & Hatch, 1989; Blythe & Gardner, 1990) (b) uma educação centrada na criança e com currículos específicos para cada área do saber (Konhaber & Gardner, 1989; Blythe & Gardner, 1990) (c) um ambiente educacional mais amplo e variado, e que dependa menos do desenvolvimento exclusivo da linguagem e da lógica (Walters & Gardner, 1985; Blythe & Gardner, 1990) (GAMA, 1993).

Ao definir inteligência como um potencial biopsicológico para processar informações que podem ser ativados com o objetivo de solucionar um problema, ou criar produtos que sejam valorizados, dentro de um contexto cultural, Gardner torna evidente que para ser efetiva, a prática pedagógica não deve ser apartada do contexto cultural que a cerca.

O contexto cultural também encontra um papel fundamental na psicologia cultural-histórica concebida por Lev Vigotsky que estabelece que, excetuando-se os reflexos básicos infantis, a totalidade do aprendizado de um sujeito tem origem na relação com outros indivíduos de sua convivência social.

A linguagem, na opinião de Vigotsky, é determinante para o desenvolvimento das estruturas cognitivas que habilitam os indivíduos à aquisição de outros aprendizados (VYGOTSKY, 2009). Dessa forma, a mediação da aprendizagem torna-se essencial ao processo de ensino-aprendizagem, no sentido de que é este mediador que identifica, consciente ou inconscientemente, o quão próximo um conceito ou habilidade que o sujeito aprendiz está desenvolvendo se encontra do conceito real que deseja aprender. Observe que é a própria linguagem, a partir dos seus signos e significados, que transfere o sentido do conceito de um sujeito para o outro, e nem sempre os signos e significados são os mesmos para ambos os indivíduos.

Como exemplo de uma situação envolvendo a problemática acima, trago o relato oral de uma mãe, que apesar de residir atualmente na capital de seu Estado, passou sua infância e juventude no interior. Conta ela que certa noite, próximo ao horário estabelecido para dormir, seu filho de quatro anos estava muito ativo, o que por fim, a levou a emitir um ultimato:

- Fique quieto, ou você vai dormir de couro quente hoje!

Ao que o menino ficou em um estado de nervos incomum, gritando de forma desesperada - Não faça isso pelo amor de Deus! Eu prometo que fico quieto, mas não faça essa desgraça!

Tal reação era incompreensível para a mãe.

Faz-se necessário um parêntese para explicar a expressão usada pela mãe, "dormir" de couro quente", uma vez que é de carácter regional, significando que, caso ele não ficasse quieto, levaria umas palmadas e, consequentemente, iria dormir com a pele dolorida. O que não era compreensível a mãe era que a criança já havia sofrido ameaça de palmadas antes, assim como já havia sofrido as próprias palmadas, e nunca aconteceu dela reagir daquela forma. Numa investigação digna de uma especialista, esta mãe acalmou seu filho dizendo que não faria tal coisa, mas queria saber porque ele tinha ficado com tanto medo. Após parar de soluçar, o garoto falou segurando o rosto da mãe:

- Promete mamãe! Promete que nunca vai jogar água quente em mim!

A mãe relaxou ao compreender o que ocorreu. Como seu filho foi criado na "capital", não conhecia aquela expressão tão natural para ela que foi criada no "interior".

Assim sendo, ele interpretou a expressão, dormir de couro quente, da forma mais literal que conhecia, ou seja, queimado.

Esta narrativa traz, de uma forma extrema, a problemática evidenciada por Vigotsky nas relações entre signo e significado, pois não haverá comunicação de sentido quando os signos não têm o mesmo significado para todos os sujeitos envolvidos no diálogo.

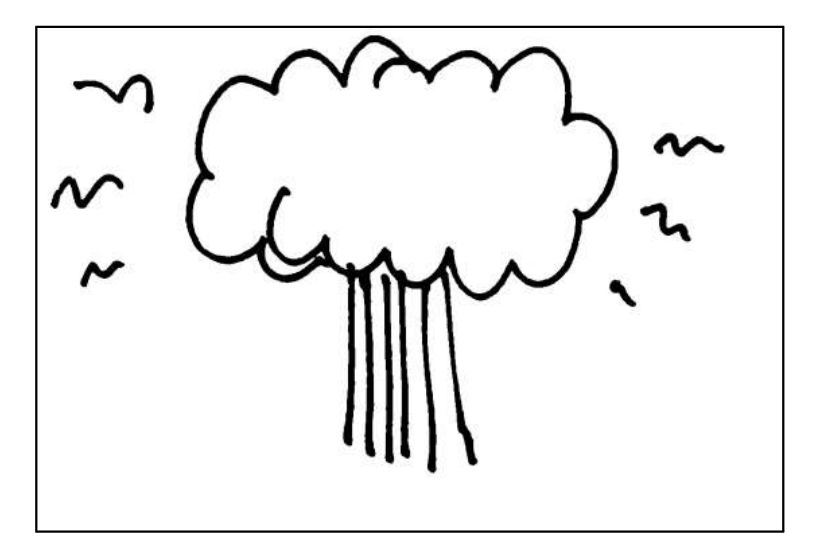

Figura 2.1 - Ilustração sem legenda.

Fonte: GONICK e HUFFMAN, 1991, p. 203.

Observe a Figura 2.1, ela é um recorte do livro "The cartoon guide to physics" de Art Huffman e Larry Gonick (GONICK e HUFFMAN, 1991). É provável que um número grande de pessoas identifique imediatamente uma árvore ou uma nuvem, ao primeiro olhar, porém o contexto em que ela se encontra, como mostrado na Figura 2.2, altera imediatamente essa ideia, passando a perceber um cogumelo nuclear. Isso, assim como na narrativa anterior, ocorre porque os signos podem ter seus significados alterados mediante o contexto em que são apresentados, que pode ser temporal, geográfico, social ou outro, e demonstra a necessidade de que as referências sejam conhecidas pelos interlocutores para que a mensagem seja transmitida eficazmente, eles precisam ter um conjunto de signos e significados comuns que permitam às aproximações sucessivas ao objeto conceitual que se pretende transmitir.

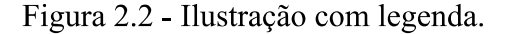

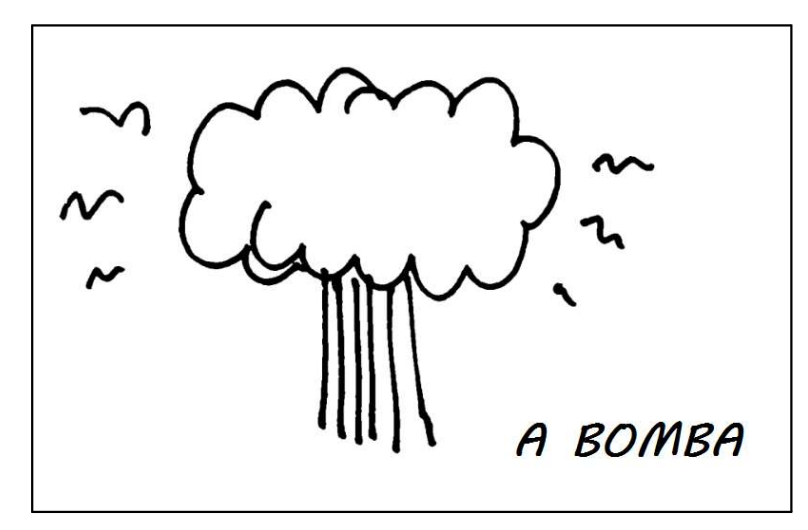

Fonte: GONICK e HUFFMAN, 1991, p. 203 (tradução nossa).

 $\hat{E}$  na construção dos significados comuns que age o mediador, identificando quão próximos estão os significados e estabelecendo estratégias para aproximá-los. As palavras trocadas entre os interlocutores, representam os próprios objetos ou conceitos, mas só fazem sentido se os significados forem comuns. Em seu estudo Vigotsky ainda define o que denominou Zona de Desenvolvimento Proximal (ZDP), que é comumente descrito como a distância entre o desenvolvimento real, ou seja, o que o indivíduo realiza de forma autônoma, e o desenvolvimento potencial, que o indivíduo consegue realizar com a assistência de alguém mais experiente.

É importante notar que os processos de ensino-aprendizagem ocorrem exatamente na ZDP, fato que também tem repercussão no desenvolvimento de jogos, como será discutido adiante neste capítulo.

A abordagem sociocultural contribui de modo relevante com o estudo das representações mentais, que são fundamentais na interação homem-computador, de relevância para este estudo. Ao que citamos Netto (2010, p. 85), corroborando o disposto:

> Frawley argumenta que introduzir a teoria vygotskyana nesse campo é ampliar as pesquisas científicas em pelo menos dois pontos. Primeiro, que a subjetividade é dual, constituída pela consciência e pela metaconsciência. E segundo, é não descartar explicações causais externas por questões ideológicas, negando-lhes precisão. Para Vigotsky, as palavras levam rumo aos conceitos, onde ele entende que unidades particulares da fala na interface cultura-mente movem e explicam o metapensamento: "a linguagem, para a consciência individual, reside no limite entre si mesmo e o outro" (BACKTIN apud FRAWLEY, 2000, p. 118). Portanto, nas relações

entre arquitetura e contexto, amplia-se o problema mente-mente para mente-mente/mente-mundo (NETTO, 2010, p. 85).

A seguir veremos como essas teorias impactam no desenvolvimento de jogos, e como recentemente têm sido usados como ferramentas de ensino-aprendizagem.

#### 2.2 JOGOS COMO FERRAMENTAS DE ENSINO-APRENDIZAGEM

Apesar dos eventos recentes relacionados a pandemia da COVID-19 terem forçado uma aproximação dos educadores com o uso de Tecnologias de Informação e Comunicação (TIC's), o uso de jogos ainda se encontra em um estágio embrionário, tendo em vista o potencial que pode ser alcançado e, nessa conjuntura, é atual o que foi citado por Araújo et al. (2012):

> Os processos de ensino atuais vem sendo estruturados da mesma forma há muitos anos, mas apenas acrescidos pelo eventual uso dos computadores, o que muitas vezes é percebido como tedioso pelos alunos, quando comparado com as possibilidades e tecnologias utilizadas e disponíveis para eles. Alguns autores destacam que os alunos que nasceram neste ambiente atual, cercados nela tecnologia, possuem diferentes características comportamentais e estilos de aprendizagem, devido ao contato com a tecnologia desde a infância. Muitas dessas características e estilos de aprendizagem são explorados pelos jogos eletrônicos, que normalmente fazem parte da realidade dos alunos e tais jogos possuem princípios de aprendizagem que estão em sintonia com esse novo espaco social (ARAÚJO et al., 2012, p. 33, Tradução nossa).

Ainda visto por muitos como simples brincadeiras, os jogos habitualmente apresentam uma realidade reduzida ou simplificada, simulada em aspectos específicos e restritos (de modo que se apresentam como batalhas, aventuras, passatempos, etc.), alguns requerem atenção, outros destreza, mas o que se quer mostrar aqui é que essas habilidades desenvolvidas são as mesmas requeridas de nós cotidianamente, apenas encaixadas em um contexto de ficção.

Jogos eletrônicos, do mesmo modo que outros tipos de jogos, têm a característica de simular algum aspecto da realidade, entretanto, o termo "simulador" é reservado a um subconjunto específico de jogos, que apresentam imagens realísticas em ambientes virtuais tridimensionais, e reproduzem situações reais. E, apesar de terem aplicações como ferramentas educacionais, na forma de "serious games" como simuladores de vôo e direção, que possuem propósito e conteúdo específicos e permitem apresentar novas situações, discutir soluções, construir conhecimentos e treinar atividades particulares (MACHADO et al., 2011), não serão o objeto principal deste trabalho, que trata de um modo mais amplo da aplicação de

jogos como mediadores do processo de ensino-aprendizagem, na forma de um jogo simples de perguntas e respostas.

No ano de 1972, Nolan Bushnell e Ted Dabney desenvolveram o jogo que marcaria a fundação da Atari e a indústria comercial de jogos (GUIMARÃES, 2013), o Pong, que limitava-se a uma linha tracejada dividindo a tela em duas partes onde se movimentavam duas barrinhas que "rebatiam" um pixel (Figura 2.3) mas, na imaginação de milhões de pessoas, esse simples arranjo simulava uma partida de tênis. Atualmente dispomos de jogos de complexa elaboração, se comparados ao Pong, mas o objetivo é o mesmo desde que se iniciou essa indústria, o engajamento do jogador. São justamente motivados pela necessidade de compreender os processos cognitivos que motivam, ou não, esse engajamento, que os desenvolvedores de jogos buscam apoio nas pesquisas acerca de educação, aprendizagem e desenvolvimento cognitivo.

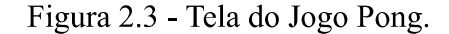

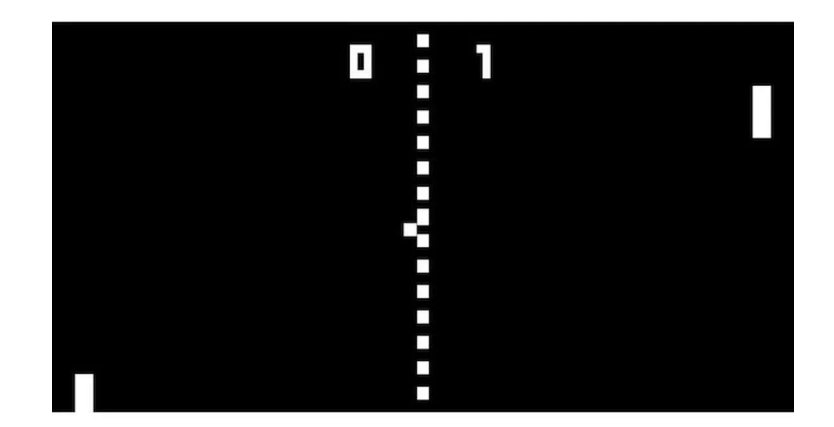

Fonte: GUIMARÃES, 2013.

A chave para o sucesso de um jogo comercial parece ser a diversão, pois sendo divertido, o jogo mantém mais indivíduos jogando por mais tempo, e não sendo, estará fadado ao fracasso comercial.

Mas como tornar um jogo divertido?

A busca pela resposta a tal questionamento deve encontrar solução nas neurociências, uma vez que a diversão é uma sensação humana que se diferencia de sujeito a sujeito, de maneira que um mesmo estímulo gera reações diversas em indivíduos diferentes, o que é divertido para um, é aborrecido para outro.

Sobre esta estrutura relacionada a diversão, Koster (2013, p. 4) diz que "pessoas são máquinas espetaculares de encontrar padrões, elas veem padrões em todos os lugares, e quando algo é muito confuso e falha-se em encontrar um padrão, fica-se frustrado e abandona-se o problema", entretanto, quando jogamos o suficiente resolvemos esses problemas, e ficamos cada vez melhores, até que "pegamos o jeito", e após virar "mestre no jogo", ele acaba, por fim, tornando-se monótono.

Fundindo as palavras education e entertainment o jogo é definido como uma atividade educacional por Koster (2013, p. 19) do seguinte modo: "Basically, all game are edutainment"<sup>1</sup>. Desta forma, Koster sintetizou a teoria dos jogos. Jogar é aprender, assimilando e acomodando como na teoria de Piaget. Uma vez que o padrão é acomodado, o jogo começa a tornar-se aborrecido. Para Koster (2014, p.17) é assim:

> Nós aprendemos padrões e aplicamos a realidade, inconscientemente. A ideia seria que, jogos são sistemas construídos para ajudar-nos a aprender padrões e a diversão é uma recompensa neuroquímica para nos encorajar a continuar tentando (KOSTER, 2014, p. 17, tradução nossa).

Com o objetivo de construir jogos mais divertidos, os projetistas se deparam com uma situação que não pode ser resolvida apenas através do uso da tecnologia. O problema requer o conhecimento de teorias da aprendizagem, como as de Skinner, Gardner, Vigotsky e outros, pois o conteúdo no jogo precisa estar sempre em construção para ser divertido, o jogador deve estar sempre na ZDP em relação ao conteúdo atual do jogo. Uma vez que o conteúdo é aprendido, acomodado, a história deve evoluir, a dificuldade deve aumentar, deve-se construir algo novo sob pena do jogo deixar de ser divertido.

Nas palavras de Gee (apud MAGNANI, 2007, p. 116):

Se um jogo, por alguma razão, possui bons princípios de aprendizagem integrados em seu design – isto é, se ele possui boas maneiras de facilitar a aprendizagem - então ele é jogado e pode ser muito vendido, caso ele também seja bom em outros sentidos. Outros jogos podem basear-se nesses princípios e, talvez, aprimorá-los. Se um jogo tem princípios de aprendizagem ruins integrados no seu design, então ele não será aprendido ou jogado, e não venderá bem.. Seus designers procurarão emprego em outro lugar. No final, portanto, os videogames representam um processo que, graças ao que Marx chamou de 'criatividade do capitalismo', leva a designs cada vez melhores para o bom aprendizado e, em realidade, bom aprendizado de coisas difíceis e desafiadoras (GEE apud MAGNANI, 2007, p. 116).

<sup>&</sup>lt;sup>1</sup> Basicamente, todos os jogos são edutretenimento.

Em uma perspectiva gerencial o Retorno Sobre o Investimento - ROI (do inglês, Return Over Investiment) somente será máximo se maximizada a diversão e, consequentemente a aprendizagem.

Quando um jogador começa um jogo por uma fase avançada, encontra dificuldades, muitas vezes insuperáveis, para si. Entretanto, ao iniciar o jogo do princípio e alcançar aquela fase que parecia insuperável, quase sempre consegue passar facilmente por aquele desafio. Tal ocorrência é explicada pelo fato de que o jogo irá guiá-lo por uma trajetória que permitirá a construção das competências necessárias para superar aquele desafio. Todavia, pode acontecer de o jogador já haver desenvolvido todas as competências e habilidades daquele nível e o jogo não evoluir, sem mais desafios este se tornará tedioso. O projetista de jogos deve ficar nessa zona de deseguilíbrio, entre o muito difícil, porque está fora da ZDP do jogador, e o muito fácil, porque já foi aprendido e não oferece desafio algum. Koster (2013, p. 30) apresenta esta situação como uma batalha perdida da seguinte forma:

> Como construtores de jogos, estamos lutando uma batalha perdida contra o cérebro humano, que sempre luta para otimizar, linearizar, simplificar e maximizar o ROI (KOSTER, 2013, p. 30, tradução nossa).

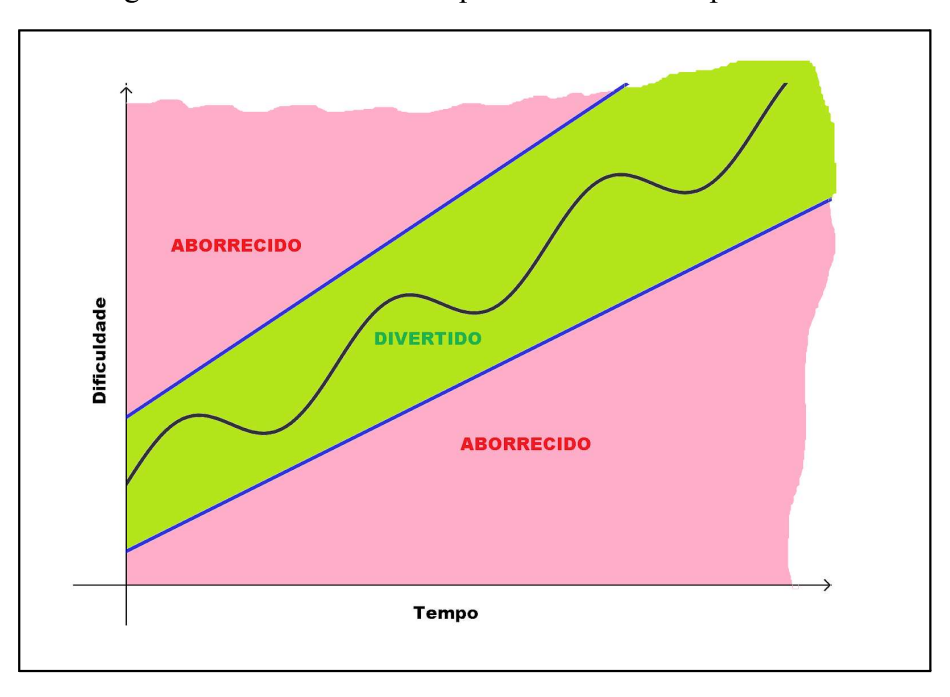

Figura 2.4 - Diagrama Dificuldade X Tempo e caminho ideal para uma sessão de jogo.

Fonte: O próprio autor.

A Figura 2.4 representa uma evolução que mantém o jogador na zona de diversão, mantendo equilibradas a dificuldade em função do tempo de jogo, que resultará em um alto ROL

Uma alternativa encontrada por muitos projetistas é a que põe jogadores para participar do processo criativo do jogo, assim como os jogos *multiplayers* que permitem os jogadores interagirem entre si, cooperativamente ou competitivamente.

Sobre o jogo como fonte de desenvolvimento cognitivo Araújo et al. (2012, p. 34) dizem:

> Segundo Vygotsky (1966) o trabalho é uma atividade baseada em regras, o que se assemelha a algum tipo de jogo. No caso das crianças, Vygotsky (1966) diz que a brincadeira é fonte de desenvolvimento. Ainda para este autor a relação brincadeira-desenvolvimento pode ser comparada à relação aprendizagem-desenvolvimento, mas o brincar permite atuar na área da imaginação permitindo mudanças e a construção de situações imaginárias (ARAÚJO et al., 2012, p. 34, tradução nossa).

Fica evidente que a indústria de jogos eletrônicos aproveitou bastante o conhecimento advindo das pesquisas na área da educação e ao reconhecer essa relação desenvolveu estratégias que tornaram mais efetiva a diversão alcançada e como consequência o lucro (KOSTER, 2013). Resta aos educadores percorrer o caminho inverso e buscar desenvolver métodos baseados no estudo dos jogos, aproveitando-se das técnicas criadas para envolver seus alunos num ambiente de desenvolvimento contínuo. Afinal é comum a muitos teóricos em educação a importância dada aos jogos e brincadeiras como fonte de amadurecimento cognitivo e aprendizado, tornando-os uma alternativa natural para atrair o interesse dos alunos, como por exemplo, no ensino de matemática, onde a geometria é beneficiada pela melhoria da visão espacial proporcionada pelos jogos concretos ou eletrônicos.

#### 2.3 A GÊNESE DO PRODUTO

Os professores de física, assim como o de outras disciplinas, verificaram uma diminuição no engajamento dos estudantes, e por consequência uma queda na aprendizagem após o período de afastamento social causado pela pandemia da COVID-19, entretanto muitas das dificuldades verificadas foram apenas potencializadas, pois já eram observadas antes mesmo da pandemia (ao menos no caso do ensino de física, por exemplo, quanto a qualidade dos trabalhos entregues). É nesse contexto que surge a proposta de intervenção que se põe a prova neste trabalho.

Durante as aulas, na escola onde leciono a disciplina de Física e onde foi aplicado o produto, ainda em 2017, observamos que havia uma dificuldade dos alunos do ensino fundamental e do primeiro ano do ensino médio na compreensão e decodificação dos problemas de física. O assunto abordado na ocasião foi cinemática. Foi observado que um número elevado de alunos não conseguia interpretar os problemas de modo adequado, e não formavam uma imagem mental adequada a partir de uma leitura. Fato curioso também observado, é que parte dos alunos que a princípio não havia compreendido o problema, passava a compreendê-lo após a leitura em voz alta do problema apresentado, indicando, possivelmente, alguma dificuldade nas competências ligadas à leitura e interpretação de textos, entretanto um número ainda expressivo não conseguia captar sequer as grandezas físicas elencadas no problema. Em uma abordagem vigotskiana do caso, foi revisado o significado de termos e conceitos importantes para a compreensão dos problemas. Posteriormente, após algumas capacitações foi incluído no conjunto de metodologias usadas no ensino das turmas do 9º ano, o aplicativo Kahoot (https://kahoot.com/), que é uma plataforma *on-line* usada para engajar os alunos usando jogos de perguntas e respostas (semelhante a um *game show*), onde foi construído um *quiz* apresentando o conteúdo aos estudantes em uma competição. E foi observado que todos apresentaram um entusiasmo apreciável durante aquela aula.

A hipótese apresentada é a de que há uma dificuldade na transposição de signos e significados, seja por problemas nas competências de leitura, seja por desencontros entre os significados pretendidos pelo mediador e pelo aluno. A partir do sucesso alcançado com aulas utilizando o Kahoot foi construído o produto deste trabalho relacionado a criação de um jogo para telefone celular. O jogo foi feito para ser jogado de modo assíncrono ao momento escolar e, através de questionamentos simples e definições, de forma a ir aproximando os significados dos conceitos fundamentais ao ensino do conteúdo de cinemática. Essa abordagem encontra amparo na Teoria da Diversão, muito influenciada pela obra apresentada por Koster (2013), assim como nas relações entre signo e significados expressados por Vigotsky em sua teoria sociocultural e histórica. O jogo faz uso de regras do tipo ludo entre as questões apresentadas, com reforço dos conceitos necessários para avançar no jogo, baseando-se em mediação e repetição para fixação do conteúdo. A descrição detalhada do mesmo e etapas de construção serão descritas em detalhes nos próximos capítulos.

A seguir apresentaremos a fundamentação teórica relativa ao conteúdo abordado dentro do jogo.

# 3 FUNDAMENTAÇÃO TEÓRICA

Neste capítulo estudaremos o movimento, tanto a evolução histórica do conceito, quanto a teoria necessária a sua aplicação nas diversas áreas do conhecimento. O foco deste capítulo é o campo da Física conhecido como Cinemática (palavra que deriva do grego "KINEMATIKE", de KINEMA, que significa "movimento" acompanhado de um sufixo formador de adjetivo naquele idioma).

A construção acerca da fundamentação teórica realizada neste capítulo se faz necessária tanto para a prática diária como docente de Física, quanto na confecção do Produto Educacional em tela, que tem como objetivo a transmissão correta dos significados dos conceitos aqui apresentados.

#### 3.1 EVOLUÇÃO HISTÓRICA: O ESTUDO DO MOVIMENTO

O ato de mover-se é tão natural que raramente nos damos conta de quanto foi árduo o percurso para alcançarmos o conhecimento necessário para descrever tanto o movimento em si, quanto a sua natureza. Aqui tentaremos fazer um breve histórico deste desenvolvimento apontando eventualmente a importância desta abordagem histórica na construção de conceitos relevantes ao ensino de física.

Iniciaremos nossa reflexão partindo do mundo concebido por Aristóteles e avançaremos historicamente entre os fabulosos homens que contribuíram para a construção deste conceito que hoje nos é tão familiar, mas que levou centenas de anos para chegar a tal ponto.

Aqui não abordamos conceitos que se apresentem antes do mundo proposto por Aristóteles, pois apesar de certamente não termos coberto tudo que já foi documentado acerca do tema estudado, verificamos que anteriormente a proposição de Aristóteles versando sobre o funcionamento do mundo, em sua maioria, todo o movimento era atribuído a vontade ou a ação dos deuses (de forma arbitrária). Desta forma, visões de mundo anteriores não serão candidatos a objeto deste estudo, assim como, temos convicção de que enquanto avancarmos acabaremos por deixar de fora deste roteiro alguns nomes que outros julgariam indispensáveis.

O grande filósofo Aristóteles (384 a.C. a 322 a.C.) tem tratados em diversas áreas do conhecimento e juntamente com Sócrates e Platão é considerado um dos fundadores da filosofía ocidental. Aqui buscamos esclarecer acerca do movimento, mas para entender o movimento como pensado por Aristóteles, precisamos adentrar um pouco no funcionamento do universo aristotélico, evitando assim a armadilha da descontextualização de suas hipóteses e conclusões, que o faria parecer ingênuo, apesar de seu pensamento direcionar a compreensão do funcionamento do mundo por mais de um milênio (PORTO, 2009b; PEDUZZI, 1996).

O universo de Aristóteles era finito, formado por cápsulas esféricas concêntricas cuja mais distante era onde se encontravam fixas as estrelas, e atrás dessa, só encontrava o motor de caráter divino que movia todo este universo e que era denominado Primeiro Motor (Primum Mobile). Este universo era centrado na terra e tinha como esfera mais próxima a que tinha fixada a lua, entre esta e a esfera das estrelas ficavam todos os demais astros (os cinco planetas então conhecidos e o Sol). A esfera da lua também dividia as naturezas deste universo em duas: internamente à esfera da lua estava o universo sublunar, onde ficava a matéria formada pelos elementos (terra, água, ar e fogo), e externo a esta esfera ficava o universo supralunar onde a matéria predominante é a quintessência (éter), cuja principal característica é sua imutabilidade. A representação do universo aristotélico pode ser observada na Figura 3.1

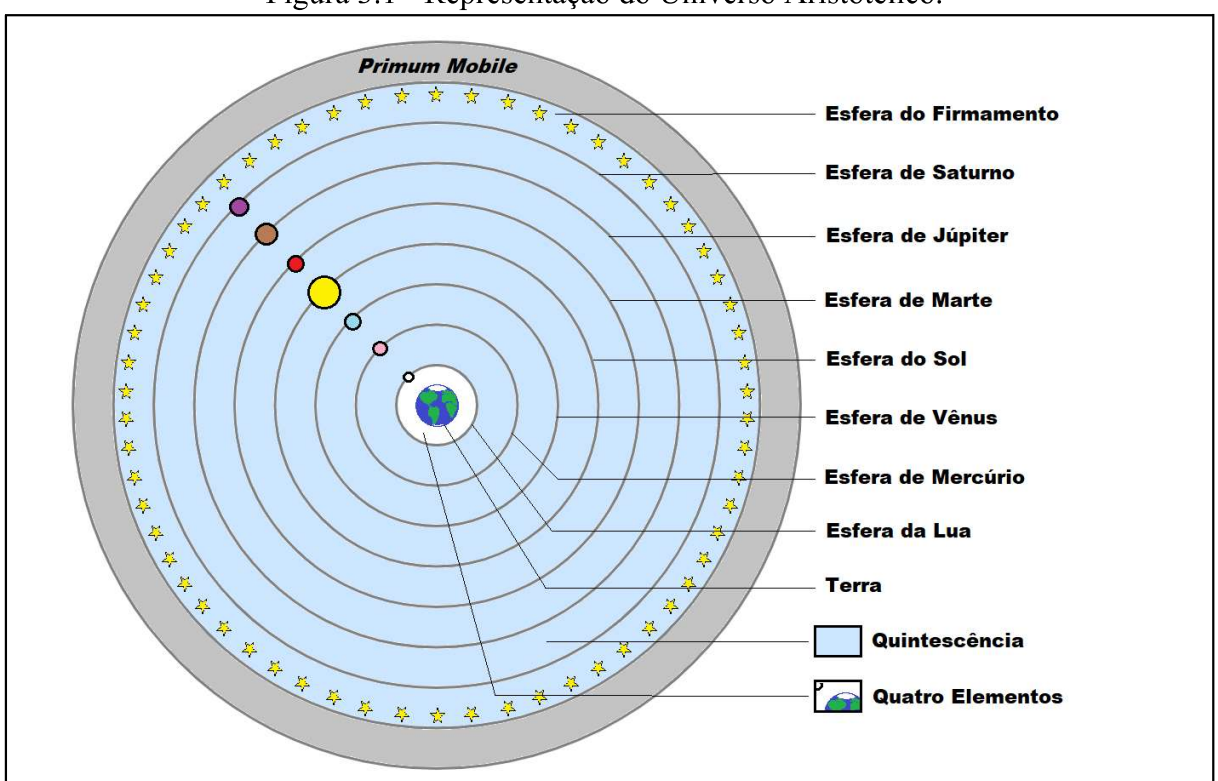

Figura 3.1 - Representação do Universo Aristotélico.

Fonte: Próprio autor.

Neste universo a ordem era importante e cada matéria ocupava seu lugar conforme a natureza do elemento de que era composto, pois os elementos se dispunham de acordo com seu grau de leveza ou gravidade (que nesse contexto histórico tem significado de peso), ficando assim concentricamente distribuídos da seguinte forma: terra, água, ar e fogo. A terra é claramente mais densa, e desta forma é consensual que ocupa a camada mais interna, a água é um pouco menos densa, e assim segue-se o raciocínio até chegar ao fogo que sempre tende a subir e portanto tomar lugar junto a seu elemento na camada mais afastada dentro do universo sublunar. Neste mundo extremamente ordenado toda matéria quer retornar a seu elemento de origem, movendo-se espontaneamente para seu lugar. Deste comportamento advém que este universo só pode ser centrado na terra, pois em caso contrário, as coisas desta natureza em lugares diferentes do mundo cairiam em direções diferentes da vertical (o lugar da terra é o centro, por isso em qualquer parte do mundo os objetos "graves", ou seja pesados, caem na vertical).

Até aqui vimos que este universo é finito, ordenado rigidamente e centrado na Terra, mas como funciona este mundo? De que forma se movem os objetos? Como evolui?

Movimento para Aristóteles era sinônimo de mudança (diferentemente da concepção moderna que envolve apenas deslocamento), e era de quatro tipos:

- Movimento Substancial agrega os fenômenos relacionados à mudança de forma, a) nascimento, desenvolvimento e morte:
- b) Movimento Qualitativo relaciona-se a mudanças de propriedade (mudanças físicas e químicas);
- c) Movimento Quantitativo envolve a mudança de volume, ou seja, aumento e diminuicão:
- d) Movimento Espacial mudança de lugar (deslocamento espacial).

O objeto de nosso estudo é o movimento espacial, mas na concepção de Aristóteles todos estavam relacionados, visto que por exemplo, uma mudança de tamanho inevitavelmente implica em uma alteração no espaço ocupado e portanto alguma mudança espacial.

O movimento espacial podia ser de dois tipos, conforme sua causa:

- a) Forçado quando um corpo é movido de seu lugar natural por uma força externa, este é chamado movimento forçado ou movimento violento (pois vai contra a natureza do corpo).
- b) Natural Todo corpo fora de seu lugar natural por força de violência, cessado essa violência, retorna naturalmente ao seu lugar natural.

Essa dinâmica explica quase todos os fenômenos do mundo aristotélico. Um corpo abandonado move-se em direção ao seu lugar natural, no caso de uma pedra (elemento terra), vai ao solo (lugar do elemento terra), no caso de um balão de ar quente (elementos ar e fogo), ascende ao céu que é seu lugar natural. Entretanto Aristóteles avançou um pouco mais em sua percepção do mundo natural, chegando à conclusão de que a velocidade de queda de um corpo era proporcional de forma direta à força impressa sobre ele e de forma inversa à resistência oferecida pelo meio em que se move.

$$
Vel \propto \frac{F}{R},\tag{3.1}
$$

onde Vel é a velocidade de queda, F é a força impressa ao objeto e R é resistência oferecida pelo meio ao movimento do objeto.

Observe que esta expressão implica em uma velocidade de queda constante, assim como indiretamente na inexistência do vácuo, pois caso não houvesse resistências ao movimento (R tende a zero) sua velocidade tenderia a infinito, logo o vácuo não existe no universo de Aristóteles. Outro fenômeno observado por ele foi que nem toda força corresponde em movimento (às vezes empurramos e algo não se move), daí a extensão desta lei é que R tem de ser menor que F para que haja movimento.

Uma outra averiguação de Aristóteles é que a velocidade de queda de um corpo é diretamente proporcional ao peso do corpo e inversamente proporcional a viscosidade do meio em que ele faz esse deslocamento.

Tal conclusão vem da observação da natureza em diferentes meios, que inegavelmente oferecem diferentes resistências.

O mundo concebido por Aristóteles explicava a maior parte dos fenômenos observados, mas havia exceções com o lançamento de objetos que eram explicados apenas com conceitos mais insólitos, como a antiperistasis.
Antiperistasis é um termo filosófico geral para vários processos em que pela interação com uma propriedade de um dos corpos excita uma reação do outro, um exemplo comum na época era a reação de aquecimento do cal rápido (CaO) quando da interação com a água fria<sup>2</sup>.

Para Aristóteles, após deixar a mão do lancador, não fosse a ação da antiperistasis entre o ar e o objeto lançado, o objeto deveria seguir imediatamente seu movimento natural (vertical para terra), mas a antiperistasis do ar movendo-se da frente pra traz do objeto lançado o impulsionava para frente, e pelo motivo da antiperistasis não ser perfeitamente natural, seu efeito diminui e aos poucos o corpo volta a sua tendência natural.

A explicação aristotélica do lançamento de corpos foi criticada já por alguns de seus contemporâneos do século III a.C. e mais tarde no século XIV tornou-se um dos pontos de ataque mais fortes à concepção aristotélica de mundo.

É importante salientar que apesar de seus equívocos, a "física" de Aristóteles guiou o mundo "científico" por mais de um milênio, quando seria substituída por conceitos mais modernos.

Como já mencionado, no século XIV surgiram várias críticas a física aristotélica, e o inglês Guilherme de Ockham (1285 d.C. a 1347 d.C.) assinalava a explicação de Aristóteles como insustentável, citando o exemplo das duas flechas, que circulava durante o final da idade média com algumas variações:

> Imagine duas flechas lançadas em sentidos contrários e tendo suas trajetórias cruzadas em algum instante, note que ao passar uma pela outra a mesma porção de ar (partindo da antiperistasis) impulsionaria as flechas em sentidos opostos (mas isso não é antiperistasis) (PORTO, 2009a, p.3).

Ockham expressa que uma vez que o lançador perde contato com objeto lançado deixa de ser causa de seu movimento salientando que caso o lançador desaparecesse o movimento não cessaria, mas como visto no caso das duas flechas tampouco esse movimento poderia ser atribuído ao ar. Ockham ensaia o princípio da inércia quando diz que um corpo em movimento se move pela simples continuidade de seu movimento, assim, uma vez que está em movimento continua a se mover.

<sup>&</sup>lt;sup>2</sup> Ao olhar da Química atual, o que ocorre quando se adiciona água ( $H_2O$ ) ao cal rápido (CaO) é uma reação de hidratação, formando cal hidratado (Ca(OH)<sub>2</sub>) e liberando calor (15,3 kcal/mol).

Apesar de genial, visto com o olhar moderno, esta ideia parecia radical demais a sua época, sendo transmitida a universidade de Paris, mas tendo sua radicalidade minimizada por outras hipóteses que analisaremos mais adiante.

O padre secular, clérigo que não era filiado a nenhuma ordem, Jean Buridan (1295 d.C. a 1358 d.C.) atribuiu à força impressa uma quantidade de permanência, afirmando que o *impetus* impresso deveria conservar-se ao infinito a menos que fosse corrompido por uma resistência externa (observe que permanece o princípio de cessada a causa cessa o efeito, e que houve apenas a internalização desta causa). Sob essa perspectiva o objeto lançado recebe do lançador um *impetus* que o move até que este seja corrompido pelas resistências do meio, após isso o corpo segue sua tendência natural. Cabe salientar que tal teoria já havia sido expressa por Philoponus (490 d.C. a 570 d.C.) em Alexandria, mas não há indícios de que Buridan, em Paris, tenha tomado conhecimento deste (NEVES, 2000).

Através de experimentos com blocos de madeira e de ferro de mesmo volume lançados a mesma velocidade Buridan chegou a conclusão de que a medida de *impetus* transferida ao corpo poderia ser feita a partir da quantidade de matéria do objeto e sua velocidade (mesmas grandezas usadas para medir a quantidade de movimento ou *momentum* na física contemporânea).

Percebe-se, entretanto, que apesar de toda inovação permanece a necessidade da causa e a tendência comunicada do exterior para o interior do corpo lançado.

Até aqui o lançamento de corpos da teoria aristotélica foi muito atacado, mas este poderia ser considerado um problema periférico para o qual já haviam surgido alternativas aceitáveis sem atingir o mundo de Aristóteles de forma definitiva.

A hipótese proposta por Nicolau Copérnico (1473 d.C. a 1543 d.C.) por outro lado, ao propor um sistema heliocêntrico, era totalmente incompatível com a física aristotélica, posto que na teoria de Aristóteles o lugar da terra é no centro do universo, e tirá-la de lá invalida toda a dinâmica deste sistema.

A hipótese de Copérnico necessitava de uma nova física (coisa que não foi proposta), e sofreu fortes críticas, como por exemplo, "se a terra está girando ao redor do sol, porque como uma funda ela não arremessa os corpos que não estão a ela fixados e por consequência desintegra-se?" ou ainda, "se a terra está em movimento ao soltar um corpo este deveria seguir outra trajetória que não a vertical, pois a terra se move enquanto o corpo cai".

A tais críticas Copérnico respondia com argumentos aristotélicos virados a seu favor, assim dizendo, a terra ao girar em torno do sol, o faz segundo uma trajetória circular, que é um movimento natural e é impensável que um corpo em movimento natural possa autodestruir-se; e ainda, ao abandonar um corpo este, por afinidade natural, continua sua trajetória como se não houvesse movimento.

As explicações copernicanas foram baseadas em princípios que caíram junto com o mundo aristotélico, quando seu sistema heliocêntrico tirou a terra do centro do universo, e portanto não eram convincentes, e a física que poderia suportar estes fenômenos ainda estava por apresentar-se.

Segue-se a visão do frade dominicano Giordano Bruno (1548 d.C. a 1600 d.C.) que substitui a afinidade natural copernicana por uma razão puramente mecânica baseada na teoria do *impetus*, para Giordano o corpo abandonado compartilha o movimento do sistema mecânico ao qual pertence, sendo imperceptível para ele este movimento.

Seu princípio pode ser demonstrado por uma pessoa que viaja em um barco cuja velocidade está constante e esta pessoa lança verticalmente um objeto, tal objeto retorna exatamente a sua mão como se não houvesse o movimento do barco, e segundo Giordano tal fato ocorre porque existe uma "solidariedade" mecânica e não metafísica entre os corpos e as estruturas de onde partem.

Conforme mostramos antes, Aristóteles acreditava que cada corpo tinha um lugar no universo conforme sua natureza, e o movimento natural se dá quando tendo sido deslocados desta posição tendem a retornar a elas (assim o deslocamento depende da posição inicial e de sua natureza). Confrontando esta concepção Giordano apresenta a seguinte proposição:

> Imagine dois homens, um dentro de um barco em movimento próximo ao cais e o outro no cais e cada um segurando uma pedra, imagine que em dado momento ambos estiquem os braços e consigam tocar suas mãos, desta forma imagine que ambos deixem cair simultaneamente as pedras. Que movimento descreverá cada pedra (PORTO, 2009a, p.4)?

Caso a concepção aristotélica estivesse correta ambas deveriam descrever trajetórias paralelas (independente do estado anterior ao abandono), mas Giordano diz que cada uma descreverá uma trajetória distinta da outra, pois a pedra lançada do barco compartilhará com este sistema um *impetus* que o fará descrever uma trajetória oblíqua, e a pedra abandonada pelo homem do cais cairá na vertical, conforme Figura 3.2.

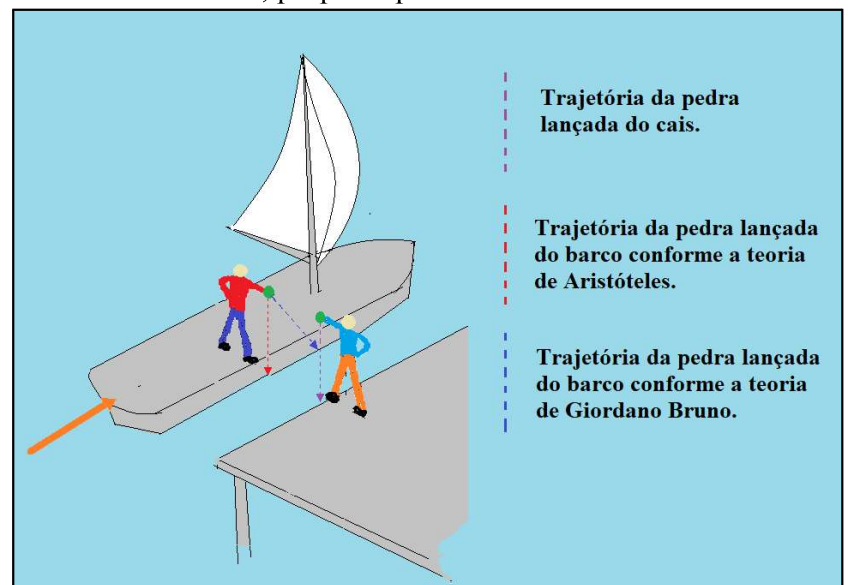

Figura 3.2 - Representação da situação da queda das pedras nos referenciais do cais e do barco, proposta por Giordano Bruno.

Fonte: Próprio autor.

Galileu Galilei (1564 d.C. a 1642 d.C.) era favorável à hipótese heliocêntrica de Copérnico e compartilhava das idéias de Giordano Bruno. Realizou diversos experimentos bastante detalhados com o uso de planos inclinados e relógios de água de modo a compreender e documentar de modo pioneiro os estudos do movimento, sendo até hoje referência no estudo da cinemática. Em sua obra intitulada "Diálogo sobre os Dois Máximos Sistemas do Mundo: Ptolomaico e Copernicano" seu pensamento fica exposto nas palavras de seu personagem Salviati, e é através deste que acreditamos melhor apresentá-lo.

> Salviati- O movimento é movimento e como movimento opera, enquanto tem relação com coisa que carecem dele; mas entre as coisas que participam igualmente dele, nada opera e é como se ele não fosse (GALILEI, 2004, p.196).

Daí provém o princípio da inércia, mas acompanhemos o diálogo entre os personagens Simplício e Salviati que mais esclarece a esse respeito.

> Salviati: - Não desejo que digais ou respondais nada saber a não ser aquelas coisas que seguramente sabeis. Por isso, dizei-me: quando tivésseis uma superfície plana, polidíssima como um espelho e de matéria dura como o aço, e que não fosse paralela ao horizonte, mas um pouco inclinada, e sobre o qual se colocasse uma bola perfeitamente esférica e de matéria pesada e duríssima, como, por exemplo, de bronze, deixada em liberdade, o que acreditais que ela faria? Não acreditais (assim como eu) que ela ficasse parada?

Simplício: - Se aquela superfície fosse inclinada?

Salviati: - Sim, porque assim o supus.

Simplício: - Não acredito de modo algum que ela ficasse parada; ao contrário, estou perfeitamente seguro de que ela se moveria espontaneamente na direção do declive. (...)

Salviati - E qual seria a duração do movimento daquela bola, e com que velocidade? Notai que me referi a uma bola perfeitissimamente redonda e a um plano perfeitamente polido, para remover todos os impedimentos externos e acidentais. E assim também quero que seja abstraído o impedimento do ar mediante a sua resistência a ser aberto, e todos os outros obstáculos acidentais, se outros pudessem existir.

Simplício: - Compreendi tudo perfeitamente: quanto à vossa pergunta, respondo que ela continuaria a mover-se ao infinito, se tanto durasse a inclinação do plano, e com um movimento continuamente acelerado; (...)

Salviati: - Mas se outros quisessem que aquela bola se movesse para cima sobre aquela mesma superfície, acreditais que ela subiria?

Simplício: - Espontaneamente não, mas só arrastada ou lançada com violência.

Salviati: - E quando ela fosse impelida por algum ímpeto que lhe fosse violentamente impresso, qual e quanto seria o seu movimento?

Simplício: O movimento iria sempre enfraquecendo e retardando-se, por ser contra a natureza, e seria mais demorado ou mais breve, segundo o maior ou menor impulso e segundo o maior ou menor aclive.

Salviati: - Parece-me, portanto, até aqui, que vós me haveis explicado os acidentes de um móvel sobre os dois planos diferentes; e que no plano inclinado o móvel pesado espontaneamente desce e vai continuamente acelerando-se, e, que, para retê-lo em repouso, é necessário usar força; mas sobre o plano ascendente é necessário força e também para pará-lo, e que o movimento que lhe foi impresso vai continuamente enfraquecendo, até que finalmente se anula. Dizeis ainda mais que em um e em outro caso nasce uma diferença dependendo de se a declividade ou aclividade do plano for maior ou menor; de modo que a uma inclinação maior corresponde uma maior velocidade e, ao contrário, sobre o plano em aclive o mesmo móvel lançado pela mesma força move-se uma distância maior quanto menor seja a elevação. Dizei-me agora o que aconteceria com o mesmo móvel sobre uma superfície que não estivesse nem em aclive nem em declive.

Simplício: - (...) Como não existe declividade, não pode existir uma inclinação natural ao movimento e, não existindo aclividade, não pode existir resistência a ser movido, de modo que seria indiferente à propensão e à resistência ao movimento: parece-me, portanto, que ele deveria ficar naturalmente em repouso.

Salviati: - Assim acredito, quando alguém o colocasse parado; mas se lhe fosse dado um ímpeto em direção a alguma parte, o que aconteceria?

Simplício: - Continuaria a mover-se na direção daquela parte.

Salviati: - Mas com que espécie de movimento? Por um movimento continuamente acelerado, como nos planos em declive, ou por um movimento sucessivamente retardado, como nos aclives?

Simplício: - Eu não consigo perceber causa de aceleração nem de retardamento, não existindo nem declividade nem aclividade.

Salviati: - Sim. Mas se não existisse causa de retardamento, muito menos deveria existir de repouso: quanto acreditais, portanto, que duraria o movimento do móvel?

Simplício: - Tanto quanto durasse o comprimento daquela superfície que não é nem subida nem descida.

Salviati: - Portanto, se esse espaço fosse ilimitado, o movimento nele seria igualmente sem fim, ou seja perpétuo?

Simplício: - Parece-me que sim, sempre quando o móvel fosse de matéria duradoura (GALILEI, 2004, p.226).

Mais a frente nesta mesma obra Galileu deixa claro que esse movimento duradouro só pode descrever uma circunferência, pois esta é a única forma que manteria uma distância constante do centro da terra. Ele achava que o movimento circular era perfeito e era o único possível num período infinito, pois fechava ciclos retornando ao ponto inicial. Galileu acreditava em um universo finito e uma trajetória reta infinita expandiria esses limites ao infinito, portanto não era possível. Vejamos novamente na voz de Salviati:

> Salviati: - Estabelecido, portanto, este princípio, pode-se imediatamente concluir que, se os corpos integrais do mundo devem ser por sua natureza móveis, é impossível que seus movimentos sejam retos ou diferentes dos circulares; (...) Além disso, sendo o movimento reto por natureza infinito, porque infinita e indeterminada é a linha reta, é impossível que móvel algum tenha por natureza o princípio de mover-se pela linha reta, ou seja, para aonde é impossível chegar, inexistindo um término predeterminado. E a natureza, como afirma com propriedade o próprio Aristóteles, não se propõe fazer o que não pode ser feito, nem empreende o movimento para onde é impossível chegar. E se, ainda assim, alguém disser que, embora a linha reta, e consequentemente o movimento sobre ela, seja produtível ao infinito ou seja indeterminada, todavia a natureza atribui-lhe, por assim dizer, arbitrariamente alguns términos e dá instintos naturais a seus corpos naturais para que se movam em direção a eles, responderei que isso talvez se pudesse imaginar ter ocorrido no primeiro caos, onde confusa e desordenadamente vagavam matérias indistintas, para cuja ordenação a natureza se tivesse muito adequadamente servido dos movimentos retos, os quais, assim como movendo os corpos bem constituídos, os desordenam, assim também são apropriados a bem ordenar os confusamente dispostos; contudo, depois da ótima distribuição e disposição é impossível que fique neles uma inclinação natural de ainda moverem-se com movimento reto, do qual agora somente se seguiria o afastarem-se os corpos do lugar próprio e natural, ou seja desordenarem-se (GALILEI, 2004, p.99).

Galileu não conseguiu imaginar como seria o movimento na ausência de gravidade, talvez por entender que esta tratava-se de algo inerente ao corpo e não algo que

agia sobre o corpo. Mas esse obscurecimento não ofusca sua genialidade e logo será complementado pelo trabalho de outro pensador, René Descartes (1596 d.C. a 1650 d.C.).

Para Descartes o conhecimento se obtém de uma forma dedutiva, partindo-se de idéias por si evidentes, já presentes no intelecto humano e sem necessidade de experimentos. A dúvida cartesiana minimiza todo o conhecimento até então transmitido, e partindo do mínimo, tenta reconstruí-lo sobre a certeza das verdades simples. Assim procedendo Descartes ao estudar o movimento desproveu a matéria de todos os seus atributos exceto a extensão.

É partindo deste "mundo extensão" que Descartes formula o princípio da inércia como o conhecemos atualmente, "um corpo em movimento permanece em movimento em linha reta infinitamente a menos que seja parado por causas externas, assim como um corpo em repouso não se moverá sem a ação de agentes externos". O movimento com Descartes passa de processo (como em Aristóteles) a estado (status), e como estado traz em si a ideia de permanência.

Outra consequência do pensamento cartesiano é a eliminação do universo finito, pois dado a possibilidade de movimento em linha reta com duração infinita os limites do universo não poderiam ser finitos (pelo menos não de forma estática).

Foi apenas depois das contribuições de Isaac Newton (1643 d.C. a 1727 d.C.) que o sistema de mundo cartesiano encontrou suporte que explicasse todos os fenômenos do movimento, tanto terrestre quanto celeste, de forma tão extraordinariamente descrita que através de seus princípios pôde-se até prever a existência e a posição de um planeta até então desconhecido (Netuno).

Dentre as contribuições de Newton podemos destacar a invenção do Cálculo, que desenvolveu de forma independente mas contemporânea com Gottfried Wilhelm Leibniz (1646 d.C. a 1716 d.C.), e que permitiu um avanço em todos os campos que a física alcançava de forma analítica, incluindo aí os estudos acerca do movimento e suas equações, avançando inclusive em suas causas, como se vê em sua obra Principia.

A física de Newton nos é muito palatável, pois é nela que se baseia toda a mecânica clássica moderna, mas aqui pretendemos apresentar algumas de suas definições, em suas palavras, seguidos de suas famosas leis:

Definição I:

A quantidade de matéria é a medida obtida conjuntamente a partir de sua densidade e volume.

Definição II:

A quantidade de movimento é a medida do mesmo, obtida conjuntamente a partir da velocidade e da quantidade de matéria.

 $\ddotsc$ 

Definição IV:

Uma força impressa é uma ação exercida sobre um corpo a fim de alterar seu estado, seja de repouso, ou de movimento uniforme em linha reta.

 $\dddotsc$ 

Lei 1

Todo corpo continua em estado de repouso ou movimento uniforme em linha reta, a menos que ele seja forçado a mudar aquele estado por forças impressas sobre ele.

Lei 2

A mudança de movimento é proporcional à força impressa e é produzida na direção da linha reta na qual aquela força é impressa.

Lei 3

A toda ação há sempre oposta uma reação igual, ou, as ações mútuas de dois corpos um sobre o outro são sempre iguais e dirigidas a partes opostas (NEWTON apud NEVES, 2000, p.550).

Newton nos presenteou com muitas outras contribuições no estudo dos movimentos e em outras áreas, e apesar de outros grandes nomes terem contribuído anteriormente, e posteriormente na construção da mecânica clássica, hoje ele provavelmente é a pessoa mais reconhecida como responsável por este ramo do estudo no nível da educação básica.

Obviamente, como participante de um mundo em movimento, o homem não pôde deixar de pensar sobre a natureza do próprio movimento, e para interagir de modo mais eficiente com o mundo, houve cada vez mais necessidade de analisar o movimento de um modo mais exato, de acordo com as crenças e possibilidades técnicas de cada período.

Na construção desta pesquisa fica evidente que a cultura e o avanço tecnológico de cada período temporal limita a possibilidade de alcançar determinadas conclusões acerca de qualquer conhecimento.

A limitação cultural fica evidente na crença do "movimento processo" que inicia desde Aristóteles e que se estende por um período muito extenso de tempo até encontrar fim com Descartes e Newton, onde passa a ser "status".

Outra crença que durou demais, e que possivelmente, como vimos, impediu que Galileu chegasse antecipadamente ao enunciado moderno da inércia, foi a da finitude do universo, que só encontra contraponto viável a partir de Descartes em seu "mundo extensão".

O fato do movimento natural possuir uma trajetória reta, que é tido como verdade hoje na mecânica clássica, nem sempre foi considerado assim, e isso deveu-se principalmente a nossa incapacidade ao longo do tempo de desprover os corpos de outras propriedades, mas que no fim firmou-se como uma crença verdadeira.

O conhecimento, como fica evidente neste trabalho, evolui, e a cada contribuição, de cada pensador, que contribuiu a seu tempo e dentro de sua capacidade técnica de observar o seu mundo, fica mais completo. Entretanto também fica claro que provavelmente a verdade, e o que conhecemos dela, não sejam conjuntos perfeitamente idênticos, mas que podemos tornar, com nossos estudos, cada vez menos distintos.

A evolução nos conceitos relacionados ao movimento foi sem dúvida alguma um passo importante e que trouxe avanços em todas as áreas do conhecimento, mas algo se perdeu neste caminho. Pelo menos é o que parece ao estudarmos o programa apresentado ao ensino básico, pois pouco se fala, por exemplo, em resistências ao movimento. Então, por vezes, o mundo idealizado de Newton, quando apresentado aos alunos, parece menos real que o mundo perceptível aos sentidos de Aristóteles.

Certamente a abordagem histórica e crítica dos conteúdos de física, como o movimento, pode contribuir na construção deste conhecimento, onde também devemos nos aproximar do mundo real diminuindo as idealidades, por exemplo reinserindo as resistências ao movimento, em nossa prática pedagógica, apresentando o conteúdo de modo mais contextualizado e, principalmente, o conhecimento como um objeto de construção do intelecto humano sempre em evolução, passado de mente a mente e progredindo, como preconiza uma aprendizagem verdadeiramente significativa.

### **3.2 CINEMÁTICA**

## 3.2.1 CONSIDERAÇÕES INICIAIS

A seção que segue leva em consideração que o público alvo já possui os conhecimentos básicos necessários ao desenvolvimento dos conceitos, assim sendo não incluímos neste expediente revisões matemáticas ou convenções que não sejam próprias ao ensino-aprendizagem dos conteúdos desta seção. Entretanto é evidente que antes de aventurar-se no estudo da cinemática deve-se conhecer conceitos como notação científica, ordem de grandeza, algarismos significativos, unidades de medidas e outros que compõem o ferramental de um bom estudante de física.

### 3.2.1.1 PONTO MATERIAL E CORPO EXTENSO

Ao resolver problemas sobre movimento, por vezes nos deparamos com a dúvida se levaremos ou não em conta o tamanho do corpo nesta resolução, e nem sempre é evidente essa distinção.

Podemos considerar um corpo, em um dado problema, como ponto material quando suas dimensões comparada a outras grandezas do problema são desprezíveis, ou seja, sua ordem de grandeza é muito menor. Um bom exemplo pode ser dado quando tomamos um veículo em um problema que envolva uma viagem de quilômetros, pois mesmo um veículo muito grande, digamos um ônibus, ainda é da ordem de 10 m, ao passo que qualquer viagem contada em quilômetros já é da ordem de  $10<sup>3</sup>$  m, e portanto, no mínimo cem vezes maior, isso nos leva a um ganho na precisão nos resultados de no máximo alguns centésimos, contra um aumento na complexidade de resolução. Tal vislumbre deixa evidente que podemos, e devemos, sem grande perda, em muitos casos considerar todo o volume de um corpo representado por apenas um ponto o qual passaremos a denominar ponto material.

Situação diferente se apresenta quando consideramos o exemplo do veículo do problema anterior, da ordem dos 10 m, em manobras curtas e ou lentas como estacionar, cruzar pontes ou túneis, em resumo, em qualquer caso em que a ordem de grandeza das outras variáveis do problema seja semelhante a do corpo em estudo, visto que o erro induzido ao desconsiderar o tamanho do objeto seria da ordem de grandeza da própria medida. Neste caso, dizemos que trata-se de um problema de corpo extenso, e devemos considerar as dimensões do corpo ao tentar solucioná-lo.

Outro caso em que não devemos, e não podemos, considerar um problema como sendo de ponto material, é quando o corpo é composto de partes móveis cujo movimento interno individual é objeto de interesse. Entretanto, cada parte pode ser tratada como partícula, e o corpo como um sistema de partículas.

Decidir quanto ao tipo de problema, se de ponto material ou de corpo extenso, cabe a quem pretende resolvê-lo, entretanto como demonstramos não precisa ser uma decisão arbitrária.

### 3.2.1.2 REFERENCIAL

Um referencial é um ponto que serve de parâmetro para determinação das posições em um dado sistema de localização.

O uso de referenciais têm aplicação diária em nossa vida, desde o sistema de numeração residencial de uma cidade, até a sinalização de uma rodovia, e por vezes passa despercebido sua estruturação. No caso da numeração das casas, em geral os números são a medida da distância da residência ao início da rua, onde os números pares ficam de um lado da rua e os ímpares do outro. Nas rodovias os marcos rodoviários indicam a distância ao início da rodovia. É comum em física associar o problema a um eixo cartesiano que lhe serve de referencial.

A determinação de bons referenciais para a resolução de um problema é de extrema importância no estudo do movimento, uma vez que essa decisão pode facilitar ou dificultar o processo de resolução.

O referencial tomado no estudo da cinemática deve estar parado ou mudando de posição a uma taxa fixa em relação ao tempo, ao que damos o nome de referencial inercial.

## 3.2.1.3 POSICÃO

A posição indica uma distância a partir de um certo referencial, em uma certa direção e em um certo sentido, podendo, como veremos no futuro, ser representada por um vetor.

#### 3.2.1.3 MOVIMENTO E REPOUSO

Quando um corpo muda sua posição em relação a um dado referencial à medida que o tempo passa, dizemos que ele está em movimento em relação a este referencial.

Diversamente, se um corpo não muda sua posição em relação a um dado referencial à medida que o tempo passa, dizemos que ele está em repouso em relação a este referencial.

# 3.2.2 MOVIMENTO UNIDIMENSIONAL

Uma forma didática de iniciar o estudo do movimento é simplificá-lo ao máximo e passar, posteriormente, a agregar mais informação, complementando-o. Desta forma, iniciaremos com o estudo do movimento unidimensional, ou seja, um movimento que ocorre em apenas uma direção. O mundo real nos fornece diversos exemplos de situações que se aproximam deste tipo de movimento, como o deslocamento de um veículo em uma estrada retilínea, de um deslizante em um eixo, de um corpo em queda livre, etc.

# 3.2.2.1 VELOCIDADE ESCALAR MÉDIA, DESLOCAMENTO E VELOCIDADE MÉDIA

O referencial adotado neste capítulo pode ser a origem de uma reta cartesiana que fornecerá a indicação das posições, uma vez que o movimento será em apenas uma direção.

Antes de definir a velocidade escalar média devemos esclarecer o significado de distância percorrida, que leva em conta o comprimento total trilhado por um corpo ao longo de um determinado período de tempo. No exemplo apresentado na Figura 3.3, o corpo A parte a posição -2, move-se até a posição 5 e depois retorna a posição 3 na reta orientada, em unidades de comprimento.

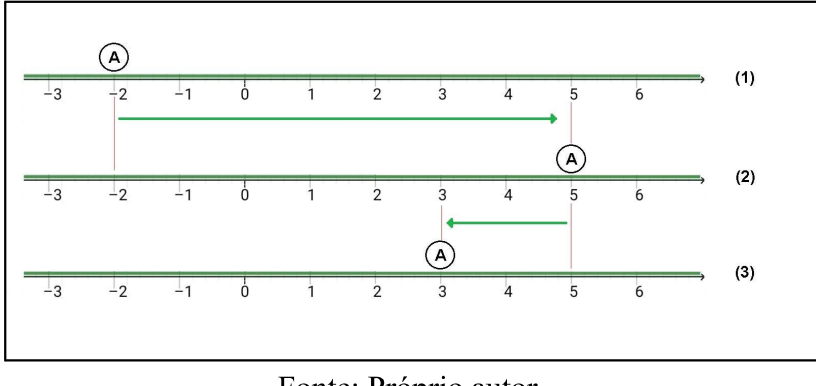

Figura 3.3 - Distância percorrida pelo corpo A ao longo de uma trajetória retilínea, em unidades de comprimento.

#### Fonte: Próprio autor.

Observa-se que a distância total percorrida é a soma das distâncias cobertas da situação (1) à situação (2) e desta à situação (3), totalizando 9 unidades de comprimento.

$$
d_{(1\to 2)} = |s_{(2)} - s_{(1)}|,\t\t(3.2)
$$

onde  $s_{(1)}$  é a posição em unidades de comprimento na situação (1),  $s_{(2)}$  é a posição em unidades de comprimento na situação (2) e  $d_{(1\rightarrow 2)}$  é a distância entre essas posições em unidades de comprimento. Assim temos que:

$$
d_{(1\to 2)} = |5 - (-2)| = 7 \text{ unidades},
$$

 $d_{(2\rightarrow 3)} = |3 - 5| = 2$  unidades,

$$
d_{\text{Total}} = d_{(1 \to 2)} + d_{(2 \to 3)},
$$

$$
d_{\text{Total}} = 7 + 2 = 9 \text{ unidades}.
$$

A velocidade escalar média é definida como a razão entre a distância total percorrida e o intervalo de tempo total necessário para realizar tal percurso.

$$
Velocidade escalar média = \frac{distância total}{tempo total}.
$$
\n(3.3)

O deslocamento é uma grandeza vetorial definida pela diferença entre a posição final e a posição inicial de um corpo. Levando-se em conta que usamos a reta orientada na direção x, podemos representar a posição inicial como x<sub>i</sub>, a posição final como x<sub>f</sub> e o deslocamento por  $\Delta x$ , onde o  $\Delta$  (letra "delta" maiúscula do alfabeto grego) tem o significado de variação. Assim representamos o deslocamento da seguinte forma:

$$
\Delta x = x_f - x_i. \tag{3.4}
$$

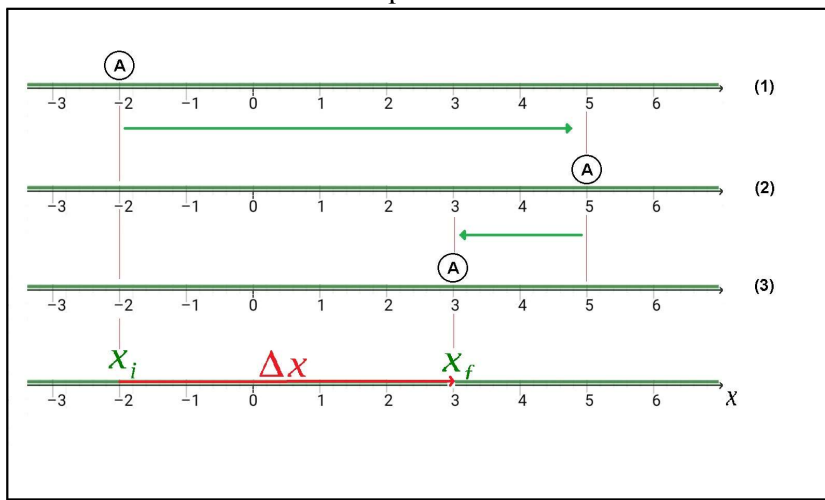

Figura 3.4 - Deslocamento do corpo A ao longo de uma trajetória retilínea, em unidades de comprimento.

Fonte: Próprio autor.

Analisando o deslocamento no exemplo anteriormente apresentado, observamos que todas as situações intermediárias serão ignoradas (Figura 3.4), e apenas a posição inicial e final serão consideradas, de modo que o deslocamento será de 5 unidades de comprimento, como segue:

$$
\Delta x = x_f - x_i, \tag{3.5}
$$

$$
\Delta x = 3 - (-2) = 5 \text{ unidades}.
$$

 $\mathbf 0$ deslocamento é uma grandeza vetorial, entretanto numa análise unidimensional, como a que estamos apresentando, este caráter se apresenta apenas no sinal, positivo ou negativo, que indica o sentido do movimento em relação a reta orientada que referencia a trajetória do corpo, uma vez que a trajetória retilínea já indica a direção. Um sinal positivo indica que o deslocamento foi realizado no sentido crescente das posições na trajetória, enquanto o sinal negativo indica que o deslocamento se fez no sentido oposto. Observe a Figura 3.5 onde permutamos as posições inicial e final do exemplo anterior a fim de evidenciar o exposto acima.

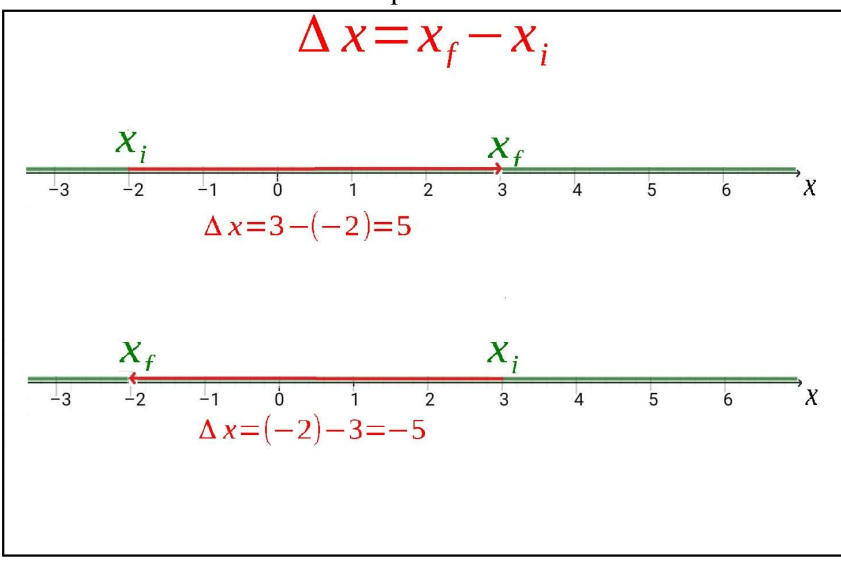

Figura 3.5 - Exemplos de deslocamento alternando os pontos iniciais e finais, em unidades de comprimento.

Fonte: Próprio autor.

A velocidade média é definida pela razão entre o deslocamento realizado pelo corpo e o intervalo de tempo necessário para realizar este deslocamento.

$$
v_m = \frac{\Delta x}{\Delta t} \,. \tag{3.6}
$$

Caso no exemplo anterior o deslocamento fosse de 5 metros e o intervalo de tempo para a realização deste deslocamento tivesse sido 2 segundos teríamos a velocidade média como segue:

$$
v_m = \frac{\Delta x}{\Delta t} \Rightarrow v_m = \frac{5}{2} \Rightarrow v_m = 2, 5 \text{ m/s}.
$$

Devido ao cunho vetorial do deslocamento, a velocidade também tem este caráter, e pelos mesmos motivos apresenta-se apenas no sinal, positivo ou negativo, que é herdado do deslocamento, uma vez que o intervalo de tempo é sempre positivo. Desta forma um sinal positivo indica um vetor velocidade no sentido da orientação da trajetória, que denominamos como movimento progressivo. De modo equivalente, um sinal negativo indica um vetor velocidade no sentido oposto ao da orientação da trajetória, o que denotamos como movimento regressivo ou retrógrado.

A representação gráfica da evolução de grandezas físicas sempre teve grande utilidade na compreensão de fenômenos naturais, e da mesma forma, tem grande valor no estudo do movimento.

Podemos registrar posições e instantes relacionados em um plano cartesiano, obtendo uma curva que evidencia sua variação de posição em função da passagem do tempo. A Figura 3.6 mostra uma curva deste tipo, onde também é representada a interpretação gráfica do conceito de velocidade média entre os instantes  $t_1$  e  $t_2$ . Ligando o ponto  $P_1(x_1,t_1)$  e o ponto  $P_2(x_2,t_2)$  por um segmento de reta e traçando segmentos paralelos aos eixos cartesianos que passam nos pontos  $P_1$  e  $P_2$ , obtemos um triângulo, cuja altura é  $\Delta x$  e a base é  $\Delta t$ . Ao considerar a reta que liga P<sub>1</sub> e P<sub>2</sub>, observamos que a razão  $\Delta x/\Delta t$ , definida anteriormente como velocidade média, representa o seu coeficiente angular, e que quanto maior seu valor, maior será a inclinação da reta, e portanto, acabamos de estabelecer uma relação entre a velocidade média e a inclinação do segmento de reta que liga os pontos  $P_1$  e  $P_2$ .

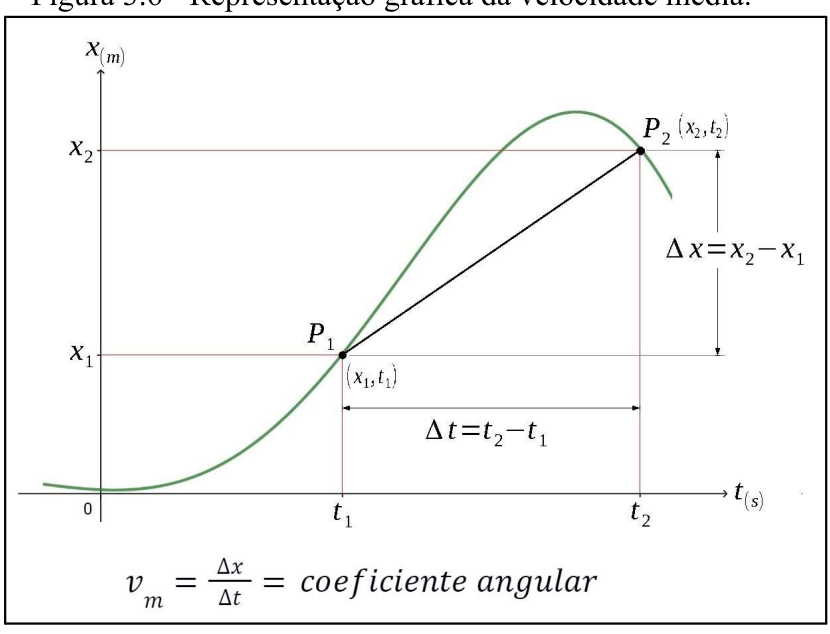

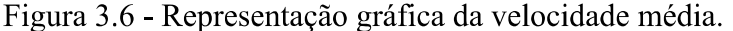

#### Fonte: Próprio autor.

## 3.2.2.2 VELOCIDADE INSTANTÂNEA

Ao verificarmos a velocidade de um veículo durante seu movimento, obtemos uma informação que nos diz a taxa instantânea com que ele está alterando sua posição. Imagine que o valor obtido na leitura do velocímetro foi de 60 km/h, dificilmente alguém pensaria que o veículo poderia seguir ao longo de 60 km, gastando para tal deslocamento uma hora com a mesma velocidade durante todo o percurso, mas é o que parece informar o instrumento consultado. Isso acontece por causa do período de tempo extremamente grande que é uma hora, comparado a razão que ele muda de posição. O valor de 60 km/h nos diz que se continuássemos a esta taxa, cobriríamos 60 km no período de 1h, entretanto esse valor pode ser escrito em unidades menos extensas como o metro para o comprimento, e o segundo para o tempo, nas quais após poucos cálculos,

$$
v_m = \frac{\Delta x}{\Delta t} \Rightarrow v_m = \frac{60 \, km}{1 \, h} \Rightarrow v_m = \frac{60 \, 10^3 m}{1 \, 60 \, 60 \, s} = \frac{60 \, 10^3 m}{3 \, 6 \, 10^3 s} = \frac{60 \, m}{3 \, 6 \, s} \approx 16,7 \, m/s \, ,
$$

atingimos o valor aproximado de 16,7 m/s, que apesar de mais imediato, nem representa a realidade (na qual o veículo deslocar-se-á 16,7 metros em 1 segundo) e nem é mais intuitivo a compreensão do condutor. Apesar disso, podemos estender esse raciocínio tomando intervalos de tempo cada vez menores e obtendo medidas que reflitam de forma mais verossímil a razão da mudança de posição em um dado instante. É pensando de uma forma similar que desenvolvemos uma estratégia usada para determinar a velocidade instantânea. Tomando  $\Delta t$  tão pequeno quanto se possa, e consequentemente  $\Delta x$  também, alcançamos um valor para  $\Delta x/\Delta t$  que aproxima de modo arbitrário o valor da velocidade instantânea.

A forma algébrica de representar a velocidade instantânea é mostrada abaixo, e é dita como o limite de  $\Delta x/\Delta t$  quando  $\Delta t$  tende para zero.

$$
v = \lim_{\Delta t \to 0} \frac{\Delta x}{\Delta t},\tag{3.7}
$$

Mas esse limite representa o que no cálculo diferencial chamamos de derivada e podemos representá-la desta forma.

$$
v = \lim_{\Delta t \to 0} \frac{\Delta x}{\Delta t} = \frac{dx}{dt}.
$$
\n(3.8)

Assim como a velocidade média, a velocidade instantânea também possui uma interpretação gráfica, que detalhamos na Figura 3.7. Observe que conforme aproximamos  $P_2$ de  $P_1$ , o valor do coeficiente angular do segmento de reta que liga os dois pontos se aproxima do coeficiente da reta tangente à curva no ponto  $P_1$ , e esse é o limite quando  $\Delta t$  tende para zero. Ou seja, graficamente, a velocidade instantânea é representada pela inclinação da tangente ao ponto da curva correspondente ao instante observado.

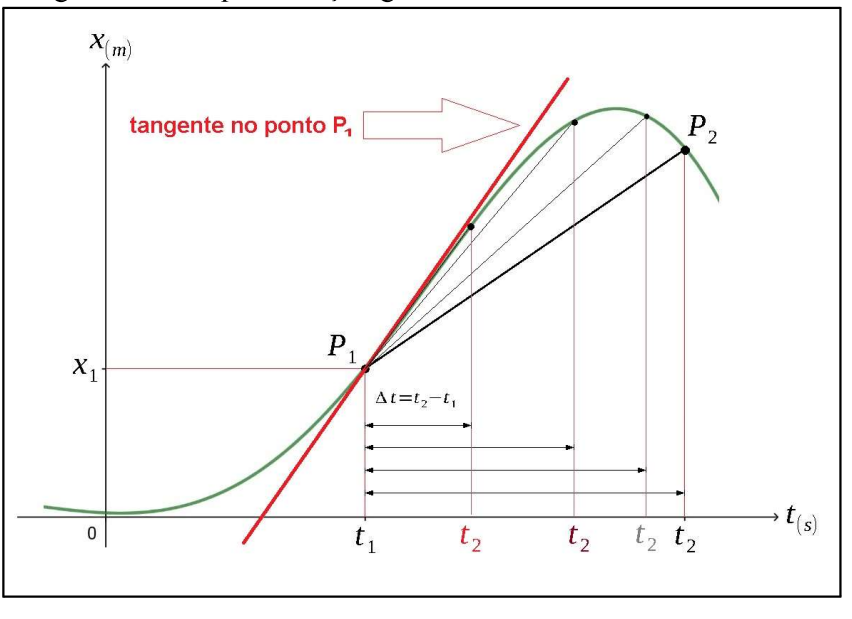

Figura 3.7 - Representação gráfica da velocidade instantânea.

Fonte: Próprio autor.

Algo que não deve passar despercebido é que as velocidades podem ter valores negativos, e portanto inclinações negativas, como vemos ao considerar a velocidade no ponto  $P_2$  na Figura 3.8, onde também observamos no ponto  $P_3$  quando a velocidade atinge um valor nulo.

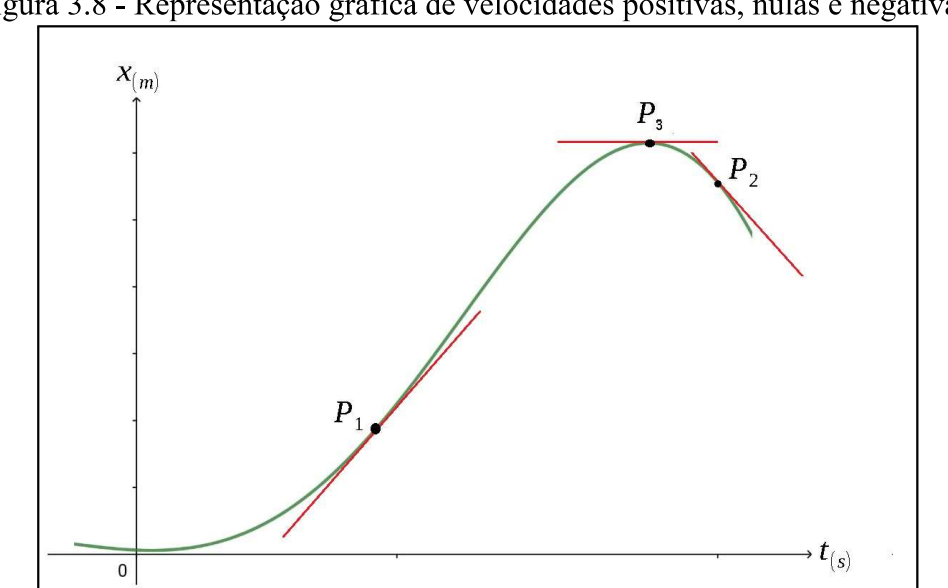

Figura 3.8 - Representação gráfica de velocidades positivas, nulas e negativas.

Fonte: Próprio autor.

40

# 3.2.2.3 MOVIMENTO UNIFORME

Um caso particular de movimento acontece quando a velocidade escalar não altera seu valor à medida que o tempo passa, e é conhecido como Movimento Uniforme -MU. O estudo do movimento uniforme é importante, pois este ocorre com frequência na natureza, nos experimentos e em máquinas, sendo um conhecimento acessório em outras áreas de conhecimento.

No movimento uniforme a taxa com que o móvel muda de posição em relação ao tempo é fixa, e portanto, este percorre distâncias iguais em tempos equivalentes. Tal fato acaba por implicar que para qualquer intervalo de tempo observado a velocidade média calculada será a mesma, e será a velocidade instantânea em qualquer ponto do percurso.

$$
v_m = v = \frac{\Delta x}{\Delta t} \,. \tag{3.9}
$$

Partindo desta definição e considerando que na abordagem de problemas podemos escolher de modo arbitrário os referenciais de posição e tempo, tomamos  $t_0=0$  e fazemos  $\Delta t$ =t após alguma álgebra básica, alcançamos uma expressão conhecida como "função horária da posição", que nos dá a posição do móvel a qualquer instante.

$$
v = \frac{\Delta x}{\Delta t},\tag{3.10}
$$

 $\Delta t = t - t_0$ , mas  $t_0 = 0$ , então  $\Delta t = t$ ,

$$
v = \frac{\Delta x}{t} \Leftrightarrow \Delta x = v \cdot t \text{, mas } \Delta x = x - x_0,
$$

$$
x - x_0 = v t,
$$

$$
x = x_0 + v \cdot t \tag{3.11}
$$

onde x é posição,  $x_0$  é a posição inicial, v é a velocidade e t é o tempo.

Esta equação é importante pois nos dá uma possibilidade de previsão de estados futuros da posição de um móvel a partir de variáveis conhecidas no presente ou mesmo no

Uma prova algébrica da relação entre a derivada da posição e a velocidade pode ser demonstrada, uma vez que temos a posição como função do tempo.

$$
\frac{dx}{dt} = \frac{d(x_0 + v \cdot t)}{dt},\tag{3.12}
$$

$$
\frac{dx}{dt} = \frac{d(x_0)}{dt} + \frac{d(v.t)}{dt} = \frac{dx_0}{dt} + v \frac{dt}{dt},
$$

mas,

$$
\frac{dx_0}{dt} = 0 e \frac{dt}{dt} = 1,
$$

então,

$$
\frac{dx}{dt} = 0 + v \cdot 1 \Leftrightarrow \frac{dx}{dt} = v \tag{3.13}
$$

# 3.2.2.4 GRÁFICO DA VELOCIDADE

Uma análise possível no estudo do movimento é realizada a partir da observação do comportamento da velocidade enquanto o tempo evolui, e naturalmente podemos representar esses dados de forma gráfica.

Um bom exemplo para iniciar essa exploração é o gráfico da velocidade no movimento uniforme, pois conhecemos o comportamento desta grandeza por toda extensão do tempo, como vemos na Figura 3.9 (a).

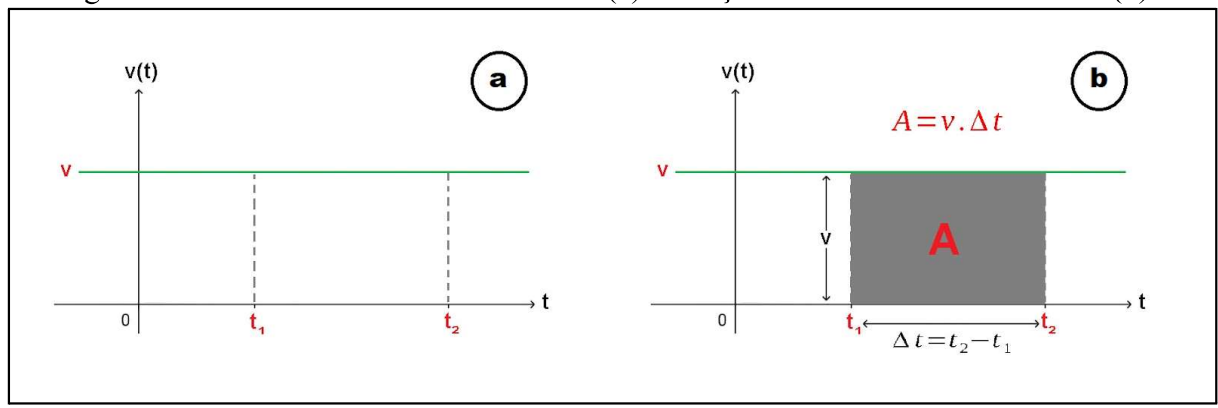

Figura 3.9 - Gráfico da velocidade no MU (a) e relação entre área e deslocamento (b).

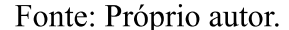

Ao analisar as grandezas representadas no gráfico podemos estabelecer algumas relações, como as mostradas na Figura 3.9 (b), onde observamos que a área A, delimitada entre curva e o eixo do tempo na vertical e os instantes de tempo  $t_1$  e  $t_2$  na horizontal, corresponde ao produto entre o módulo de v e  $\Delta t$ . Por outro lado também desenvolvemos, partindo da definição de velocidade, que esse produto corresponde ao módulo de  $\Delta x$ , de onde poderemos chegar a conclusão de que a área A corresponde numericamente ao  $\Delta x$ .

$$
v = \frac{\Delta x}{\Delta t} \Leftrightarrow \Delta x = v \Delta t, \text{ mas } A = v \Delta t,
$$
 (3.14)

$$
A \equiv \Delta x \,. \tag{3.15}
$$

A propriedade apresentada acima é importante, pois pode ser estendida a outras funções que não apenas a função constante que representa a velocidade no movimento uniforme, tornando-se uma poderosa ferramenta no estudo do movimento. Na Figura 3.10 estabelecemos a velocidade como uma função arbitrária de t, e dividimos o intervalo de tempo  $\Delta t = t_2 - t_1$  em n partes iguais  $\Delta t_i$  com duração de  $\Delta t/n$ , onde i varia de 1 a (n - 1). Através deste artifício podemos aproximar a área da região entre a curva v x t e o eixo Ot no intervalo de  $t_1$  a  $t_2$  como a soma das áreas de todos os retângulos  $v_i \Delta t_i$ , e por consequência o deslocamento  $\Delta x$ .

Figura 3.10 - Aproximação da área sob a curva pela soma da área de retângulos.

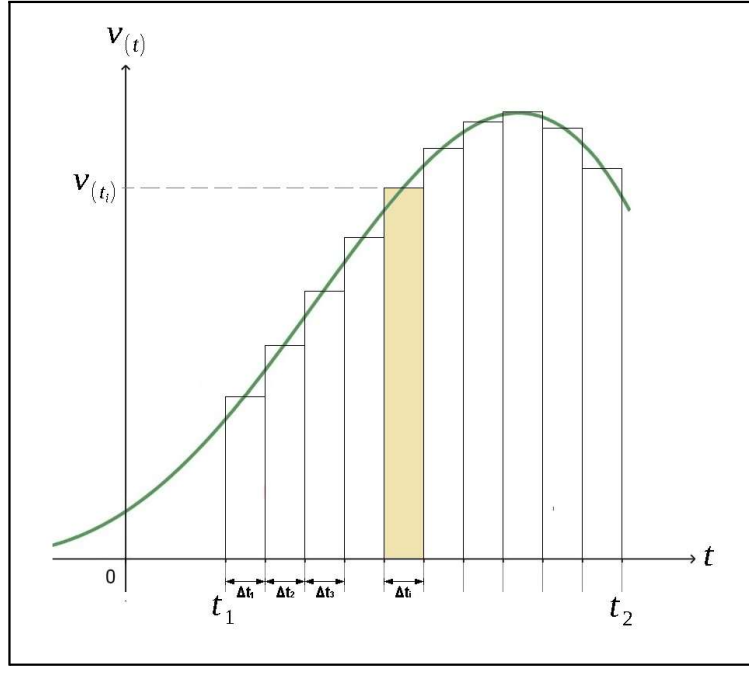

Fonte: Próprio autor.

É importante salientar que essa aproximação é tão precisa quanto se desejar, bastando para tal diminuir o intervalo  $\Delta t_i$ , aumentando n. Note que  $v_i$  é o valor da velocidade  $V_{\text{(ti)}}$  para um tempo no meio do intervalo  $\Delta t_i$ , que chamamos  $t_i$ . Então no limite quando  $\Delta t_i$ tende para zero, a soma de todos os  $\Delta x_i$  será exatamente igual a área delimitada pela curva e o eixo Ot entre os instantes t<sub>2</sub> e t<sub>1</sub>, mas esta é precisamente a definição de uma operação conhecida como integração.

$$
v_i = v_{(t_i)},\tag{3.16}
$$

$$
t_{i} = t_{1} + i \cdot \frac{(t_{2} - t_{1})}{n} - \frac{1}{2} \cdot \frac{(t_{2} - t_{1})}{n} \Leftrightarrow t_{i} = t_{1} + \frac{(t_{2} - t_{1})}{n} \cdot (i - \frac{1}{2}),
$$
  

$$
\Delta x_{i} = v_{i} \cdot \Delta t_{i},
$$
  

$$
\Delta x \approx \sum_{i}^{n} \Delta x_{i} \Leftrightarrow \Delta x \approx \sum_{i}^{n} v_{i} \cdot \Delta t_{i},
$$

$$
\Delta x = \lim_{\Delta t \to 0} \sum_{i}^{n} v_{i} \Delta t_{i},
$$
  

$$
\Delta x = \int_{t_{1}}^{t_{2}} v(t) \, dt.
$$
 (3.17)

Chegamos então à conclusão de que a área compreendida entre dois instantes sob uma curva v x t, que pode ser calculada pela integral definida do produto v(t) dt entre t<sub>1</sub> e t<sub>2</sub>, desde que v(t) seja integrável, nos dará o módulo do deslocamento do móvel entre os instantes.

É importante observar que quando o gráfico da velocidade se encontra abaixo do eixo Ot, o sentido do movimento relacionado será invertido na trajetória, assim sendo, o deslocamento obtido pelo cálculo desta área deve ser subtraído e não somado. Então o deslocamento total será a soma de todos os deslocamentos, progressivos e retrógrados, com seus respectivos sinais.

# 3.2.2.5 ACELERACÃO

Se a velocidade instantânea de um corpo se altera à medida que o tempo passa, dizemos que este corpo sofreu uma aceleração. A aceleração média  $a_m$  é definida como a razão entre a variação da velocidade Δv e o intervalo de tempo Δt em que ocorre a variação da velocidade.

$$
a_m = \frac{\Delta v}{\Delta t} \,. \tag{3.18}
$$

Como as dimensões da velocidade são de comprimento dividido por tempo, a aceleração tem dimensões de comprimento dividido por tempo ao quadrado. No padrão internacional sua unidade é o metro por segundo ao quadrado  $(m/s<sup>2</sup>)$ , mas o centímetro por segundo ao quadrado também é bastante usado.

Em muitas situações a aceleração média apresenta valores diferentes em intervalos de tempos distintos, o que nos leva a definir uma aceleração instantânea, que é o limite de  $\Delta v/\Delta t$  quando  $\Delta t$  tende para zero, ou seja, a derivada de v em relação a t.

$$
a = \lim_{\Delta t \to 0} \frac{\Delta v}{\Delta t} = \frac{dv}{dt}.
$$
\n(3.19)

 $\mathbf{v}$  $a<sub>2</sub>$  $a_{\scriptscriptstyle{3}}^{\phantom{\dag}}$  $a_{1}$  $\boldsymbol{t}$  $\mathbf 0$ 

Figura 3.11 - Representação gráfica de aceleração positiva, nula e negativa.

Fonte: Próprio autor.

De modo similar a reflexão feita para a velocidade em relação a posição, vê-se que na curva da velocidade versus o tempo o coeficiente angular da reta tangente em cada ponto do gráfico nos dá a aceleração, como visto na Figura 3.11. Outra constatação é que a velocidade já é uma função derivada da posição, de maneira que podemos reescrever a aceleração como função da posição, ou seja, a aceleração é a segunda derivada da posição.

$$
a = \frac{dv}{dt} = \frac{d(dx/dt)}{dt} = \frac{d^2(x)}{dt^2}.
$$
 (3.20)

### 3.2.2.6 MOVIMENTO UNIFORMEMENTE ACELERADO

O estudo do movimento de corpos com aceleração constante tem particular importância, dada a frequência em que ocorre na natureza. Podemos observar movimentos deste tipo quando são resultados da ação de forças constantes, conforme demonstra a segunda lei de Newton (que não é será objeto deste estudo). Exemplo de movimento uniformemente acelerado é o motivado pela força da gravidade nas proximidades da superfície da Terra, em que se tem uma aceleração aproximadamente constante e igual a  $9.8 \text{ m/s}^2$ .

Se a aceleração é constante durante todo o tempo do movimento então a aceleração instantânea não muda, e tem o valor da aceleração média. Assumindo que o instante inicial to é igual a zero, podemos chegar a uma função horária da velocidade, como segue:

$$
a_m = a = \frac{\Delta v}{\Delta t} \,. \tag{3.21}
$$

$$
\Delta t = t - t_0, \text{mas } t_0 = 0, \text{ então } \Delta t = t,
$$

$$
a = \frac{\Delta v}{t} \Leftrightarrow \Delta v = a.t,
$$

$$
\Delta v = v - v_0 \Leftrightarrow v - v_0 = a.t,
$$

$$
v = v_0 + a \cdot t \,, \tag{3.22}
$$

onde  $v$  é a velocidade,  $v_0$  é a velocidade inicial,  $a$  é a aceleração e  $t$  é o tempo.

Fazendo uso da análise do gráfico da função horária da velocidade para um movimento progressivo visto na Figura 3.12, poderemos obter uma expressão para a velocidade média, pois a aceleração é constante.

$$
v_m = \frac{v_0 + v}{2} = \frac{[(v_0) + (v_0 + a.t)]}{2} = v_0 + \frac{1}{2}a.t,
$$
  

$$
v_m = v_0 + \frac{1}{2}a.t
$$
 (3.23)

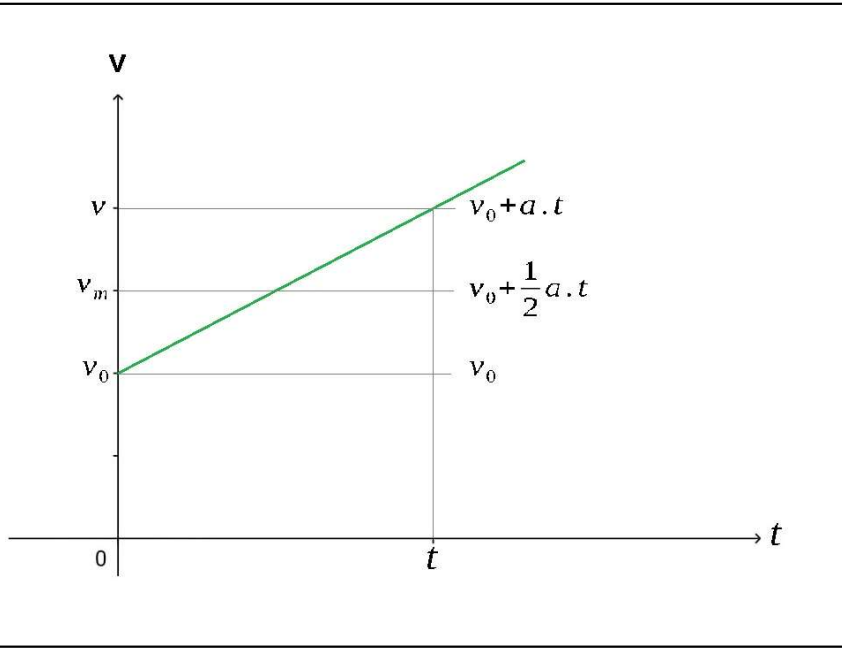

Fonte: Próprio autor.

Considerando um corpo que inicia seu movimento em  $x_0$  no instante  $t_0=0$ , e tem posição x no instante t, o seu deslocamento  $\Delta x = x - x_0$  pode ser obtido pelo produto  $v_m t$ , da própria definição da velocidade média.

$$
v_m = v_0 + \frac{1}{2}a \cdot t \,, \tag{3.24}
$$

$$
\Delta x = v_m \cdot t \,, \tag{3.25}
$$

 $\Delta x = (v_0 + \frac{1}{2}a, t), t = v_0, t + \frac{1}{2}a, t^2,$  $x - x_0 = v_0 t + \frac{1}{2} a t^2$ ,  $(3.26)$ 

$$
x = x_0 + v_0 \t t + \frac{1}{2} a \t t^2 \t{3.27}
$$

onde x é a posição,  $x_0$  é a posição inicial,  $v_0$  é a velocidade inicial,  $a$  é a aceleração e t é o tempo.

Esta é a função horária da posição para o movimento uniformemente acelerado, e só é válida neste, pois em seu desenvolvimento usamos uma expressão para a velocidade média que pressupõe a aceleração constante.

Partindo das funções horárias da velocidade e da posição e utilizando alguma álgebra podemos chegar a uma relação independente do tempo conhecida como equação de Torricelli, em homenagem ao físico italiano Evangelista Torricelli que primeiro a expressou do modo que descrevemos abaixo.

$$
v = v_0 + a \t t \Leftrightarrow t = \frac{v - v_0}{a},
$$
  
\n
$$
x = x_0 + v_0 \t t + \frac{1}{2} a \t t^2,
$$
  
\n
$$
-x_0 = v_0 \t ( \frac{v - v_0}{a}) + \frac{1}{2} a \t ( \frac{v - v_0}{a})^2,
$$
  
\n
$$
\Delta x = \frac{v \t v_0 - v_0^2}{a} + \frac{a \t (v^2 - v \t v_0 + v_0^2)}{2 \t a},
$$
  
\n
$$
\Delta x = \frac{2 \t v \t v_0 - 2 \t v_0^2 + v^2 - 2 \t v \t v_0 + v_0^2}{2 \t a},
$$
  
\n
$$
2 \t a \t \Delta x = v^2 - v_0^2,
$$
  
\n(3.28)

$$
v^2 = v_0^2 + 2 \cdot a \cdot \Delta x \,. \tag{3.29}
$$

onde  $v$  é a velocidade,  $v_0$  é a velocidade inicial,  $a$  é a aceleração e  $\Delta x$  é o deslocamento.

No Apêndice 1 apresentamos um exemplo que demonstra a utilidade destas equações no cotidiano dos estudantes de física, assim como os respectivos gráficos.

# 3.2.3 MOVIMENTO EM MAIS DE UMA DIMENSÃO

 $\chi$ 

Provavelmente derivado das reflexões introduzidas pelo conhecimento dos experimentos sugeridos por Giordano Bruno, assim como partindo de seus próprios experimentos, Galileu Galilei postulou a independência dos movimentos verticais e horizontais (PORTO, 2009a), o que após desenvolvimentos posteriores nos permite chegar a uma generalização e ao tratamento vetorial de que trataremos adiante, onde consideramos a independência dos movimentos com relação aos eixos ortogonais.

Para acompanhar os desenvolvimentos desta seção será necessário o conhecimento de um pouco de álgebra vetorial, o que, conforme dissemos nas considerações iniciais, não é o objeto deste estudo, e deve ser considerado conhecimento prévio. Contudo, eventualmente, no intuito de facilitar a explicação de certos conceitos, pode-se discorrer de forma superficial sobre propriedades ou operações com vetores.

# 3.2.3.1 POSICÃO E DESLOCAMENTO EM DUAS OU TRÊS DIMENSÕES

A posição, como observado na seção 3.2.2.1 é uma grandeza vetorial, mas que no contexto do movimento unidimensional fica pouco evidente. Quando tratamos de situações de duas ou três dimensões o caráter vetorial da posição deve ser destacado, posicionando-se de forma inequívoca um lugar determinado em relação a um referencial escolhido. Para apresentar essa localização podemos usar as diversas formas conhecidas de representar um vetor, de acordo com as necessidades de cada problema.

Figura 3.13 - Representação da posição de um ponto P em representação por coordenadas retangulares e polares para o caso bidimensional.

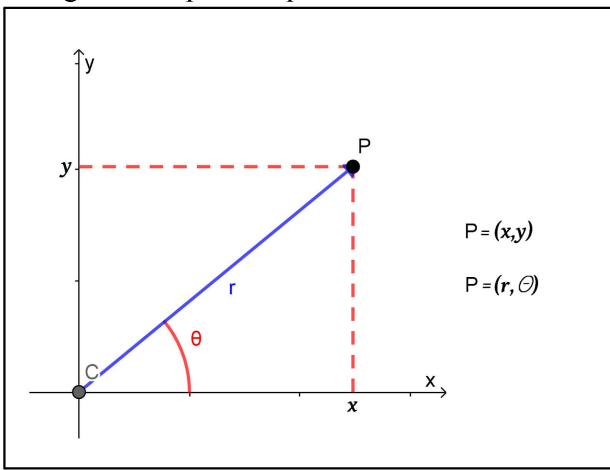

Fonte: Próprio autor.

Na Figura 3.13 vemos a representação da posição de um ponto P em representação por coordenadas retangulares e polares para o caso bidimensional, enquanto a Figura 3.14 apresenta estas representações para o caso tridimensional. É importante salientar que seja qual for a representação escolhida o número de coordenadas reflete a dimensão do problema e não se altera em função do sistema de coordenadas escolhido.

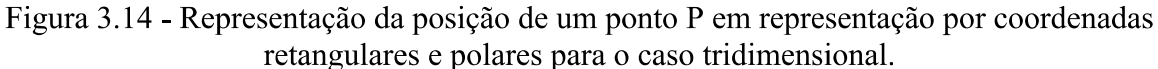

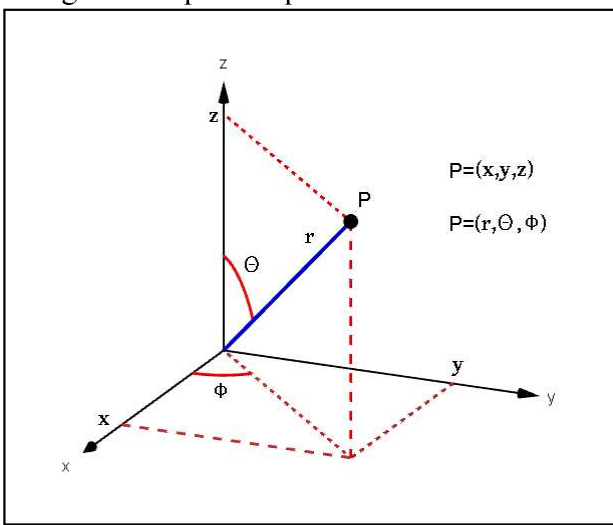

Fonte: Próprio autor.

Também é muito comum e prática a representação de um vetor pela soma de seus componentes na direção de vetores unitários ortogonais e alinhados aos eixos, conforme vemos exemplificado na Figura 3.15.

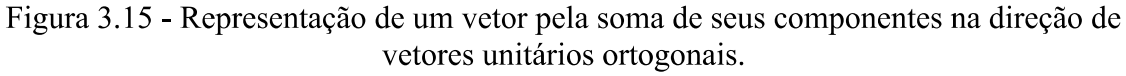

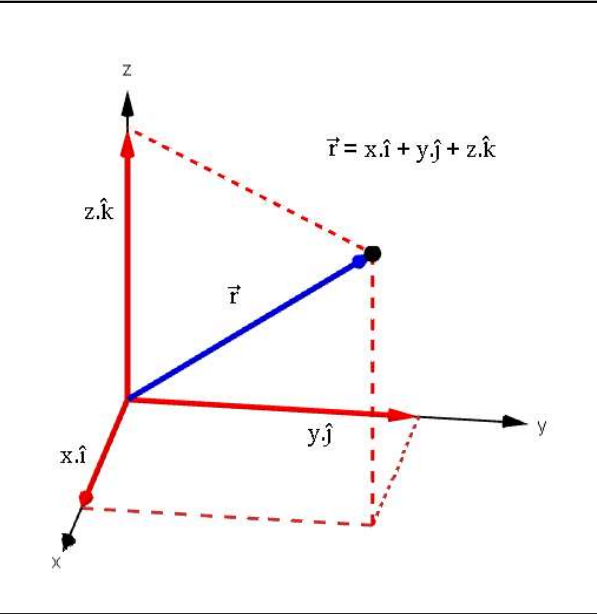

Fonte: Próprio autor.

A Figura 3.16 apresenta o vetor posição  $\vec{r}$  sobre sua trajetória indicada pela curva em vermelho e representado em coordenadas retangulares.

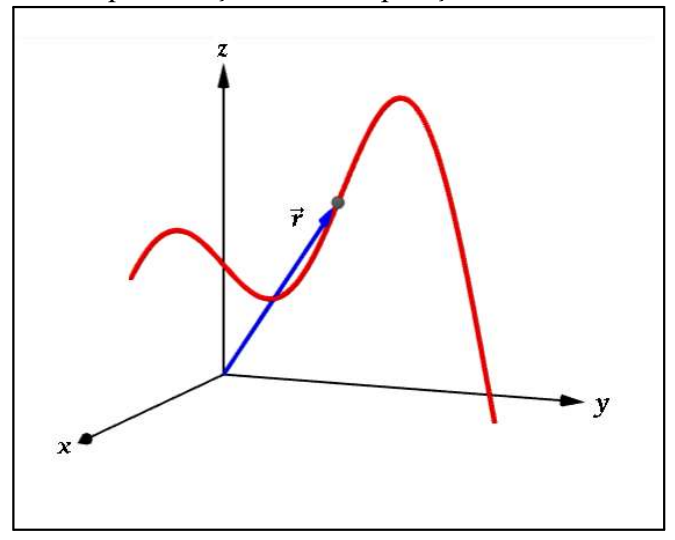

Figura 3.16 - Representação do vetor posição  $\vec{r}$  sobre sua trajetória.

Fonte: Próprio autor.

O deslocamento em mais de uma dimensão permanece determinado pela diferença entre a posição final e a inicial, sendo desta forma também uma grandeza vetorial que representamos como segue:

$$
\overline{\Delta r} = \overrightarrow{r}_2 - \overrightarrow{r}_1 \tag{3.30}
$$

Podemos verificar graficamente que  $\vec{r}_2$  é a posição que resulta da soma vetorial de  $\vec{r}_1 + \vec{\Delta r}$ através da regra do polígono, sendo o vetor  $\overline{\Delta r}$  é a seta que liga a posição  $\overline{r_1}$  a posição  $\overline{r_2}$ , como pode-se observar na Figura 3.17 abaixo.

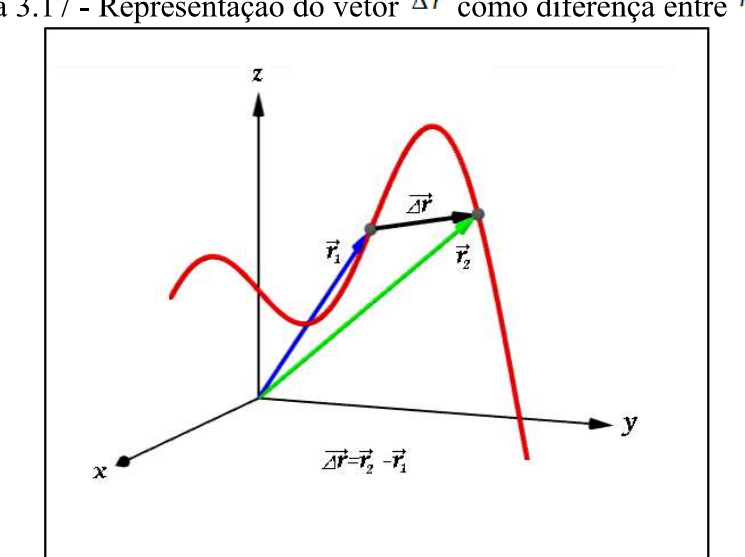

Figura 3.17 - Representação do vetor  $\overline{\Delta r}$  como diferença entre  $\vec{r_1}$  e  $\vec{r_2}$ .

Fonte: Próprio autor.

Analogamente ao caso unidimensional, a velocidade média corresponde a razão entre o vetor deslocamento e o intervalo de tempo  $\Delta t$  necessário para realizá-lo.

Note que, tal qual anteriormente, ao reduzir o intervalo de tempo até o limite quando  $\Delta t$  tende a zero, a reta que suporta a direção do vetor  $\overrightarrow{\Delta r}$  (linha tracejada verde) tende para a reta tangente a trajetória na posição  $\vec{r}_1$  (linha tracejada laranja), conforme esquematizado na Figura 3.18.

Figura 3.18 - Diagrama mostrando a aproximação da direção do vetor  $\overline{\Delta r}$ , linhas tracejadas verdes, da tangente na posição  $\vec{r}_1$ , linha tracejada laranja.

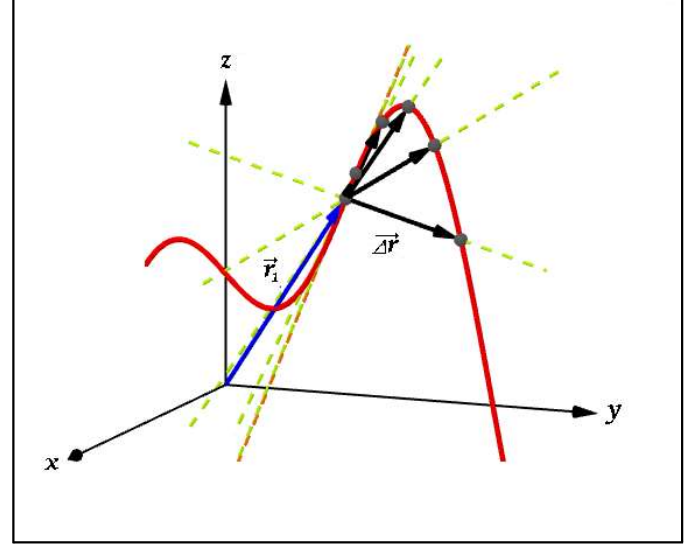

Fonte: Próprio autor.

Resolvendo o limite proposto chegaremos ao valor do vetor velocidade instantânea como a derivada do vetor deslocamento em relação ao tempo. Observando que o tempo é um valor escalar positivo, chegaremos à conclusão de que o vetor velocidade tem a mesma direção e sentido do vetor deslocamento.

$$
\vec{v} = \lim_{\Delta t \to 0} \frac{\overrightarrow{\Delta r}}{\Delta t} = \frac{\overrightarrow{dr}}{dt}
$$
 (3.31)

Considerando a independência na direção de cada eixo, podemos reescrever a velocidade da forma que segue:

$$
\vec{v} = \frac{\vec{dr}}{dt} = \frac{d(x \cdot \hat{i} + y \cdot \hat{j} + z \cdot \hat{k})}{dt} = \frac{dx}{dt} \cdot \hat{i} + \frac{dy}{dt} \cdot \hat{j} + \frac{dz}{dt} \cdot \hat{k} = v_x \cdot \hat{i} + v_y \cdot \hat{j} + v_z \cdot \hat{k}
$$
(3.32)

onde v<sub>x</sub>, v<sub>y</sub> e v<sub>z</sub> são os valores das velocidades na direção dos eixos Ox, Oy e Oz respectivamente.

# 3.2.3.3 ACELERAÇÃO MÉDIA E INSTANTÂNEA

Um corpo em movimento que sofre uma variação em sua velocidade pode ter essa variação medida de forma equivalente ao observado no movimento unidimensional através da aceleração média, cuja medida é dada pela razão entre a variação de velocidade num dado intervalo de tempo e o próprio intervalo de tempo.

$$
\vec{a}_{med} = \frac{\overline{\Delta v}}{\Delta t}
$$
 (3.33)

A determinação da aceleração instantânea se faz aos mesmo modos da velocidade, ou seja, aplicando o limite quando  $\Delta t$  tende a zero a expressão da velocidade média, o que nos trás a seguinte situação:

$$
\vec{a} = \lim_{\Delta t \to 0} \frac{\overline{\Delta v}}{\Delta t} = \frac{\overline{d v}}{dt} \tag{3.34}
$$

onde também podemos escrever em função de suas componentes.

$$
\vec{a} = \frac{\overline{dv}}{dt} = \frac{d(v_x, \hat{i} + v_y, \hat{j} + v_z, \hat{k})}{dt} = \frac{dv_x}{dt}, \hat{i} + \frac{dv_y}{dt}, \hat{j} + \frac{dv_z}{dt}, \hat{k} = a_x, \hat{i} + a_y, \hat{j} + a_z, \hat{k}
$$
(3.35)

E conforme a seção 3.2.2.5 podemos escrever em função das posições.

$$
\vec{a} = \frac{\vec{d}\vec{v}}{dt} = \frac{d(\vec{dr}/dt)}{dt} = \frac{d^2\vec{r}}{dt^2} = \frac{d^2(x \cdot \hat{i} + y \cdot \hat{j} + z \cdot \hat{k})}{dt^2} = \frac{d^2x}{dt^2} \cdot \hat{i} + \frac{d^2y}{dt^2} \cdot \hat{j} + \frac{d^2z}{dt^2} \cdot \hat{k}
$$
 (3.36)

Outro fenômeno que observamos devido ao caráter vetorial da velocidade e da aceleração, é a possibilidade de termos um corpo cujo módulo da velocidade não se altera ao longo do tempo, mas sua direção sim, ocasionando assim uma trajetória curvilínea.

Graficamente o vetor aceleração é desenhado na direção do vetor  $\overline{\Delta v}$  como pode ser observado na Figura 3.19, onde  $\vec{v}_a$  e  $\vec{v}_b$  são respectivamente as velocidades antes e após o corpo sofrer a aceleração  $\vec{a}$ .

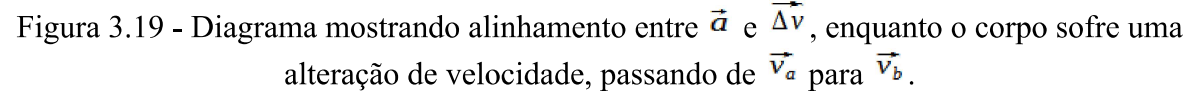

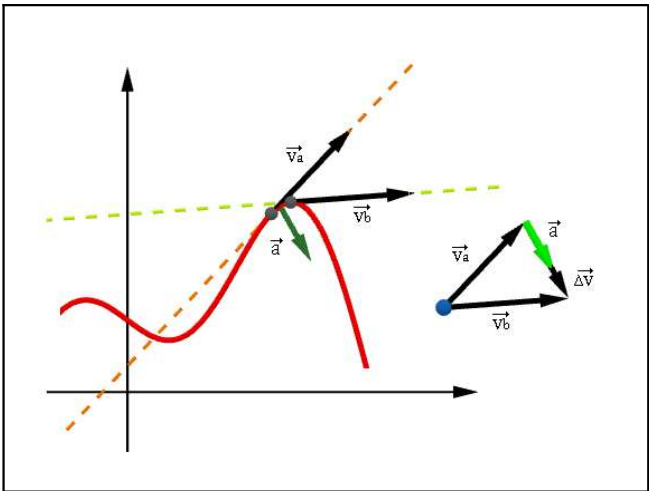

Fonte: Próprio autor.

## 3.2.3.4 A COMPOSICÃO DOS MOVIMENTOS E O LANCAMENTO DE PROJÉTEIS

A independência dos movimentos observada por Galileo em seu "Diálogo sobre os Dois Máximos Sistemas do Mundo: Ptolomaico e Copernicano", assim como o tratamento vetorial no estudo dos movimentos, permite que sejam tratados problemas complexos, decompondo-os em partes mais simples. Um exemplo desta estratégia é o estudo do lançamento oblíquo de objetos, que pode ser dividido em um sistema na horizontal e outro na vertical. Note que problemas de lançamento oblíquos sempre podem ser reduzidos a um plano adequadamente parametrizado, transformando-os em problemas de duas dimensões que contém a trajetória, como exemplificado na Figura 3.20.

Figura 3.20 - Diagrama mostrando que problemas de lançamento oblíquos sempre podem ser reduzidos a duas dimensões que contém a trajetória.

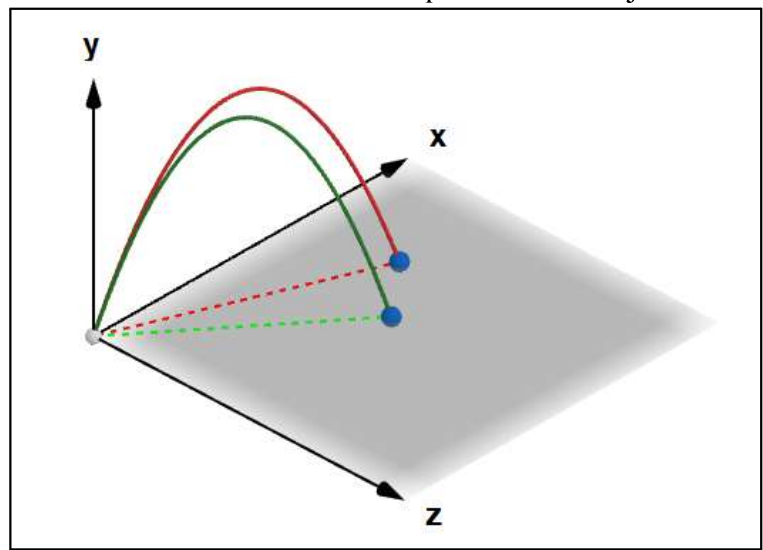

Fonte: Próprio autor.

Na horizontal o movimento de um corpo em um sistema sem forças dissipativas (atrito, resistências) não possui causa de aceleração ou desaceleração, sendo portanto um movimento uniforme, onde associando esta direção ao eixo x, valerá a função horária da posição na forma que segue:

$$
x = x_0 + v_x \cdot t \tag{3.37}
$$

No movimento vertical o corpo está sujeito a aceleração da gravidade g, que podemos, dentro de um intervalo razoável, considerar constante. O que, após associar a direção vertical ao eixo y, podemos reescrever as equações do movimento uniformemente variado como seguem:

$$
v_y = v_{0y} - g \t{.} t \t{.}
$$
 (3.38)

$$
y = y_0 + v_{0y} t - \frac{g}{2} t^2, \tag{3.39}
$$

$$
v_y^2 = v_{0y}^2 - 2 \, g \, \Delta y \,. \tag{3.40}
$$

 $v_x$  e  $v_y$  são as componentes da velocidade nas direções dos eixos x e y respectivamente, assim como  $v_{0x}$  e  $v_{0y}$  são as componentes da velocidade inicial, já a aceleração corresponde a

 $-g$ , pois tomamos a orientação vertical para cima como crescente e os corpos abandonados são acelerados no sentido oposto ao adotado, ou seja, para baixo.

A Figura 3.24 esquematiza a decomposição do vetor velocidade e representa o vetor aceleração no caso anteriormente colocado.

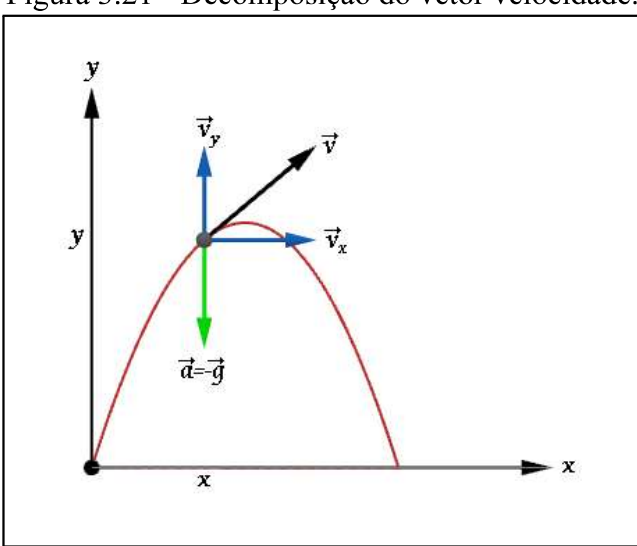

Figura 3.21 - Decomposição do vetor velocidade.

Fonte: Próprio autor.

Um corpo lançado obliquamente como na Figura 3.21 percorre uma trajetória correspondente a um arco de parábola, e esse movimento é denominado movimento balístico. Nota-se que em qualquer ponto da trajetória a velocidade pode ser decomposta em componentes ortogonais alinhados aos eixos cartesianos. Na Figura 3.22 observamos no detalhe do instante inicial do movimento, de onde podemos deduzir a partir da representação polar da velocidade, o valor de suas componentes, do modo que  $v_{0x} = v_0 \cos(\theta)$  e  $v_{0y} = v_0$  sen( $\theta$ ), onde  $v_0$  corresponde a intensidade da velocidade e  $\theta$  corresponde ao ângulo formado entre o vetor  $\vec{v}_0$  e o eixo das abscissas.

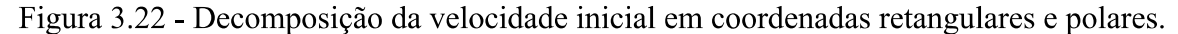

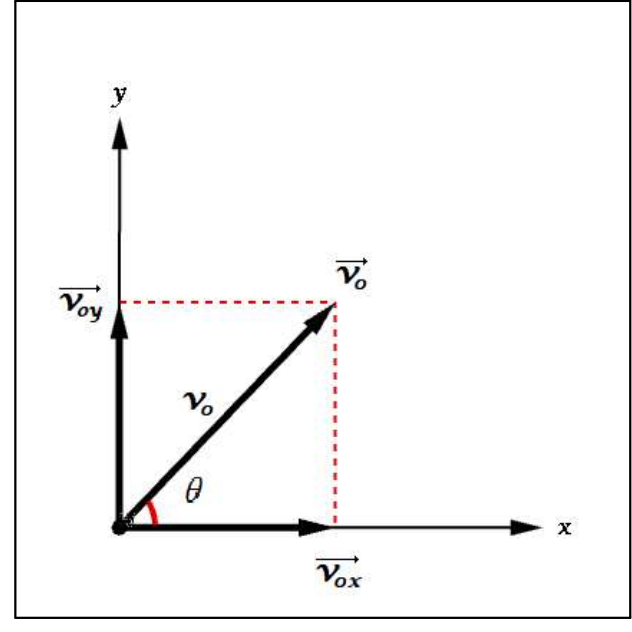

Fonte: Próprio autor.

Substituindo o resultado acima nas equações apresentadas anteriormente, podemos descrever características relevantes do movimento balístico.

Tomando  $x_0=0$ ,  $y_0=0$  e sabendo-se que  $v_x = v_{0x}$ , pois o movimento na direção horizontal é uniforme, podemos desenvolver como segue:

$$
x = x_0 + v \cdot t \Rightarrow x = v_0 \cdot \cos(\theta) \cdot t \,, \tag{3.41}
$$

$$
v_y = v_{0y} - g \cdot t \Rightarrow v_y = v_0 \text{ sen}(\theta) - g \cdot t , \qquad (3.42)
$$

$$
y = y_0 + v_{0y} t - \frac{g}{2} t^2 \Rightarrow y = v_0 \text{ sen}(\theta). t - \frac{g}{2} t^2,
$$
 (3.43)

$$
v_y^2 = v_{0y}^2 - 2 \, g \, \Delta y \Rightarrow v_y^2 = v_0^2 \, \text{sen}^2(\theta) - 2 \, g \, \Delta y \,. \tag{3.44}
$$

Isolando t na primeira equação e substituindo na terceira, após alguns desenvolvimentos chegaremos a uma expressão que descreve a trajetória do corpo em função dos dados iniciais de velocidade e ângulo de lançamento.

$$
x = v_0 \cos(\theta). \ t \Rightarrow t = \frac{x}{v_0 \cos(\theta)}, \tag{3.45}
$$
$$
y = v_0 \text{ sen}(\theta) \frac{x}{v_0 \cos(\theta)} - \frac{g}{2} \frac{x^2}{v_0^2 \cos^2(\theta)},
$$
 (3.46)

$$
y = tg(\theta).x - \frac{g}{2v_0^2 \cos^2(\theta)}.x^2.
$$
 (3.47)

Outra informação de interesse no estudo dos lançamentos é a altura máxima que o projétil pode alcançar, e pode ser obtida utilizando-se a expressão adaptada de Torricelli, sabendo-se que na altura máxima a velocidade vertical  $v_y$  será igual a zero.

$$
v_y^2 = v_0^2 \, \text{sen}^2(\theta) \, - \, 2 \, g \, \Delta y \,, \tag{3.48}
$$

$$
v_y = 0 \Leftrightarrow \Delta y = h_{max}, \qquad (3.49)
$$

$$
0 = v_0^2 \text{ sen}^2(\theta) - 2 \text{ g. } h_{\text{max}}, \qquad (3.50)
$$

2. g. 
$$
h_{max} = v_0^2 \text{ sen}^2(\theta)
$$
, (3.51)

$$
h_{max} = \frac{v_0^2 \sin^2(\theta)}{2g} \,. \tag{3.52}
$$

Podemos ainda extrair das equações a informação do alcance horizontal do lançamento A, fazendo uso da função horária da velocidade para obter o tempo no movimento vertical, tempo de voo, a partir do tempo de subida e substituindo esta informação na função horária da posição no movimento horizontal.

$$
t_{\text{voo}} = t_{\text{subida}} + t_{\text{descida}} \,, \tag{3.53}
$$

$$
t_{subida} = t_{descida} \t\t(3.54)
$$

$$
t_{\text{voo}} = 2. t_{\text{subida}} \tag{3.55}
$$

$$
V_y = 0 \Leftrightarrow t = t_{\text{subida}} ,
$$

$$
v_y = v_0 \cdot \text{sen}(\theta) - g \cdot t \Leftrightarrow 0 = v_0 \cdot \text{sen}(\theta) - g \cdot t_{\text{subida}} \Leftrightarrow g \cdot t_{\text{subida}} = v_0 \cdot \text{sen}(\theta),
$$

$$
t_{\text{subida}} = \frac{v_0 \cdot \text{sen}(\theta)}{g} \tag{3.56}
$$

$$
t_{voo} = \frac{2v_0 \cdot \text{sen}(\theta)}{g} \,,\tag{3.57}
$$

 $t = t_{\text{voo}} \Leftrightarrow x = A,$ 

$$
x = v_0 \cos(\theta) \ t \ ,
$$

$$
A = v_0 \cos(\theta) \cdot \frac{2 \cdot v_0 \cdot \sin(\theta)}{g}
$$

$$
A = \frac{v_0^2 2\text{sen}(\theta)\text{cos}(\theta)}{g}, \text{mas 2. sen}(\theta)\text{.}\cos(\theta) = \text{sen}(2\theta),
$$
  

$$
A = \frac{v_0^2 \text{sen}(2\theta)}{g}.
$$
 (3.58)

 $\overline{\phantom{a}}$ 

Analisando a expressão obtida, chegamos a conclusão de que o alcance A é máximo quando o sen(20) for igual a um, e portanto quando  $\theta = 45^{\circ}$ . O diagrama da Figura 3.23 apresenta o alcance de um projétil para diferentes valores de  $\theta$  lançados com a mesma velocidade inicial  $v_0$ . É possível ver no diagrama além do alcance máximo, que ângulos complementares obtêm o mesmo alcance com tempos de voo diferentes.

Figura 3.23 - Alcance de um projétil para diferentes valores de  $\theta$  lançados com a mesma velocidade inicial  $v_0$ .

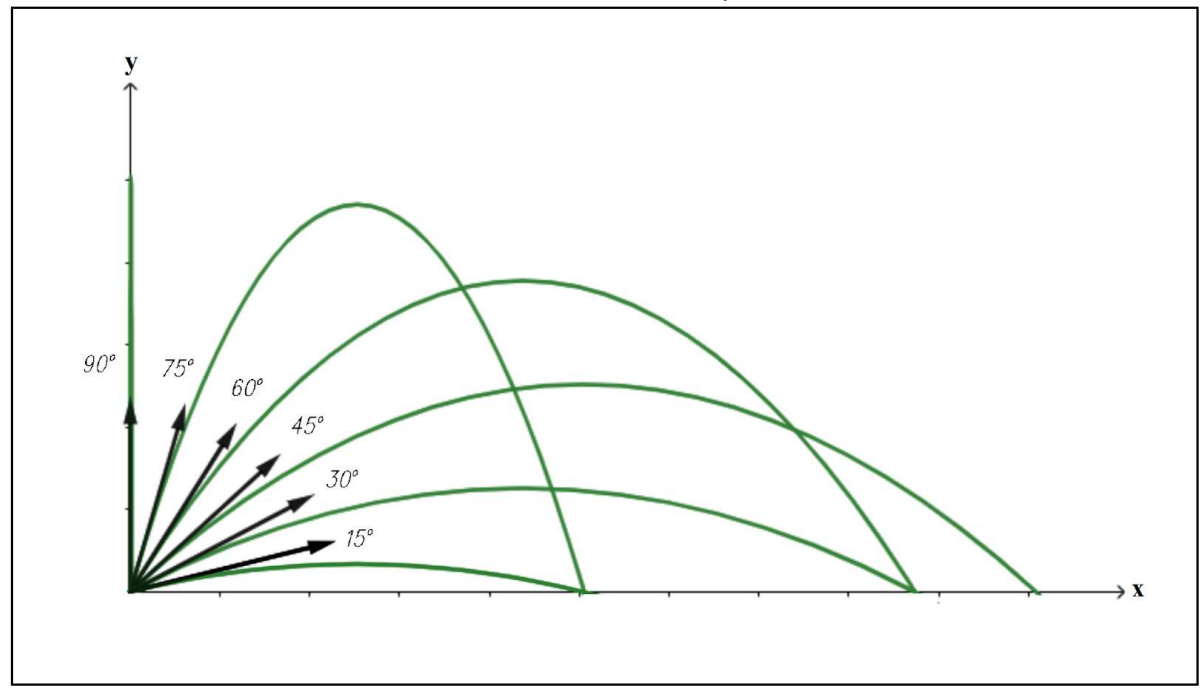

Fonte: Próprio autor.

#### 3.2.3.5 MOVIMENTOS RELATIVOS

A natureza dos estudos dos movimentos rotineiramente exige que alteremos os referenciais adotados para a observação de um dado evento, de modo que foi necessário o desenvolvimento de uma estratégia objetiva para alcançar esse fim. Alicerçado pelos estudos anteriores e derivados de sua própria observação, Galileu contribuiu para o desenvolvimento do que conhecemos hoje como relatividade galileana, que permite-nos modificar a perspectiva do observador a respeito de um movimento, dados referenciais distintos para a observação deste mesmo evento.

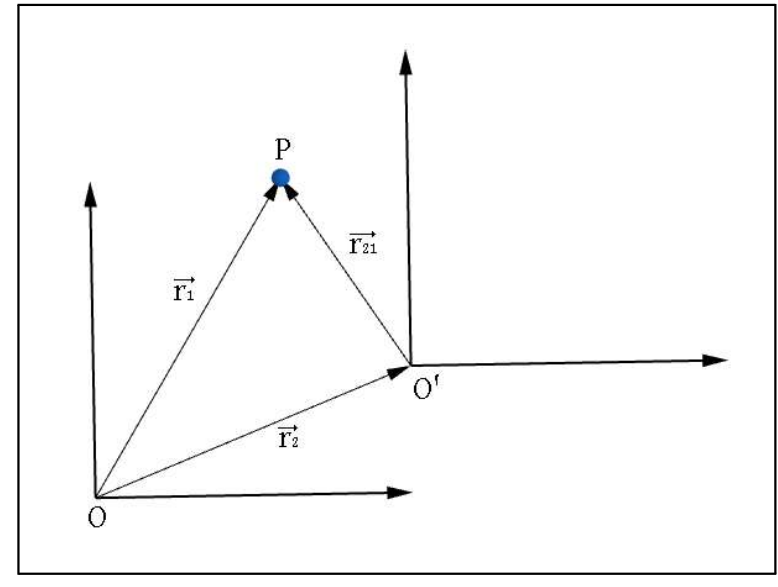

Figura 3.24 - Posição relativa de P em relação aos referenciais O e O'.

Fonte: Próprio autor.

A Figura 3.24 tem representados dois observadores posicionados sobre referenciais distintos O e O', assim como um corpo representado pelo ponto P, que se move em relação aos referenciais. Usando a notação vetorial, tomamos a posição de P e O' em relação a O, definindo-as como  $\vec{r}_1$  e  $\vec{r}_2$ , respectivamente, assim como, designando  $\vec{r}_2$  como sendo a posição de P quando observado a partir de O'.

Algebricamente podemos desenvolver como segue:

$$
\vec{r}_{21} = \vec{r}_2 - \vec{r}_1 \tag{3.59}
$$

Supondo  $\vec{r}_1$  e  $\vec{r}_2$  funções do tempo t, após derivar ambos os termos, atingiremos uma função que relaciona as velocidades observadas dos diferentes referenciais.

$$
\frac{\overline{dr_{21}}}{dt} = \frac{\overline{dr_2}}{dt} - \frac{\overline{dr_1}}{dt}
$$

 $\overrightarrow{v_{21}} = \overrightarrow{v_2} - \overrightarrow{v_1}$ 

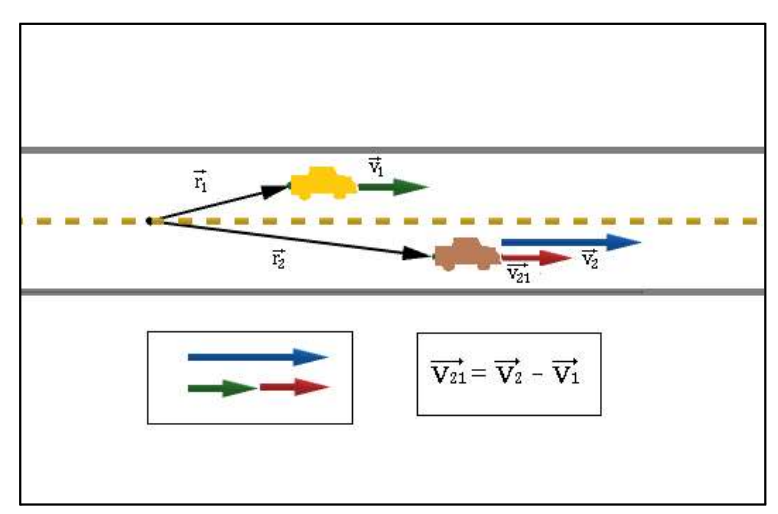

Figura 3.25 - Velocidade relativa no caso unidimensional de veículos percorrendo uma mesma estrada.

Fonte: Próprio autor.

Evidentemente ao utilizarmos a notação vetorial para esse desenvolvimento obtivemos um nível de generalização que permite adaptá-lo a qualquer situação mais específica, como por exemplo o caso unidimensional de veículos percorrendo uma mesma rodovia observado a partir de referenciais distintos (Figura 3.25), onde podemos estabelecer as velocidades relativas operando apenas com escalares, ou mesmo problemas bem complexos como o estudo de sistemas de corpos em um espaço tridimensional como na Figura 3.26, onde o vetor  $\overrightarrow{v_A}$  é velocidade do corpo A quando visto do objeto O,  $\overrightarrow{v_B}$  é a velocidade do corpo B quando visto do objeto O, e  $\overline{v_{BA}}$  é a velocidade de A quando avistada a partir de B, que pode ser calculada pela diferença  $\overrightarrow{V}_B$  menos  $\overrightarrow{V}_A$ .

$$
\overrightarrow{v_{BA}} = \overrightarrow{v_B} - \overrightarrow{v_A}
$$
 (3.60)

Figura 3.26 - Velocidade relativa para um caso tridimensional onde  $\overline{v_{BA}}$  é a velocidade de A quando avistada a partir de um corpo B, que move-se com velocidade  $\vec{v}_B$  em relação a um objeto O.

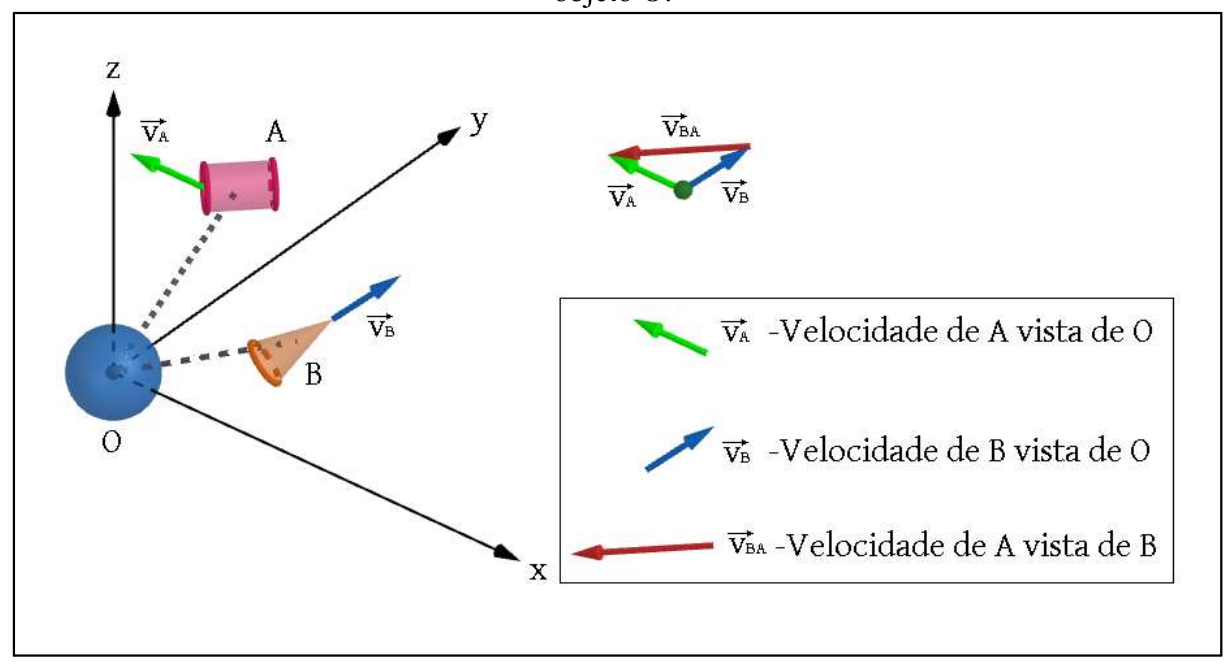

Fonte: Próprio autor.

Neste capítulo apresentamos apenas os conteúdos de cinemática que são apresentados aos estudantes do 9º ano do ensino fundamental do Colégio da Polícia Militar de Pernambuco, onde foi realizado o estudo objeto deste trabalho, evidentemente com o nível adaptado ao público a que se destina.

Fato que deve ser enfatizado, é o uso do contexto histórico na construção dos conceitos, a fim de retratá-lo como uma construção sócio-cultural e não como resultado do trabalho de poucos indivíduos excepcionais, e evidentemente existem outros caminhos, personalidades e conteúdos que foram omitidos no percurso histórico coberto por este estudo, mas acreditamos que ele alcança o objetivo a que se propõe.

É evidente que no desenvolvimento deste capítulo, muito do conteúdo apresentado foi vivenciado pelo autor em sua vida acadêmica e docente, mas, principalmente na seção 3.2, os trabalhos de Tipler, Nussenzveig e Halliday et al., assim como os de Jewett et *al*. foram de suma importância para a qualidade do resultado alcançado (JEWETT JR. e SERWAY , 2017; HALLIDAY et al., 2008; NUSSENZVEIG, 2002; e TIPLER, 1995).

No próximo capítulo apresentaremos informações sobre a escola, a comunidade escolar, e a metodologia utilizada na aplicação do produto educacional.

### 4 METODOLOGIA

As aulas de Ciência/Física desenvolvidas no 9º do ensino fundamental tem um carácter predominante qualitativo, entretanto, na escola em que foi aplicado o produto, o perfil da disciplina valoriza, além dos aspectos qualitativos previstos, a natureza quantitativa dos conteúdos de física, com uso de laboratório e também simulação. Onde é visada principalmente a facilitação do ensino dessa matéria nos anos seguintes, e a agregação dos conhecimentos teóricos na vida cotidiana dos alunos, agindo como motivador no processo de ensino-aprendizagem.

É na observação das dificuldades encontradas na transcodificação de significados ao tentar resolver problemas, pelos estudantes do 9<sup>°</sup> ano, que surge a convicção de que o uso de um jogo eletrônico para celular poderia facilitar o entendimento de conceitos, evidenciada na capacidade de resolver problemas.

Neste Capítulo, caracterizamos os perfis da unidade de ensino, dos professores, dos alunos, assim como, descreveremos as etapas de produção e aplicação do produto educacional foco deste trabalho.

#### 4.1 CARACTERIZAÇÃO DA ESCOLA

O Colégio da Polícia Militar de Pernambuco, escola em que foi aplicado o produto educacional, tem uma identidade assistencialista desde sua fundação em 1966, buscando atingir preferencialmente os dependentes dos militares estaduais. Tem sua administração realizada pela Polícia Militar de Pernambuco, mas segue as diretivas da Gerência Regional Recife Norte (GRE-Recife Norte) da Secretaria de Educação do Estado de Pernambuco (SEE-PE), e tendo uma contribuição financeira, referente a caixa escolar, como parte da composição dos recursos disponíveis. Apresentando-se como uma escola pública com acesso amplo, através de concurso ou sorteio, a depender da idade e série do pretendente à vaga para matrícula. O público da escola vai da educação infantil, passando pelos ensino fundamental anos iniciais e finais (EFAI e EFAF) e ensino médio (EM), alcançando um total de 1.353 estudantes nos dois turnos em que funciona. A fachada da escola pode ser observada na Figura 4.1.

A escola que já teve seu endereço na rua Tabira, no bairro da Boa Vista, atualmente está situada na rua Henrique Dias, 609, no bairro do Derby, em Recife-PE.

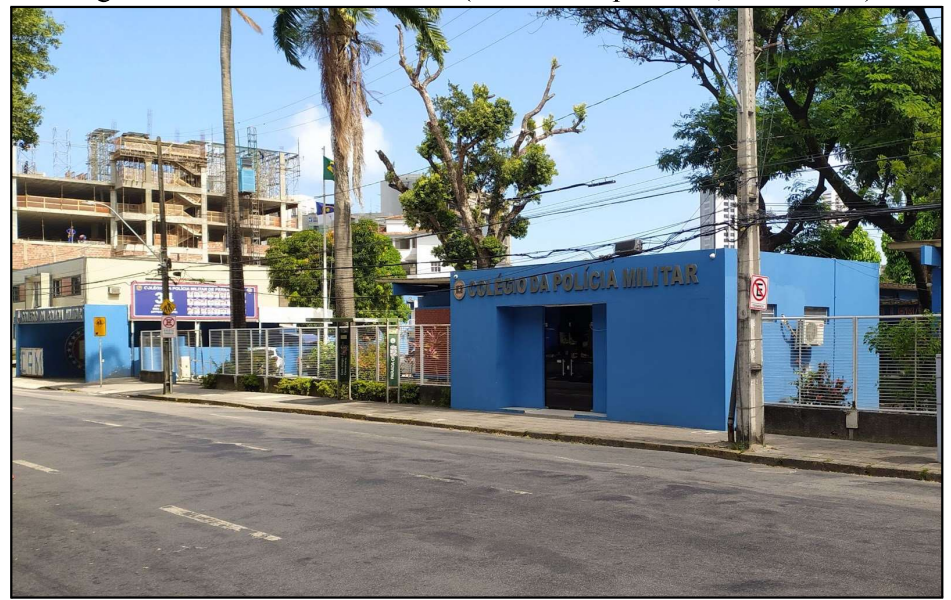

Figura 4.1- Fachada da escola (Rua Henrique Dias, Recife-PE).

Fonte: Próprio autor, 2022.

A perspectiva pedagógica da escola, segundo seu Projeto Político Pedagógico (PPP), é baseada nas ideias de Lev Vigotsky. Os assuntos relativos ao âmbito pedagógico ficam sob a responsabilidade da Divisão de Ensino (DE), que tem subordinadas a si as coordenações gerais da manhã e tarde. A coordenação da manhã divide o trabalho em cinco subcoordenações para dar conta da educação infantil, EFAI e EFAF, por sua vez a coordenação da tarde possui 3 subcoordenações para dar conta do EM. Além das coordenações, interagem com os alunos a Equipe Multidisciplinar de Apoio Pedagógico (EMAP), responsável pelo serviço psicopedagógico, e o Corpo de Alunos (CA), que é responsável pela organização e disciplina na escola.

### Figura 4.2 - Quadras poliesportivas, à frente, campo de futebol e passarela dos estudantes, ao fundo.

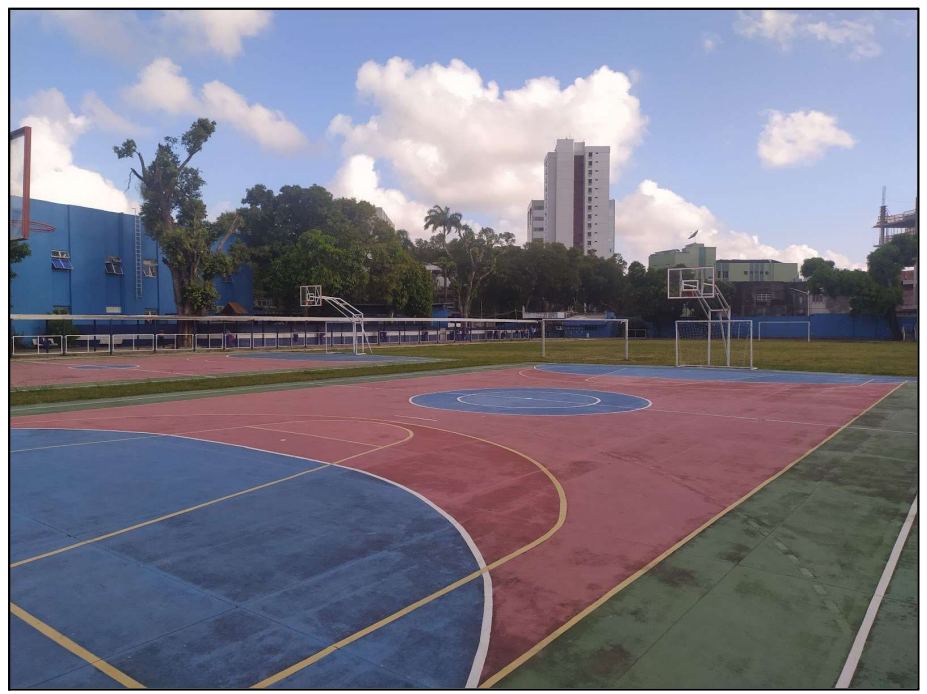

Fonte: Próprio autor, 2022.

A infraestrutura que a escola possui é diversificada e atualmente está passando por reformas para melhor atender a comunidade escolar. Entre as melhorias em andamento estão a mudança da localização da biblioteca, assim como uma ampliação e modernização de seu acervo, uma segunda quadra coberta está em construção, assim como a reestruturação dos laboratórios de informática e ciências, entre outras obras menores. Além da biblioteca, laboratórios de informática, física, química e biologia possui também laboratório de matemática, quadra coberta, mais duas quadras poliesportivas, campo de futebol (Figura 4.2), auditório e duas salas de projeção. Os meios tecnológicos, audiovisuais e telemáticos, são disponibilizados aos docentes, através de agendamento, pela Seção de Meios Auxiliares e Publicações (SMAP) e o acesso a *internet* ainda não é disponibilizado de forma ampla a toda comunidade escolar.

Quanto à estrutura específica para o ensino de física, o laboratório é equipado com diversos kits comerciais de ensino, assim como vários experimentos desenvolvidos pelos professores responsáveis por sua utilização. Possui também uma impressora 3D, computador, projetor, kits Arduino, lousa comum, seis bancadas com uma capacidade de atender até trinta e seis alunos simultaneamente e armários para a guarda dos equipamentos. Na Figura 4.3 temos uma visão do Laboratório de Física.

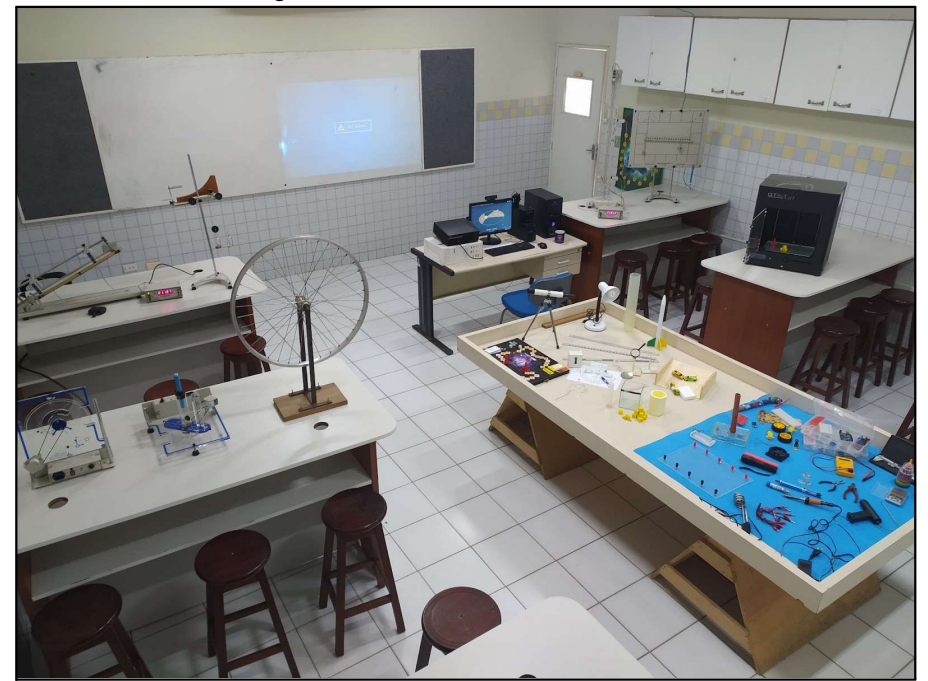

Figura 4.3 - Laboratório de Física.

Fonte: Próprio autor, 2022.

## 4.2 O PERFIL DO PROFESSOR DE FÍSICA

A equipe de professores de física da escola é formada por sete professores licenciados (incluído este autor), dos quais dois possuem mestrado e um possui doutorado. Ainda sobre os docentes, três são responsáveis pela regência nas turmas do EM, dois cuidam dos projetos de reforço e apoio aos vestibulares e os outros dois são responsáveis pela coordenação da disciplina, laboratório e projetos de Olimpíadas e estímulo ao estudo de física pelo EFAF.

Questionados informalmente, de modo oral, quanto à percepção do processo de ensino-aprendizagem no período pós pandêmico, há um juízo comum de que os estudantes estão menos atentos às aulas, dispersos e descompromissados com a disciplina. Entretanto, a sensação é comum entre professores de outras disciplinas também. O fato citado tem prejudicado na transmissão do conteúdo previsto para cada unidade didática, e por consequência o resultado anual na disciplina, onde os professores têm usado os meios digitais que foram agregados durante a pandemia a fim de compensar um pouco as perdas.

#### **4.3 O PERFIL DO ESTUDANTE**

Os estudantes do CPM, em grande parte são provenientes da assistência à família policial e bombeiro militar, entretanto um percentual representativo chega ao colégio através de concurso aberto à comunidade.

O perfil da escola estimula nos estudantes o caráter disciplinado e respeitador das regras, e o sistema de promoções encoraja a competição entre os estudantes de maior rendimento escolar, criando um ambiente diferenciado de outras instituições de ensino. Ainda assim, as características comuns aos jovens estão presentes naquela comunidade, como o uso demasiado de redes sociais e jogos, em celulares e computadores. Na Figura 4.4 pode-se observar a reunião dos estudantes na quadra coberta antes da formatura matinal.

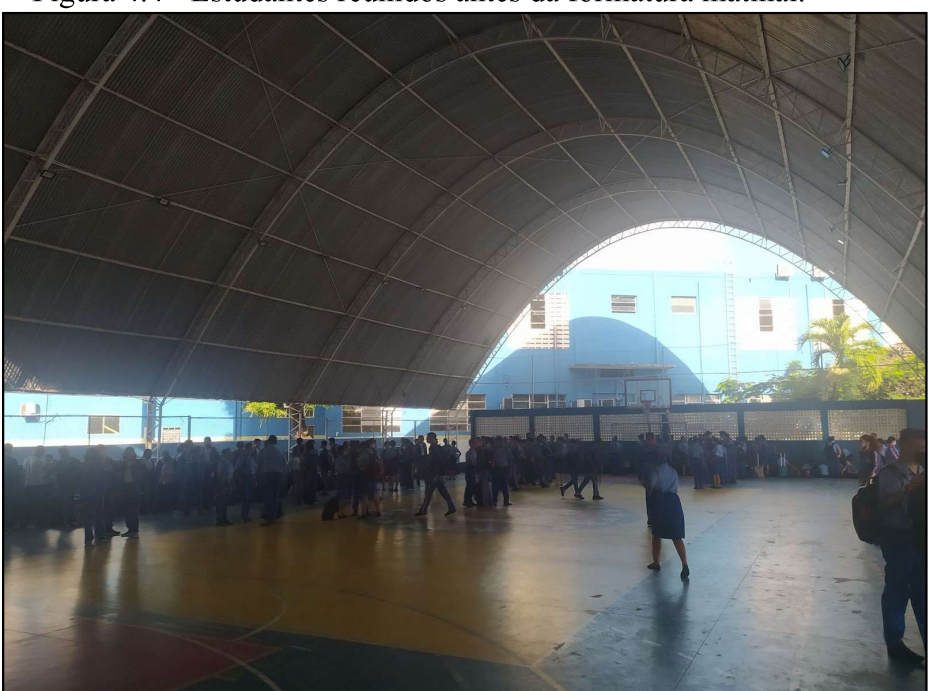

Figura 4.4 - Estudantes reunidos antes da formatura matinal.

Fonte: Próprio autor, 2022.

Uma outra característica, que já era observada, mas que sofreu um aumento significativo na percepção dos educadores no período pós pandêmico, foi a procrastinação nas atividades escolares. Vários fatores influenciam nesse comportamento, entretanto o uso do aparelho celular é apontado como um dos mais importantes, trazendo facilidades na busca de sensações prazerosas, e por consequência, deixando outros tipos de interação desinteressantes. A busca pela mitigação do problema é constante por parte das coordenações e EMAP, apelando ao apoio das famílias, que nem sempre estão presentes nesta ação.

#### 4.4 DESCRIÇÃO DA CONSTRUÇÃO DO PRODUTO

O produto apresentado aqui, tenta atacar o problema observado durante a regência das aulas de física, que é a dificuldade encontrada por uma parte dos estudantes na interpretação e apropriação dos conceitos presentes nas questões de física, fazendo uso do celular, o que facilita escapar do ponto atualmente em tela da procrastinação nas atividades escolares.

O aplicativo de celular, exclusivo para Android®, nomeado de DinamicaMente, apresenta ao jogador uma sequência de perguntas que não requerem conhecimento prévio do conteúdo de física trabalhado, tratando-se dos conceitos iniciais no estudo da cinemática, e traz dicas que dão a oportunidade de responder corretamente a questão numa próxima ocorrência caso o jogador erre. Desta forma, o jogo funciona como um facilitador na aprendizagem desses conceitos, agindo na aproximação entre os significados dos termos presentes no jogo e os esperados pelo docente. Na Figura 4.5 são apresentadas algumas telas do aplicativo DinamicaMente.

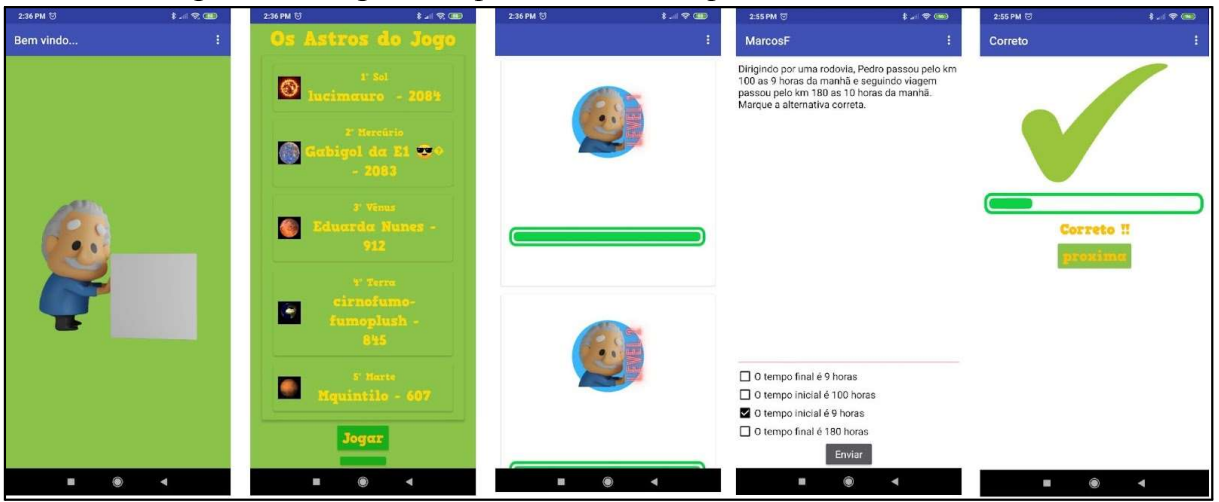

Figura 4.5 - Algumas capturas de tela do aplicativo DinamicaMente.

Algo importante que deve-se atentar sobre o produto proposto é que não há apenas uma maneira de implementá-lo. Os pontos mais importantes a serem observados são o uso do celular e o estímulo de reforço durante a resolução das questões no jogo, apresentando as dicas em caso de erro, visando construir um vocabulário comum. A forma proposta neste documento exige algumas habilidades na produção de constructos digitais, mas pode ser substituída por outras soluções ou ferramentas menos específicas, que não as aqui trabalhadas ou citadas, como por exemplo, o próprio Kahoot, o *Google forms* ou o *Microsoft forms*, para

Fonte: Próprio autor.

implementar soluções semelhantes, sem maiores perdas ao resultado, se respeitadas as indicações citadas.

### 4.4.1 CONSTRUÇÃO DO APLICATIVO

Tendo em vista que a construção de um aplicativo requer habilidades e competências que não cabem no escopo deste trabalho, nesta seção serão apresentados, de forma sintética, os softwares e serviços usados no desenvolvimento da aplicação DinamicaMente, assim como, um resumo do comportamento de suas telas, sem aprofundar-se demasiadamente. Entretanto, para o aprofundamento de potenciais interessados incluímos no Apêndice 2, além dos dados para acesso aos softwares e serviços, descrições detalhadas acerca do funcionamento do aplicativo DinamicaMente, e algumas sugestões de tutoriais disponíveis na *internet* onde se pode iniciar o aprendizado para construção de soluções semelhantes.

Na construção do aplicativo DinamicaMente, foram usados softwares e serviços de uso gratuito, de modo que o fator financeiro não se torne um impeditivo à sua execução por parte de nenhum interessado em usá-lo. Tendo em vista esse princípio foi escolhido como plataforma para o desenvolvimento do aplicativo a ferramenta No-Code (sem necessidade de saber linguagens de programação) on-line, Kodular (https://www.kodular.io/), que permite criar as telas e definir o funcionamento de um aplicativo sem a necessidade do usuário conhecer linguagens de programação, apenas lógica. Com a finalidade de guardar os dados usamos localmente o TinyDB (disponível no ambiente do Kodular) e na nuvem o FireBase (https://firebase.google.com/), nas condições em que não são gerados custos. Na edição de **Blender**  $(htips://www.blender.org/)$ Imagens foram usados  $\Omega$ e Canva  $\Omega$ (https://www.canva.com/pt\_br/), também na modalidade gratuita.

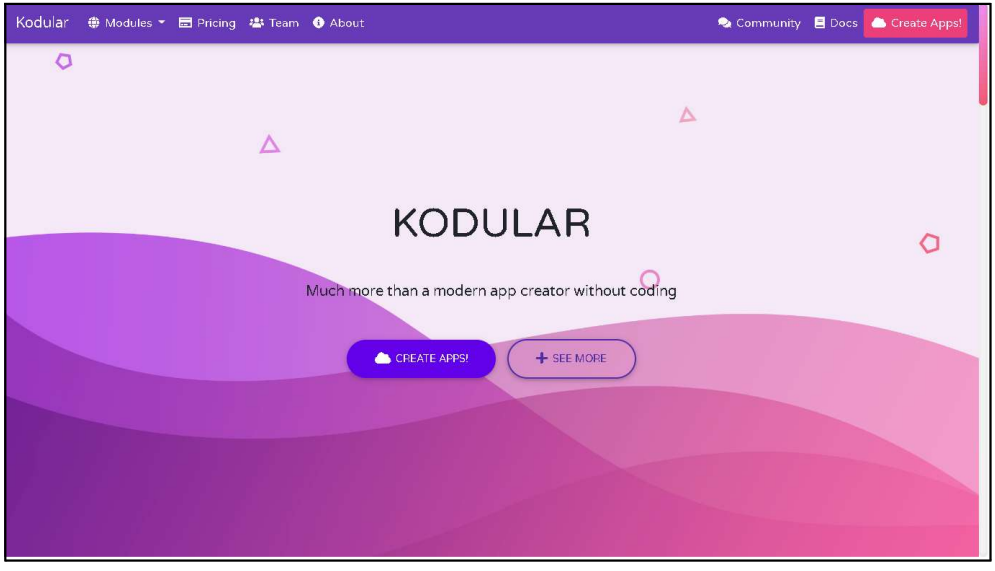

Figura 4.6 - Tela inicial do Kodular.

Fonte: https://www.kodular.io/.

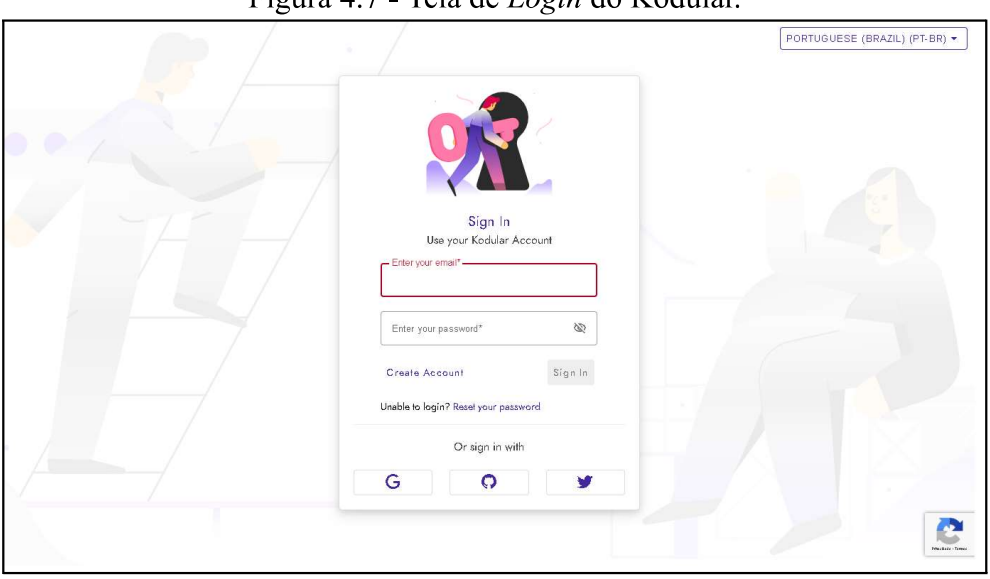

Figura 4.7 - Tela de Login do Kodular

Fonte: https://www.kodular.io/.

Para iniciar o uso do Kodular se faz necessário criar uma conta no serviço, acessando o site "https://www.kodular.io/", ver Figura 4.6, clicando no botão "CREATE" APPS!" será apresentada a tela observada na Figura 4.7, onde o usuário poderá criar novas credenciais de acesso ao sistema Kodular ou usar suas credenciais de outros serviços, como Google, Github ou Twitter para autenticar-se no serviço do Kodular, bastando seguir as orientações apresentadas ao clicar no botão correspondente ao serviço de autenticação desejado na parte inferior do formulário. Após credenciar seu usuário será apresentada a tela

inicial da Figura 4.8, onde poderá ser iniciado um novo projeto ou abrir um antigo, caso já tenha algum.

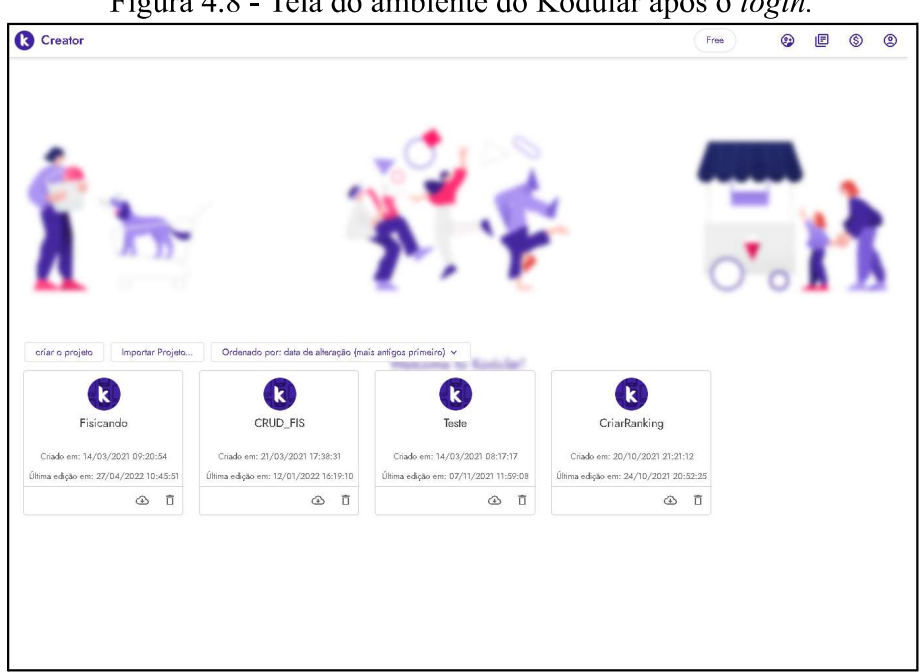

Figura 4.8 - Tela do ambiente do Kodular após o login.

Figura 4.8 - Tela do ambiente do Kodular após o *login* (Captura de tela). Fonte: https://www.kodular.io/.

 $\mathbf O$ Firebase endereço eletrônico deve acessado ser no "https://firebase.google.com/", conforme Figura 4.9, clicando no botão "ir ao console" na parte superior direita da tela o usuário poderá logar com sua conta do Google, alcançando a tela observada na Figura 4.10, onde poderá iniciar um novo projeto.

No projeto do aplicativo DinamicaMente foi usado o Realtime Database como tipo de repositório dos dados *online* dentro do mecanismo do Firebase.

## Figura 4.9 - Tela inicial do Firebase.

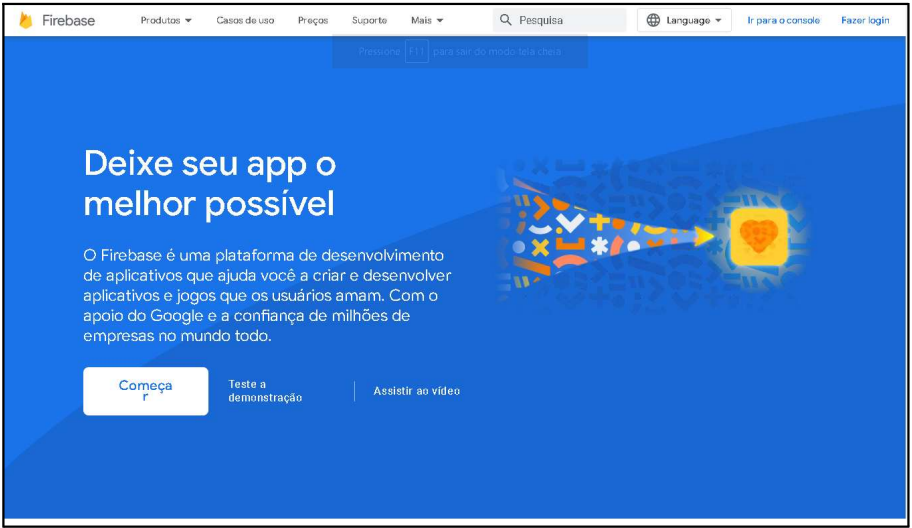

Fonte: https://firebase.google.com/.

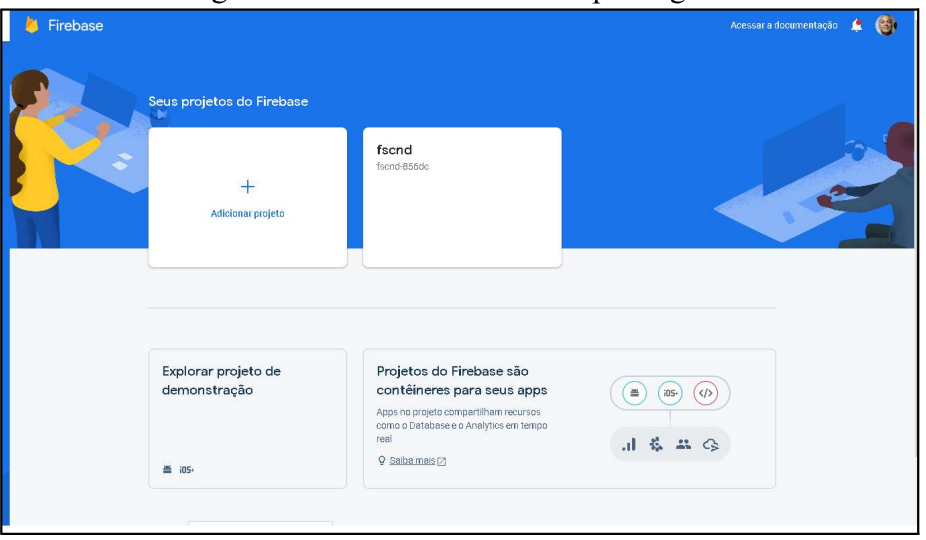

#### Figura 4.10 - Tela do Firebase após logado

Fonte: https://firebase.google.com/.

Primeiramente, analisaremos a interface de desenvolvimento do Kodular, a fim de que seja compreendido o seu funcionamento. Partindo da tela apresentada na Figura 4.8, teremos a caixa de diálogo mostrada na Figura 4.11, onde será nomeado o novo projeto. Após esse passo será apresentada a tela da Figura 4.12, para a configuração de parâmetros iniciais do aplicativo, como o nome, tema de cores e versões do Android® compatíveis. Reiterando que apenas esse sistema operacional é compatível com aplicações criadas na plataforma Kodular.

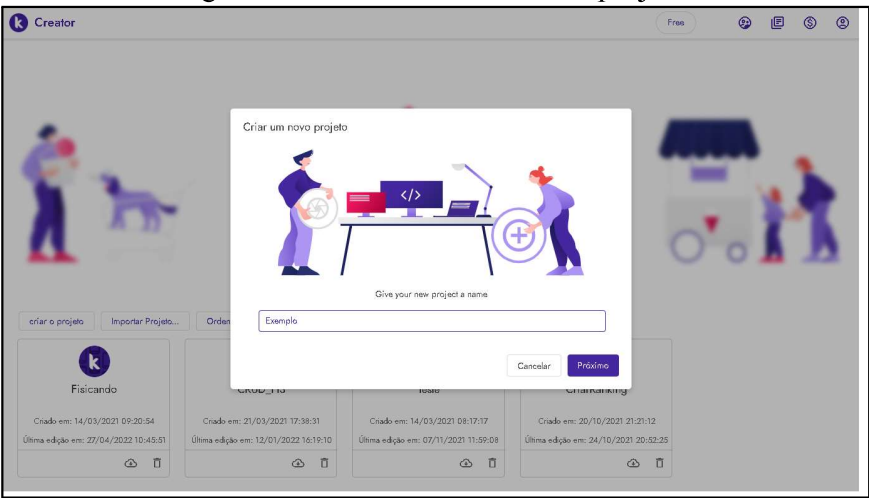

Figura 4.11 - Iniciando um novo projeto.

Fonte: https://www.kodular.io/.

Figura 4.12 - Configurações iniciais.

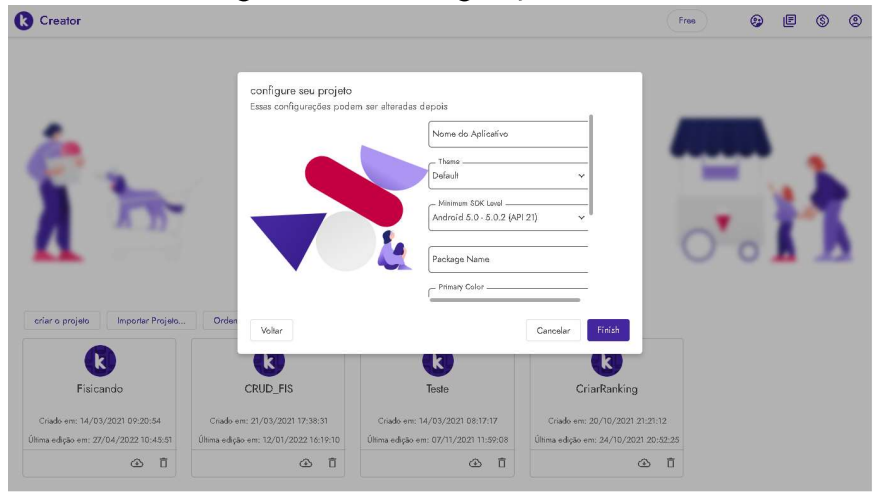

Fonte: https://www.kodular.io/.

Uma vez clicado no botão "Finish", ou Finalizar, caso sua versão esteja configurada para a língua portuguesa, será apresentada a tela da Figura 4.13, onde destacamos algumas regiões conforme segue:

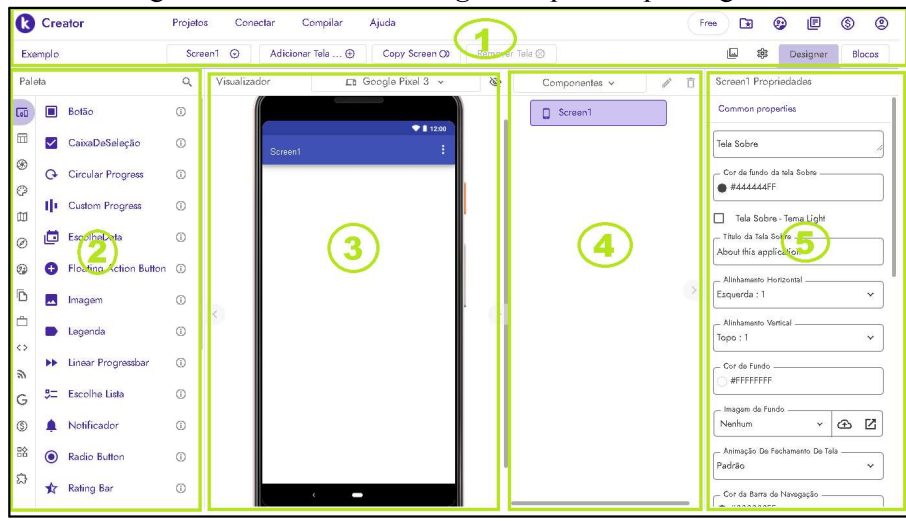

Figura 4.13 - Tela de Designer separada por regiões.

Fonte: https://www.kodular.io/ (captura editada).

Região 1- Menu superior onde podemos acessar as configurações e alternar entre os modos de "Designer" e programação com "Blocos";

Região 2 - Paleta de componentes, onde podemos escolher os elementos que comporão a tela em construção e arrastá-los para o visualizador de componentes;

Região 3 - Visualizador de componentes, onde visualizamos a aparência final que tomará a tela do aplicativo;

Região 4 - Lista de componentes, onde são encadeados os componentes selecionados, permitindo selecionar e configurar algumas propriedades;

Região 5 - Propriedades comuns, onde são apresentadas as propriedades dos elementos selecionados na lista de componentes.

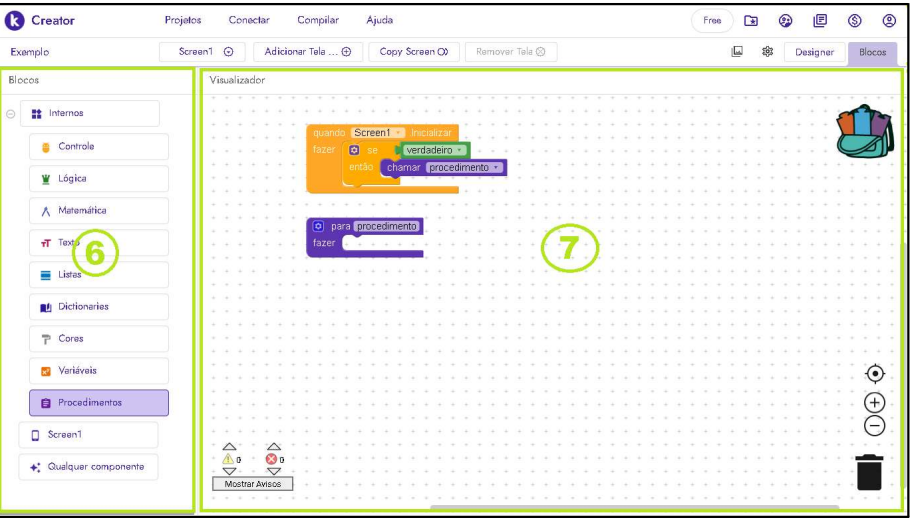

Figura 4.14 - Tela de programação com blocos com regiões identificadas.

Fonte: https://www.kodular.io/ (captura editada pelo autor).

Além do modo *designer* a tela tem o modo blocos, que é acessado na aba à direita do menu superior, de modo que a tela fica como visto na Figura 4.14, com as seguintes regiões:

Região 6 - Conjunto de Blocos, onde são exibidos os blocos de programação disponíveis para a aplicação;

Região 7 - Visualizador do algoritmo, onde são montados os blocos de codificação lógica que regem o comportamento dos elementos do aplicativo.

### 4.4.1.1 TELAS DO JOGO

O jogo é composto de um conjunto de telas que se sucedem de modo coordenado através da programação de seus componentes. Segue um breve resumo de funcionalidades de suas telas:

- Tela de Inicialização: A "Tela de Inicialização" dura poucos segundos durante a inicialização do aplicativo e é responsável por verificar se a versão do banco de questões do aplicativo está atualizada;
- Tela de Atualização: A "Tela de Atualização" ocorre apenas se for o primeiro acesso ao aplicativo ou se tiver ocorrido uma atualização no banco de questões online do aplicativo, e dura uma fração de segundos, a depender da conexão com a internet;
- Tela de Identificação de Usuário: A "Tela de Identificação de Usuário" ocorre apenas se for o primeiro acesso ao aplicativo ou se tiver ocorrido uma atualização no banco de questões *online* do aplicativo, e verifica se o usuário está habilitado, registrando em seguida o Nome de Jogador escolhido por ele;
- Tela de Ranking: A "Tela de Ranking" mostra uma lista com os cinco jogadores melhor colocados no jogo, oferecendo as opções de jogar ou sair do jogo, havendo processos para a atualização do ranking em segundo plano ao iniciar, ou ao deslizar o dedo sobre a tela;
- Tela de Seleção de Nível: A "Tela de Seleção de Nível" permite ao usuário escolher que nível deseja jogar, caso o nível escolhido já tenha sido habilitado para o jogador;
- Tela de Questão: A "Tela de Questão" apresenta os quesitos selecionados na tela de nível, conforme nível e subnível do jogador;
- Tela de Acerto: A "Tela de Acerto" será apresentada quando um jogador acertar um item:
- Tela de Erro: A "Tela de Erro" será apresentada quando um jogador errar um item;
- Tela de Vitória: A "Tela de Vitória" ocorre quando termina uma sequência de questões:
- Tela de Créditos: A "Tela de Créditos" ocorre quando termina a sequência de questões do jogo, e mostra o nome das pessoas que participaram do desenvolvimento do jogo.

### 4.5 REGRAS DO JOGO

O aplicativo DinamicaMente não possui regras explícitas, as ações possíveis são guiadas pelas possibilidades de cada tela, que são programadas antecipadamente, entretanto seu uso é resumido da seguinte forma:

- Ao entrar pela primeira vez no aplicativo será solicitada credenciais e Nome de Jogador, após o que será direcionado a tela de Ranking, onde pode escolher entre jogar ou sair do aplicativo;
- Ao escolher jogar, é direcionado a tela de níveis onde pode escolher jogar em algum dos 5 níveis que estejam habilitados ou retornar à tela anterior;
- Ao escolher jogar um determinado nível, inicia-se o questionário compatível com o nível selecionado, onde poderá responder a questão ou voltar à tela anterior;
- Caso decida responder a questão, e acertar, será aberta a tela que informa do acerto e evolução dentro do nível, de onde pode-se seguir para a próxima questão ou retornar à tela de seleção de nível;
- Caso decida responder a questão, e errar, será aberta a tela que informa do erro e uma caixa de diálogo mostrando uma dica dentro do contexto da questão errada, que uma vez fechada, permite seguir para a próxima questão, rever a dica, ou retornar à tela de seleção de nível:
- Ao completar um nível, será aberto uma tela de celebração de vitória que só pode direcionar a tela de Ranking atualizada, podendo-se reiniciar a sequência em um nível mais avançado até alcançar o fim do jogo ou sair;
- Caso alcance o fim do jogo, após a tela de vitória será apresentada a tela de créditos, de onde se pode retornar ao Ranking;
- A cada questão respondida corretamente serão somados três pontos ao placar do jogador, e a cada questão errada será subtraído um ponto;
- O ranking é formado pelos cinco melhores placares do jogo.

O aplicativo é auto explicativo, implementando regras do tipo *ludos*, e é permitido jogar os níveis mais de uma vez, sem prejuízo à contagem de pontos, o que possibilita uma diferenciação na pontuação para jogadores/estudantes com estratégias diferentes, estimulando a competição.

## 4.6 DESCRICÃO DA APLICAÇÃO DO PRODUTO

O conteúdo inicial de cinemática já é trabalhado no 9º ano, por este docente, no Colégio da Polícia Militar de Pernambuco, onde foi aplicado o produto, desta forma não foi necessário nenhuma adaptação aos esquemas de aula já praticados, antes de aplicar o produto.

Durante o período de aplicação do produto a metodologia de ensino era a Sala de Aula Invertida e estava baseada na estratégia do Ensino Sob Medida, com uso de Tarefas de Leitura - TL, anteriores ao momento da aula presencial, que favoreciam o aprendizado (OLIVEIRA et al., 2016; OLIVEIRA et al., 2015). Desta forma os estudantes que ficaram no grupo de controle (não receberam o aplicativo), tinham apenas que entregar suas TL's, ao passo que os estudantes selecionados para usar o aplicativo deveriam também jogar de modo espontâneo o DinamicaMente, sem prejuízo a entrega de suas TL's.

Pelo fato do produto ser usado em paralelo à exposição do conteúdo de cinemática, e de modo assíncrono, a aplicação de um Questionário Preliminar (disponível no Apêndice 3) tornou-se imprescindível como ferramenta para a validação, ou não, da eficácia do produto, em uma comparação com resultados coletados posteriormente.

### 4.6.1 PREPARAÇÃO DA TURMA

As quatro turmas do 9º ano resolveram o Questionário Preliminar durante as aulas de Física. Na Figura 4.15 é apresentado o momento da aplicação do questionário preliminar em uma turma do 9º ano.

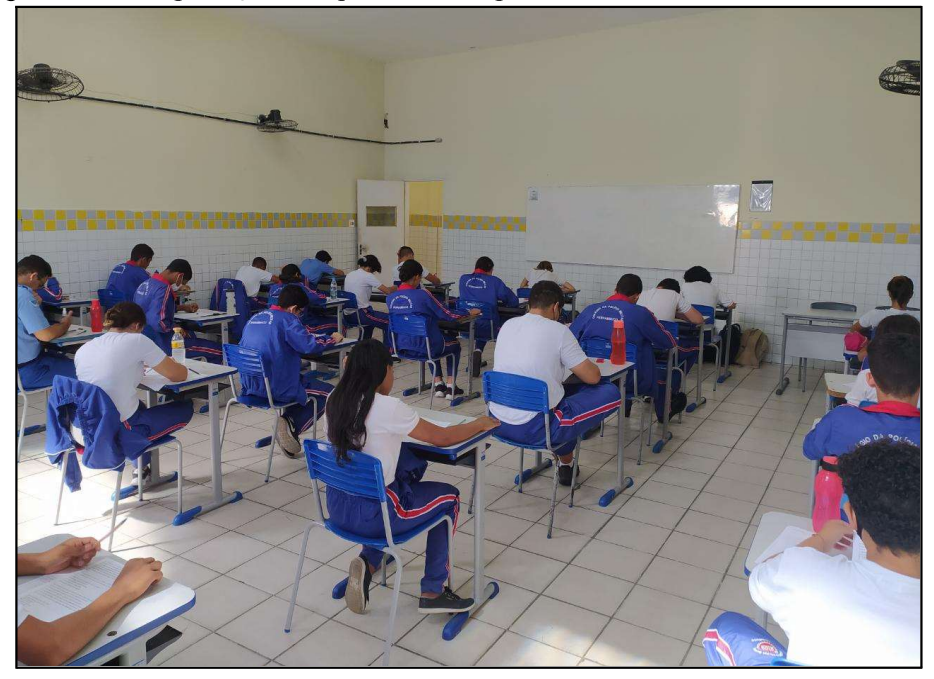

Figura 4.15 - Aplicação do questionário preliminar em uma turma do 9<sup>°</sup> ano.

Fonte: Próprio autor, 2022.

As turmas foram divididas aleatoriamente, de modo que aproximadamente metade de cada turma teve acesso ao aplicativo e a outra metade não teve acesso, onde o professor ajudou a instalar e configurar individualmente o aplicativo nos aparelhos dos estudantes selecionados. Excetuando-se os alunos que não possuíam um aparelho compatível com o aplicativo, que foram automaticamente para o grupo de controle, os demais estudantes foram distribuídos entre os grupos através de sorteio, onde o grupo que teve a oportunidade de usar o aplicativo, deveria fazê-lo durante a unidade letiva corrente. Ambos os grupos foram submetidos a questionários pré e pós aplicação do produto, além das avaliações regulares da unidade, para verificação de aprendizagem.

## 4.6.2 APLICAÇÃO DO JOGO

Após a instalação do aplicativo DinamicaMente o professor passou a questionar periodicamente, em suas aulas de Física, sobre o uso do jogo, obtendo um retorno satisfatório em todas as turmas. Na Figura 4.16 observa-se um estudante jogando enquanto, paralelamente, pode ser visto a sala de aula aberta na Tarefa de Leitura (na tela do computador).

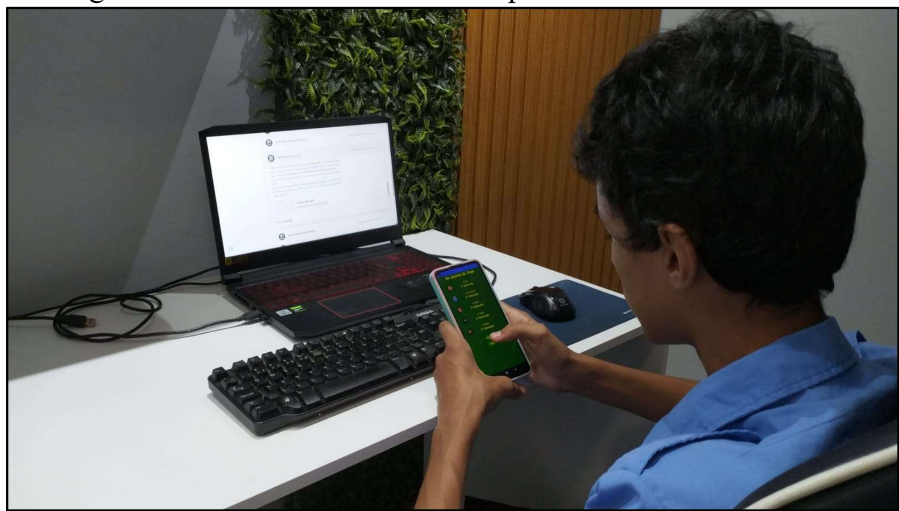

Figura 4.16 - Estudante usando o aplicativo DinamicaMente.

Fonte: Próprio autor, 2022.

A aplicação do produto apresentou alguns desafios, visto que o aplicativo roda somente em plataformas cujo sistema operacional seja Android®, como mencionado anteriormente, fato que já definiu um parâmetro de exclusão do grupo de testes.

Outro problema que interferiu na instalação do aplicativo foi o fato de alguns adolescentes terem seus celulares vinculados à conta dos responsáveis, o que mesmo depois de autorizado, não permitia o funcionamento correto da aplicação.

É digno de nota que durante o período de uso do aplicativo existiram erros na execução do aplicativo que foram apresentados pelos jogadores/estudantes, ao professor. Tais problemas tiveram atenção imediata e foram resolvidos sem prejuízo a aplicação do produto.

## 4.6.3 AVALIAÇÃO DO PRODUTO E DA METODOLOGIA

A avaliação do Produto Educacional se deu através da realização, pelas turmas que participaram do estudo, de um Questionário Pós-Aplicação do Produto (disponível no Apêndice 4), que posteriormente teve seu resultado comparado à situação pré-aplicação do produto, assim como à situação pós-aplicação entre os grupos que usaram ou não o aplicativo DinamicaMente. Este questionário é composto das mesmas questões apresentadas no Questionário Preliminar adicionadas de outros questionamentos usados para avaliar também a metodologia utilizada nas aulas e a percepção dos estudantes avaliados quanto ao uso das tecnologias digitais nesse período pós-pandêmico.

Na próxima seção discutiremos os resultados observados após a aplicação do produto e outros pontos relevantes na análise de sua eficácia.

### **5 RESULTADOS**

Os resultados de uma pesquisa precisam de uma linha de base, um referencial, a partir do qual realizamos as correlações, validando ou não as hipóteses, ou expectativas, inicialmente apresentadas. Com o objetivo de produzir parâmetros de medição, realizamos dois questionários, um pré-aplicação do produto, e um pós-aplicação do produto, sendo acrescentado ao último algumas questões com a finalidade de captar a opinião dos alunos acerca do uso de tecnologias digitais na educação, e em particular no caso do aplicativo usado nesta pesquisa, assim como coletar sugestões e críticas para o seu posterior aperfeiçoamento.

## 5.1 DADOS DO QUESTIONÁRIO PRÉ-APLICAÇÃO DO PRODUTO

O questionário pré-aplicação do produto foi construído a partir do conjunto de questões encontradas no aplicativo, distribuídas nos diversos graus de dificuldade, com o principal objetivo de avaliar o estágio de desenvolvimento dos alunos, nas competências e habilidades que se deseja desenvolver. Foi apresentado aos discentes antes da aplicação do produto, buscando estabelecer um referencial de base para a avaliação da eficácia do mesmo.

O questionário com apenas 10 (dez) perguntas foi aplicado na modalidade presencial com os alunos das quatro turmas do 9º ano da escola, em seus respectivos horários de aula, totalizando a participação de 114 (cento e quatorze) discentes dos 135 (cento e trinta e cinco) regularmente matriculados no ano letivo de 2022, o que nos dá um erro entre 3% e 4% considerando amostra (114) e população (135).

A composição do questionário visa representar as habilidades abordadas em cada fase do jogo (duas questões para cada fase), sendo que assim como na fase final do jogo, a última questão do questionário é representativa do objeto de construção almejado pelo produto, a capacidade de resolver um problema de cinemática de forma autônoma.

Apresentamos no Quadro 5.1 os dados coletados dos itens selecionados por questão do questionário, e posteriormente o detalhamento de cada quesito individual do questionário pré-aplicação do produto educacional.

| Item        | Questões       |                |                |                |                  |                |     |                |                |     |
|-------------|----------------|----------------|----------------|----------------|------------------|----------------|-----|----------------|----------------|-----|
|             | Q <sub>1</sub> | Q <sub>2</sub> | Q <sub>3</sub> | Q <sub>4</sub> | Q <sub>5</sub>   | Q <sub>6</sub> | Q7  | Q8             | Q <sub>9</sub> | Q10 |
| a           | 4              | 3              | 3              | 75             | 8                | 24             | 107 |                | 6              | 20  |
| $\mathbf b$ | 92             | 88             | $\overline{4}$ | 23             | 15               | 66             |     | 5              | 3              | 24  |
| $\mathbf c$ | 16             | 8              | 101            | 4              | 91               | 22             |     | $\overline{2}$ | 96             | 42  |
| d           | $\overline{2}$ | 14             | 3              | 10             | $\boldsymbol{0}$ | $\overline{2}$ | 5   | 106            | 8              | 28  |

Quadro 5.1 - Distribuição absoluta dos itens selecionados por questão do questionário pré-aplicação do produto educacional (resposta correta em destaque).

Informação relevante que pode ser observada ao analisar os dados do Quadro 5.1, é que alguns estudantes deixaram de responder algumas questões do questionário, contudo essa conduta não afeta a frequência relativa calculada posteriormente para o item considerado correto, pois ao totalizar as respostas consideramos como não correta a abstenção, uma vez que o estudante respondeu as demais questões de múltipla escolha do formulário, é lógico inferir que ou não sabe a responder, ou não concorda com as alternativas apresentadas, o que, para o objetivo deste estudo equivale a uma resposta errada, tendo em vista que existe uma alternativa correta. Portanto o espaço amostral considerado será sempre de 114 (cento e quatorze) para o questionário pré-aplicação do produto.

Seguem as análises em percentuais para cada questão:

Questão Q1 - Partindo do instante zero, um veículo sai da posição inicial de 10 metros e chega à posição final de 60 metros após 5 segundos. Marque a alternativa correta.

- a) A posição inicial é 60 m
- b) A posição inicial é 10 m
- c) A posição inicial é 0 m
- d) A posição inicial é 5 m

Como resultado, temos que 80,7% dos alunos selecionaram corretamente o item b) da questão, e na Figura 5.1 verificamos a distribuição percentual por item selecionado.

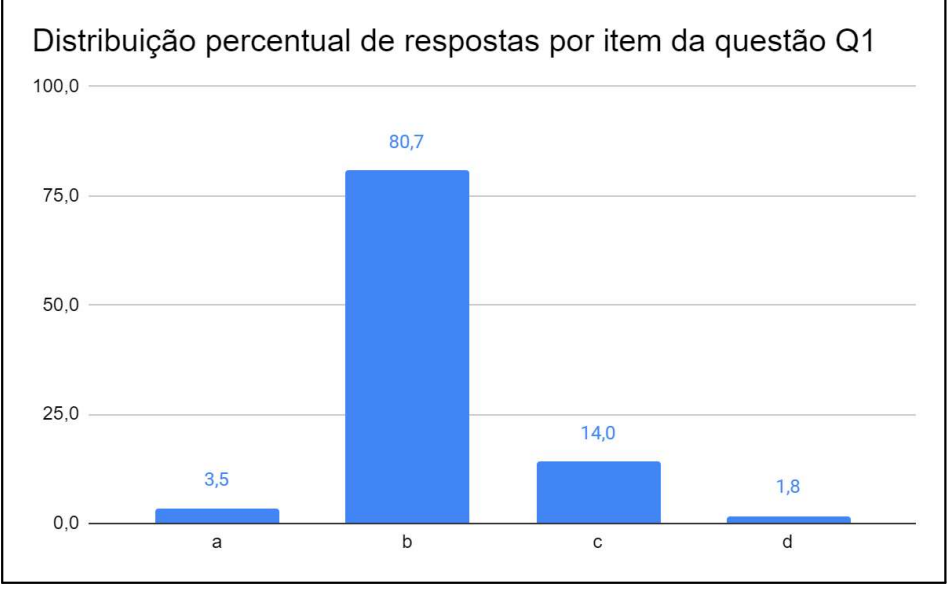

Figura 5.1 - Distribuição percentual de respostas por item da questão Q1

Fonte: Próprio autor.

Questão Q2 - Maria saiu de Belém às 6 horas, de um ponto da estrada onde o marco quilométrico indicava km 0. Ela chegou a Mosqueiro às 7 horas e 30 minutos, onde o marco quilométrico da estrada indicava km 60. Marque a alternativa correta.

- a) O tempo inicial foi 60 h
- b) O tempo inicial foi 6 h
- c) O tempo inicial foi 7,5 h
- d) O tempo inicial foi 0 h

Como resultado, temos que 77,2% dos alunos selecionaram corretamente o item b) da questão, e na Figura 5.2 verificamos a distribuição percentual por item selecionado.

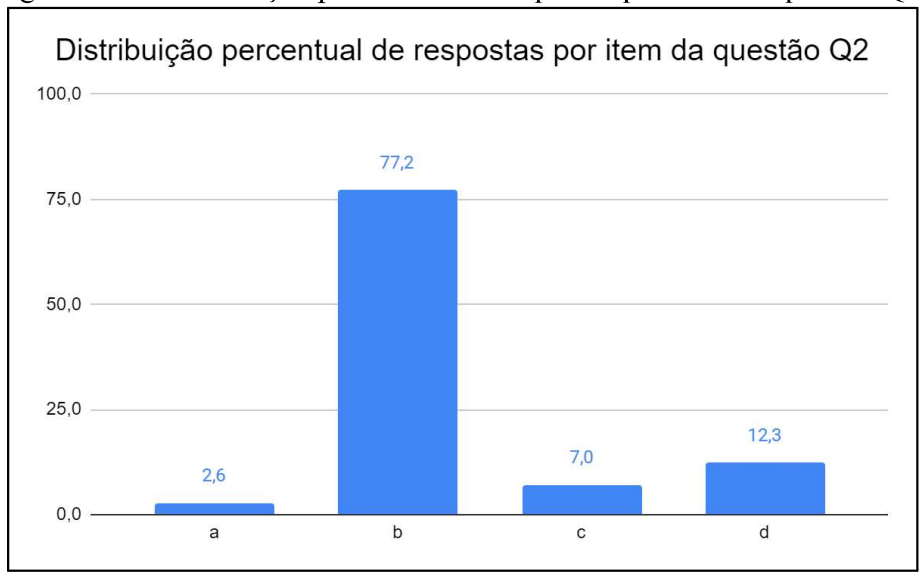

Figura 5.2 - Distribuição percentual de respostas por item da questão Q2.

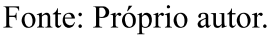

Questão Q3 - Pedro e Maria saíram para passear de carro. Eles partiram de São Paulo às 10 h em direção à Braúna, localizada a 500 km da capital. Ao chegar no destino final, Maria olhou no relógio e viu que eram 15 h. Marque a alternativa correta.

- a) A distância percorrida foi de 15 km
- b) A distância percorrida foi de 10 km
- c) A distância percorrida foi de 500 km
- d) A distância percorrida foi de 5 km

Como resultado, temos que 88,6% dos alunos selecionaram corretamente o item c) da questão, e na Figura 5.3 verificamos a distribuição percentual por item selecionado.

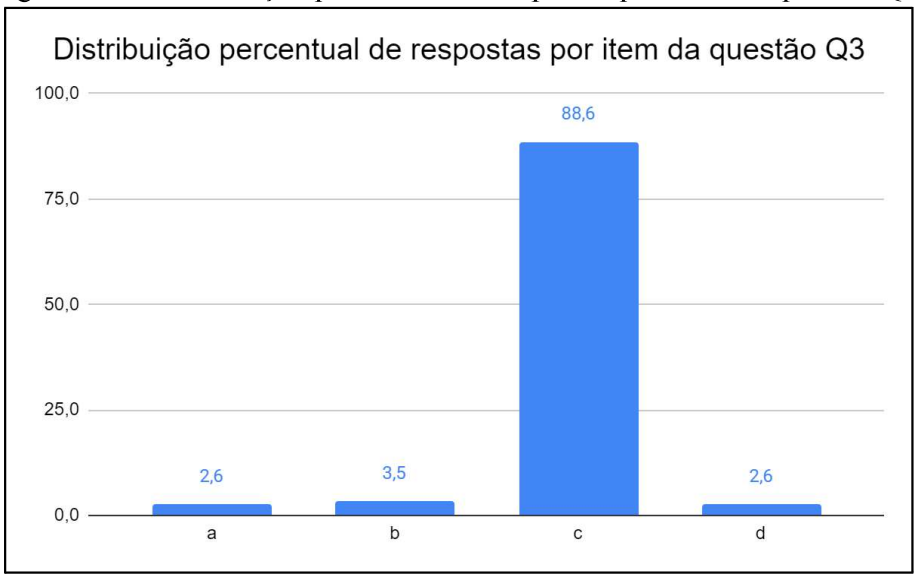

Figura 5.3 - Distribuição percentual de respostas por item da questão Q3.

Fonte: Próprio autor.

Questão Q4 - Ao cobrar uma falta em um jogo de futebol, um jogador imprime à bola uma velocidade tal que a bola gasta 3 s até atingir as redes que ficam a uma distância de 36 metros. Marque a alternativa correta.

- a) O intervalo de tempo é 3 s
- b) O intervalo de tempo é 12 s
- c) O intervalo de tempo é 36 s
- d) O intervalo de tempo é 108 s

Como resultado, temos que 65,8% dos alunos selecionaram corretamente o item a) da questão, e na Figura 5.4 verificamos a distribuição percentual por item selecionado.

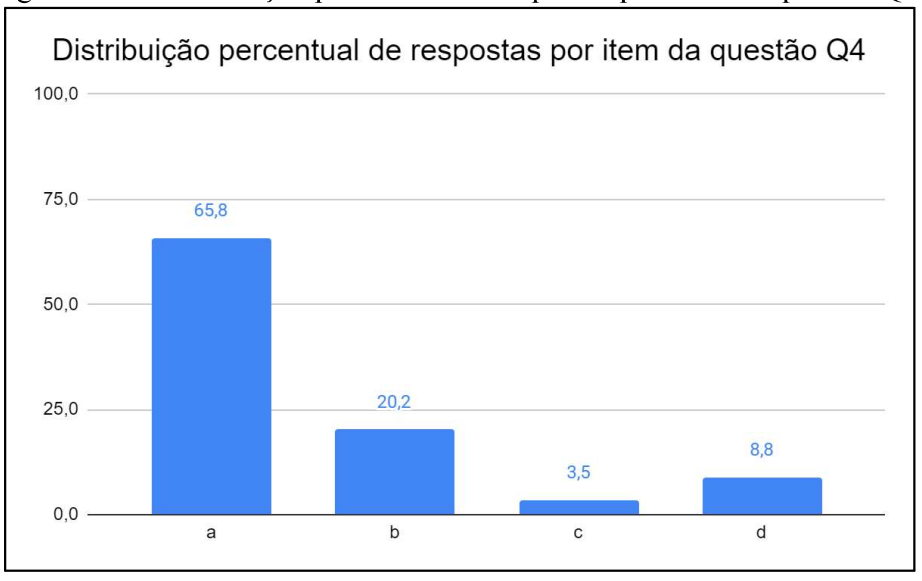

Figura 5.4 - Distribuição percentual de respostas por item da questão Q4.

Questão Q5 - Um veículo partindo do repouso atinge uma velocidade final de 100 km/h após 10 segundos. Marque a alternativa correta.

- a) A velocidade final é zero
- b) A velocidade inicial é 100 km/h
- c) A velocidade inicial é zero
- d) O tempo é zero

Como resultado, temos que 79,8% dos alunos selecionaram corretamente o item c) da questão, e na Figura 5.5 verificamos a distribuição percentual por item selecionado.

Fonte: Próprio autor.

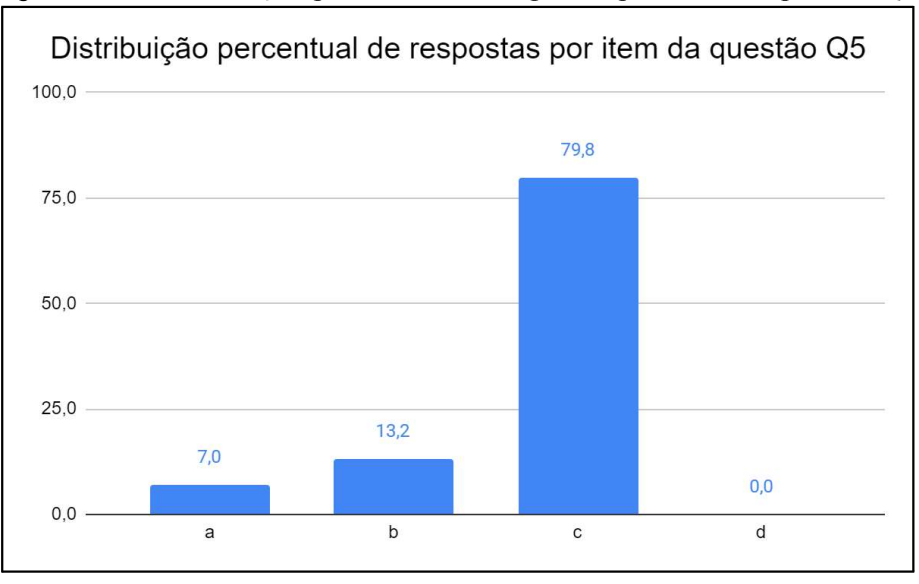

Figura 5.5 - Distribuição percentual de respostas por item da questão Q5.

Questão Q6 - Um veículo viajando a uma velocidade de 10 km/h freia e após 3 segundos atinge o repouso. Marque a alternativa correta.

- a) A velocidade final é 10 km/h
- b) A velocidade inicial é 10 km/h
- c) A velocidade final é 3 km/h
- d) O tempo é 10 segundos

Como resultado, temos que 57,9% dos alunos selecionaram corretamente o item b) da questão, e na Figura 5.6 verificamos a distribuição percentual por item selecionado.

Fonte: Próprio autor.

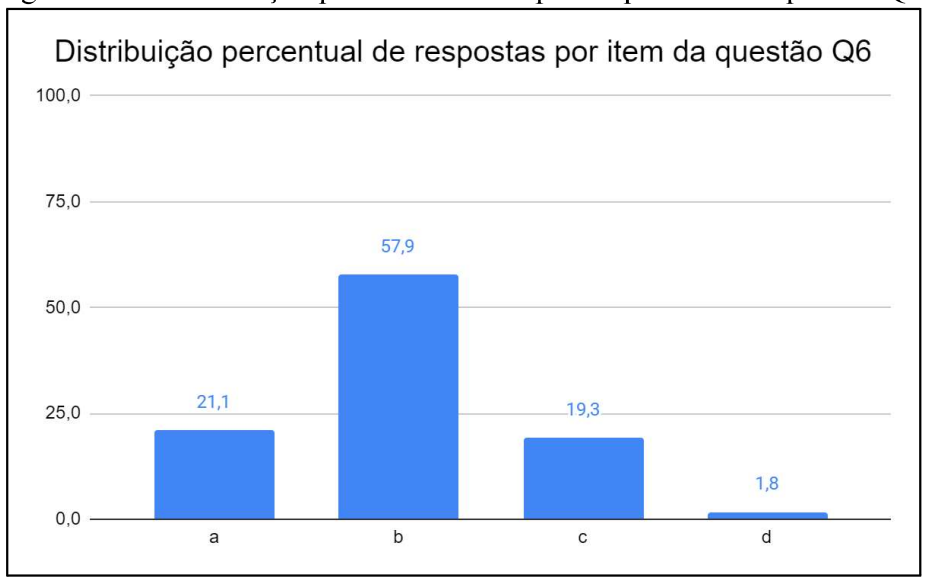

Figura 5.6 - Distribuição percentual de respostas por item da questão Q6.

Fonte: Próprio autor.

Questão Q7 - Dirigindo por uma rodovia, Pedro passou pelo km 100 às 9 horas da manhã e seguindo viagem passou pelo km 180 às 10 horas da manhã. Marque a alternativa correta.

- a) A distância percorrida é de 80 km
- b) A distância percorrida é de 9 km
- c) A distância percorrida é de 10 km
- d) A distância percorrida é de 100 km

Como resultado, temos que 93,9% dos alunos selecionaram corretamente o item a) da questão, e na Figura 5.7 verificamos a distribuição percentual por item selecionado.

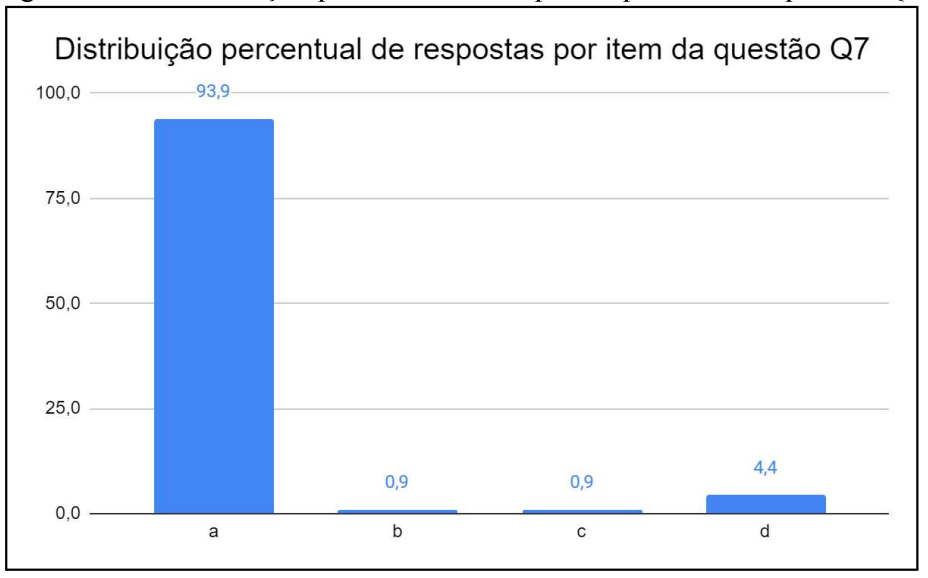

Figura 5.7 - Distribuição percentual de respostas por item da questão Q7.

Fonte: Próprio autor.

Questão Q8 - Em viagem de Recife a Caruaru, que fica 120 km distantes uma da outra, Jeremias saiu de Recife às 7 h e deve chegar a Caruaru às 9 h. Marque a alternativa correta.

a) O tempo decorrido na viagem deve ser de 7 horas

b) O tempo decorrido na viagem deve ser de 9 horas

c) O tempo decorrido na viagem deve ser de 120 horas

d) O tempo decorrido na viagem deve ser de 2 horas

Como resultado, temos que 93,0% dos alunos selecionaram corretamente o item d) da questão, e na Figura 5.8 verificamos a distribuição percentual por item selecionado.

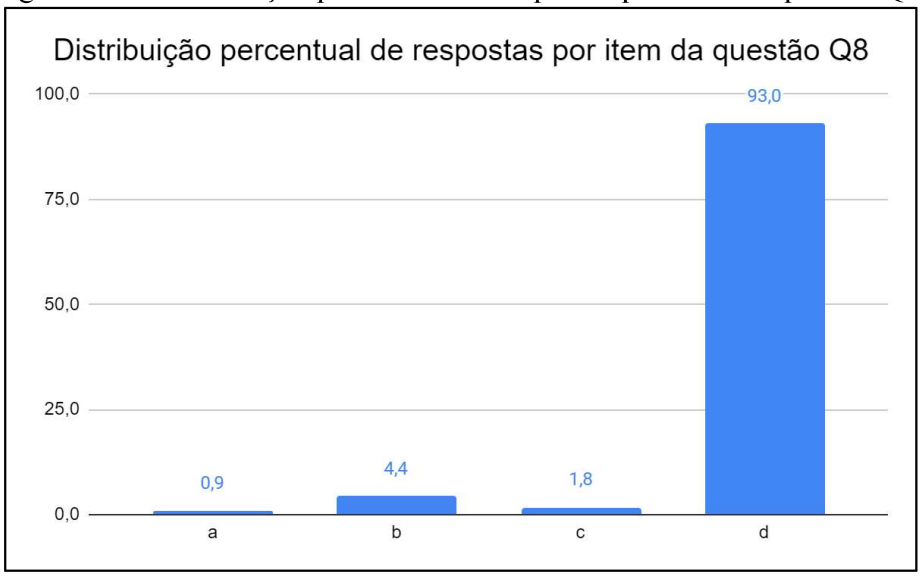

Figura 5.8 - Distribuição percentual de respostas por item da questão Q8.

Questão Q9 - Um carro faz uma viagem de 180 km em 2h. Marque a alternativa correta.

- a) A velocidade média é 120 km/h
- b) A velocidade média é 100 km/h
- c) A velocidade média é 90 km/h
- d) A velocidade média é 80 km/h

Como resultado, temos que 84,2% dos alunos selecionaram corretamente o item c) da questão, e na Figura 5.9 verificamos a distribuição percentual por item selecionado.

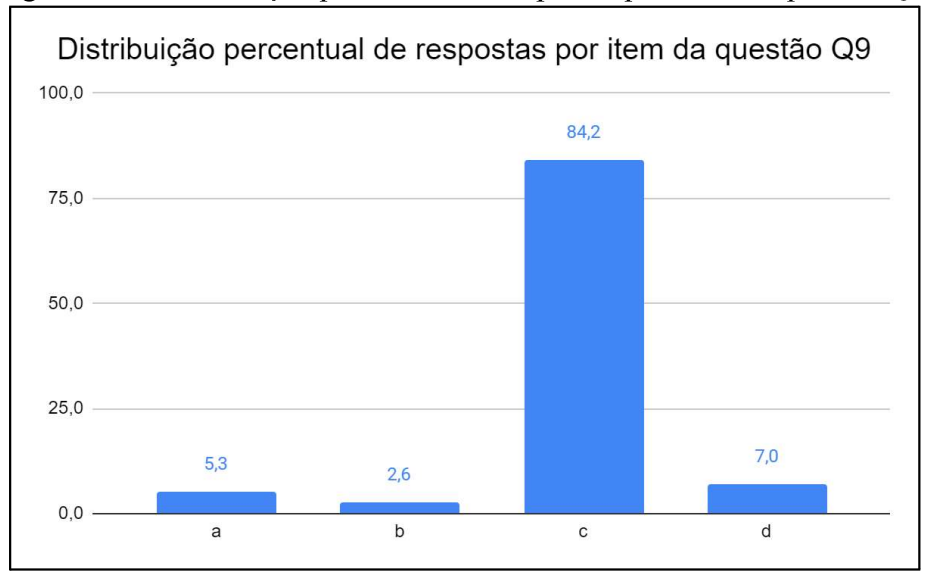

Figura 5.9 - Distribuição percentual de respostas por item da questão Q9.

Fonte: Próprio autor.

Fonte: Próprio autor.

Questão Q10 - Ao passar pelo marco "km 200" de uma rodovia, um motorista vê um anúncio com a inscrição: "ABASTECIMENTO E RESTAURANTE A 30 MINUTOS". Considere que esse posto de serviço se encontra junto ao marco "km 245" dessa rodovia. Marque a alternativa correta.

- a) A velocidade média considerada pelo anunciante é 120 km/h
- b) A velocidade média considerada pelo anunciante é 100 km/h
- c) A velocidade média considerada pelo anunciante é 90 km/h
- d) A velocidade média considerada pelo anunciante é 80 km/h

Como resultado, temos que 36,8% dos alunos selecionaram corretamente o item c) da questão, e na Figura 5.10 verificamos a distribuição percentual por item selecionado.

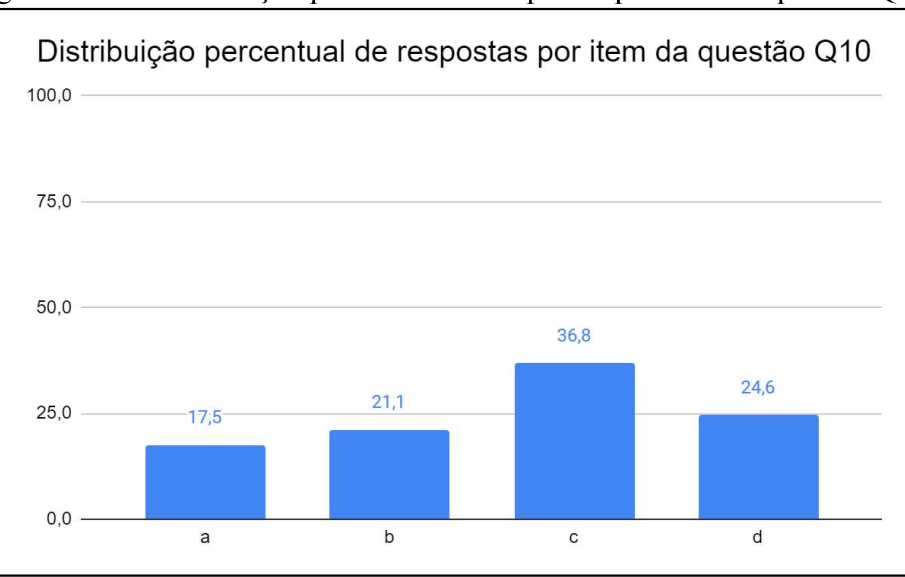

Figura 5.10 - Distribuição percentual de respostas por item da questão Q10.

Fonte: Próprio autor.

# 5.2 DADOS DO QUESTIONÁRIO PÓS-APLICAÇÃO DO PRODUTO

O Questionário Pós-Aplicação do Produto (disponível no Apêndice 4) foi construído pelo mesmo conjunto de questões do Questionário Preliminar, acrescido de algumas questões que serão analisadas na subseção seguinte, buscando manter referencial adequado a avaliação da evolução no desenvolvimento dos alunos após a aplicação do produto educacional.

Os 10 (dez) itens foram reapresentados ao final da unidade letiva na modalidade *on-line*, através de formulário, de modo assíncrono, aos estudantes das quatro turmas do 9<sup>o</sup> ano da escola, e no total participaram de 99 (noventa e nove) discentes dos 135 (cento e trinta e cinco) regularmente matriculados no ano letivo de 2022, dentre os quais, mediante os critérios de sorteio e possibilidade de instalar o aplicativo, 43 (quarenta e três) pertencem ao grupo dos Alunos Que Jogaram (AQJ) e 56 (cinquenta e seis) ao grupo de Alunos Que Não Jogaram (AQNJ). A diferença na população amostral entre os grupos (43 para os AQJ e 56 para os AQNJ) não permite comparações absolutas, motivo pelo qual serão apresentados e comparados de modo percentual.

Apresentamos no Quadro 5.2 a distribuição absoluta dos itens selecionados por quesito do questionário pós aplicação, e nos Quadros 5.3 e 5.4 temos a distribuição relativa percentual dos grupos AQJ e AQNJ respectivamente, de modo a permitir a comparação do rendimento entre os grupos (estão destacados em amarelo os itens corretos de cada questão).

| Item        | $P^{\text{c}}$ is in the contract of $P^{\text{c}}$<br>Questões |                |                |                |                |                |    |                |                |     |
|-------------|-----------------------------------------------------------------|----------------|----------------|----------------|----------------|----------------|----|----------------|----------------|-----|
|             | Q1                                                              | Q <sub>2</sub> | Q <sub>3</sub> | Q <sub>4</sub> | Q <sub>5</sub> | Q <sub>6</sub> | Q7 | Q8             | Q <sub>9</sub> | Q10 |
| a           | 6                                                               | 6              | 10             | 58             | 5              | 13             | 79 | 10             | 3              | 13  |
| $\mathbf b$ | 85                                                              | 71             | 5              | 26             | 10             | 62             | 9  | $\overline{2}$ | 5              | 7   |
| $\mathbf c$ | $\overline{4}$                                                  | 10             | 76             | 10             | 79             | 17             | 5  | 1              | 83             | 67  |
| d           | $\overline{4}$                                                  | 12             | 8              | 5              | 5              | 7              | 6  | 86             | 8              | 12  |

Quadro 5.2 - Distribuição absoluta dos itens selecionados por questão do questionário pós-aplicação do produto educacional.

Quadro 5.3 - Distribuição relativa percentual dos itens selecionados por questão do questionário pós-aplicação do produto educacional para o conjunto de alunos que jogaram  $(AOD)$ 

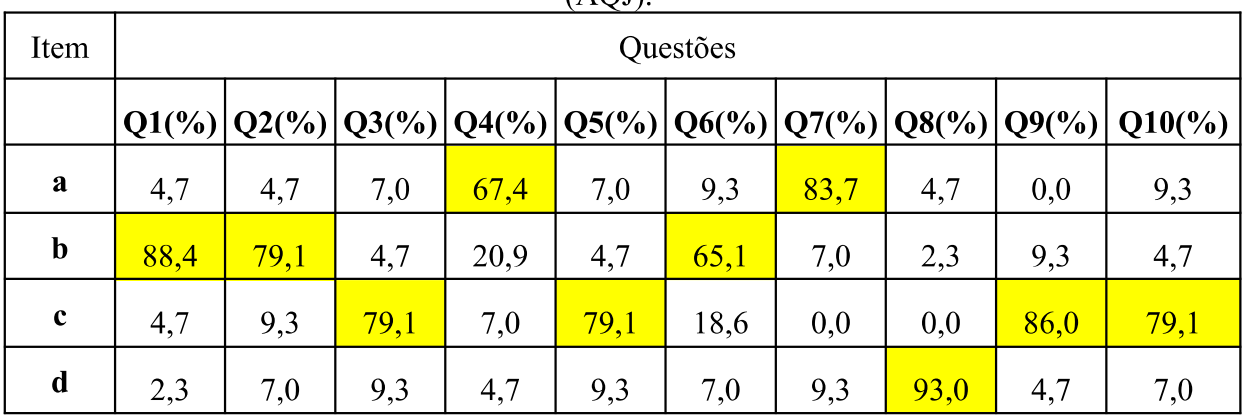
| Item        |      | Questões |      |      |      |      |      |      |      |                                                                                                    |  |  |
|-------------|------|----------|------|------|------|------|------|------|------|----------------------------------------------------------------------------------------------------|--|--|
|             |      |          |      |      |      |      |      |      |      | $ Q1(^{\circ}\%) Q2(^{\circ}\%) Q3(^{\circ}\%) Q4(^{\circ}\%) Q5(^{\circ}\%) Q6(^{\circ}\%) Q7(^{\circ}\%) Q8(^{\circ}\%) Q9(^{\circ}\%) Q10(^{\circ}\%)$ |  |  |
| a           | 7,1  | 7,1      | 12,5 | 51,8 | 3,6  | 16,1 | 76,8 | 14,3 | 5,4  | 16,1                                                                                                    |  |  |
| $\mathbf b$ | 83,9 | 66,1     | 5,4  | 30,4 | 14,3 | 60,7 | 10,7 | 1,8  | 1,8  | 8,9                                                                                                    |  |  |
| $\mathbf c$ | 3,6  | 10,7     | 75,0 | 12,5 | 80,4 | 16,1 | 8,9  | 1,8  | 82,1 | 58,9                                                                                                    |  |  |
| d           | 5,4  | 16,1     | 7,1  | 5,4  | 1,8  | 7,1  | 3,6  | 82,1 | 10,7 | 16,1                                                                                                    |  |  |

Quadro 5.4 - Distribuição relativa percentual dos itens selecionados por questão do questionário pós-aplicação do produto educacional para o conjunto de alunos que não iogaram (AONI).

A seguir analisaremos graficamente a distribuição das respostas separadas por grupo, de modo a destacar as diferenças na distribuição para cada questão.

Um fato que pode ser observado é que, com exceção da questão 5, o grupo AQJ teve desempenho superior em acertos ao grupo AQNJ, fato que era esperado com resultado da aplicação do produto educacional, entretanto havia uma expectativa no sentido de que as diferenças fossem maiores.

A explicação da divergência entre a expectativa e realidade nos resultados pode ter explicação dada nas respostas às questões complementares do Questionário Pós-aplicação, melhor observadas na próxima seção, que indicam que apesar do aparente engajamento das turmas no uso do aplicativo quando questionado em sala, um percentual menor que o esperado realmente usou o jogo DinamicaMente.

A inversão de população encontrada na expectativa de resposta correta da questão 5 entre os grupos AQNJ e AQJ, pode encontrar amparo nos mesmos pontos elencados no parágrafo anterior e discutidos na próxima seção, assim como, dado a pequena diferença percentual apresentada, estaria dentro de uma margem de erro esperada. Uma atenção pode ser dada em futuras aplicações do produto, buscando esclarecer se a divergência no resultado desta questão se mantém ou não. Fato observado é que o grupo AQNJ teve uma concentração maior de erros no item b), ao passo que os alunos do grupo AQJ tiveram uma maior distribuição das respostas erradas em todos os outros itens, o que poderia indicar uma ação fortuita, o "chute".

A Figura 5.11 mostra a distribuição percentual dos itens selecionados separados por grupo para a questão O1, evidenciando uma diferença de 4,4% de acertos (item b) de vantagem para os alunos pertencentes ao grupo AQJ.

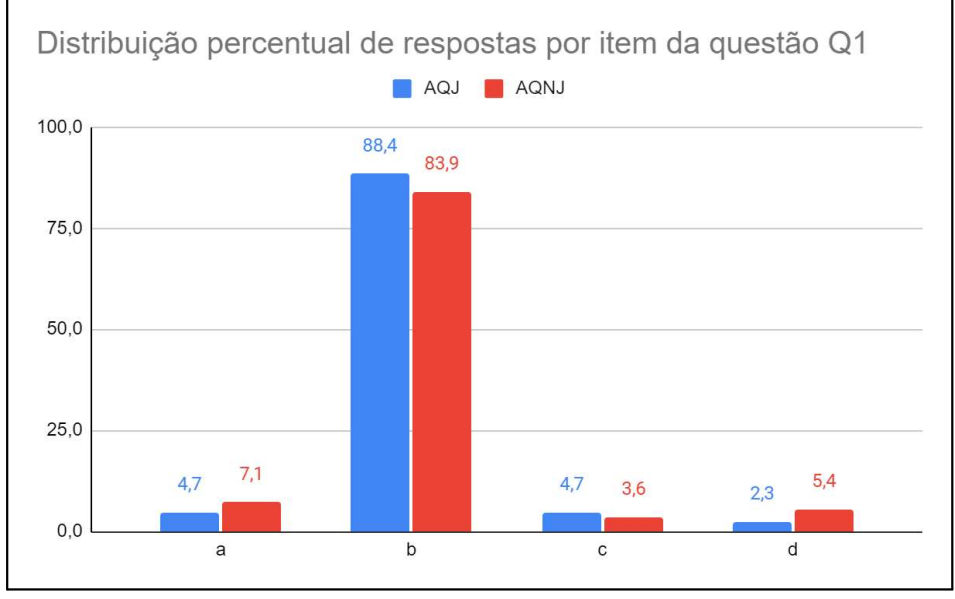

Figura 5.11 - Distribuição percentual dos itens selecionados separados por grupo para a questão Q1.

Fonte: Próprio autor.

A Figura 5.12 mostra a distribuição percentual dos itens selecionados separados por grupo para a questão Q2, evidenciando uma diferença de 13,0% de acertos (item b) de vantagem para os alunos pertencentes ao grupo AQJ.

Figura 5.12 - Distribuição percentual dos itens selecionados separados por grupo para a questão Q2.

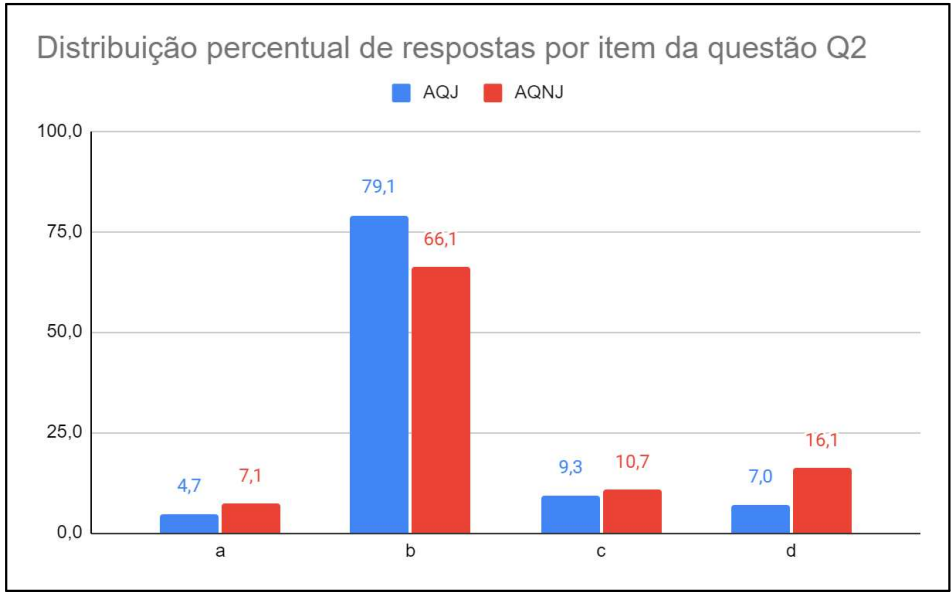

Fonte: Próprio autor.

A Figura 5.13 mostra a distribuição percentual dos itens selecionados separados por grupo para a questão Q3, evidenciando uma diferença de 4,1% de acertos (item c) de vantagem para os alunos pertencentes ao grupo AQJ.

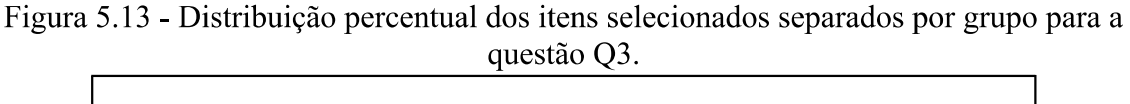

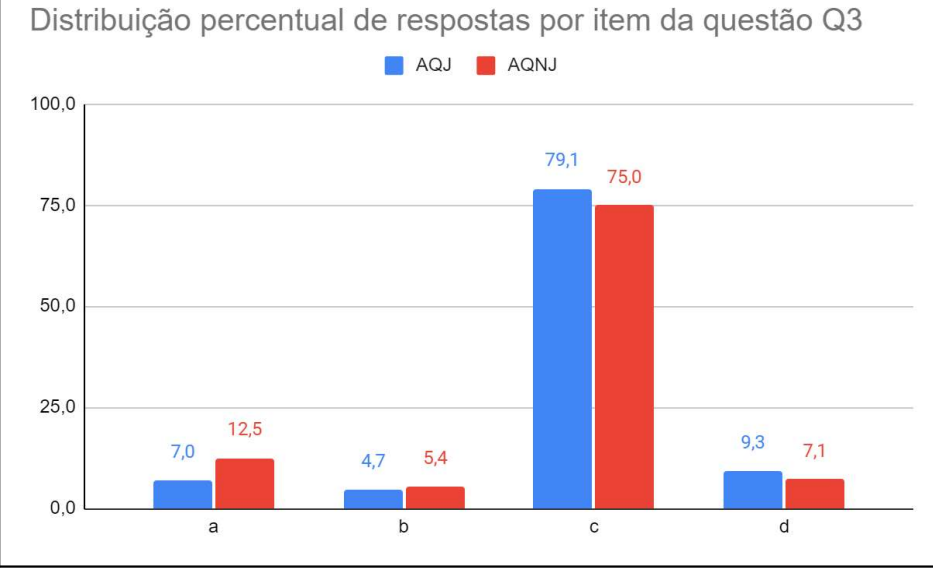

Fonte: Próprio autor.

A Figura 5.14 mostra a distribuição percentual dos itens selecionados separados por grupo para a questão Q4, evidenciando uma diferença de 15,7% de acertos (item a) de vantagem para os alunos pertencentes ao grupo AQJ.

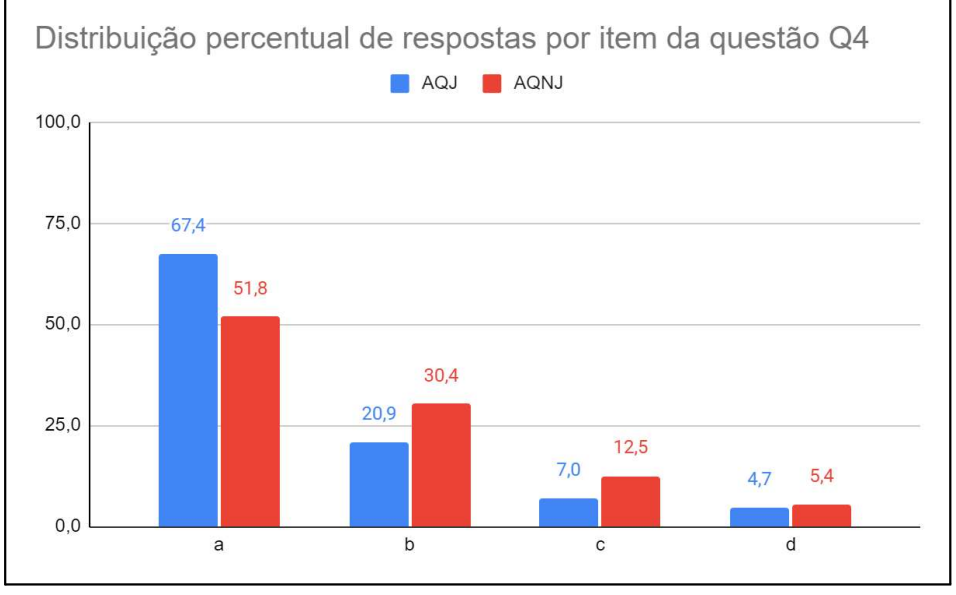

Figura 5.14 - Distribuição percentual dos itens selecionados separados por grupo para a questão Q4.

Fonte: Próprio autor.

A Figura 5.15 mostra a distribuição percentual dos itens selecionados separados por grupo para a questão Q5, evidenciando uma diferença de 1,3% de acertos (item c) de vantagem para os alunos pertencentes ao grupo AQNJ, o que difere de modo incomum do resultado das outras questões, como discutido anteriormente nesta seção.

Figura 5.15 - Distribuição percentual dos itens selecionados separados por grupo para a questão Q5.

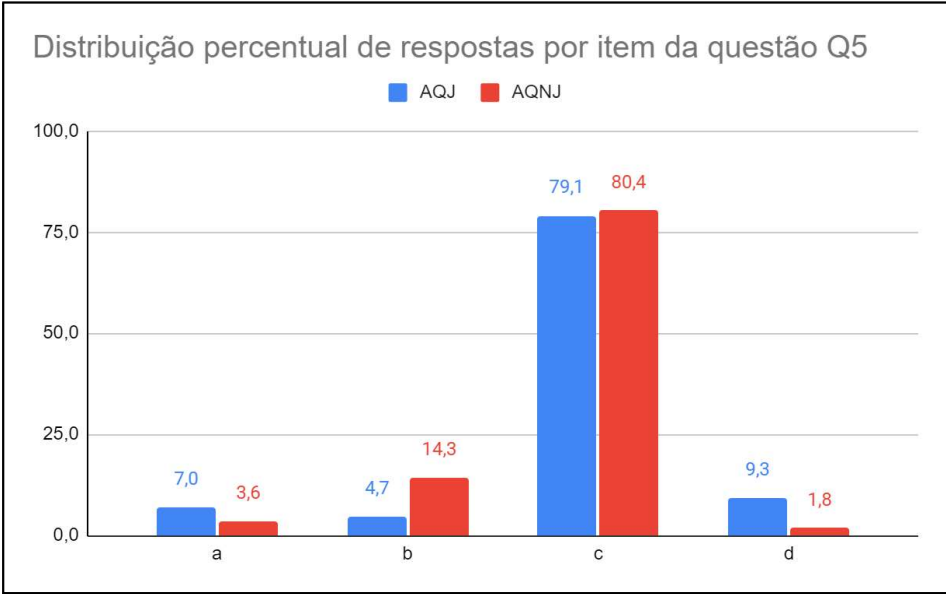

Fonte: Próprio autor.

A Figura 5.16 mostra a distribuição percentual dos itens selecionados separados por grupo para a questão Q6, evidenciando uma diferença de 4,4% de acertos (item b) de vantagem para os alunos pertencentes ao grupo AQJ.

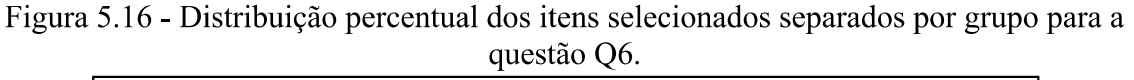

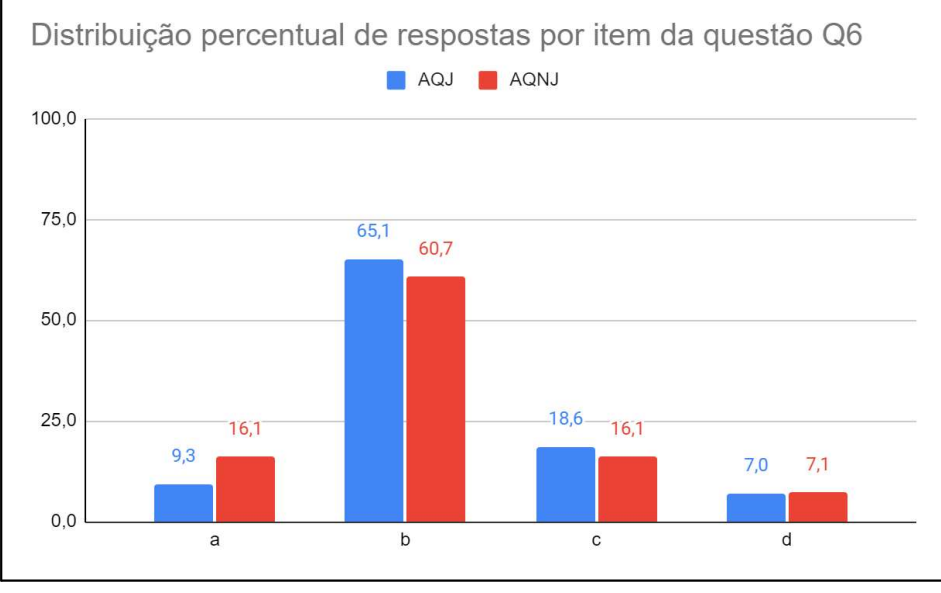

Fonte: Próprio autor.

A Figura 5.17 mostra a distribuição percentual dos itens selecionados separados por grupo para a questão Q7, evidenciando uma diferença de 6,9% de acertos (item a) de vantagem para os alunos pertencentes ao grupo AQJ.

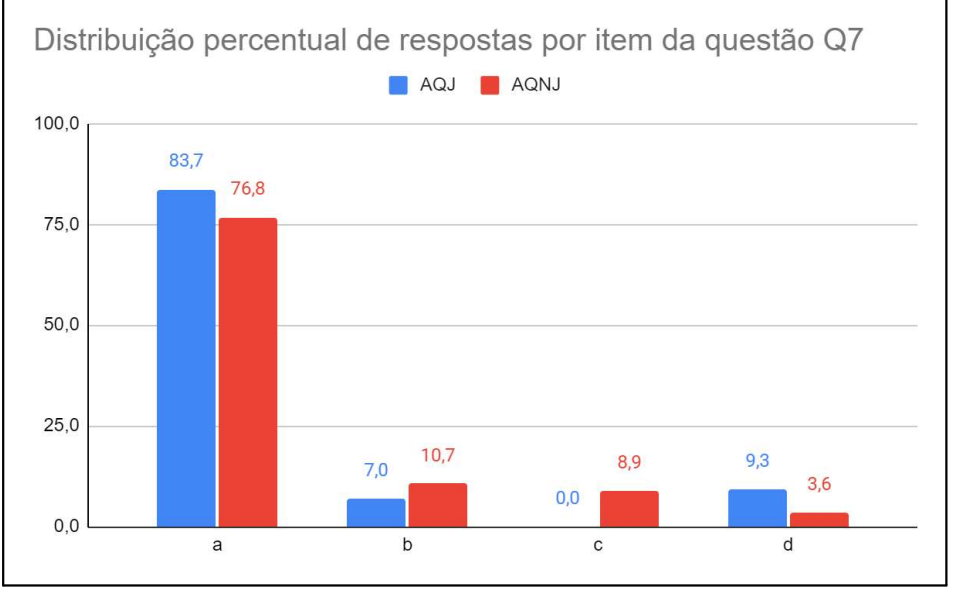

Figura 5.17 - Distribuição percentual dos itens selecionados separados por grupo para a questão Q7.

Fonte: Próprio autor.

A Figura 5.18 mostra a distribuição percentual dos itens selecionados separados por grupo para a questão Q8, evidenciando uma diferença de 10,9% de acertos (item d) de vantagem para os alunos pertencentes ao grupo AQJ.

Figura 5.18 - Distribuição percentual dos itens selecionados separados por grupo para a questão Q8.

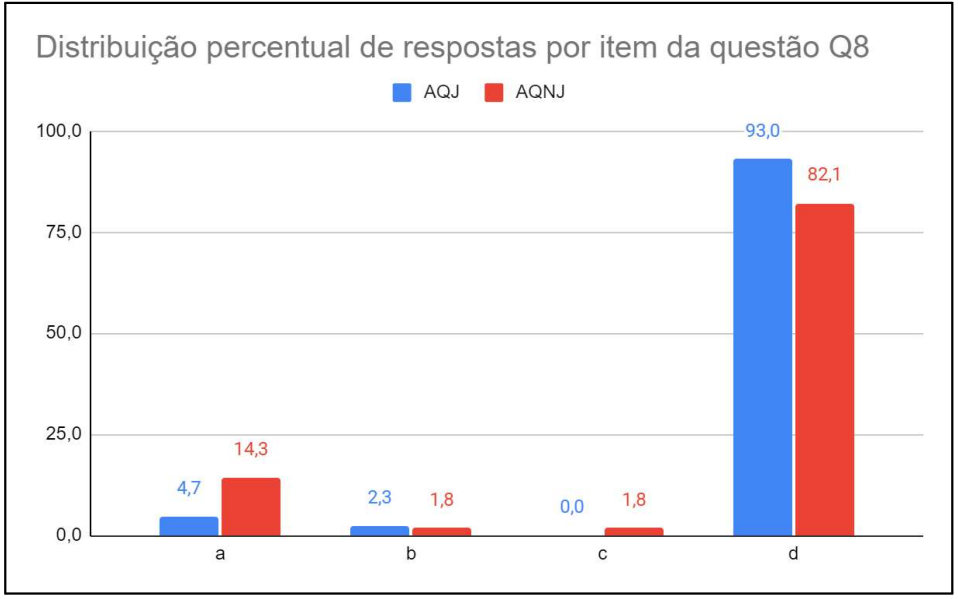

Fonte: Próprio autor.

A Figura 5.19 mostra a distribuição percentual dos itens selecionados separados por grupo para a questão Q9, evidenciando uma diferença de 3,9% de acertos (item c) de vantagem para os alunos pertencentes ao grupo AQJ.

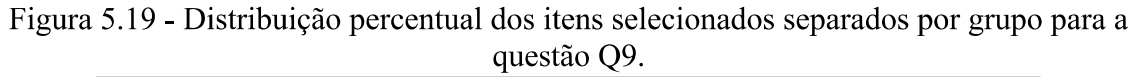

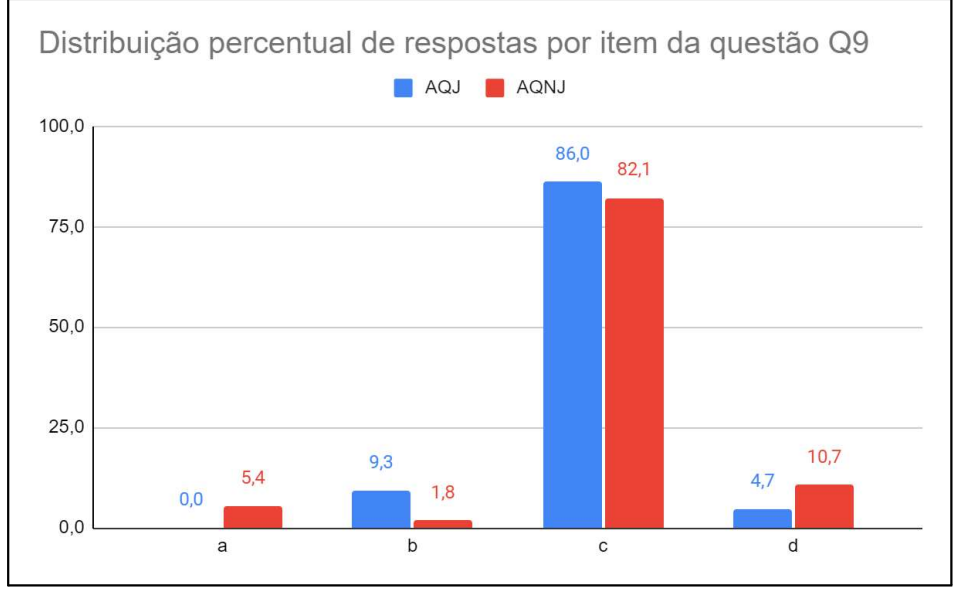

Fonte: Próprio autor.

A Figura 5.20 mostra a distribuição percentual dos itens selecionados separados por grupo para a questão Q10, evidenciando uma diferença de 20,1% de acertos (item c) de vantagem para os alunos pertencentes ao grupo AQJ.

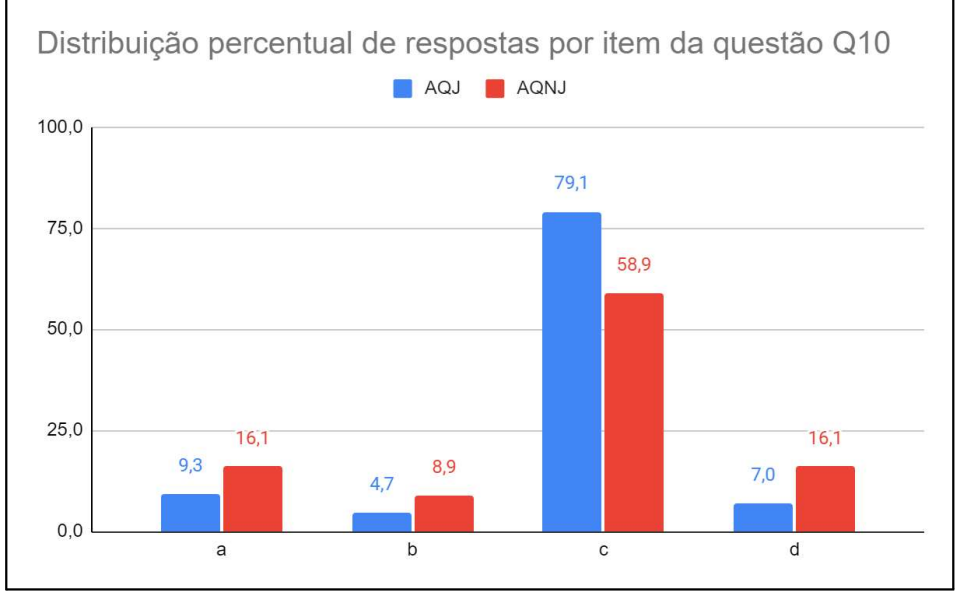

Figura 5.20 - Distribuição percentual dos itens selecionados separados por grupo para a questão Q10.

Fonte: Próprio autor.

### 5.3 ANÁLISE DOS DADOS PRÉ E PÓS APLICAÇÃO DO PRODUTO EDUCACIONAL

O Quadro 5.5 apresenta a diferença entre os dados dos Quadros 5.3 e 5.4, evidenciando uma vantagem para os alunos que usaram o aplicativo no que tange a assertividade já verificada nos gráficos da seção anterior (estão destacados em amarelo os itens corretos de cada questão).

Quadro 5.5 - Diferença percentual na distribuição das respostas entre os grupos de alunos que usaram e os que não usaram o produto educacional.

| Item        | Questões |        |        |        |        |        |        |        |        |                                                                                                    |
|-------------|----------|--------|--------|--------|--------|--------|--------|--------|--------|----------------------------------------------------------------------------------------------------|
|             |          |        |        |        |        |        |        |        |        | $ Q1(^{o}\%) Q2(^{o}\%) Q3(^{o}\%) Q4(^{o}\%) Q5(^{o}\%) Q6(^{o}\%) Q7(^{o}\%) Q8(^{o}\%) Q9(^{o}\%) Q10(^{o}\%)$ |
| a           | $-2,5$   | $-2,5$ | $-5,5$ | 15,7   | 3,4    | $-6,8$ | 6,9    | $-9,6$ | $-5,4$ | $-6,8$                                                                                                    |
| $\mathbf b$ | 4,4      | 13,0   | $-0,7$ | $-9,4$ | $-9,6$ | 4,4    | $-3,7$ | 0,5    | 7,5    | $-4,3$                                                                                                    |
| $\mathbf c$ | 1,1      | $-1,4$ | 4,1    | $-5,5$ | $-1,3$ | 2,5    | $-8,9$ | $-1,8$ | 3,9    | 20,1                                                                                                    |
| d           | $-3,0$   | $-9,1$ | 2,2    | $-0,7$ | 7,5    | $-0.2$ | 5,7    | 10,9   | $-6,1$ | $-9,1$                                                                                                    |

O Quadro 5.6 apresenta a diferença entre os dados dos Quadros 5.3, referente a dados do grupo AQJ e a distribuição percentual dos itens selecionados no questionário pré-aplicação do produto educacional, e mostra que em média houve um avanço no número de acertos com relação à situação inicial.

| Item        | Questões |        |        |        |        |         |         |        |                  |                                                                                                    |
|-------------|----------|--------|--------|--------|--------|---------|---------|--------|------------------|----------------------------------------------------------------------------------------------------|
|             |          |        |        |        |        |         |         |        |                  | $ Q1(^{\circ}\%) Q2(^{\circ}\%) Q3(^{\circ}\%) Q4(^{\circ}\%) Q5(^{\circ}\%) Q6(^{\circ}\%) Q7(^{\circ}\%) Q8(^{\circ}\%) Q9(^{\circ}\%) Q10(^{\circ}\%)$ |
| a           | 1,2      | 2,1    | 4,4    | 1,6    | 0,0    | $-11,8$ | $-10,2$ | 3,8    | $-5,3$           | $-8,2$                                                                                                    |
| $\mathbf b$ | 7,7      | 1,9    | 1,2    | 0,7    | $-8,5$ | 7,2     | 6,1     | $-2,1$ | 6,7              | $-16,4$                                                                                                    |
| $\mathbf c$ | $-9,3$   | 2,3    | $-9,5$ | 3,5    | $-0,7$ | $-0,7$  | $-0,9$  | $-1,8$ | $\overline{1,8}$ | 42,3                                                                                                    |
| d           | 0,5      | $-5,3$ | 6,7    | $-4,1$ | 9,3    | 5,2     | 4,9     | 0,0    | $-2,3$           | $-17,6$                                                                                                    |

Quadro 5.6 - Diferença percentual na distribuição das respostas entre os grupos de alunos que usaram o produto educacional e as respostas pré-aplicação do produto.

Observamos que na questão Q10, que representa a maior dificuldade do jogo e portanto o objetivo final do aplicativo, as diferenças entre os números de acertos do grupo AQJ tanto em relação ao grupo AQNJ, que foi de 20,1%, quanto em relação às respostas do questionário pré-aplicação, que chegou a 42,3%, são relativamente altas, indicando um ganho efetivo no uso do Produto Educacional.

A presença de valores negativos nas diferenças percentuais na distribuição das respostas indica uma inversão nas expectativas, uma vez que no referencial estabelecido esperava-se que o grupo AQJ obtivesse desempenho melhor que o grupo AQNJ e que o total da população pré-aplicação do produto, entretanto é possível distinguir comportamentos distintos nas duas comparações. Na comparação entre os os grupos AQJ e AQNJ, a divergência se concentra apenas na questão 5, e com percentual dentro de uma margem de erro aceitável nas condições das populações estudadas, o que pode ter explicações conforme discutidas na análise da questão, e possível causa evidenciada no engajamento analisado na seção que segue. Por outro lado, quando da comparação do grupo AQJ e a população de alunos anterior à aplicação do Produto Educacional, há uma distribuição maior de itens com divergência nas expectativas, e que difere por percentuais mais altos, que estariam fora das margens de erro. Entretanto uma abordagem lógica pressupõe que se estes conceitos estivessem realmente estabelecidos anteriormente a aplicação do produto, os desvios percentuais não deveriam diminuir, permanecendo positivos ou iguais a zero. Tal evidência lógica indica que há grande possibilidade dos acertos na primeira aplicação terem sido obra do acaso, o "chute", e que os dados da segunda aplicação do questionário, após às aulas regulares e a aplicação do produto educacional, representem resultados mais fidedignos.

### 5.3 DAS AVALIAÇÕES DOS ESTUDANTES

O formulário utilizado para captar as respostas do questionário pós-aplicação do produto foi acrescido de questionamentos que visam captar a impressão dos estudantes acerca do produto, sua utilização, o processo de aprendizagem e o uso de tecnologia na escola como ferramenta para esta finalidade.

Ao questionar o grupo AQJ sobre "Quanto você usou o aplicativo?", numa escala que varia de "Usei bastante" à "Não usei"<sup>3</sup> foi obtido uma distribuição de respostas apresentada na Figura 5.21.

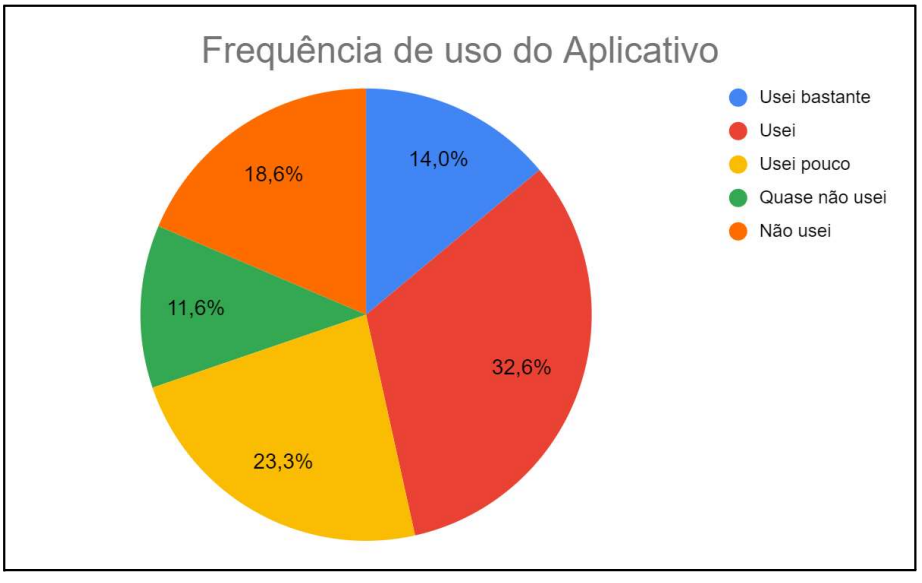

Figura 5.21 - Frequência de uso do aplicativo pelos alunos do grupo AQJ.

Fonte: Próprio autor.

Levando-se em conta que o total considerado de alunos que usaram o aplicativo foi de 43 dos 99 alunos que realizaram o Questionário Pós-aplicação, e se for considerado que as respostas "Usei bastante" e "Usei", correspondem a um uso suficiente para eficácia do produto, chegaremos a conclusão de que o percentual dos alunos que efetivamente usaram o produto é menor que o esperado, ocasionando uma fonte de divergência entre os resultados esperados e os realmente praticados, já que nos termos citados parte da população avaliada inicialmente como usuária do produto, deve ser efetivamente considerada como não usuária.

Ao questionar o grupo AQJ quanto "Você acha que o aplicativo contribuiu para seu aprendizado na disciplina de física nesta unidade?", obtemos o conjunto apresentado na Figura 5.22.

<sup>&</sup>lt;sup>3</sup> As legendas do gráfico foram alteradas em relação às opções apresentadas no questionário pós-aplicação com a finalidade de melhorar a legibilidade, mas sem prejuízo ao resultado da análise.

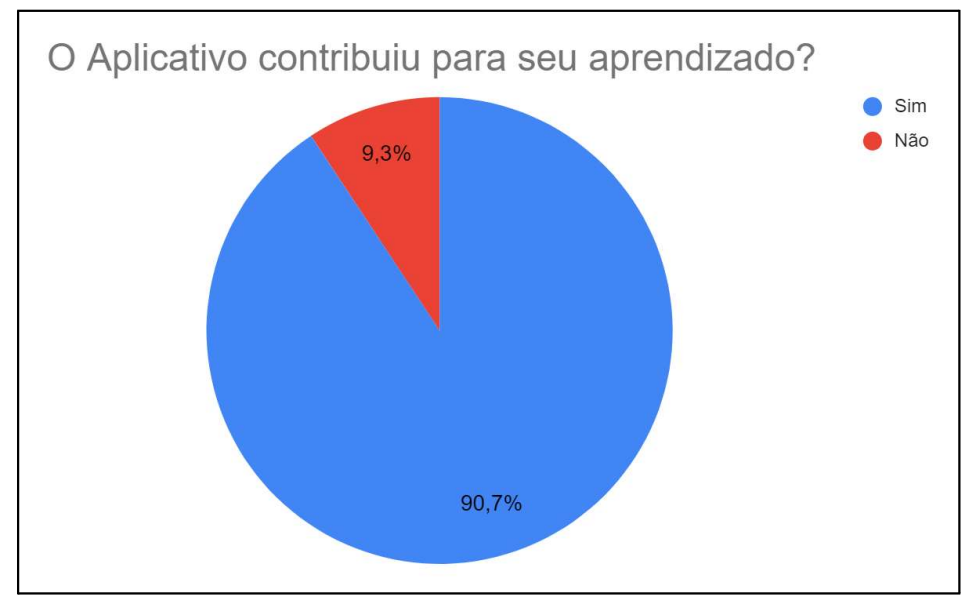

Figura 5.22 - Alunos que usaram e acham que o aplicativo contribuiu para o aprendizado ou não.

Fonte: Próprio autor.

Aqui é observado que mesmo com o uso efetivo um pouco prejudicado, como observado na análise anterior, os estudantes que tiveram acesso ao aplicativo consideraram que seu uso contribui para o aprendizado.

Ao questionar o grupo AQJ quanto "Você teria alguma crítica ou sugestão que possa contribuir com o aperfeiçoamento do aplicativo? (por favor explique)", resumimos as respostas mais relevantes (com ajustes e correções).

- Colocar questões diferentes, com problemas diferentes;
- O app é bom;
- o aplicativo é bom e os níveis vão aumentando controladamente, nada exagerado que traz uma fácil compreensão;
- Nenhuma, achei o aplicativo bom e bem instrutivo;
- não recebi instruções e nem nada, não fui motivada a usar o aplicativo;
- O aplicativo é muito bom, mas usei pouco pois tive de resetar o celular. Perdi o aplicativo;
- Acho que deveria ter exercícios mais visuais, para aumentar a "variabilidade" de questões:
- Seria bom colocar mais exemplos;
- O aplicativo está ótimo;
- Eu acho que o aplicativo é ótimo para o aprendizado, pois você está praticando as questões:
- O ranking deveria ser maior e você não deveria ter que fazer 10000 perguntas para passar de nível;
- Mais disponibilidade de materiais, o que levaria a maia aprendizado;
- O design e o layout do app, achei um pouco simples demais;
- Cria mais perguntas de outras matérias;
- Algumas vezes acontece um erro e só normaliza quando sai do aplicativo.

As diferentes opiniões acerca do aplicativo, críticas e sugestões, podem servir de indicativo que justifique a situação observada em relação ao engajamento registrado, fato que deve ser levado em conta na evolução deste produto para aplicações futuras.

Ao questionar o grupo AQNJ quanto "Você gostaria de ter usado o aplicativo?", obtivemos o resultado apresentado na Figura 5.23.

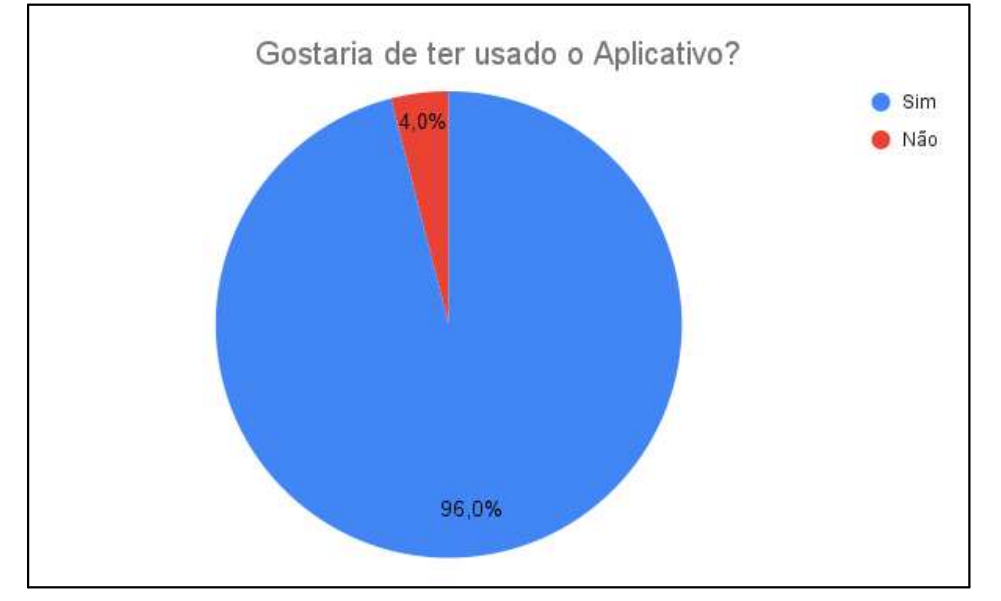

Figura 5.23 - Alunos que não usaram, mas gostariam de ter usado o aplicativo.

Fonte: Próprio autor.

Este resultado revela uma expectativa positiva em relação ao uso do aplicativo pelos estudantes que não tiveram a oportunidade de usá-lo, e que é melhor explicada na resposta à próxima questão.

Ao questionar o grupo AQNJ quanto "Você acredita que o aplicativo ajudaria em seu aprendizado? por que?", resumimos as respostas mais relevantes (com ajustes e correções).

- Sim, porque é mais fácil de ver as respostas;
- Talvez, pois é focado em perguntas servindo mais para memorizar do que aprender de fato:
- Sim, porque mostraria sobre assuntos diversos e exercícios que ajudariam a trabalhar o aprendizado;
- Sim, pois seria uma forma mais estimulante e divertida de aprender;
- Sim, qualquer contribuição sobre o assunto dado em sala ajuda, acaba servindo como reforco:
- Sim, porque seria um jeito mais simples rápido e divertido se aprender; -
- Acho que sim, acaba sendo divertido a competição;
- Sim, acho que pode servir de apoio para os estudos;
- Acho que melhoraria meu foco;
- Sim, porque ficaria mais divertida a forma de aprendizagem;
- $-$  É um app educativo e quando eu olhei meus amigos jogando, mostrando como funcionava eu fiquei muito interessada! Já que dava pra perceber que eles realmente tava aprendendo com esse app;
- Sim, seria uma forma de aprendizado diferente que poderia ter sido mais produtiva e benéfica:
- Acredito que sim. Porque eu passo muito tempo no celular (mais do que lendo livros sobre física), e ter um aplicativo que me ajudasse a melhorar em física seria uma boa forma de eu aprender mais;
- Sim, pois acho que seria uma forma mais "divertida" de aprender;
- Porque é uma forma de aprender e se divertir.

O conjunto de respostas obtido reforça a visão de que o uso de uma estratégia baseada em jogos é bem vista pelos estudantes, no mínimo validando e justificando o atual esforço realizado neste estudo.

Uma questão dirigida a todos os estudantes acerca da metodologia aplicada pelo professor em suas aulas, "O que você achou da metodologia usada pelo professor com as Tarefas de Leituras e questionários on-line?", teve uma distribuição de respostas como indicada na Figura 5.24.

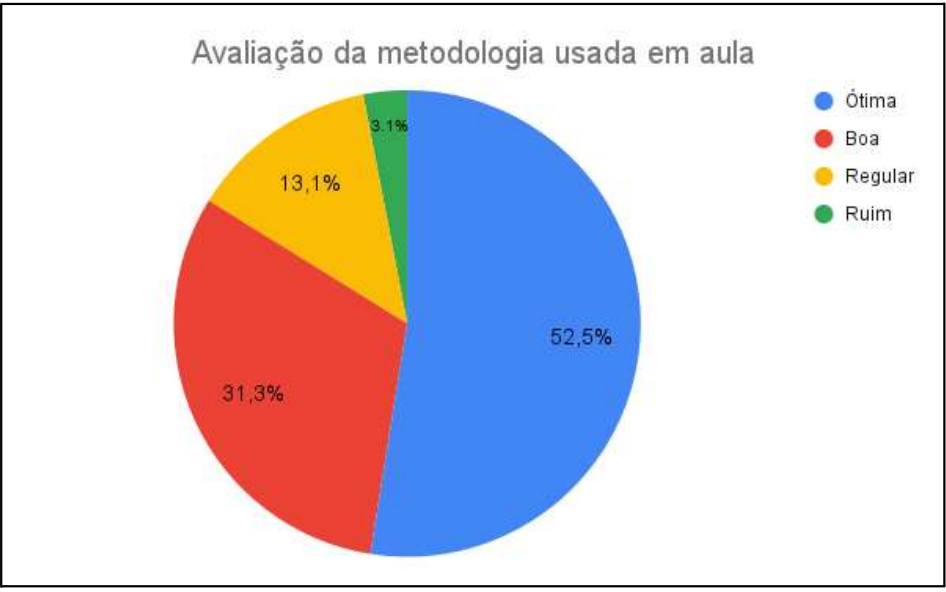

Figura 5.24 - Opinião dos alunos acerca da metodologia usada em aula.

Numa avaliação para verificação de objetivo alcançado, em uma metodologia ativa como a Sala de Aula Invertida, um percentual maior que 70% já seria considerado um sucesso, por isso levando-se em conta apenas as respostas "Boa" e "Ótima", obtidas no questionamento em tela, que somam 83,8%, deve ser entendido como um resultado que motiva o professor a seguir com a estratégia aplicada.

Uma questão dirigida a todos os estudantes acerca de seu aprendizado do conteúdo, "Como você avalia seu aprendizado do conteúdo aferido neste questionário?", teve uma distribuição de respostas como indicada na Figura 5.25.

Fonte: Próprio autor.

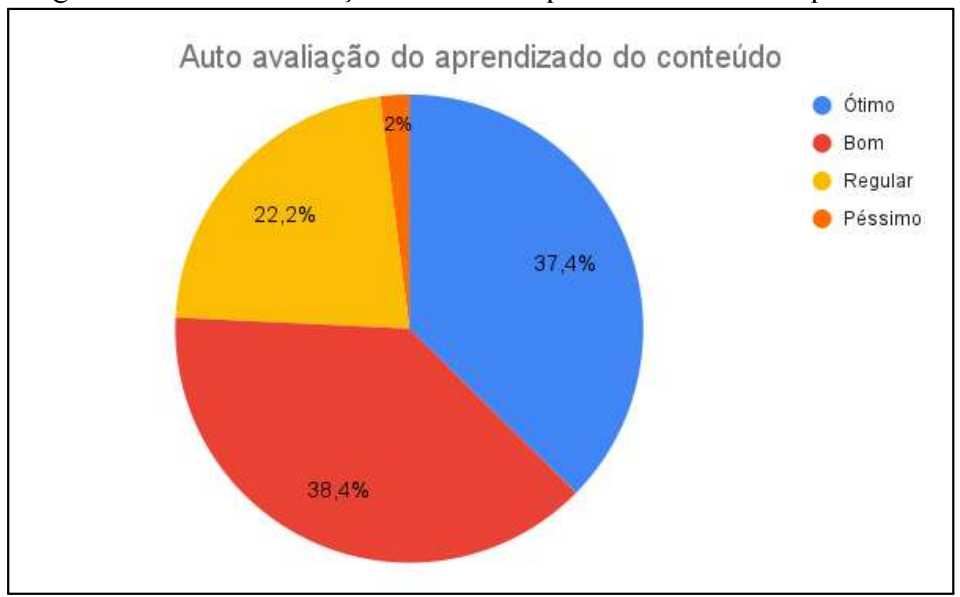

Figura 5.25 - Autoavaliação dos alunos quanto ao conteúdo aprendido.

Fonte: Próprio autor.

Ao complementar a avaliação da metodologia com a autoavaliação quanto ao conteúdo aprendido pelos estudantes, obtivemos entre "Bom" e "Ótimo" um percentual acumulado de 75,8%, confirmando a indicação anterior acerca da manutenção desta estratégia.

Uma questão dirigida a todos os estudantes acerca do uso de tecnologias digitais no processo de aprendizagem, "Tecnologias digitais devem ser usadas no processo de aprendizagem?", teve uma distribuição de respostas como indicada na Figura 5.26.

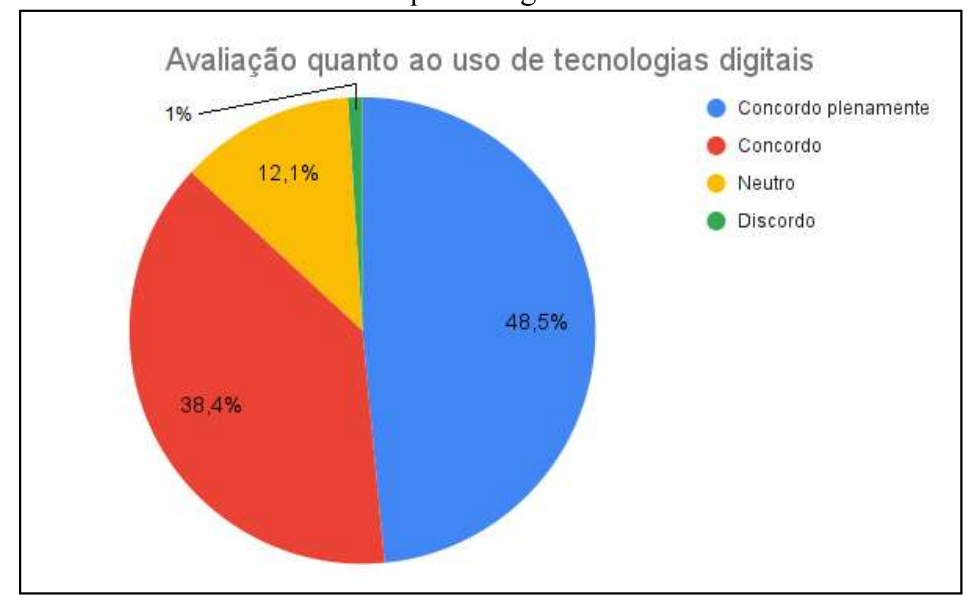

Figura 5.26 - Avaliação dos alunos quanto ao uso de tecnologias digitais no processo de aprendizagem.

Fonte: Próprio autor.

Considerando como resposta positivas à pergunta realizada as respostas "Concordo plenamente" e "Concordo", observamos que 86,9% dos estudantes acreditam que tecnologias digitais devem ser usadas nos processos de aprendizagem.

Em seguida questionamos os estudantes sobre o uso de tecnologias digitais em sua escola antes, durante e depois da pandemia, conforme abaixo:

- "Tecnologias digitais eram usadas em sua escola antes da pandemia de Covid19?";
- "Como foi o uso de tecnologias digitais em sua escola durante o período de afastamento?":
- "Como ficou o uso de tecnologias digitais em sua escola após o retorno do período de afastamento?";

e obtivemos as distribuições de respostas apresentadas na Figura 5.27 abaixo:

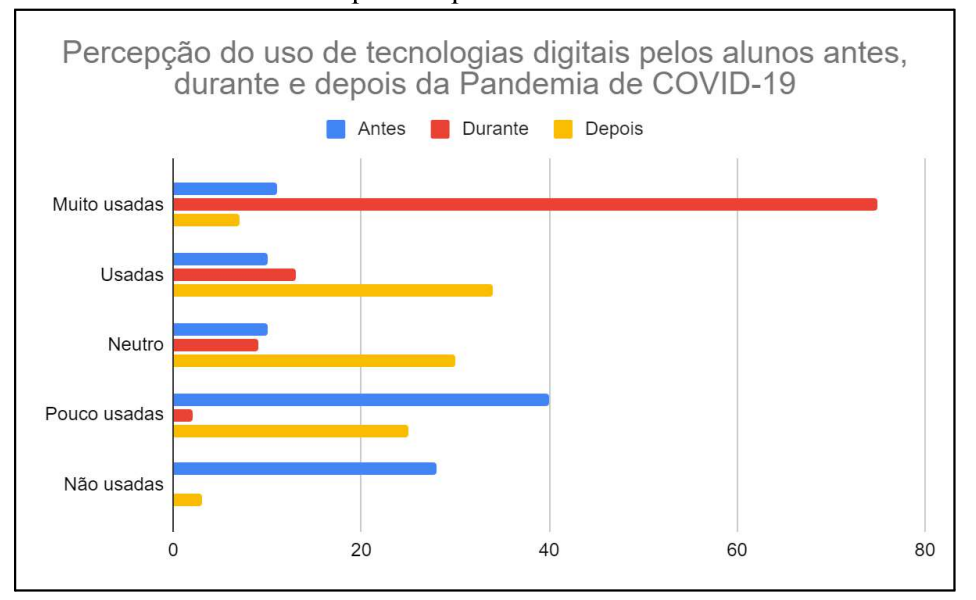

Figura 5.27 - Percepção dos alunos avaliados sobre o uso de tecnologias digitais antes, durante e depois da pandemia de COVID-19.

Fonte: Próprio autor.

A percepção dos estudantes do CPM sobre o uso de tecnologias antes do período da pandemia de COVID-19 está concentrada entre "Pouco usadas" e "Não usadas", durante o período pandêmico há uma alta concentração na resposta "Muito usadas", e após o período mais intenso da pandemia, tendo em vista que ainda estamos sofrendo consequências desta, as respostas ficam distribuídas entre "Usadas", "Neutro" e "Pouco usadas". É importante observar que esta é a percepção dos estudantes, que sem um critério objetivo do que seja considerado uso de tecnologias digitais, e levando em conta o recorte pesquisado, pode não refletir a real situação geral da escola. Entretanto percebe-se nessa análise que após a pandemia o uso de tecnologias digitais se amplia, pois muito do que foi desenvolvido para sanar as dificuldades encontradas naquele momento, firma-se como estratégia corrente para boa parte dos docentes.

Finalmente os estudantes foram questionados acerca de pontos positivos e negativos do uso da tecnologia na escola, agrupamos as principais respostas em nossas palavras.

Pontos positivos apresentados:

- Facilita o aprendizado;
- É mais didático:
- É mais divertido e estimulante;
- Diversifica a forma de apresentar o conteúdo;
- Permite aprendizagens assíncronas e à distância;
- Facilitam a comunicação entre alunos e professores;
- Facilita a aplicação e correção das atividades.

Pontos negativos apresentados:

- Dependência desenvolvida por muitos alunos;
- Mal uso para "cola escolar";
- Diminui a interação real entre as pessoas;
- Aumenta a possibilidade de agentes distratores da atenção;
- Redução das aptidões práticas nas atividades.

Tão relevante quanto ver que os estudantes têm a percepção apontada por diversos estudos acerca das vantagens do uso de tecnologias na escola, é o fato de que os potenciais malefícios, também apresentados em outros estudos, não passam totalmente despercebidos, e uma abordagem esclarecida deste tema pode permitir um equilíbrio no uso de tais tecnologias, aproveitando seus pontos positivos e buscando evitar os negativos.

### 5.4 AVALIAÇÃO DO PROFESSOR

A nossa percepção, como professor de Física das turmas do 9º ano do CPM desde 2016 e aplicador do produto educacional, é de que, principalmente após o período de afastamento devido a pandemia de COVID-19, os estudantes têm estado menos concentrados, mais ansiosos, e com desempenho escolar inferior ao esperado.

As metodologias ativas a que fomos apresentados durante o período de afastamento foram um ganho, e mesmo depois de normalizadas as aulas presenciais foram incorporadas ao arcabouço de estratégias desse professor, que atualmente, entre outras técnicas, usa uma versão de Sala Invertida conhecido como Ensino Sob Medida adaptado às suas necessidades e ao seu público, situação que vem trazendo bons resultados nas relações de ensino-aprendizagem.

O Produto Educacional envolveu os estudantes, e apesar algumas críticas, mesmo quem não usou apresentou interesse em usá-lo, o que nos motiva a continuar investindo nos aperfeiçoamentos sugeridos por eles, incorporando esse tipo de solução ao rol de técnicas disponíveis para os próximos anos.

No próximo capítulo apresentaremos as conclusões do trabalho.

# **6 CONCLUSÕES**

Como pudemos ver no decorrer deste trabalho, dentre os eventos que deram causa a esta pesquisa, "a falta de compreensão de problemas por um grande percentual de estudantes de física", identificamos fatores relacionados aos signos e significados, assim como fatores ligados a fatores emocionais nos estudantes, que nos tempos atuais estão hiperestimulados por dispositivos eletrônicos cuja concorrência com as metodologias de ensino tradicionais são desiguais no que tange ao ânimo demonstrado nas atividades.

Observamos que mesmo após o período mais intenso de pandemia, onde as escolas foram forçadas ao uso volumoso de meios digitais, a utilização da tecnologia em sala de aula ainda é baixa, e tal fato é confirmado nos dados levantados. A falta de uma infraestrutura adequada e a formação deficiente dos educadores no que se refere ao trabalho com uso de tecnologias modernas estão entre as causas mais lembradas, entretanto após a exposição à tecnologia que sofreram os estudantes, provavelmente, não será possível retornar ao estado anterior do modo de ensino sem perdas.

Estudantes superestimulados por redes sociais, vídeos e outras mídias vêem como monótonas as aulas tradicionais, e fica cada vez mais difícil mantê-los focados no conteúdo ministrado, e o problema não é resolvido com o banimento do aparelho celular da sala, pois muitos estudantes, longe deste, apresentam comportamento alterado, ansioso e hiperativo, que modifica de modo equivalente a dinâmica da aula.

A proposta apresentada como produto educacional, desenvolvida e aplicada por este autor nas turmas de 9º ano do Colégio da Polícia Militar de Pernambuco ao longo do ano de 2022, não tem a pretensão de resolver todas dificuldades elencadas, mas contribuir em aspectos específicos para a facilitação na transmissão de signos e significados entre alunos e professores, facilitando o desenvolvimento de habilidades e competências indicadas na BNCC. Como pôde-se ver neste trabalho e seus apêndices, o jogo eletrônico para dispositivos Android<sup>®</sup> "DinamicaMente" trata-se de um aplicativo que apresenta, e reapresenta, um conjunto de questões e dicas que direcionam a aprendizagem dos signos e significados de conceitos iniciais de cinemática, agindo como facilitador no processo de instrução.

As dificuldades apresentadas na confecção e na aplicação do produto permitiram algumas dimensões de aprendizagem que não foram vislumbradas quando de sua proposição, devido principalmente a complexidade do trabalho com estudantes daquela faixa etária de transição entre a infância e a adolescência, onde o uso do aplicativo, fora do horário de aula, compete com outras atividades muitas vezes, na concepção do estudante, mais gratificantes.

Entretanto, ao avaliar suas respostas ficamos felizes em perceber que o produto traz um ganho perceptível no desempenho deles, e que os mesmos têm consciência deste fato.

Como professor e aplicador do produto, este autor teve a oportunidade de perceber a empolgação de alguns alunos com o seu uso, assim como o descaso de outros, circunstância que ficou evidente na análise dos dados posteriores à aplicação. Em todo caso, as críticas, sugestões e elogios trazidas por eles indicam que essa estratégia pode ser um caminho, com ajustes a fazer, mas com possibilidades de ainda mais ganhos do que os alcançados neste experimento. Percebemos também que como esse produto trabalha em paralelo, devido a metodologia aplicada durante a aula, sem interferir nesta, pode ser empregada em ambas as modalidades de ensino (presencial e à distância) atualmente praticadas, sem trazer prejuízos a outras estratégias.

Entendemos que uma abordagem lúdica dos conteúdos pode trazer imensos ganhos ao trabalho do educador, podendo mesmo se tornar indispensável nos dias que virão, tendo em vista a mudança que ocorre no modo de vida da sociedade atual. Esperamos também despertar em outros educadores e pesquisadores o olhar para esse problema das relações de sentido entre o que é ensinado e o que é aprendido, e do mesmo modo ampliar a perspectiva do uso do lúdico e dos meios digitais nos processos de ensino e aprendizagem da física. No entanto, é importante ter sempre em mente que os conteúdos ensinados só têm sentido, para os estudantes, quando podem ser aplicados para resolver os problemas que se apresentarão em suas vidas, permitindo-os uma abordagem crítica e independente.

Os resultados alcançados motivaram o autor a expandir este trabalho para outras turmas e outros conteúdos, levando em conta as contribuições trazidas pelo grupo atual, buscando melhorar a comunicação de signos e significados nos diversos contextos relevantes ao ensino de física que podem ser atingidos por este tipo de produto que faz uso de jogos eletrônicos e mídias digitais.

Finalmente, a perspectiva de continuar evoluindo este produto e aprofundar as pesquisas sobre o uso de jogos como mediadores do processo de ensino-aprendizagem, a fim de tornar cada vez mais eficiente essa estratégia, nos enche de esperança para o futuro.

# **REFERÊNCIAS**

[ARAÚJO et al., 2012] ARAUJO, C. M.; SPRITZER, I. M. P. A.; SOUZA, C.G.. Technology Innovation - Electronic Game in the Brazilian Higher Education. Journal of Technology Management & Innovation, Volume 7, Issue 3, 2012.

[BRASIL, 1996] BRASIL. Ministério da Educação. Lei 9.394/96 - Lei de Diretrizes e Bases. Disponível em: <http://www.planalto.gov.br/ccivil 03/Leis/L9394.htm> acesso em 05 de fev. de 2022.

[BRASIL, 2017] BRASIL. Ministério da Educação. Lei 13.415/2017 - Novo Ensino Médio. Disponível em: <https://www.planalto.gov.br/ccivil 03/ ato2015-2018/2017/lei/l13415.htm> acesso em 20 de mai. de 2023.

[BRASIL, 2018] BRASIL. Ministério da Educação. Base Nacional Comum Curricular. Brasília: MEC/SEB, 2018. Disponível em:

<http://basenacionalcomum.mec.gov.br/images/BNCC EI EF 110518 versaofinal site.pdf> acesso em 05 de fev. de 2022.

[BRASIL, 2000] BRASIL. Ministério da Educação. Parâmetros Curriculares Nacionais: Ensino Médio. Brasília: MEC/SEB, 2000.

CANVA. Canva, 2023. Página inicial. Disponível em: <https://www.canva.com/pt br/> acesso em 04 de dez. 2022.

FIREBASE. Firebase, 2023. Página inicial. Disponível em: <https://firebase.google.com/> acesso em 04 de dez. de 2022.

[GALILEI, 2004] GALILEI, G.. Diálogo sobre os Dois Máximos Sistemas do Mundo: Ptolomaico e Copernicano. Discurso Editorial-Imprensa Oficial, 2004.

[GAMA, 1993] GAMA, M. C. S. S.. A teoria das inteligências múltiplas e suas implicações para a educação. Temas sobre Desenvolvimento, v. 14, p. 4-9, 1993.

[GONICK e HUFFMAN, 1991] GONICK, L.; HUFFMAN, A.. The cartoon guide to physics. Turtleback Books, 1991. ISBN-13 978-0613679541

[GUIMARÃES, 2013] GUIMARÃES, G.. A História do Atari 2600. PET News, História da Computação. Grupo PET Computação UFCG, 2013. Disponível em: <http://www.dsc.ufcg.edu.br/~pet/jornal/setembro2013/materias/historia da computacao.htm l acesso em 09 de dez. de 2022.

[HALLIDAY et al., 2008] HALLIDAY, D.; RESNICK, R.; WALKER, J., Fundamentos da Física, Volume I: Mecânica - 8.ed - Rio de Janeiro: LTC, 2008.

[JEWETT JR. e SERWAY .2017] JEWETT JR., J. W.; SERWAY, E. R. A., Física para cientistas e engenheiros: volume 1 - 8ª edição - Cengage Learning, 2017.

KAHOOT. Kahoot!, 2023. Página inicial. Disponível em: <https://kahoot.com/> acesso em: 25 de jan. de 2023.

[KAWAMURA e HOSOUME, 2003] KAWAMURA, M. R. D.; HOSOUME, Y., A Contribuição da Física para um Novo Ensino Médio. Revista Física na Escola, v. 4, n. 2, 2003.

KODULAR. Kodular: Much more than a modern app creator without coding, 2023. Página inicial. Disponível em: <https://www.kodular.io/> acesso em: 04 de jan. de 2023.

[KOSTER, 2013] KOSTER, R., Theory of Fun for Game Design. 2<sup>a</sup> Edicão, O'Reilly, 2013. Disponivel em: < http://www.theoryoffun.com/theoryoffun.pdf>, acesso em: 10 de nov. de 2014.

[KOSTER, 2014] KOSTER, R., Theory of Fun for Game Design - 10 Years Later, O'Reilly, 2014. Disponivel em:

<http://www.raphkoster.com/gaming/gdco12/Koster Raph Theory Fun 10.pdf>, acesso em: 10 de nov. de 2014.

[LA TAILLE et al., 2019]LA TAILLE, Y.; OLIVEIRA, M. K.; DANTAS, H.. Piaget, Vigotski, Wallon: Teorias psicogenéticas em discussão. São Paulo, Summus Editorial, 2 ed. 2019. ISBN 978-85-323-1126-9

[MACHADO et al., 2011] MACHADO, L. S.; MORAES, R. M.; NUNES, F. L. S.; COSTA, R. M. E. M.. Serious Games Baseados em Realidade Virtual para Educação Médica. Revista Brasileira de Educação Médica, Volume 35, 2011.

[MAGNANI, 2007] MAGNANI, L. H., Por dentro do jogo: videogames e formação de sujeitos críticos. Artigo (Trab.Ling.Aplic.) - UNICAMP, Campinas, Jan./Jun. 2007. Disponível em: <http://www.scielo.br/pdf/tla/v46n1/a09v46n1.pdf>, acesso em 15 de set. de 2014.

[MEDEIROS et al. 2019] MEDEIROS, K. E. B.; ANTONELLI, R. A.; PORTULHAK, H. Desempenho acadêmico, procrastinação e o uso de tecnologias de informação e comunicação por estudantes da área de negócios. RGO - Revista Gestão Organizacional, Chapecó, v. 12, n. 1, p. 92-114, jan./abr., 2019. Disponível em: <https://doi.org/10.22277/rgo.v14i1.4731 >, acesso em 11 de jan. de 2023.

[MOREIRA, 1999] MOREIRA, M. A.. Teorias de Aprendizagem. São Paulo - SP. EPU, 1999. ISBN 85-12-32140-7

[NEVES, 2000] NEVES, M. C. D.. Uma Investigação Sobre a Natureza do Movimento ou sobre uma História para a noção de Força. Revista Brasileira de Ensino de Física, vol 22, n. 4, Dezembro, 2000.

[NUSSENZVEIG, 2002]NUSSENZVEIG, H. M.. Curso de Física Básica - 4ª edição - São Paulo: Edgard Blücher, 2002.

[NETTO, 2010] NETTO, A. A. O., IHC e a engenharia pedagógica, Florianopolis, Visual Books, 2010.

[OLIVEIRA et al., 2016] OLIVEIRA, T. E.; ARAÚJO, I. S.; VEIT, E. A.. Sala de aula invertida(flipped classroom): Inovando as aulas de física. Revista Física na Escola, v.14, n.2, 2016.

[OLIVEIRA et al., 2015] OLIVEIRA, V.; ARAÚJO, I. S.; VEIT, E. A., Relato de experiência com os métodos Ensino sob Medida (Just-in-Time Teaching) e Instrução pelos Colegas (Peer Instruction) para o Ensino de Tópicos de Eletromagnetismo no nível médio. Caderno Brasileiro de Ensino de Física, v. 32, n. 1, p. 180-206, abr. 2015.

ORIGEM DA PALAVRA. Origem da Palavra, 2023. Pagina da busca "cinemática". Disponível em: <https://origemdapalavra.com.br/pergunta/palavra-cinematica/> acesso em: 04 de dez. de 2022.

[PEDUZZI, 1996] PEDUZZI, L. O. Q.. Física Aristotélica: Por Que Não Considerá-la no Ensino da Mecânica?, Cad. Cat. Ens. Fis., v.13, n. 1, p. 48-63, abr. 1996.

[PORTO, 2009a] PORTO, C.M.; PORTO, M.B.D.S.M., Galileu, Descartes e a elaboração do princípio da inércia. Revista Brasileira de Ensino de Física, vol 31, no. 4, 4601(2009a).

[PORTO, 2009b] PORTO, C.M., A física de Aristóteles: uma construção ingênua? Revista Brasileira de Ensino de Física, vol 31, no. 4, 4602 (2009b).

[RIBEIRO, 2010]RIBEIRO, Luiza Alves. A Complexidade e a Aprendizagem na Coordenação Pedagógica: Possibilidade de um Mecanismo de Avaliação dentro de uma Organização Escolar. V Congresso Internacional de Filosofia e Educação, maio de 2010, Caxias do sul - RS, Brasil, ISSN 2177-644X.

TECNOBLOG. Tecnoblog, 2023. Como instalar apps de fontes desconhecidas no Android. Disponível em:

<https://tecnoblog.net/responde/fontes-desconhecidas-android-oreo/#:~:text=Acesse%20as% 20Configura%C3%A7%C3%B5es%3B,toque%20em%20Instalar%20apps%20desconhecidos  $>$  acesso em 04 de dez. de 2022.

[TIPLER, 1995] TIPLER, P. A., Física.-2<sup>ª</sup> ed.- Rio de Janeiro: Guanabara Dois, 1985.

[VYGOTSKY, 2009] VYGOTSKY, L. S.. Pensamento e linguagem. 2ª ed.- São Paulo -WMF Martins Fontes, 2009.

# APÊNDICE 1 - APLICAÇÃO DAS EQUAÇÕES DE MOVIMENTO

Imagine que um corpo é lançado para cima com uma velocidade inicial de 25 m/s, em um local próximo a superfície da Terra onde podemos considerar o módulo da aceleração da gravidade como sendo de 10 m/s<sup>2</sup>.

Considerando que  $x_0 = 0$  e o deslocamento é positivo para cima, teremos  $v_0 > 0$  e a<0, e então poderemos equacionar o movimento deste corpo da forma que segue:

$$
x = 0 + 25 \cdot t - \frac{10}{2} \cdot t^2 \Leftrightarrow x = 25 \cdot t - 5 \cdot t^2.
$$

De onde por derivação ou substituição direta também teremos:

$$
v=25-10\;t.
$$

Ou a equação de Torricelli para este movimento:

$$
v^2 = 25^2 - 2.10 \Delta x \Leftrightarrow v^2 = 625 - 20. \Delta x \, .
$$

Uma questão comum é saber "qual seria a altura máxima atingida?" o que poderíamos saber diretamente da aplicação da equação de Torricelli, sabendo que no ponto mais alto a velocidade é zero.

$$
v^2 = 625 - 20.\Delta x \Leftrightarrow 0 = 625 - 20.\Delta x \Leftrightarrow \Delta x = \frac{625}{20} \Leftrightarrow \Delta x = 31,25 \ m
$$

Outra questão poderia pedir o tempo necessário para atingir essa altura máxima, o que se pode obter de forma análoga à anterior, mas usando a função horária da velocidade. alternativamente, sabendo do resultado anterior poderia ser usada a função horária da posição para o mesmo propósito.

$$
v = 25 - 10 \t{.} t \Leftrightarrow 0 = 25 - 10 \t{.} t \Leftrightarrow t = \frac{25}{10} \Leftrightarrow t = 2,5 \t{s}.
$$

E claro, podemos saber a altura do corpo, assim como sua velocidade, em qualquer momento, como, por exemplo, 4 segundos.

$$
x = 25. t - 5. t2 \Leftrightarrow x = 25.4 - 5.42 \Leftrightarrow x = 100 - 80 \Leftrightarrow x = 20 \, m \, .
$$

$$
v = 25 - 10 \text{ t} \Leftrightarrow v = 25 - 10 \text{ A} \Leftrightarrow v = 25 - 40 \Leftrightarrow v = -15 \text{ m/s}.
$$

Concluindo que aos 4 segundos após o lançamento o corpo estará a uma altura de 20 metros com uma velocidade de 15 metros por segundo para baixo, como indica o sinal negativo em correspondência ao referencial adotado.

Os gráficos correspondentes às funções da posição, velocidade e aceleração do problema avaliado acima, são mostradas respectivamente nas Figuras 1, 2 e 3.

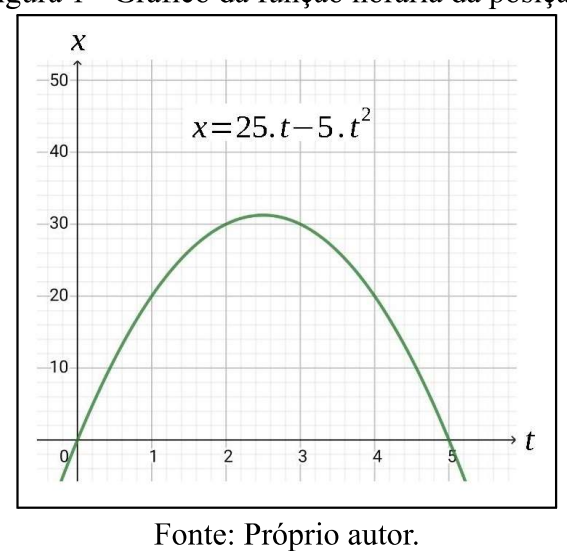

Figura 1 - Gráfico da função horária da posição.

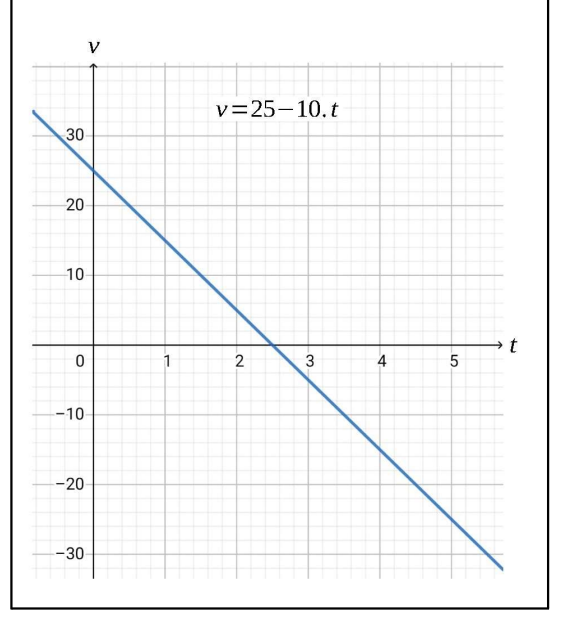

Figura 2 - Gráfico da função horária da velocidade.

Fonte: Próprio autor.

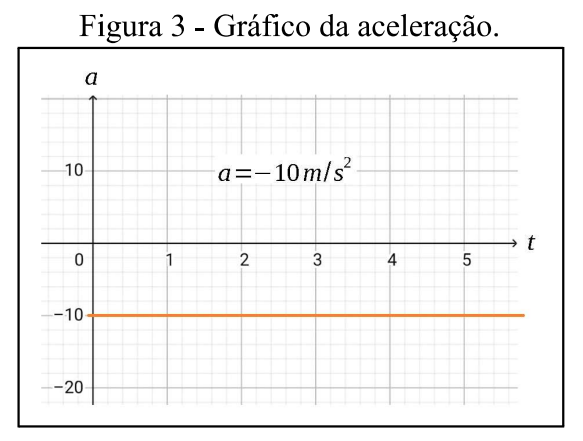

Fonte: Próprio autor.

#### APÊNDICE 2 - INSTRUCÕES PARA O ACESSO AOS SISTEMAS PARA DESENVOLVIMENTO. **DESCRICÃO**  $E$ D<sub>O</sub> **FUNCIONAMENTO DAS TELAS** DO. **APLICATIVO DINAMICAMENTE**

Há de se esclarecer que não existe pretensão neste trabalho oferecer um curso de desenvolvimento de aplicações, apenas expor, para quem for habilitado e quiser recriar ou modificar o que foi realizado na confecção do aplicativo DinamicaMente, entretanto existem diversos tutoriais que podem ajudar a adquirir estas competências, como por exemplo:

- a) Programação em Blocos Brasil <https://www.youtube.com/watch?v=z64x8BxIE6o&list=PLSaHQQBC7dhrQ5WHzqD aZrJ6Js9dbcj5C>;
- b) Robotizando <https://www.youtube.com/watch?v=LBhKuYyM6nM&list=PLe6v9G9A83kNcsNJqGls BMTIoTDBIWnly>;
- c) Deivid Rothen

<https://www.youtube.com/watch?v=brZdGvJGsTl&list=PLgIw6\_M7v8vrWYm-J5g2u KW12JFI3tCBh>.

As configurações iniciais e telas do ambiente de desenvolvimento já foram apresentados no corpo do trabalho e podem ser melhor compreendidos nos tutoriais já apresentados, então passaremos adiante a analisar os componentes e blocos que compreendem o funcionamento das telas que integram o aplicativo denominado DinamicaMente.

### TELA DE INICIALIZAÇÃO

A "Tela de Inicialização" dura poucos segundos durante a inicialização do aplicativo e é responsável por verificar se a versão do banco de questões do aplicativo está atualizada.

Na Figura 1 pode-se verificar os componentes utilizados na construção desta tela, conforme lista que segue:

- 1 componente da paleta Mídia Imagem1;
- 1 componente da paleta Google Firebase DB1;
- 1 componente da paleta Armazenamento TinyDB1.  $\overline{\phantom{0}}$

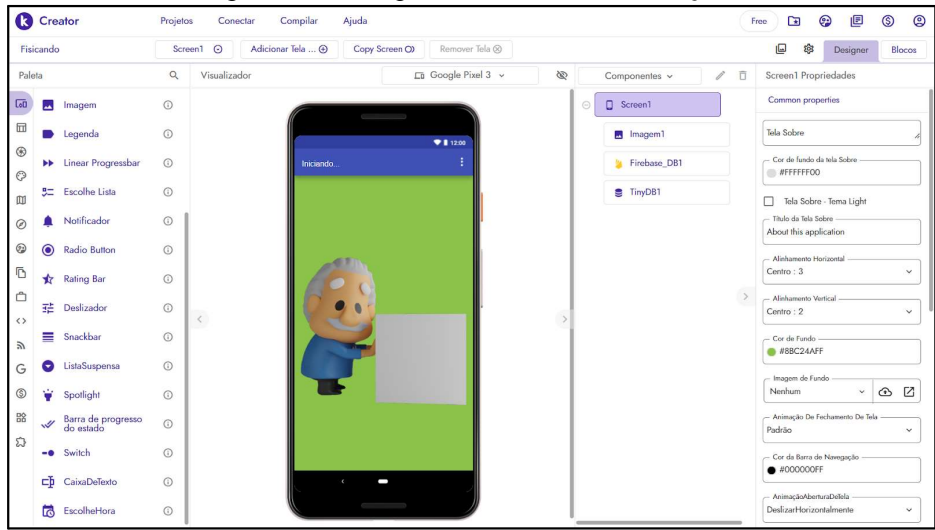

Figura 1 - Design da Tela de inicialização.

Fonte: https://www.kodular.io/.

O funcionamento desta tela quando ativa se resume a:

- carregar uma imagem;
- escrever uma mensagem de bem vindo na barra de título; Ĺ,
- verificar o nível do jogador e a versão atual do banco de questões na base online;  $\overline{\phantom{0}}$
- verificar a versão do banco de questões da base local;
- comparar as versões dos bancos de questões;  $\overline{\phantom{0}}$
- abrir a tela de atualização se for um usuário novo ou se as versões forem diferentes; L.
- abrir a tela "Ranking" caso as versões sejam iguais;
- fecha o aplicativo caso seja clicado o botão voltar do sistema durante sua execução.  $\overline{\phantom{0}}$

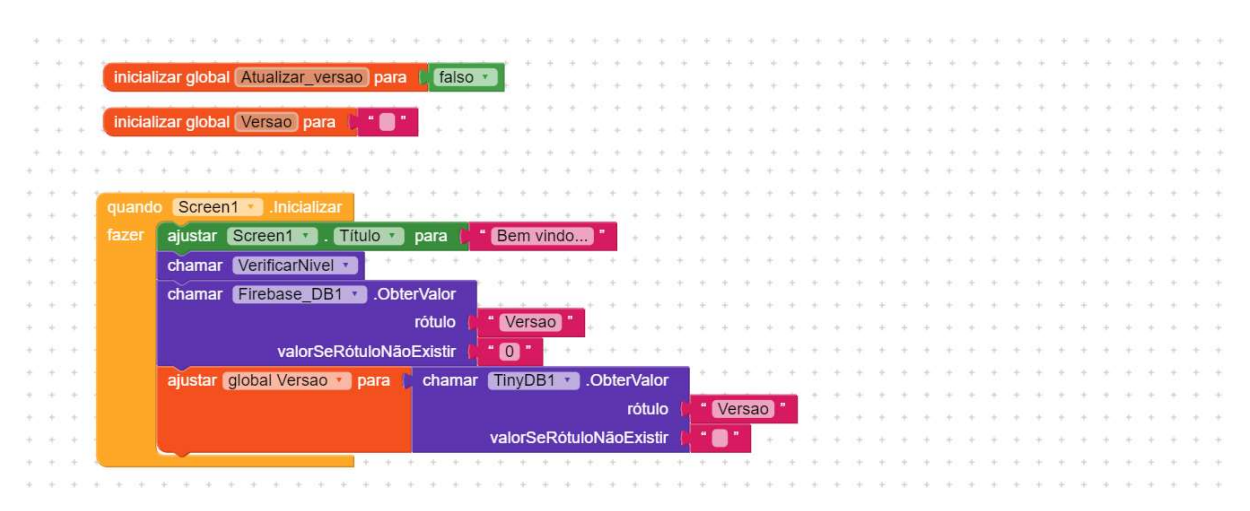

A programação em blocos correspondentes a lista descrita acima segue abaixo:

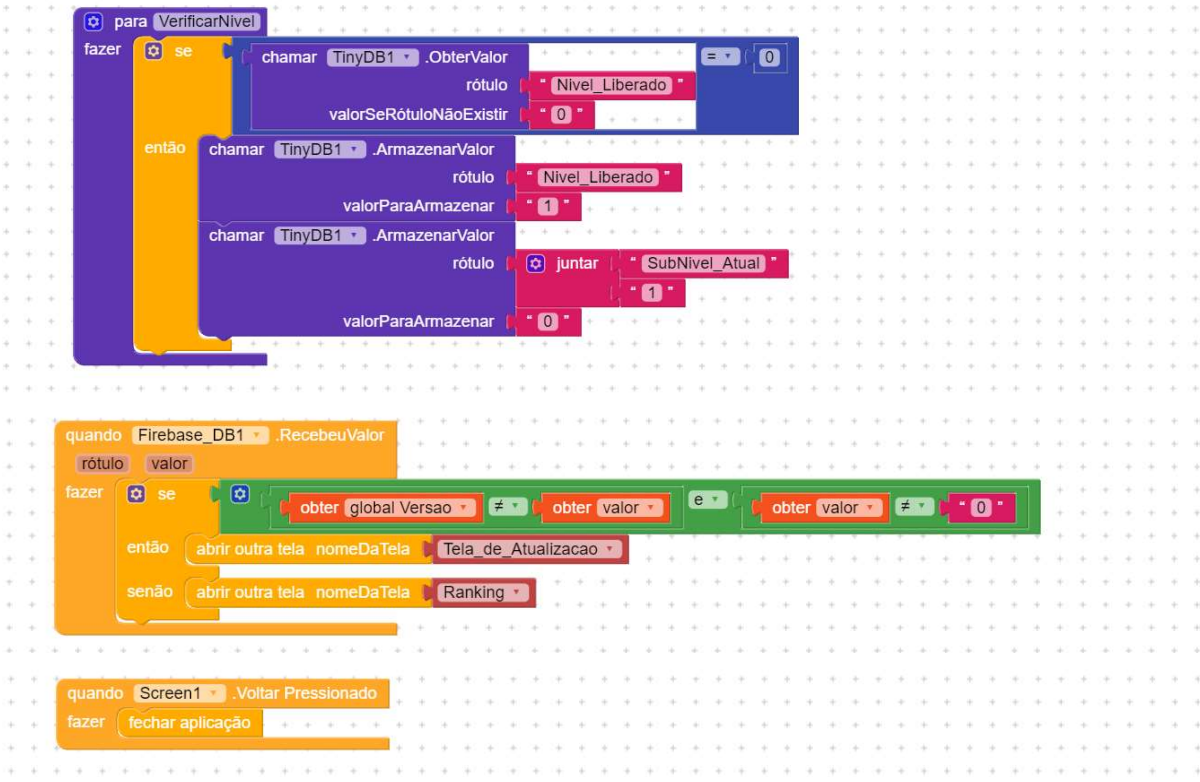

## TELA DE ATUALIZAÇÃO

A "Tela de Atualização" ocorre apenas se for o primeiro acesso ao aplicativo ou se tiver ocorrido uma atualização no banco de questões online do aplicativo, e dura uma fração de segundos, a depender da conexão com a internet.

Na Figura 2 pode-se verificar os componentes utilizados na construção desta tela, conforme lista que segue:

- 1 componente da paleta Interface com o usuário Legenda1;
- 1 componente da paleta Interface com o usuário caixaDeTexto1;
- 1 componente da paleta Google Firebase\_DB1;
- 1 componente da paleta Armazenamento TinyDB1.

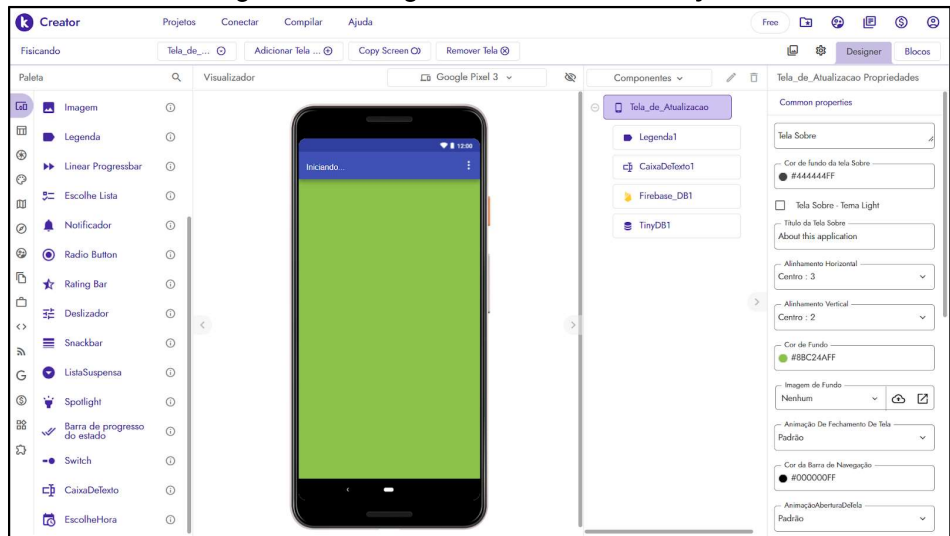

Figura 2 - Design da Tela de Atualização.

Fonte: https://www.kodular.io/.

O funcionamento desta tela quando ativa se resume a:

- escrever a mensagem "Atualizando..." na barra de título;
- obter a lista de tags da base de dados online; -
- obter o valor de cada registro das lista de tags da base de dados online; Ľ,
- atualizar cada registro da base local;
- escrever na caixa de texto o nome de cada registro atualizado;  $\overline{\phantom{0}}$
- abrir a "Tela de Identificação de Usuário" quando terminar a atualização; ÷,
- fecha o aplicativo caso seja clicado o botão voltar do sistema durante sua execução.  $\overline{\phantom{0}}$

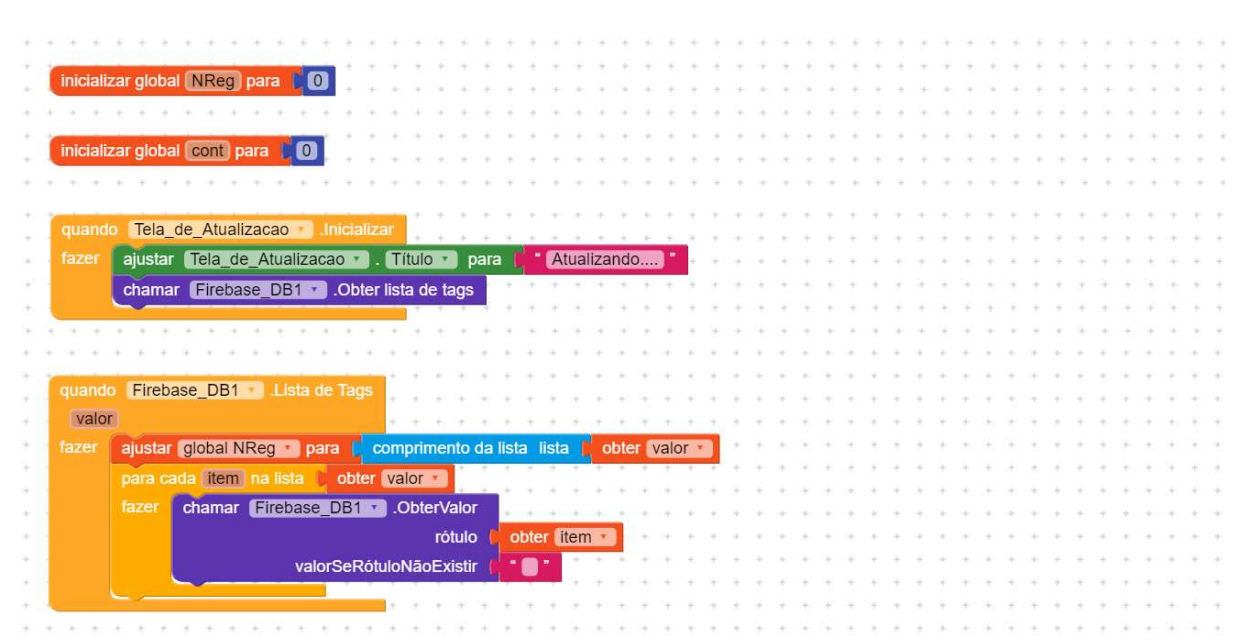

A programação em blocos correspondentes a lista descrita acima segue abaixo:

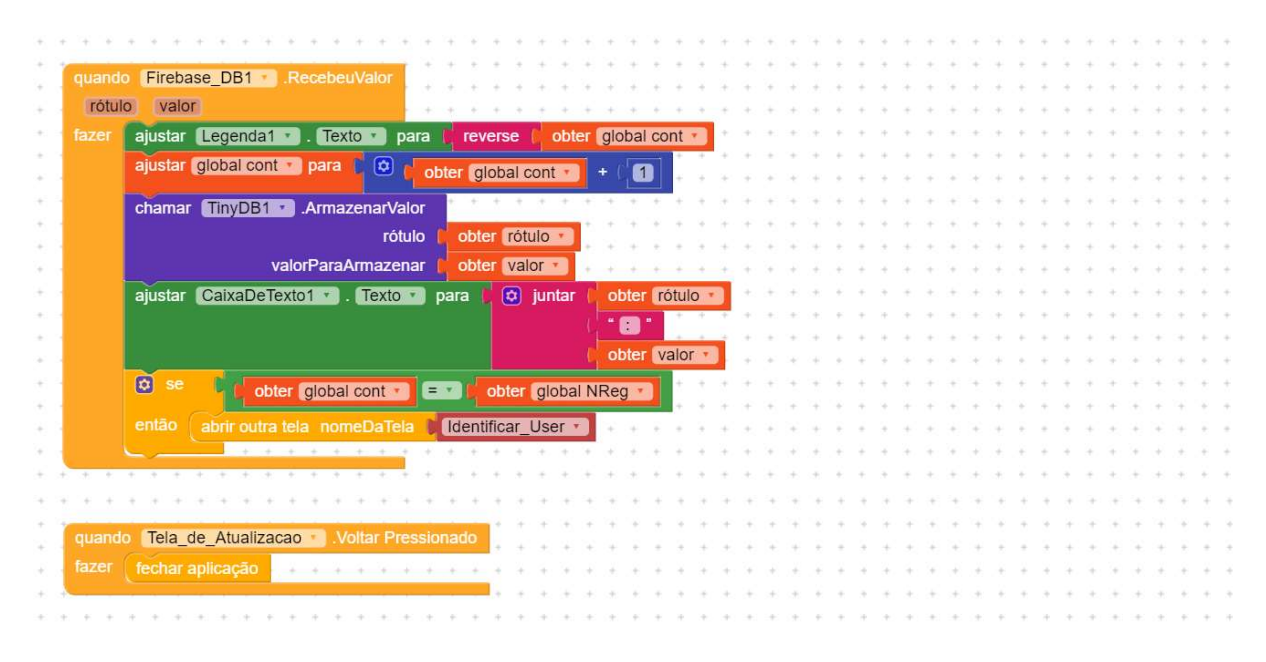

## TELA DE IDENTIFICAÇÃO DE USUÁRIO

A "Tela de Identificação de Usuário" ocorre apenas se for o primeiro acesso ao aplicativo ou se tiver ocorrido uma atualização no banco de questões online do aplicativo, e verifica se o usuário está habilitado, registrando em seguida o "Nome de Jogador" escolhido por ele.

Na Figura 3 pode-se verificar os componentes utilizados na construção desta tela, conforme lista que segue:

- $\frac{1}{2}$ 5 componentes da paleta Layout - OrganizadorVertical1, OrganizadorHrizontal1, OrganizadorHorizontal2, Espaço1 e Espaço2;
- 1 componente da paleta Mídia Imagem1;
- 6 componentes da paleta Interface com o usuário Lb Usuario, Tb Usuario, CaixaDeTexto1, Bt Verificar, Bt Salvar e Notificador1;
- 1 componente da paleta Google Firebase DB1;  $\frac{1}{2}$
- 1 componente da paleta Armazenamento TinyDB1.

|                               | <b>Creator</b>                                   | Projetos     | Ajuda<br>Compilar<br>Conectar |                                             |   |         |                              | Free          | $\Box$                         | 旧<br>☺                           | $\circledS$     | $\circledcirc$ |
|-------------------------------|--------------------------------------------------|--------------|-------------------------------|---------------------------------------------|---|---------|------------------------------|---------------|--------------------------------|----------------------------------|-----------------|----------------|
|                               | Fisicando                                        | Identifica @ | Adicionar Tela  (+)           | Copy Screen O)<br>Remover Tela <sup>®</sup> |   |         |                              |               | ශ<br>$\Box$                    | Designer                         | Blocos          |                |
| Paleta                        |                                                  | $\alpha$     | Visualizador                  | En Google Pixel 3 v                         | À |         | Componentes v<br>$\mathbb Z$ | D             |                                | Identificar_User Propriedades    |                 |                |
| $C_1$                         | Imagem<br>u                                      | $\odot$      |                               | $\sim$                                      |   | $\odot$ | <b>D</b> Identificar User    |               | Common properties              |                                  |                 |                |
| ▥                             | Legenda                                          | $\odot$      |                               | 911200                                      |   | e       | B OrganizaçãoVertical1       |               | Tela Sobre                     |                                  |                 |                |
| $^{\circ}$                    | <b>N</b> Linear Progressbar                      | $\odot$      | Iniciando.                    |                                             |   |         | magem1                       |               |                                | - Cor de fundo da tela Sobre     |                 |                |
| O                             | <b>Escolhe Lista</b>                             | $\odot$      |                               |                                             |   |         | IE Espaço1                   |               | <b>@ #444444FF</b>             |                                  |                 |                |
| 吅                             | 5                                                |              |                               |                                             |   | $\odot$ | com OrganizaçãoHorizont      | □             | - Titulo da Tela Sobre         | Tela Sobre - Tema Light          |                 |                |
| $\circledcirc$                | Notificador                                      | $\odot$      | E                             |                                             |   |         | <b>D</b> Lb Usuario          |               | About this application         |                                  |                 |                |
| ☺                             | $\bullet$<br><b>Radio Button</b>                 | $\odot$      |                               |                                             |   |         |                              |               | - Alinhamento Horizontal       |                                  |                 |                |
| Ō                             | <b>Rating Bar</b><br>$\star$                     | $\odot$      |                               |                                             |   |         | ch Tb Usuario                |               | Centro: 3                      |                                  | $\checkmark$    |                |
| Ĉ                             | 喆<br>Deslizador                                  | $\odot$      | $\langle$                     | Verifie                                     |   |         | <b>Bt_Verificar</b>          | $\rightarrow$ | Alinhamento Vertical<br>Topo:1 |                                  | $\checkmark$    |                |
| $\leftrightarrow$<br>$\omega$ | ≣<br>Snackbar                                    | $\odot$      |                               |                                             |   | $\odot$ | an OrganizaçãoHorizont       |               | - Cor de Fundo                 |                                  |                 |                |
| G                             | ListaSuspensa<br>c                               | $\odot$      |                               | Se você foi orientado por seu professor de  |   |         | ch CaixaDeTexto1             |               | \$48BC24AFF                    |                                  |                 |                |
| $\circledS$                   | Ù<br>Spotlight                                   | $\odot$      |                               |                                             |   |         | IE Espaço2                   |               | Imagem de Fundo<br>Nenhum      | $\checkmark$                     | ☑<br>$\bigcirc$ |                |
| 88                            | Barra de progresso<br>do estado<br>$\mathscr{A}$ | $\odot$      |                               |                                             |   |         | <b>Bt_Salvar</b>             |               |                                | - Animação De Fechamento De Tela |                 |                |
| 2                             |                                                  |              |                               |                                             |   |         | Firebase_DB1                 | Padrão        |                                |                                  | $\checkmark$    |                |
|                               | Switch<br>- 0                                    | $\odot$      | $\epsilon$                    |                                             |   |         | <b>S</b> TinyDB1             |               | $\bullet$ #000000FF            | - Cor da Barra de Navegação      |                 |                |
|                               | сþ<br>CaixaDeTexto                               | $\odot$      |                               | j                                           |   |         |                              |               | AnimacãoAberturaDeTela         |                                  |                 |                |
|                               | EscolheHora<br>ها                                | $\odot$      |                               |                                             |   |         | Notificador1                 | Padrão        |                                |                                  | $\checkmark$    |                |

Figura 3 - Design da tela de identificação de usuário.

Fonte: https://www.kodular.io/.

O funcionamento desta tela é descrito a seguir:

- verifica se há usuário logado;
- abrir a tela "Ranking" caso exista usuário logado ou resgata a lista de usuários habilitados caso o usuário não esteja logado;
- verifica se o texto digitado na caixa de texto corresponde a algum usuário habilitado quando o botão verificar for pressionado;
- caso o texto não corresponda a algum usuário na lista ou a caixa de texto estiver vazia, abre notificador com a mensagem "Usuário não encontrado";
- caso o texto corresponda a algum usuário na lista, habilita caixa para digitar o "Nome de Jogador" e o botão "Salvar";
- quando o botão "Salvar" é pressionado salva os dados do jogador no banco de dados local, no banco de dados online e abre a tela "Ranking";
- caso a caixa de texto esteja vazia ao pressionar o botão "Salvar", será aberto um notificador com a mensagem "Informe um nome de jogador válido!";
- fecha o aplicativo caso seja clicado o botão voltar do sistema durante sua execução.

A programação em blocos correspondentes a lista descrita acima segue abaixo:

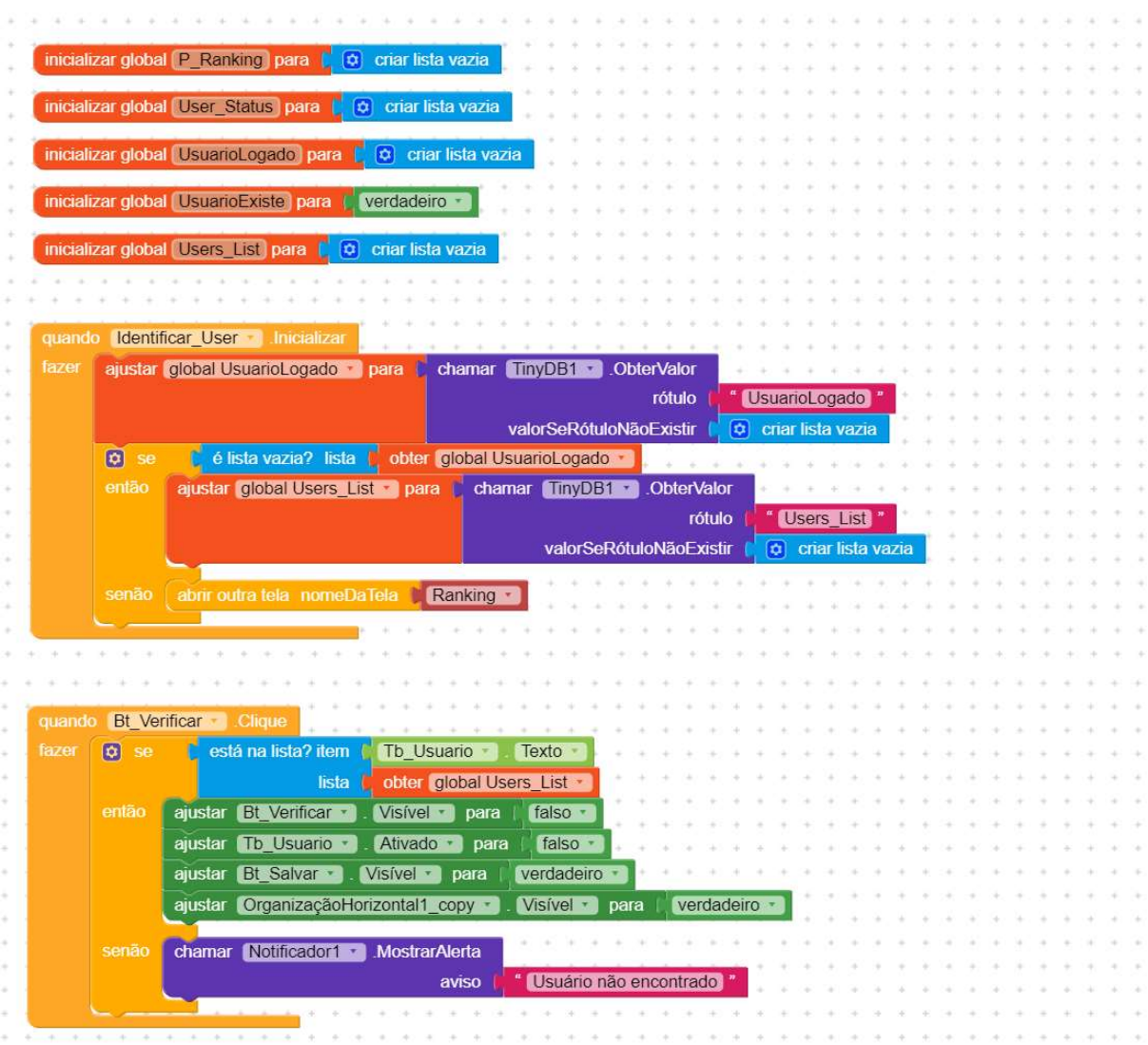

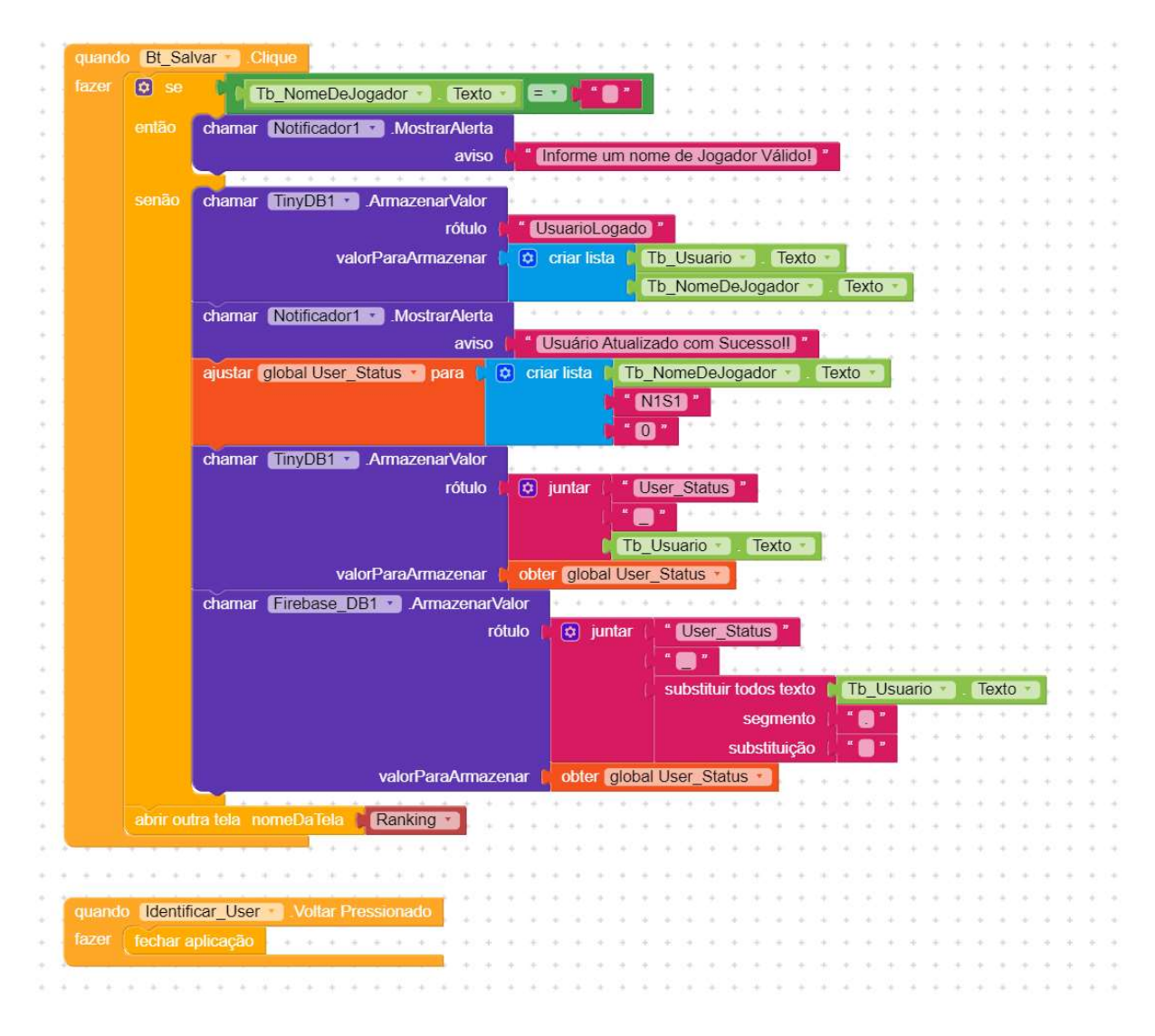

### **TELA DE RANKING**

A "Tela Ranking" mostra uma lista com os cinco jogadores melhor colocados no jogo, oferecendo as opções de jogar ou sair do jogo, havendo processos para a atualização do ranking em segundo plano ao iniciar, ou ao deslizar o dedo sobre a tela.

Na Figura 4 pode-se verificar os componentes utilizados na construção desta tela, conforme lista que segue:

- $12$ Swipe Refresh Layout,  $\equiv$ componentes da paleta Layout  $\mathbf 1$ 1 OrganizadorVerticalRolavel, 5 OrganizadorVertical e 5 OrganizadorHrizontal;
- 5 componentes da paleta Mídia 5 Imagens;
- 13 componentes da paleta Interface com o usuário 11 Legendas, 2 botões;
- $\overline{a}$ 5 componentes dinâmicos - 5 Card View;
- 1 componente da paleta Google Firebase DB1; Ļ,
- 1 componente da paleta Armazenamento TinyDB1.

|                               | Q<br>Creator<br>Fisicando                       |          | Compilar<br>Ajuda<br>Projetos<br>Conectar | 但<br>$\odot$<br>$\Box$<br>Free:          | $\circledS$<br>$\circledcirc$ |                                          |                                               |                       |  |
|-------------------------------|-------------------------------------------------|----------|-------------------------------------------|------------------------------------------|-------------------------------|------------------------------------------|-----------------------------------------------|-----------------------|--|
|                               |                                                 |          | Ranking $\odot$<br>Adicionar Tela  +      | Remover Tela (8)<br>Copy Screen O)       | 回<br>\$<br>Blocos<br>Designer |                                          |                                               |                       |  |
| Paleta                        |                                                 | $\alpha$ | Visualizador                              | En Google Pixel 3 v                      | À                             | i<br>ō<br>Componentes v                  | Swipe_Refresh_Layout1 Propriedades            |                       |  |
| G0                            | $\overline{\phantom{a}}$<br>Imagem              | $\odot$  |                                           | $\sim$                                   |                               | $\Box$ Ranking<br>$\odot$                | Common properties                             |                       |  |
| 団                             | Legenda<br>∍                                    | $\odot$  |                                           | ♥ 112:00                                 |                               | 'L Swipe_Refresh_Layout1<br>⊙            | Alinhamento Horizontal<br>Centro: 3           | $\checkmark$          |  |
| $^{\circ}$<br>$\odot$         | Linear Progressbar<br>ÞÞ.                       | $\odot$  |                                           | Os Astros do Jogo                        |                               | <b>D</b> Legendal                        | Alinhamento Vertical<br>Topo: 1               | $\checkmark$          |  |
| 血                             | Escolhe Lista<br>非                              | $\odot$  | ◉                                         | <b>IF Sol</b><br>P Goldsrede             |                               | +B Organização_Vertical<br>$\odot$       | Cor de Fundo                                  |                       |  |
| $^{\circ}$                    | Notificador                                     | $\odot$  |                                           | 2 Receive                                |                               | □ Card_View1<br>$\odot$                  | #8BC24AFF                                     |                       |  |
| $\odot$                       | $\bullet$<br><b>Radio Button</b>                | $\odot$  |                                           | <sup>2</sup> Colourds                    |                               | co OrganizaçãoHorizont<br>G              | ☑<br>Ativado<br>Abura                         |                       |  |
| ō                             | <b>Rating Bar</b><br>$\star$                    | $\odot$  | 欚                                         | <b>S' Vinus</b>                          |                               | Imagem1                                  | Preencher principal                           | -83<br>[o]            |  |
| Ô                             | 喆<br>Deslizador                                 | $\odot$  |                                           | Gologado                                 |                               | $\,$<br>目 OrganizaçãoVertical2<br>Θ      | Largura -<br>Preencher principal              | 43<br>$\rm _{c0}^{T}$ |  |
| $\leftrightarrow$<br>$\omega$ | ≣<br>Snackbar                                   | $\odot$  | $\,<\,$<br>e.                             | <b>B. Resea</b><br><sup>e</sup> Colorado |                               | <b>D</b> Legenda8                        | п<br>Large Size                               |                       |  |
| G                             | ListaSuspensa<br>o                              | $\odot$  |                                           | 5 Hortz                                  |                               | <b>D</b> Legenda2                        | Nested Scrolling<br>Progress Background Color |                       |  |
| $\circledS$                   | ÷<br>Spotlight                                  | $\odot$  | 徱                                         | <sup>e</sup> Colosado                    |                               | □ Card_View2<br>$\odot$                  | #FFFFFFFF                                     |                       |  |
| $_{\rm BB}^{\rm no}$          | Barra de progresso<br>do estado<br>$\checkmark$ | $\odot$  |                                           | Jogar                                    |                               | co OrganizaçãoHorizont<br>G              | $\blacktriangleleft$<br>Visivel               |                       |  |
| 2                             | Switch<br>-0                                    | $\odot$  |                                           | Sair                                     |                               |                                          |                                               |                       |  |
|                               | 中<br>CaixaDeTexto                               | $\odot$  |                                           | J                                        |                               | magem2                                   |                                               |                       |  |
|                               | EscolheHora<br>扃                                | $\odot$  |                                           |                                          |                               | <b>B</b> OrganizaçãoVertical1<br>$\odot$ |                                               |                       |  |

Figura 4 - Design da tela Ranking.

Fonte: https://www.kodular.io/.

O funcionamento desta tela é descrito a seguir:

- recupera do banco de dados local as informações do usuário e do ranking;
- recupera do banco de dados online as informações do ranking atual;
- atualiza a tela com as informações do ranking;
- verifica se o ranking é alterado pela pontuação do jogador;
- caso o ranking seja alterado pela pontuação do jogador, atualiza o ranking do banco de dados local e online;
- caso o usuário deslize o dedo para baixo, atualiza o ranking com informações do banco de dados online:
- fecha o aplicativo caso seja clicado o botão voltar do sistema durante sua execução;
- fecha o aplicativo caso seja clicado o botão "Sair";
- abre a tela de seleção de nível caso seja clicado o botão "Jogar".

A programação em blocos correspondentes a lista descrita acima segue abaixo:

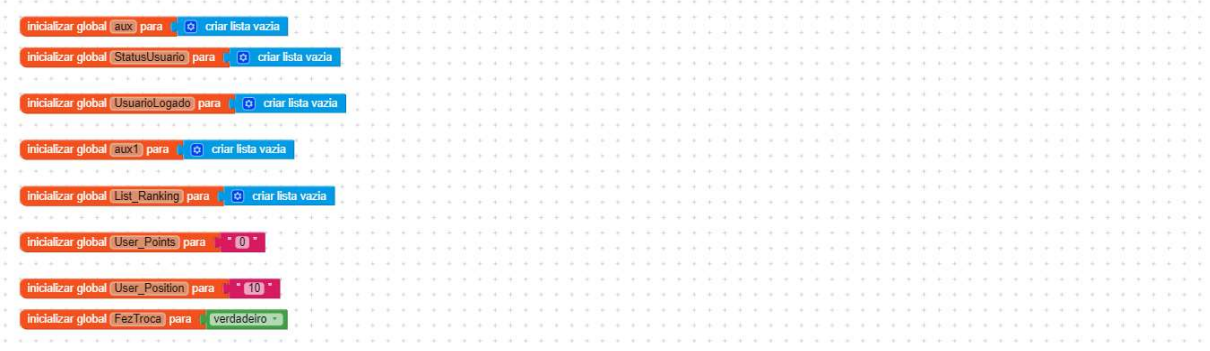

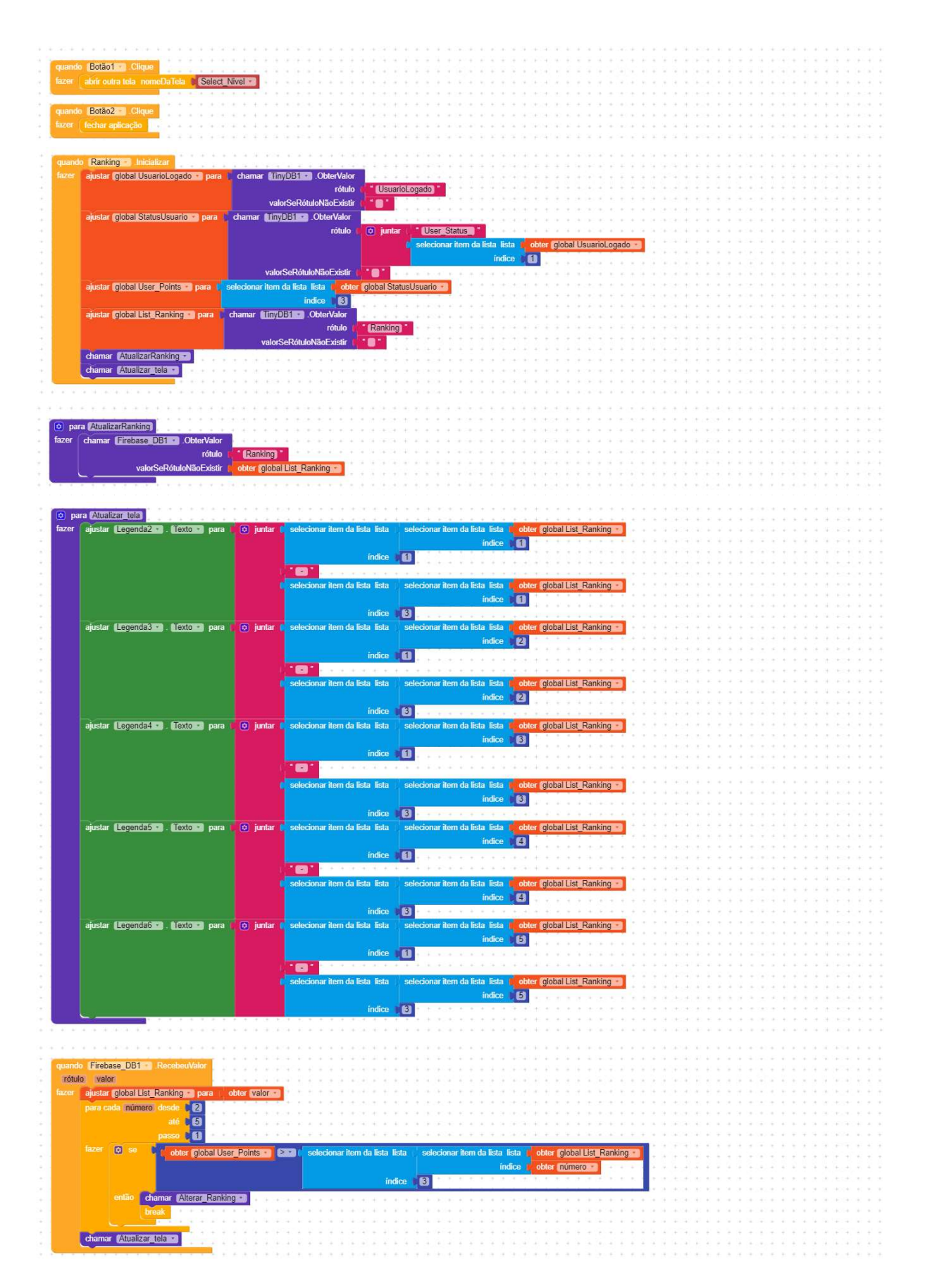
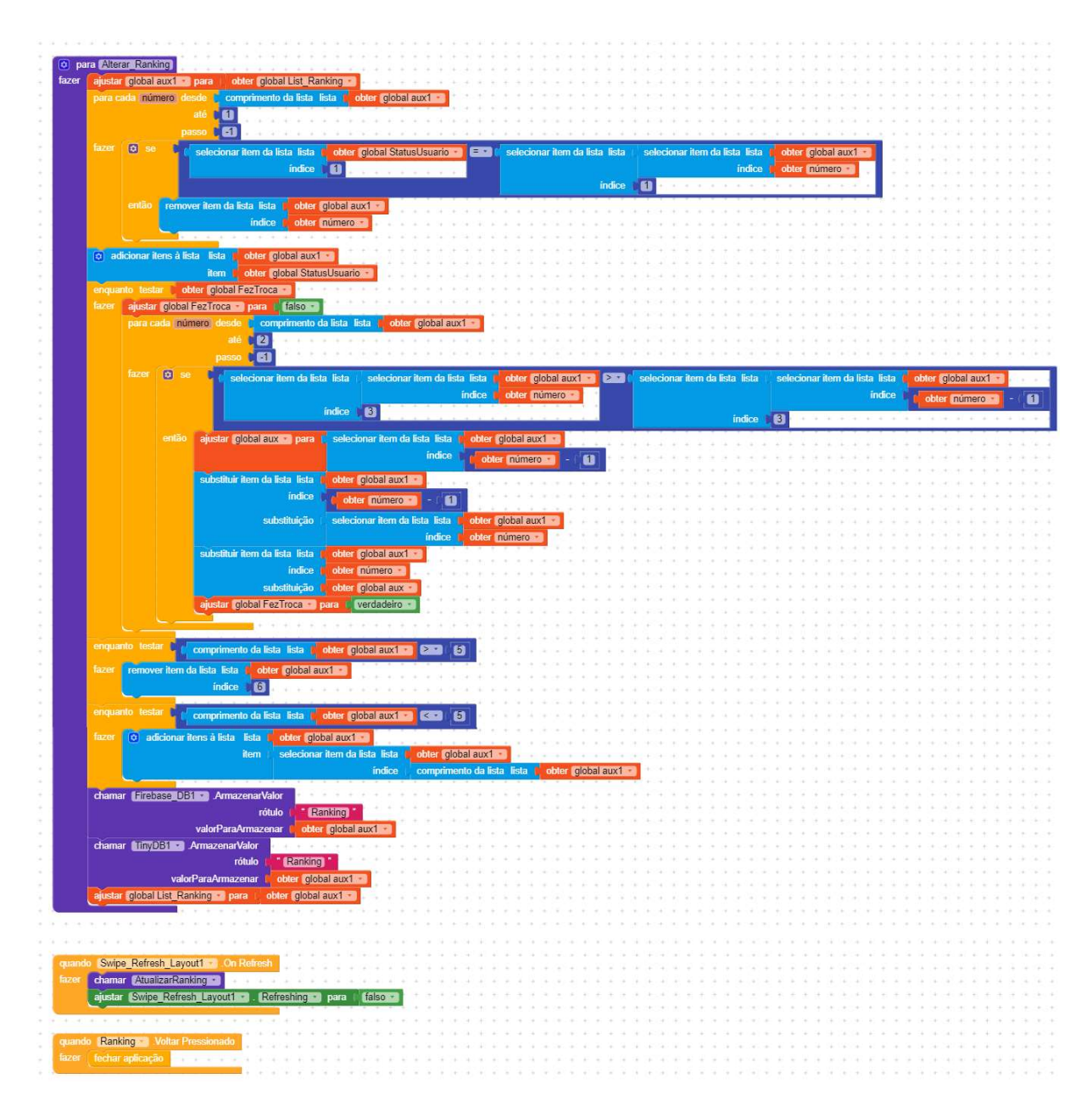

#### TELA DE SELEÇÃO DE NÍVEL

A "Tela de Seleção de Nível" permite ao usuário escolher que nível deseja jogar, caso o nível escolhido já tenha sido habilitado para o jogador.

Na Figura 5 pode-se verificar os componentes utilizados na construção desta tela, conforme lista que segue:

- 1 componente da paleta Layout 1 OrganizadorVerticalRolavel;  $\qquad \qquad -$
- 1 componente da paleta Interface com o usuário 1 notificador;
- 4 componentes dinâmicos 1 Dynamic\_Card\_View, 1 Dynamic\_Image, 1  $\equiv$ Dynamic Space e 1 Dynamic Label;
- 1 componente da paleta Google Firebase\_DB1;

1 componente da paleta Armazenamento - TinyDB1.

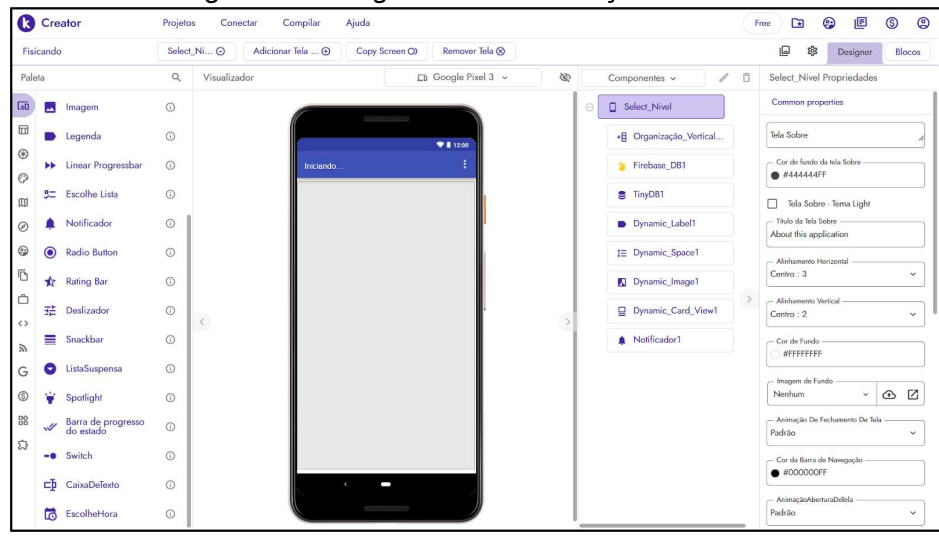

Figura 5 - Design da tela de seleção de nível.

Fonte: https://www.kodular.io/.

O funcionamento desta tela é descrito a seguir:

- recupera do banco de dados local as informações do nível atual do jogador;
- cria cinco Cards dinâmicos com duas imagens cada;  $\overline{a}$
- caso o card seja clicado e esteja habilitado, será gerada uma lista de questões para  $\equiv$ aquele nível e será aberta a tela de questão;
- caso o card seja clicado e o nível não esteja habilitado será emitida uma mensagem "Nível ainda não liberado!";
- abre a tela "Ranking" caso seja clicado o botão voltar do sistema.  $\overline{\phantom{0}}$

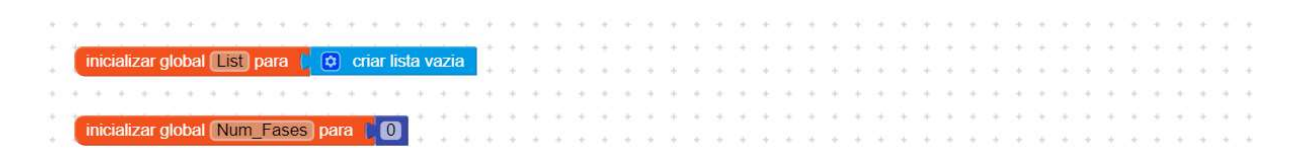

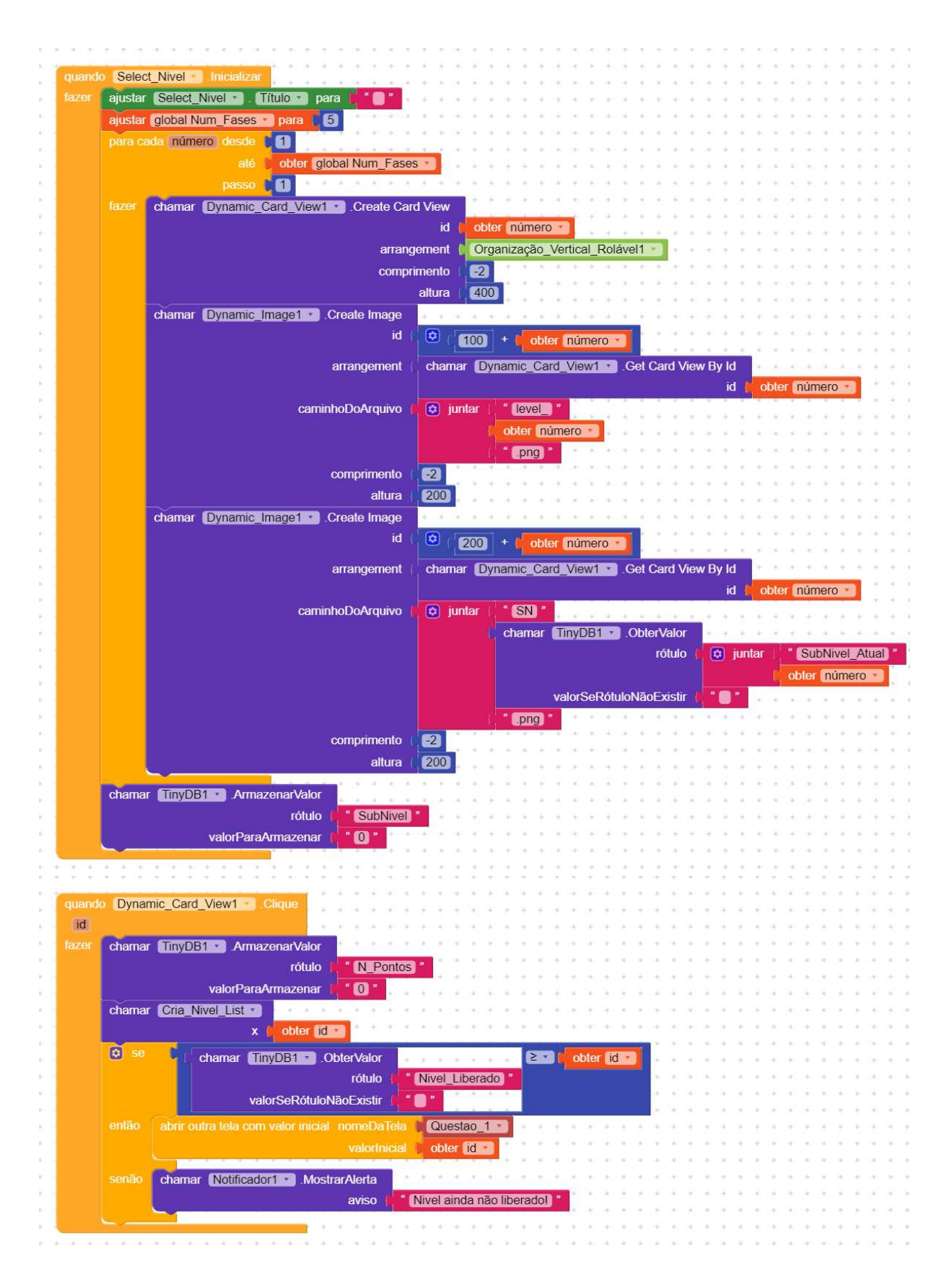

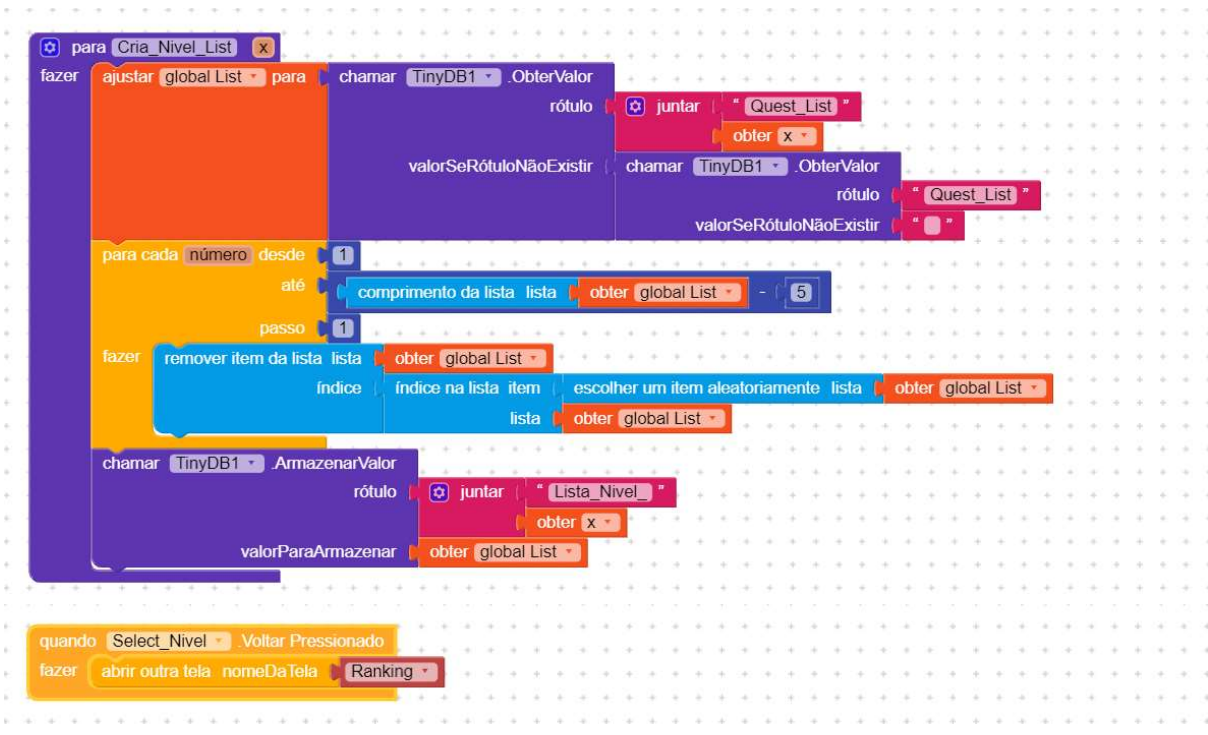

#### **TELA DE QUESTÃO**

A "Tela de Questão" apresenta os quesitos selecionados na tela de nível, conforme nível e subnível do jogador.

Na Figura 6 pode-se verificar os componentes utilizados na construção desta tela, conforme lista que segue:

- 2 componentes da paleta Layout 1 OrganizadorVertical, 1 OrganizadorHrizontal;
- 1 componente da paleta Mídia 1 Imagem;
- 6 componentes da paleta Interface com o usuário 1 CaixaDeTexto, 4 CaixaDeSelecao e 1 Botão;
- 1 componente da paleta Google Firebase DB1;
- 1 componente da paleta Armazenamento TinyDB1.

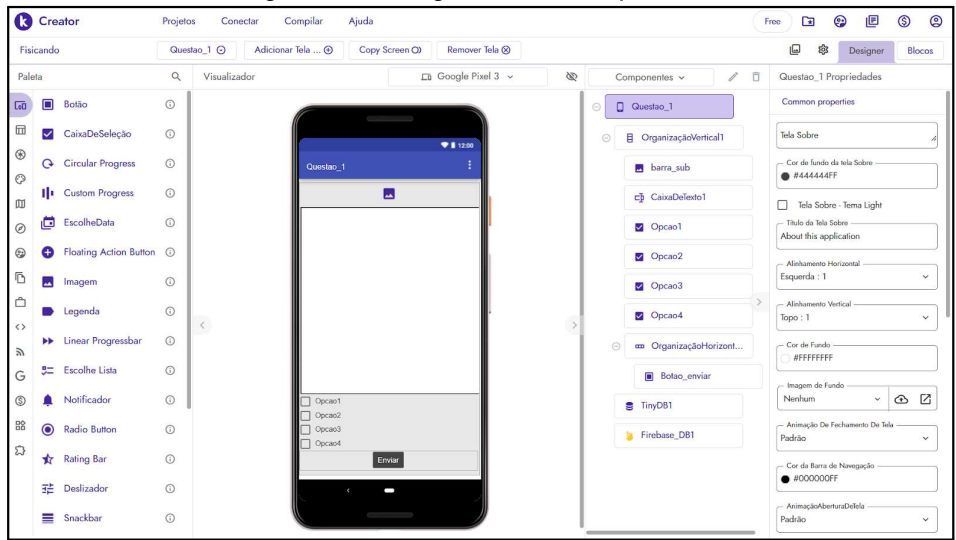

Figura 6 - Design da tela de questão.

Fonte: https://www.kodular.io/.

O funcionamento desta tela é descrito a seguir:

- atualiza os dados do jogador;
- atualiza a lista de questões;
- carrega a próxima questão da lista numa variável e na tela;
- caso o jogador selecione uma opção as outras são desmarcadas e é registrado internamente se ele acertou ou não;
- caso o botão "Enviar" seja pressionado, a lista de questões é atualizada, a dica associada a questão é salva no banco de dados local, se a resposta está correta abre a "Tela de Acerto" senão abre a tela "Tela de Erro";
- caso o botão "Enviar" seja pressionado, e a lista de questões esteja finalizada será aberta a tela "Vitória";
- abre a tela de selecionar nível caso seja clicado o botão voltar do sistema.

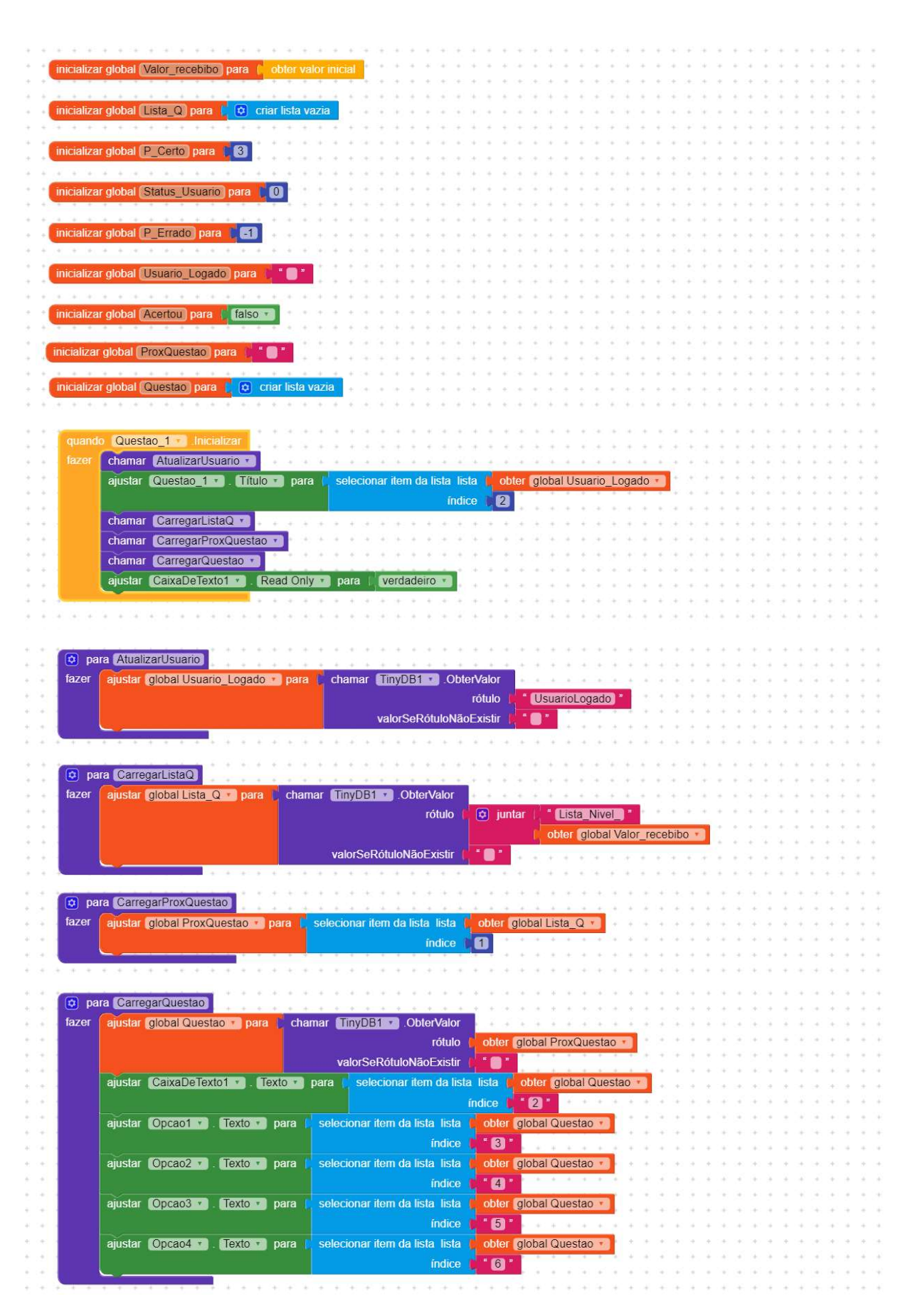

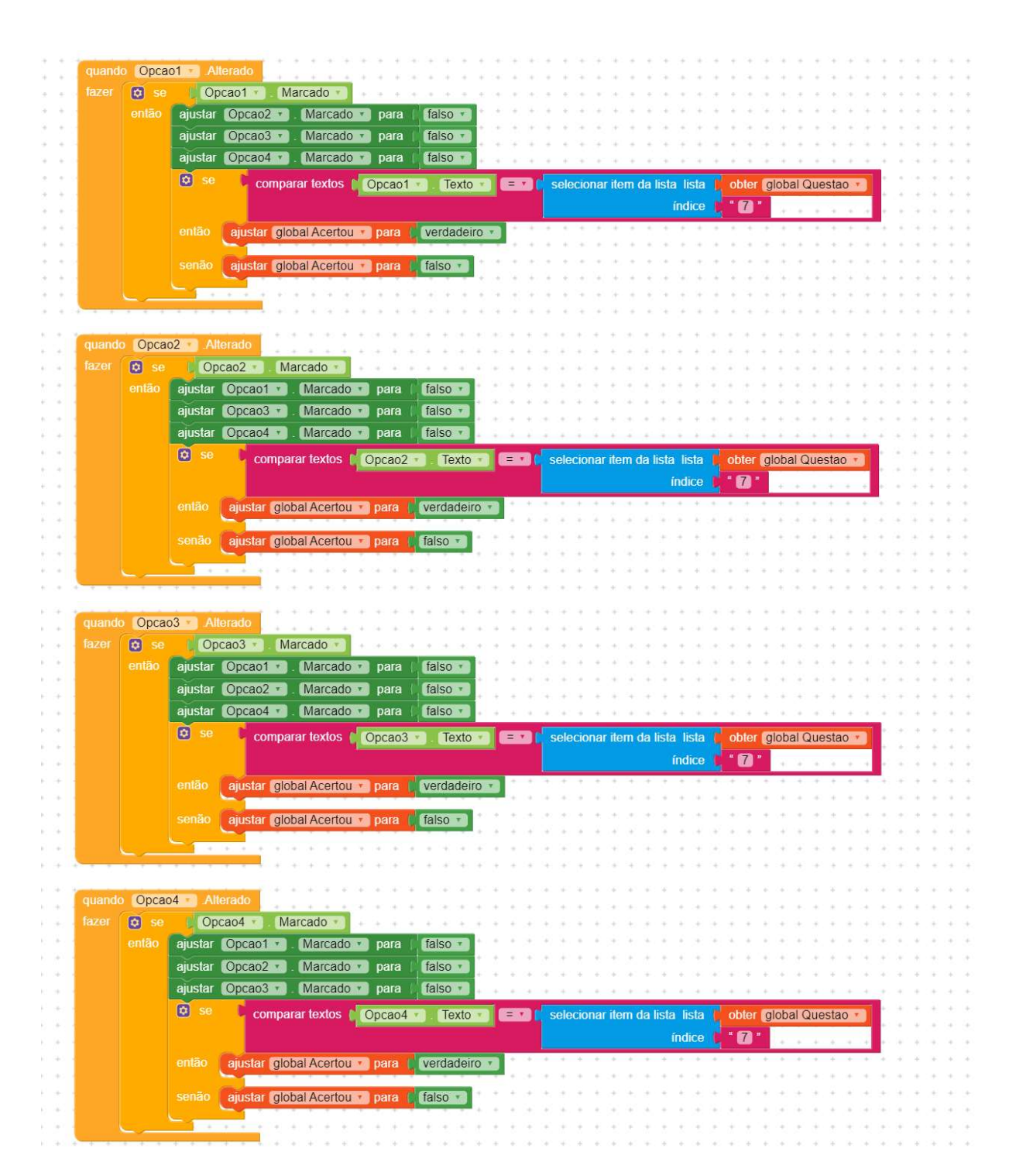

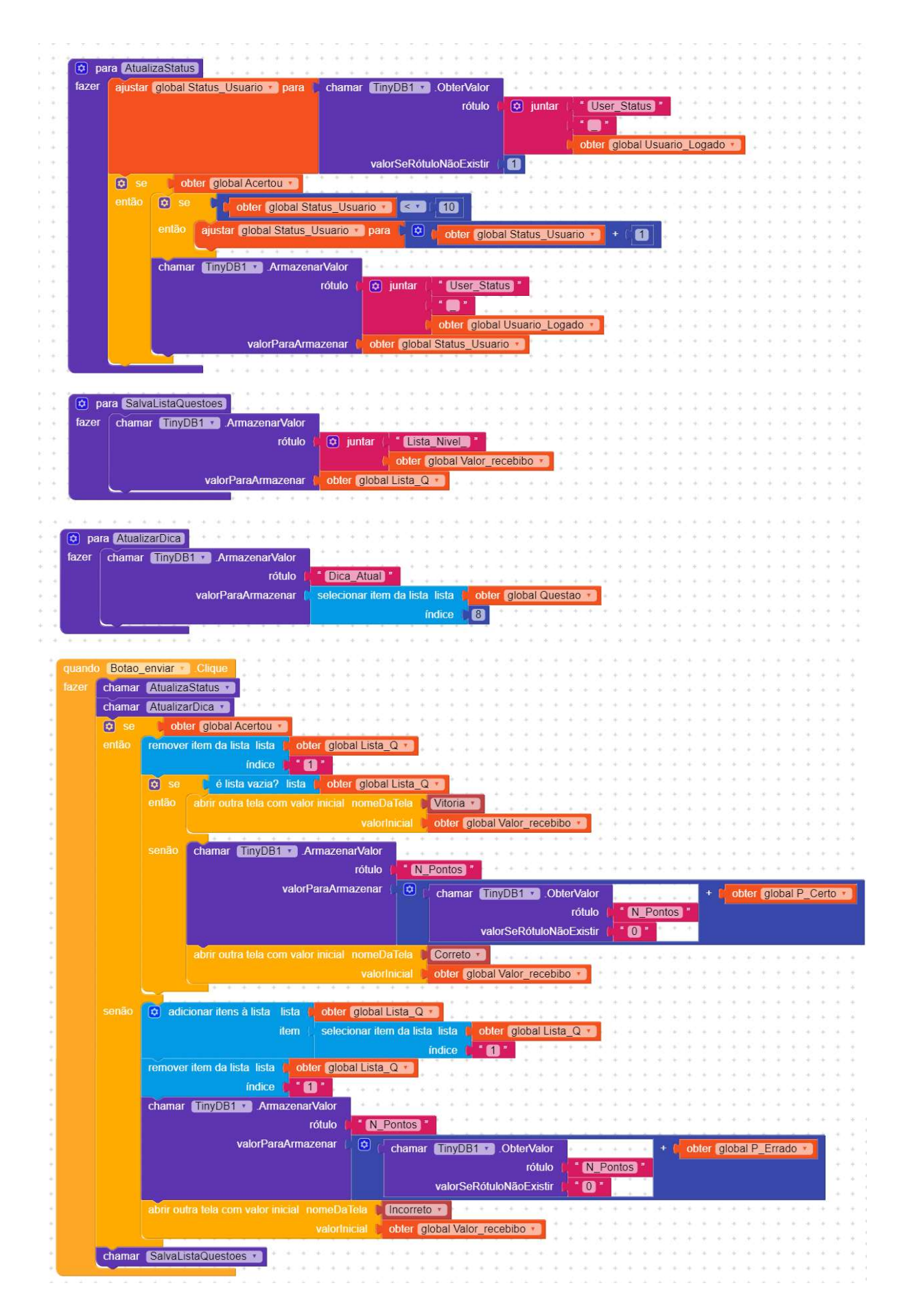

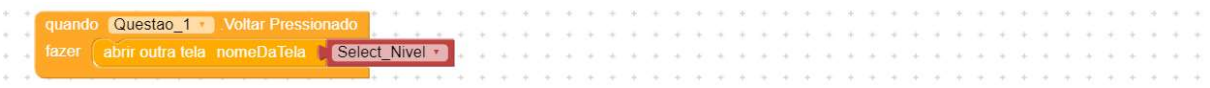

#### TELA DE ACERTO

A "Tela de Acerto" será apresentada quando um jogador acertar um item.

Na Figura 7 pode-se verificar os componentes utilizados na construção desta tela, conforme lista que segue:

- 2 componentes da paleta Layout 1 OrganizadorVertical, 1 OrganizadorHrizontal;
- $\equiv$ 2 componente da paleta Mídia - 2 Imagens;
- 2 componentes da paleta Interface com o usuário 1 Legenda e 1 Botão;
- 1 componente da paleta Armazenamento TinyDB1. j.

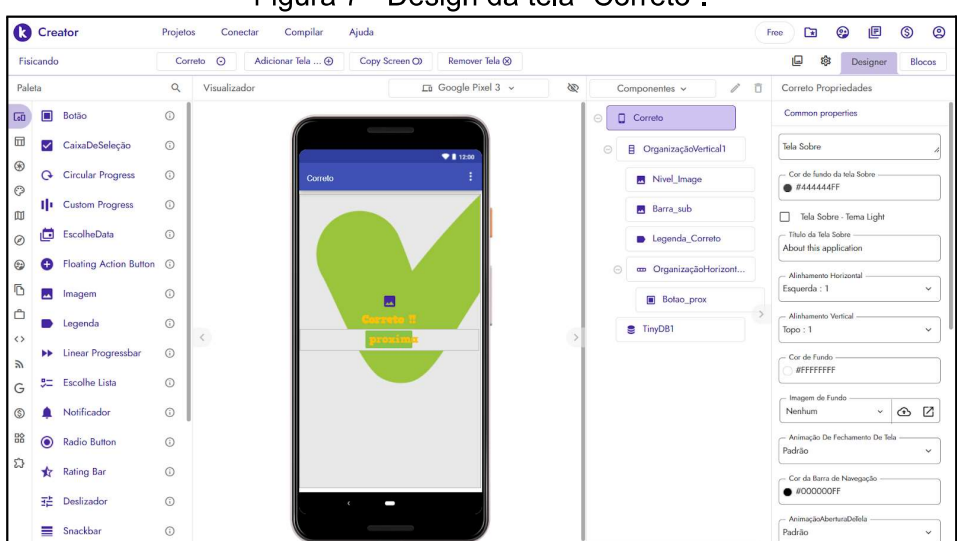

Figura 7 - Design da tela "Correto".

Fonte: https://www.kodular.io/.

O funcionamento desta tela é descrito a seguir:

- atualiza a barra de status e salva a informação banco de dados local;  $\equiv$
- caso o botão seja pressionado, abre a tela "Questão";
- abre a tela de selecionar nível caso seja clicado o botão voltar do sistema.

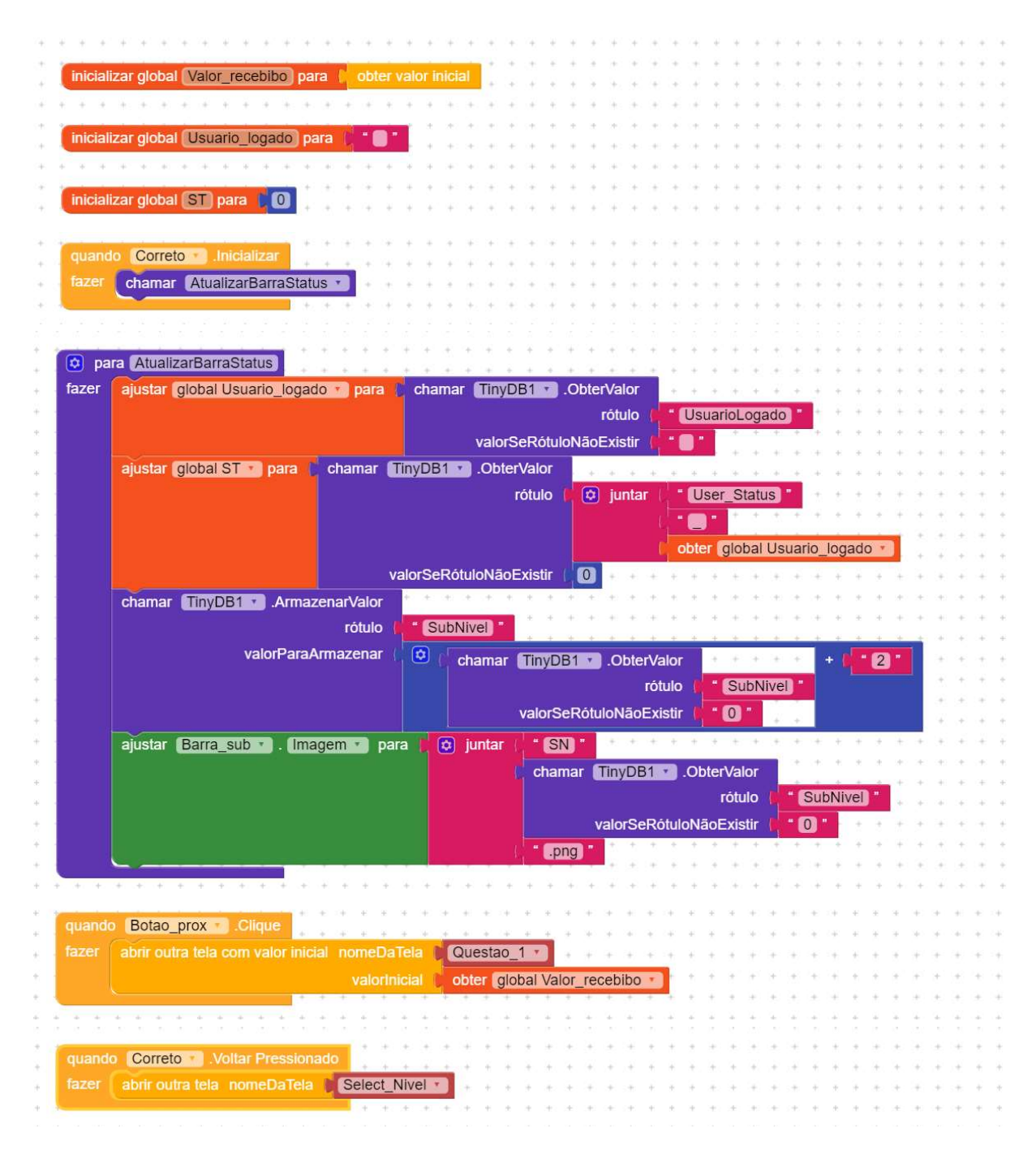

#### **TELA DE ERRO**

A "Tela de Erro" será apresentada quando um jogador errar um item.

Na Figura 8 pode-se verificar os componentes utilizados na construção desta tela, conforme lista que segue:

- 2 componentes da paleta Layout 1 OrganizadorVertical, 1 OrganizadorHrizontal;  $\equiv$
- 2 componente da paleta Mídia 2 Imagens;  $\qquad \qquad -$
- 4 componentes da paleta Interface com o usuário 1 Legenda, 2 Botões e 1 Notificador;

1 componente da paleta Armazenamento - TinyDB1.

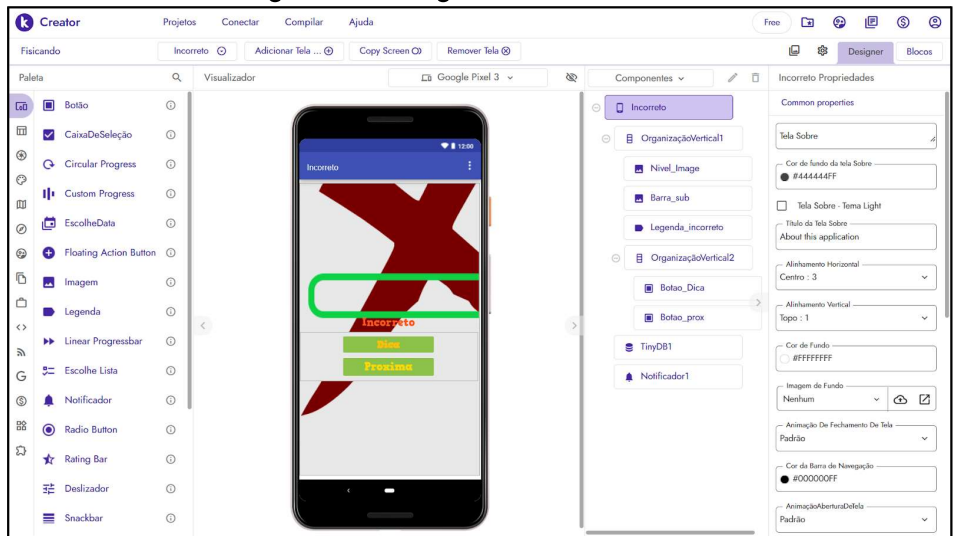

Figura 8 - Design da tela "Incorreto".

Fonte: https://www.kodular.io/.

O funcionamento desta tela é descrito a seguir:

- atualiza a barra de status e salva a informação banco de dados local; Ľ,
- abre uma notificação com a dica repassada pela questão anterior;
- caso o botão "Dica" seja pressionado, abre uma notificação com a dica repassada  $\overline{a}$ pela questão anterior;
- caso o botão "próxima" seja pressionado, abre a tela "Questão"; ÷
- abre a tela de selecionar nível caso seja clicado o botão voltar do sistema.

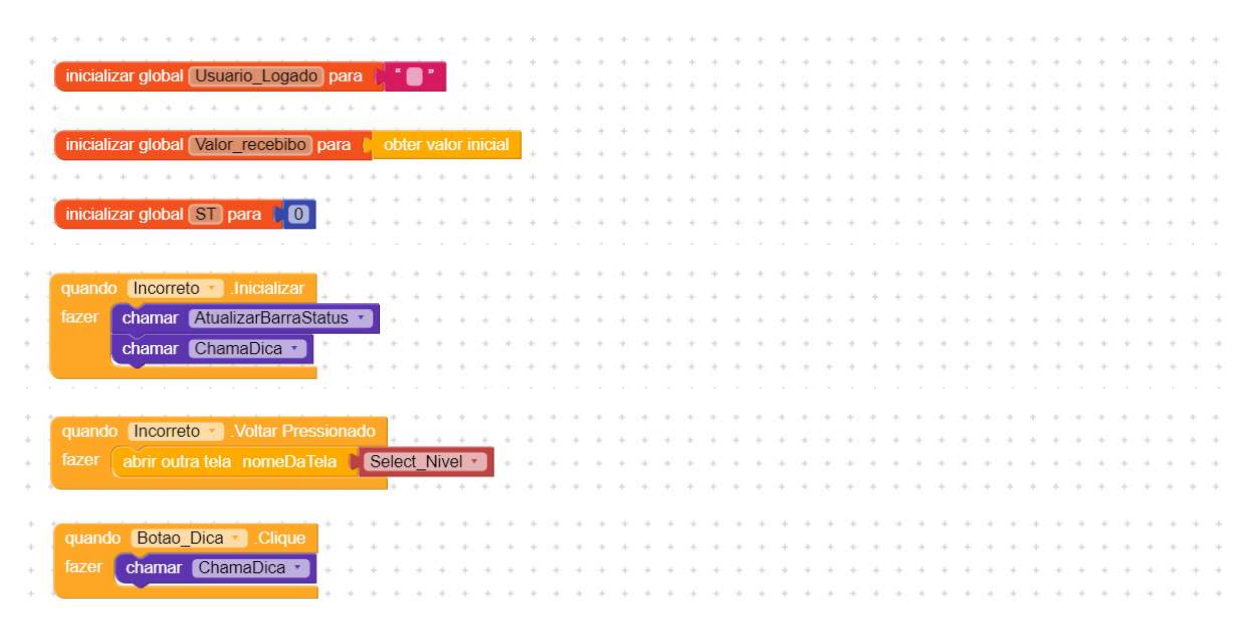

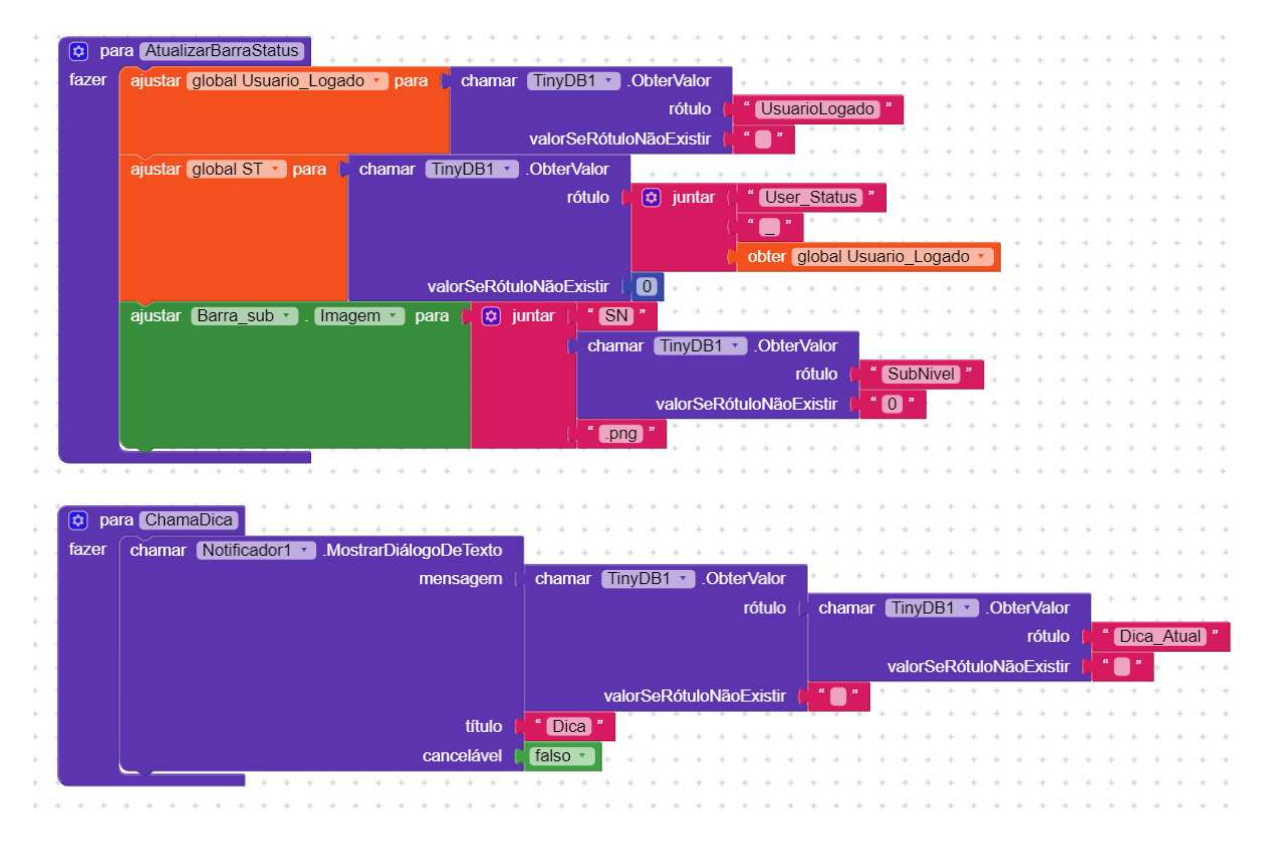

**TELA DE VITÓRIA** 

A tela "Vitória" ocorre quando termina uma sequência de questões.

Na Figura 9 pode-se verificar os componentes utilizados na construção desta tela, conforme lista que segue:

- 1 componente da paleta Interface com o usuário 1 botão;  $\equiv$
- 1 componente da paleta Google Firebase DB1;
- 1 componente da paleta Armazenamento TinyDB1.  $\equiv$

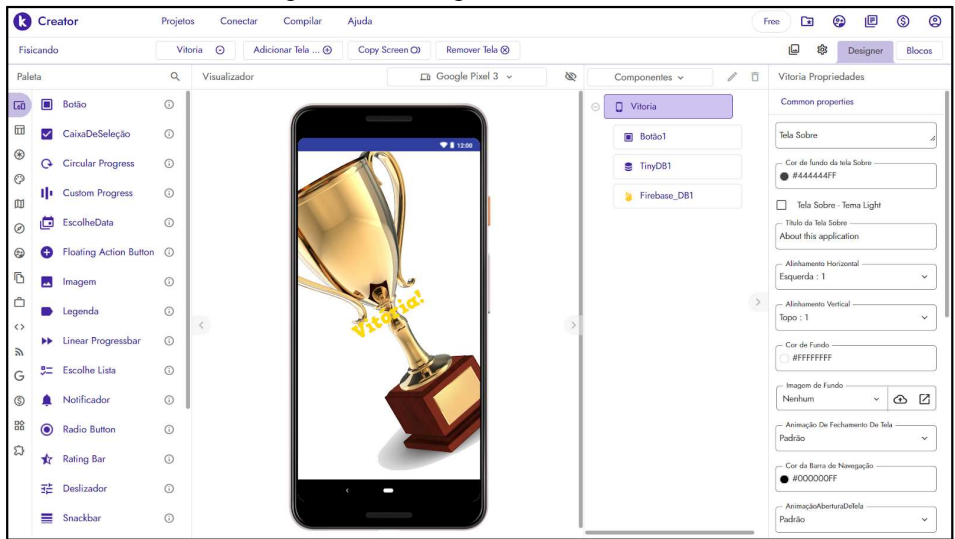

Figura 9 - Design da tela "Vitória".

Fonte: https://www.kodular.io/.

O funcionamento desta tela quando ativa se resume a:

- atualiza a pontuação na base de dados local;  $\qquad \qquad$
- atualiza o nível na base de dados local;
- salva o status do usuário na base de dados online;
- quando clicada, abre a tela "Ranking" caso tenha terminado uma lista, ou a tela créditos caso tenha terminado o jogo.

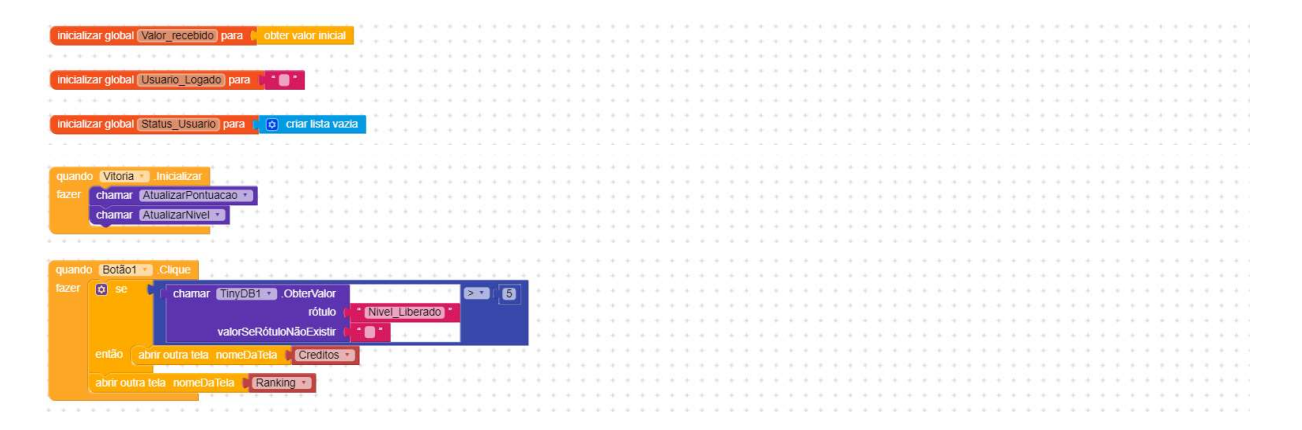

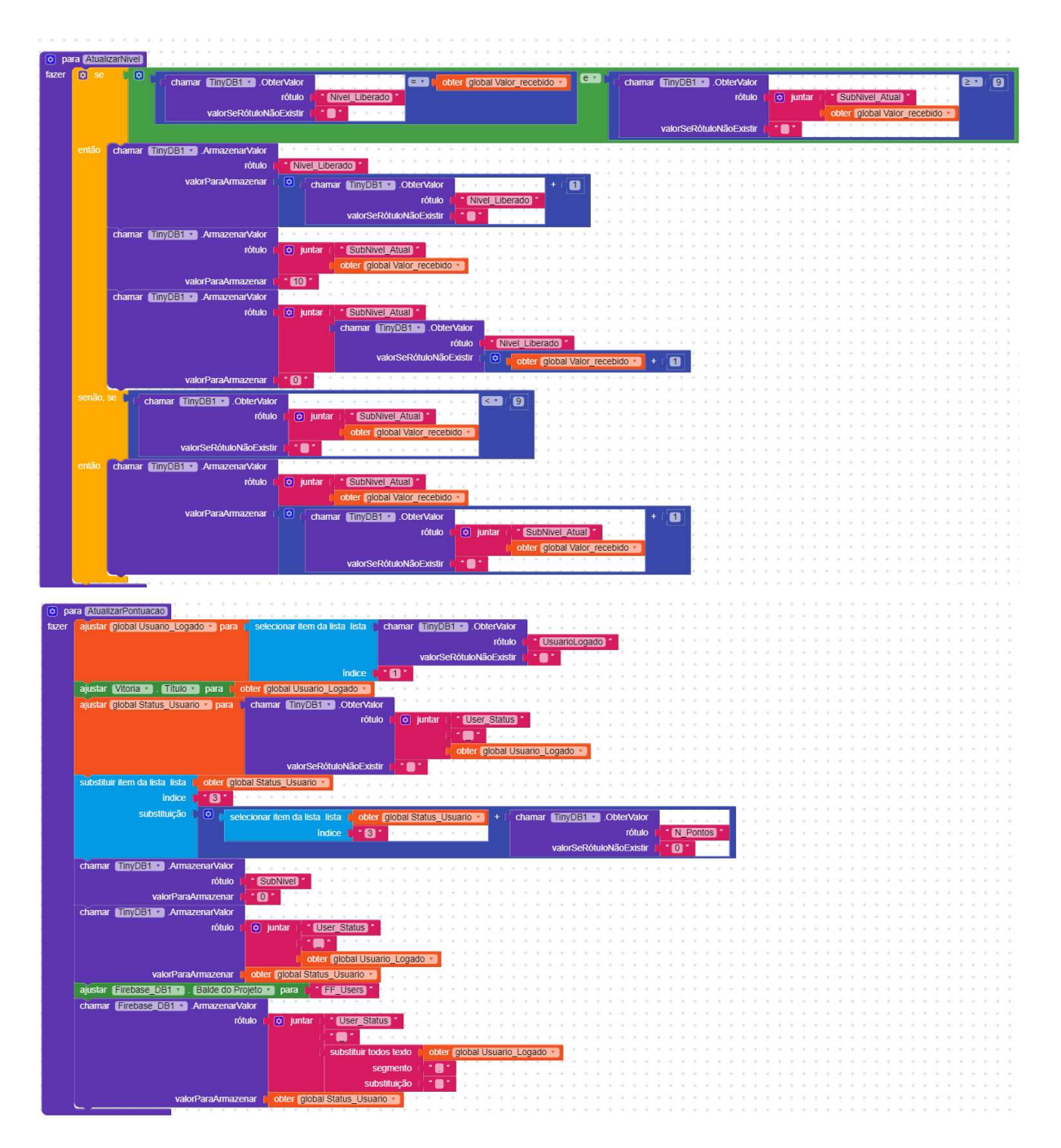

#### **TELA DE CRÉDITOS**

A "Tela de Créditos" ocorre quando termina a sequência de questões do jogo, e mostra o nome das pessoas que participaram do desenvolvimento do jogo.

Na Figura 10 pode-se verificar os componentes utilizados na construção desta tela, conforme lista que segue:

- 1 componente da paleta Interface com o usuário 1 botão;  $\overline{\phantom{0}}$
- 1 componente da paleta Google Firebase\_DB1;  $\qquad \qquad$
- 1 componente da paleta Armazenamento TinyDB1.  $\frac{1}{\sqrt{2}}$

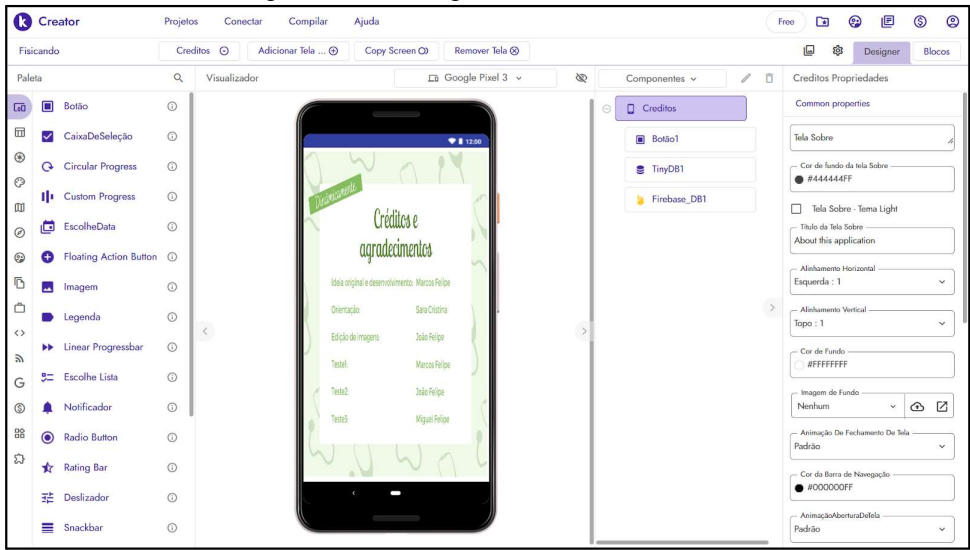

Figura 10 - Design da tela de créditos.

Fonte: https://www.kodular.io/.

O funcionamento desta tela quando ativa se resume a:

- abre a tela "Ranking" caso pressione o botão;  $\equiv$
- abre a tela "Ranking" caso pressione o botão voltar do sistema.  $\overline{\phantom{0}}$

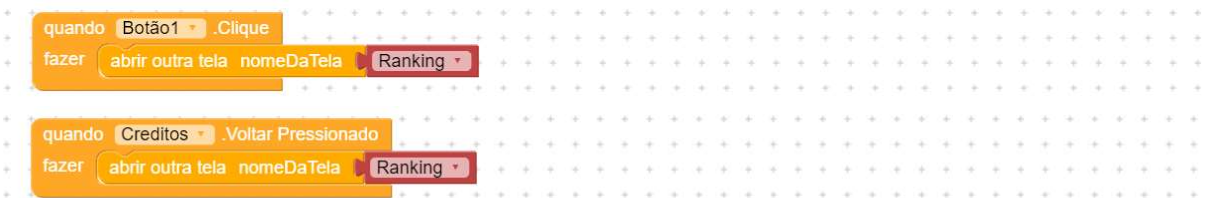

## APÊNDICE 3 - QUESTIONÁRIO PRELIMINAR

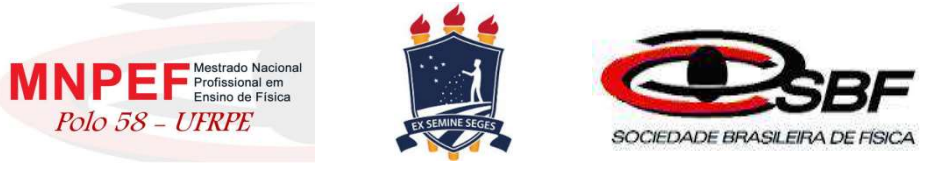

### Questionário Preliminar

Os dados obtidos neste formulário serão avaliados com o objetivo de subsidiar a determinação da eficácia de um produto educacional, assim como a construção de um TCC (Trabalho de Conclusão de Curso) e ajudarão no desenvolvimento de novas formas de trabalho no processo de ensino-aprendizagem.

O tratamento dos dados será realizado de modo que a identidade dos colaboradores permaneça anônima, sendo agrupados de modo a enfatizar os resultados representativos da população inteira.

Agradecemos desde já sua colaboração ao estudo!

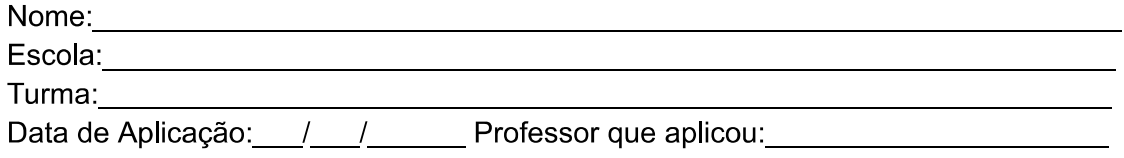

1) Partindo do instante zero, um veículo sai da posição inicial de 10 metros e chega à posição final de 60 metros após 5 segundos. Marque a alternativa correta.

- a)() A posição inicial é 60 m
- b)() A posição inicial é 10 m
- c)() A posição inicial é 0 m
- d)() A posição inicial é 5 m

2) Maria saiu de Belém às 6 horas, de um ponto da estrada onde o marco quilométrico indicava km 0. Ela chegou a Mosqueiro às 7 horas e 30 minutos, onde o marco quilométrico da estrada indicava km 60. Marque a alternativa correta.

- a)() O tempo inicial foi 60 h
- b)() O tempo inicial foi 6 h
- c)() O tempo inicial foi 7,5 h
- d)() O tempo inicial foi 0 h

3) Pedro e Maria saíram para passear de carro. Eles partiram de São Paulo às 10 h em direção à Braúna, localizada a 500 km da capital. Ao chegar no destino final, Maria olhou no relógio e viu que eram 15 h. Marque a alternativa correta.

- a)() A distância percorrida foi de 15 km
- b)() A distância percorrida foi de 10 km
- c)() A distância percorrida foi de 500 km
- d() A distância percorrida foi de 5 km

4) Ao cobrar uma falta em um jogo de futebol, um jogador imprime à bola uma velocidade tal que a bola gasta 3 s até atingir as redes que ficam a uma distância de 36 metros. Marque a alternativa correta.

- a)() O intervalo de tempo é 3 s
- b)() O intervalo de tempo é 12 s
- c)() O intervalo de tempo é 36 s
- d)() O intervalo de tempo é 108 s

5) Um veículo partindo do repouso atinge uma velocidade final de 100 km/h após 10 segundos. Marque a alternativa correta.

- a)() A velocidade final é zero
- b)() A velocidade inicial é 100 km/h
- c)() A velocidade inicial é zero
- d)() O tempo é zero

6) Um veículo viajando a uma velocidade de 10 km/h freia e após 3 segundos atinge o repouso. Marque a alternativa correta.

- a)() A velocidade final é 10 km/h
- b)() A velocidade inicial é 10 km/h
- c)() A velocidade final é 3 km/h
- d)() O tempo é 10 segundos

7) Dirigindo por uma rodovia, Pedro passou pelo km 100 as 9 horas da manhã e seguindo viagem passou pelo km 180 as 10 horas da manhã. Marque a alternativa correta.

- a)() A distância percorrida é de 80 km
- b)() A distância percorrida é de 9 km
- c)() A distância percorrida é de 10 km
- d)() A distância percorrida é de 100 km

8) Em viagem de Recife a Caruaru, que ficam 120 km distantes uma da outra, Jeremias saiu de Recife às 7 h e deve chegar a Caruaru às 9 h. Marque a alternativa correta.

- a)() O tempo decorrido na viagem deve ser de 7 horas
- b)() O tempo decorrido na viagem deve ser de 9 horas
- c)() O tempo decorrido na viagem deve ser de 120 horas
- d)() O tempo decorrido na viagem deve ser de 2 horas

9) Um carro faz uma viagem de 180 km em 2h. Marque a alternativa correta.

- a)() A velocidade média é 120 km/h
- b)() A velocidade média é 100 km/h
- c)() A velocidade média é 90 km/h
- d)() A velocidade média é 80 km/h

10) Ao passar pelo marco "km 200" de uma rodovia, um motorista vê um anúncio com a inscrição: "ABASTECIMENTO E RESTAURANTE A 30 MINUTOS". Considere que esse posto de servico se encontra junto ao marco "km 245" dessa rodovia. Marque a alternativa correta.

- a)() A velocidade média considerada pelo anunciante é 120 km/h
- b)() A velocidade média considerada pelo anunciante é 100 km/h
- c)() A velocidade média considerada pelo anunciante é 90 km/h
- d)() A velocidade média considerada pelo anunciante é 80 km/h

# APÊNDICE 4 - QUESTIONÁRIO PÓS-APLICAÇÃO DO PRODUTO

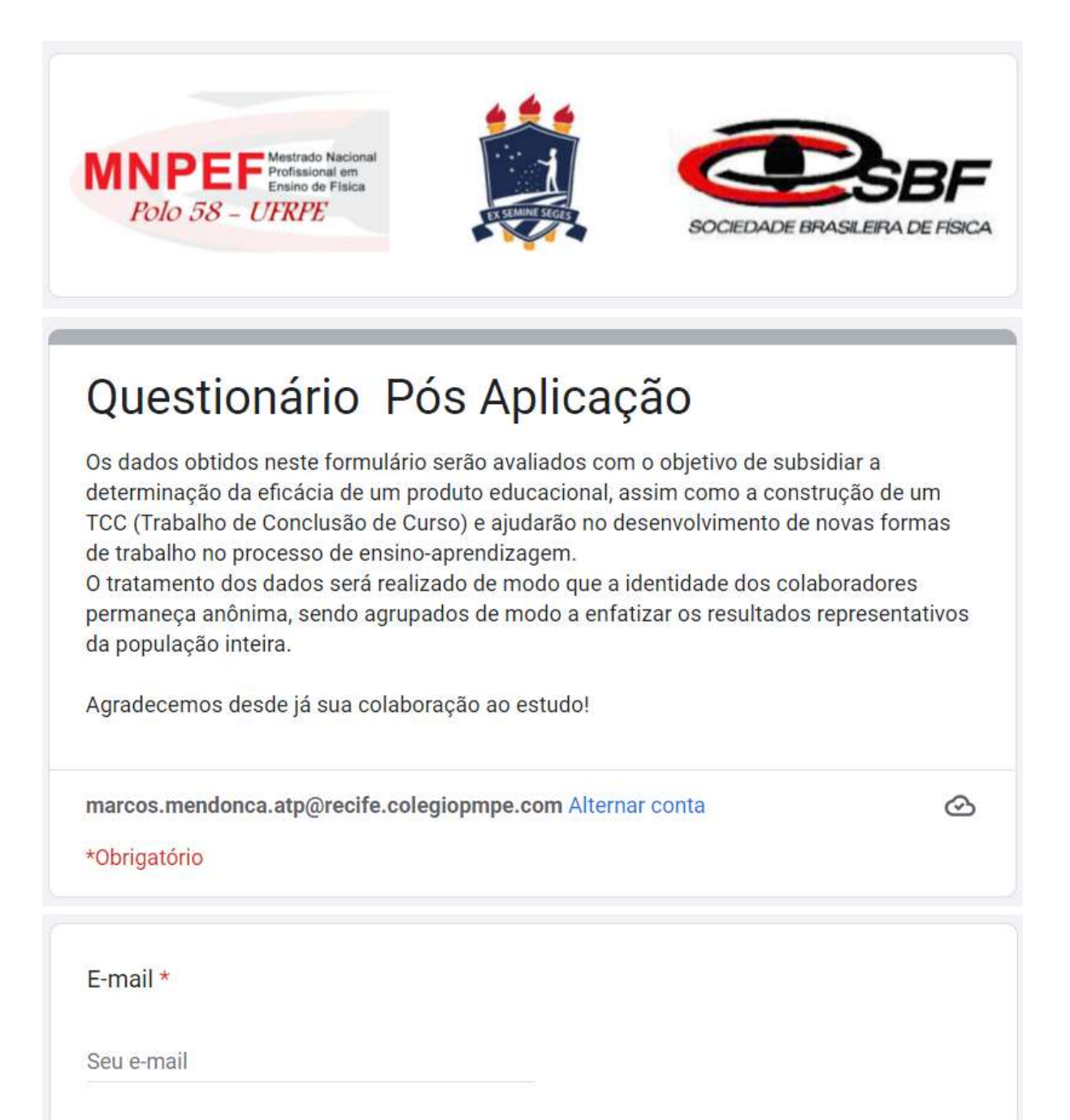

Nome: \*

Sua resposta

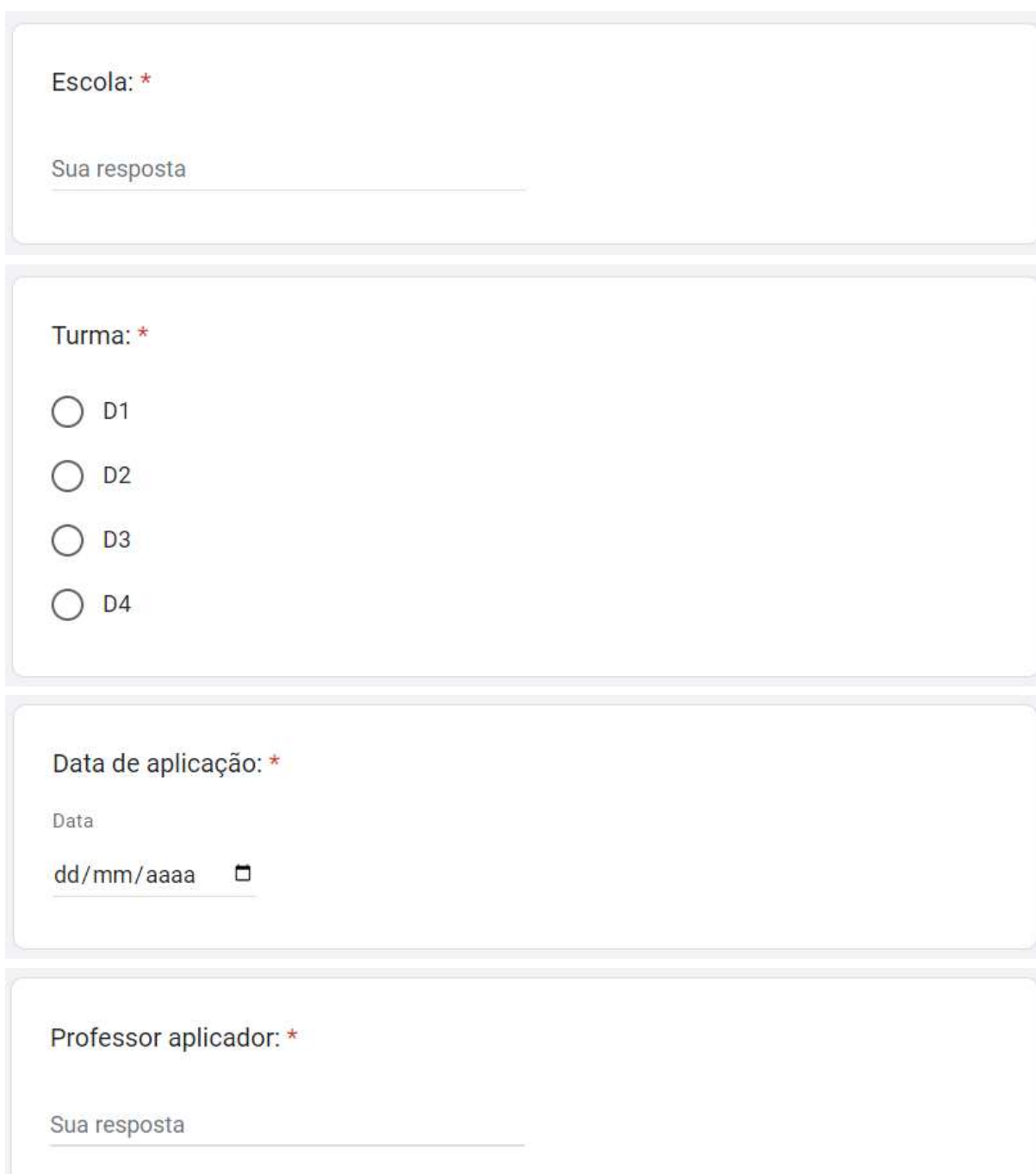

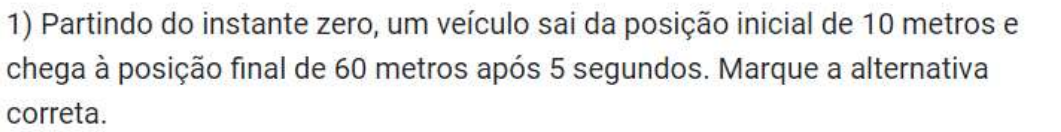

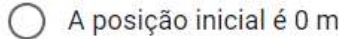

- A posição inicial é 5 m
- A posição inicial é 60 m
- A posição inicial é 10 m

2) Maria saiu de Belém às 6 horas, de um ponto da estrada onde o marco quilométrico indicava km 0. Ela chegou a Mosqueiro às 7 horas e 30 minutos, onde o marco quilométrico da estrada indicava km 60. Marque a alternativa correta.

O tempo inicial foi 7,5 h

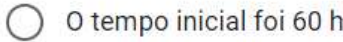

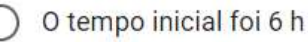

(

O tempo inicial foi 0 h

3) Pedro e Maria saíram para passear de carro. Eles partiram de São Paulo às 10 \* h em direção à Braúna, localizada a 500 km da capital. Ao chegar no destino final, Maria olhou no relógio e viu que eram 15 h. Marque a alternativa correta.

- A distância percorrida foi de 10 km
- A distância percorrida foi de 15 km
- A distância percorrida foi de 500 km
- A distância percorrida foi de 5 km

 $\star$ 

4) Ao cobrar uma falta em um jogo de futebol, um jogador imprime à bola uma velocidade tal que a bola gasta 3 s até atingir as redes que ficam a uma distância de 36 metros. Marque a alternativa correta.

O intervalo de tempo é 108 s  $\bigcirc$ 

O intervalo de tempo é 36 s

O intervalo de tempo é 12 s

O intervalo de tempo é 3 s

5) Um veículo partindo do repouso atinge uma velocidade final de 100 km/h após \* 10 segundos. Marque a alternativa correta.

O tempo é zero

A velocidade final é zero

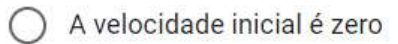

A velocidade inicial é 100 km/h

6) Um veículo viajando a uma velocidade de 10 km/h freia e após 3 segundos atinge o repouso. Marque a alternativa correta.

- A velocidade inicial é 10 km/h
- A velocidade final é 10 km/h
- O tempo é 10 segundos
- A velocidade final é 3 km/h

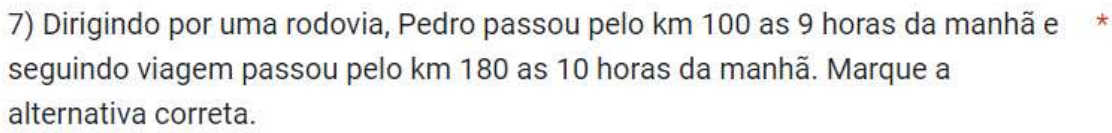

- A distância percorrida é de 80 km
	- A distância percorrida é de 100 km
- A distância percorrida é de 10 km
- A distância percorrida é de 9 km

C

8) Em viagem de Recife a Caruaru, que ficam 120 km distantes uma da outra, Jeremias saiu de Recife as 7 h e deve chegar a Caruaru as 9 h. Marque a alternativa correta.

- O tempo decorrido na viagem deve ser de 2 horas
- O tempo decorrido na viagem deve ser de 9 horas
- O tempo decorrido na viagem deve ser de 120 horas
- O tempo decorrido na viagem deve ser de 7 horas

9) Um carro faz uma viagem de 180 km em 2h. Marque a alternativa correta. \*

- A velocidade média é 120 km/h
- A velocidade média é 80 km/h
- A velocidade média é 100 km/h
- A velocidade média é 90 km/h

10) Ao passar pelo marco "km 200" de uma rodovia, um motorista vê um anúncio \* com a inscrição: "ABASTECIMENTO E RESTAURANTE A 30 MINUTOS". Considere que esse posto de serviço se encontra junto ao marco "km 245" dessa rodovia. Marque a alternativa correta.

A velocidade média considerada pelo anunciante é 100 km/h

A velocidade média considerada pelo anunciante é 90 km/h

A velocidade média considerada pelo anunciante é 80 km/h

A velocidade média considerada pelo anunciante é 120 km/h

11) Você pertence ao grupo que usou o aplicativo, "Dinamicamente", distribuído \* pelo professor?

Sim

Não

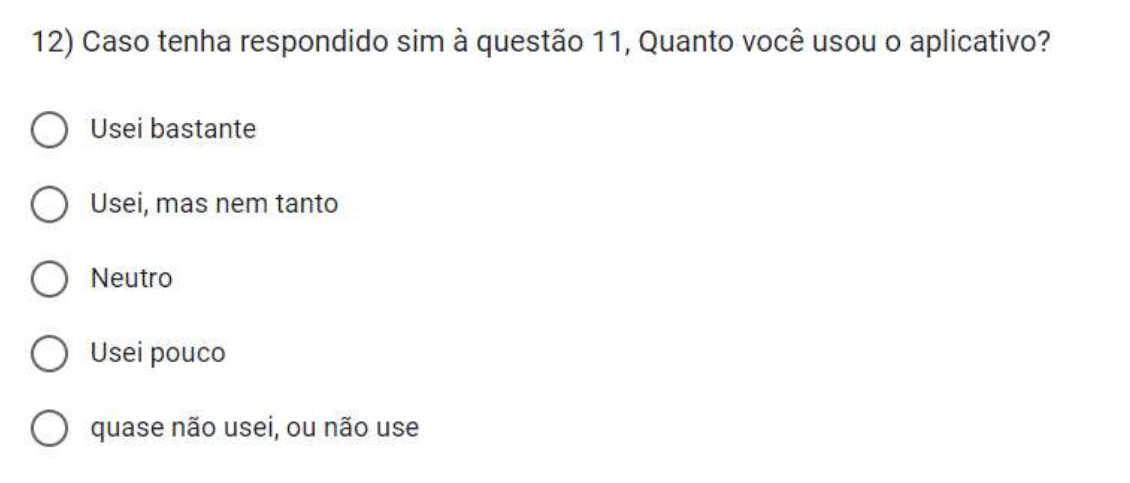

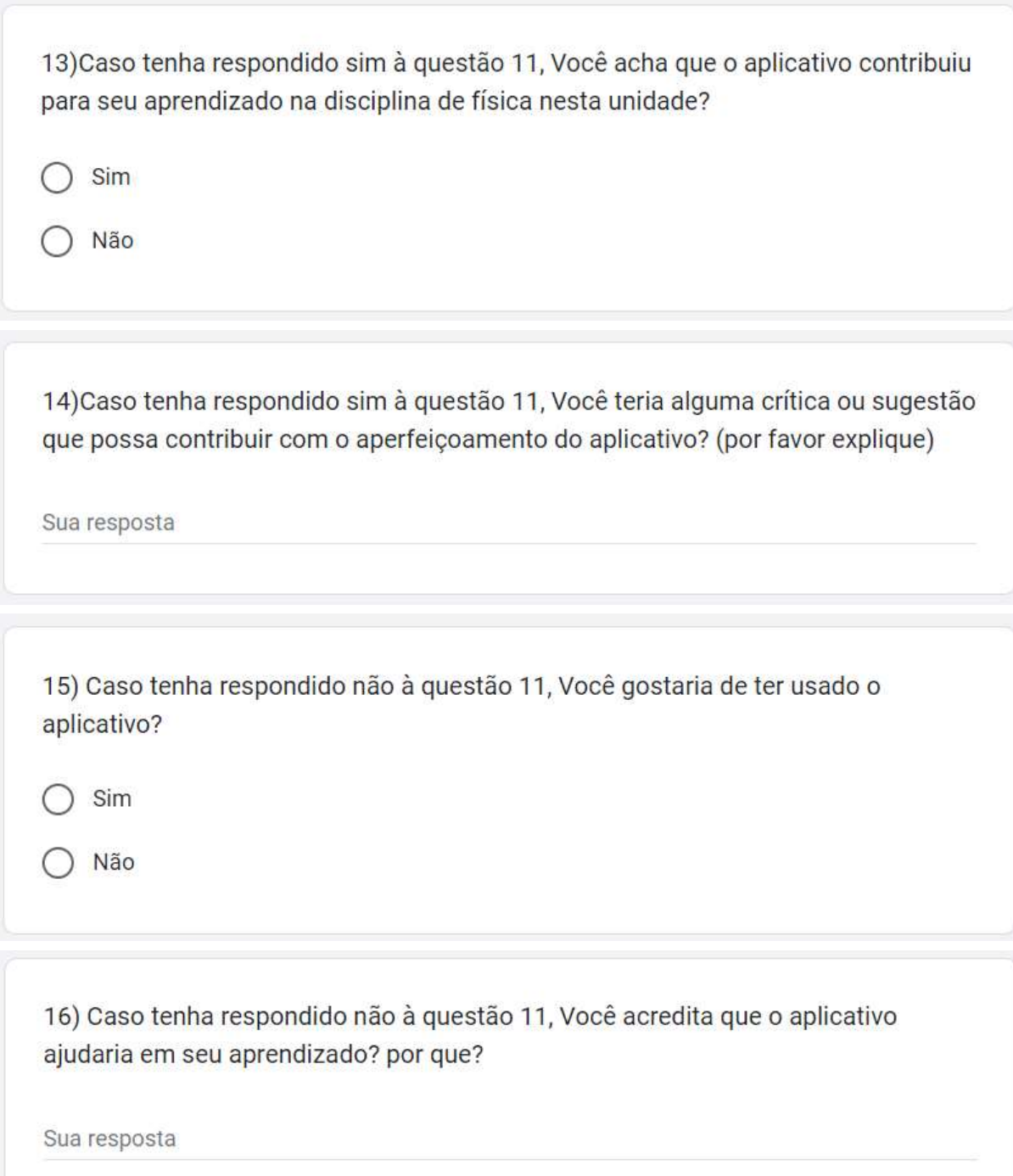

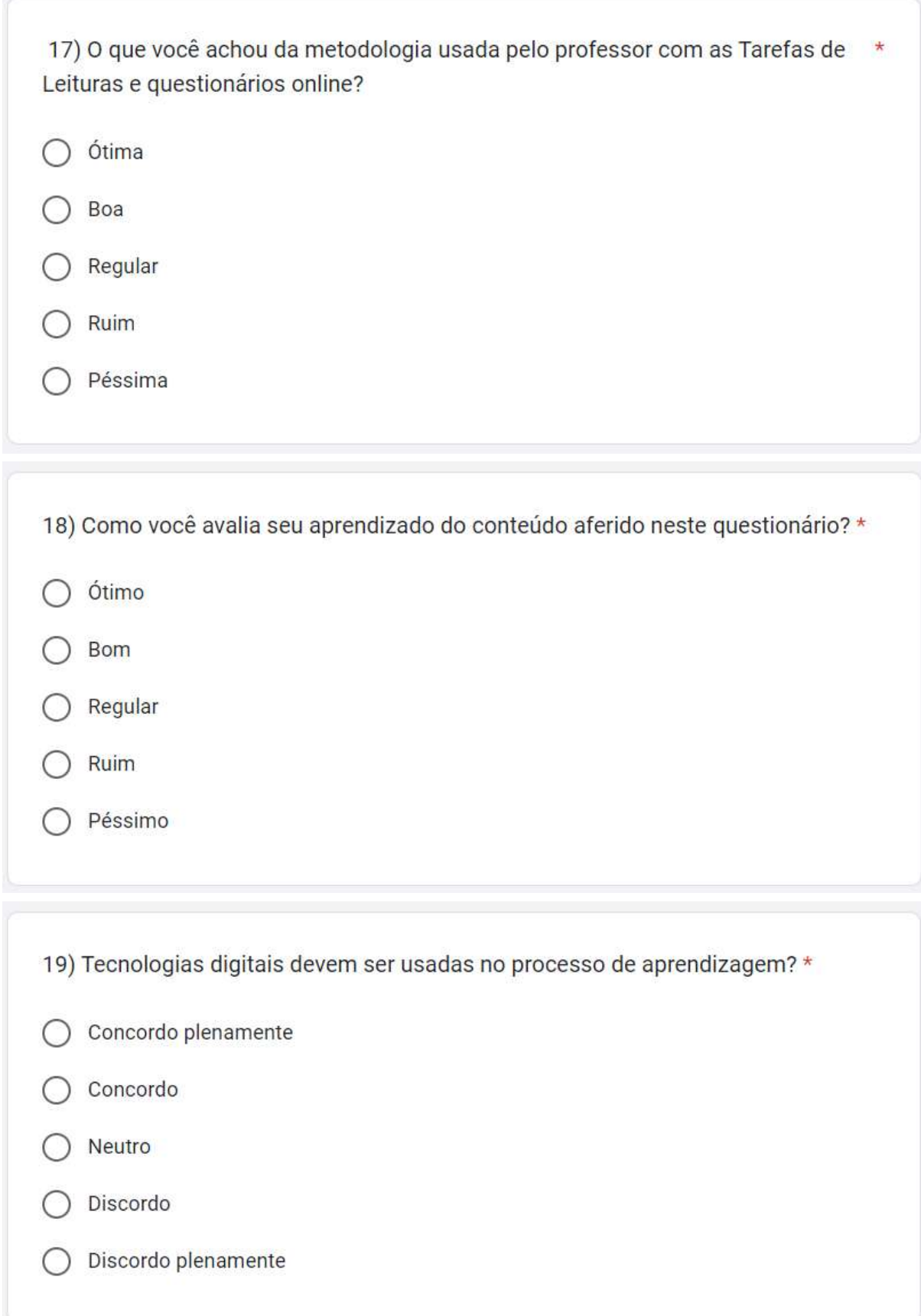

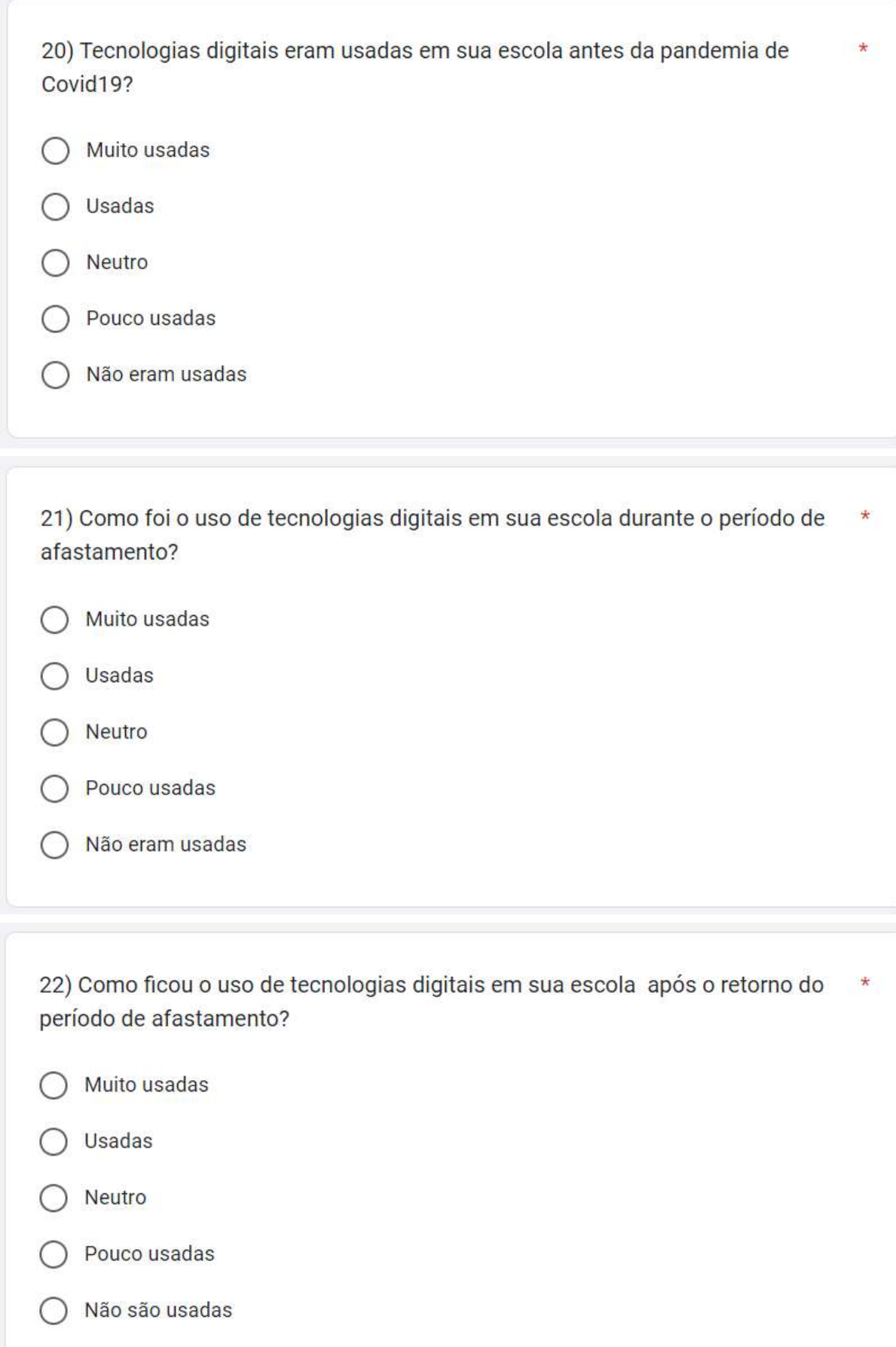

23) Cite pontos positivos do uso de tecnologias na escola:

Sua resposta

24) Cite pontos negativos do uso de tecnologias na escola:

Sua resposta

Enviar

Limpar formulário

Nunca envie senhas pelo Formulários Google.

Este formulário foi criado em Colégio da Policia Militar de Pernambuco. Denunciar abuso

# Google Formulários

APÊNDICE 5 - PRODUTO EDUCACIONAL

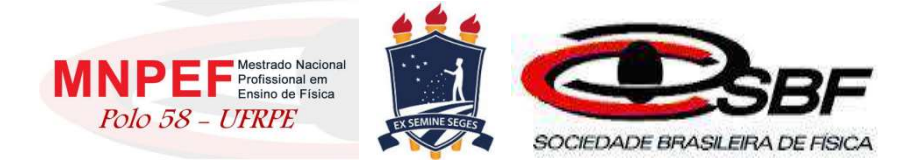

#### UNIVERSIDADE FEDERAL RURAL DE PERNAMBUCO PRÓ-REITORIA DE PÓS-GRADUAÇÃO PROGRAMA DE PÓS-GRADUAÇÃO PROFISSIONAL EM ENSINO DE FÍSICA MESTRADO NACIONAL PROFISSIONAL EM ENSINO DE FÍSICA POLO 58 - UFRPE

Marcos Felipe Mendonça de Neri

# PRODUTO EDUCACIONAL

# GAMIFICAÇÃO NO ENSINO DA FÍSICA: O USO DOS JOGOS ELETRÔNICOS NO PROCESSO DE ENSINO-APRENDIZAGEM NA EDUCAÇÃO BÁSICA.

Recife Janeiro de 2023

#### GAMIFICAÇÃO NO ENSINO DA FÍSICA: O USO DOS JOGOS ELETRÔNICOS NO PROCESSO DE ENSINO-APRENDIZAGEM NA EDUCAÇÃO BÁSICA.

Este produto educacional é parte integrante da dissertação: GAMIFICAÇÃO NO ENSINO DA FÍSICA: O USO DE JOGOS ELETRÔNICOS NO PROCESSO DE ENSINO-APRENDIZAGEM NA EDUCAÇÃO BÁSICA, desenvolvida no âmbito do Programa de Mestrado Nacional Profissional em Ensino de Física, polo 58 – UFRPE, como parte dos requisitos necessários à obtenção do título de Mestre em Ensino de Física.

Orientadora: Profa. Dra. Sara Cristina Pinto Rodrigues

Recife Janeiro de 2023

#### **AGRADECIMENTOS**

Agradeço a Deus pelas pessoas que colocou no meu caminho e me permitiram alcançar este objetivo;

À minha Família, em especial a minha esposa Janice, que divide comigo os fardos advindos deste trabalho, com muita paciência, e em nome desta agradeço aos demais familiares que me apoiaram neste intento;

À Tenente Coronel Sávia, comandante do Colégio da Polícia Militar de Pernambuco (CPM), em nome de quem agradeço a toda comunidade escolar, de quem sempre tive desde o início, o apoio para a realização deste trabalho, dentre os quais destaco os colegas Nívio Bernardo, Leandro de Freitas e Isabelle França, que mais do que apoio, me deram incentivo para começar, suporte na realização e auxílio na conclusão;

À Sociedade Brasileira de Física (SBF) e a Universidade Federal Rural de Pernambuco (UFRPE) pela promoção e realização do curso através da gestão do programa Mestrado Nacional Profissional em Ensino de Física;

A todos os professores do programa, pelo conhecimento compartilhado, que muito contribuíram no meu desenvolvimento profissional. Em especial agradeço a Profa. Dra. Sara Cristina Pinto Rodrigues, pela sua parceria na inestimável orientação durante a elaboração deste trabalho;

E finalmente a todos que, de alguma forma, contribuíram para a execução deste trabalho;

O presente trabalho foi realizado com o apoio da Coordenação de Aperfeiçoamento de Pessoal de Nível Superior – Brasil (CAPES) – código de financiamento 001.

# **Sumário**

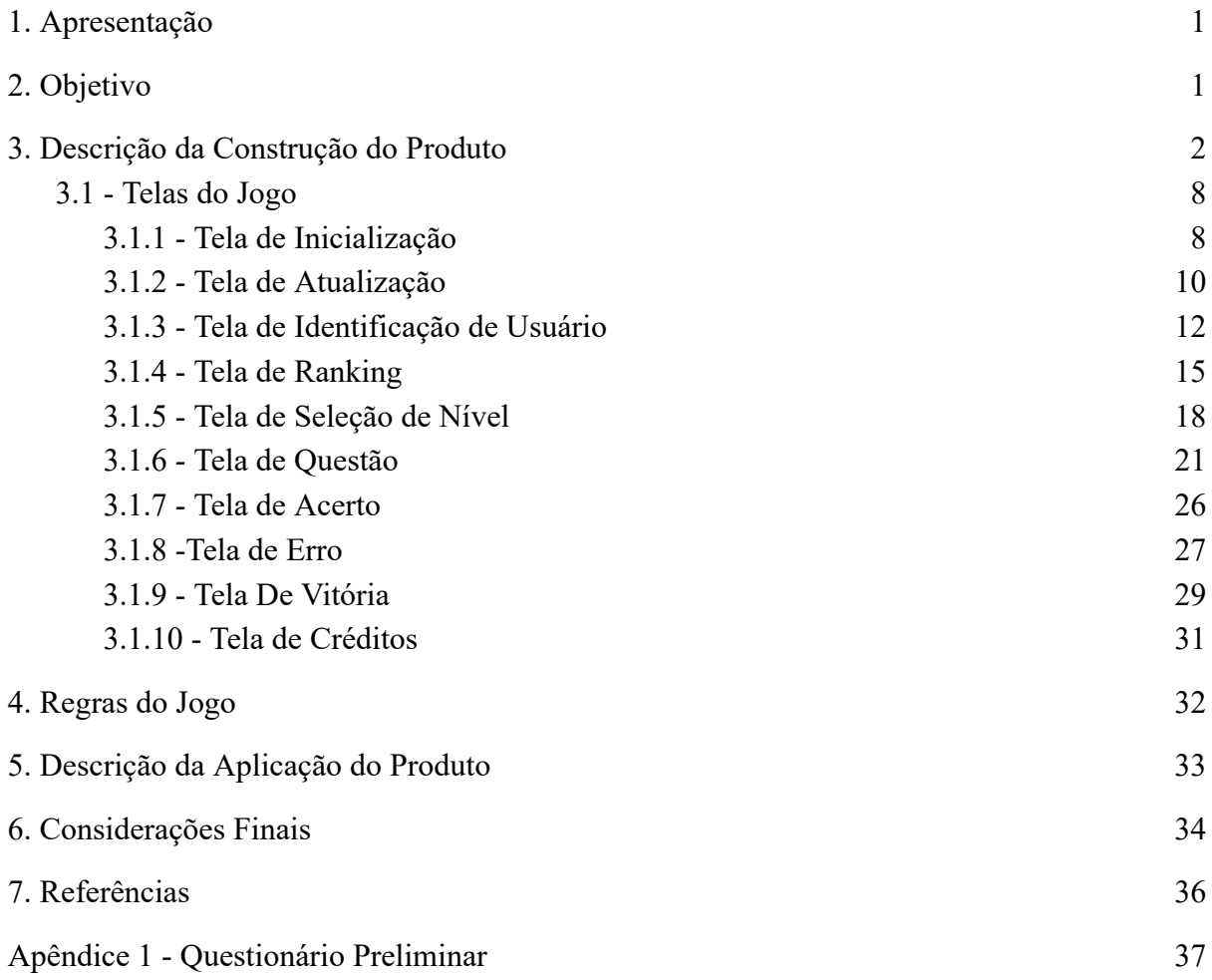

### **1. Apresentação**

O produto educacional em tela neste trabalho pretende agir como facilitador de troca de significados entre estudantes e professores no que se refere aos signos relacionados aos conceitos iniciais no estudo da cinemática, e logicamente, não pretende passar por uma solução definitiva, e sim uma alternativa em meio às dificuldades encontradas pelos educadores no atual cenário da educação.

A Base Nacional Comum Curricular (BNCC) dentre os deveres elencados diz que:

"...a área de Ciências da Natureza, por meio de um olhar articulado de diversos campos do saber, precisa assegurar aos alunos do Ensino Fundamental o acesso à diversidade de conhecimentos científicos produzidos ao longo da história…"(Brasil, 2013).

Fica a cargo do educador as estratégias para atingir tal finalidade, e é neste contexto que o Produto Educacional, DinamicaMente, desenvolvido como um jogo eletrônico de perguntas e respostas mediadas por dicas contextualizadas, busca, de forma lúdica e paralela a metodologia usada em sala de aula, auxiliar na construção de um vocabulário comum entre os discentes e o docente.

O jogo deve ser aplicado às turmas em que estão sendo introduzidos os conceitos iniciais de cinemática, e sua aplicação pode anteceder, ou ser realizada concomitante às aulas desse conteúdo, podendo ser utilizado no ensino fundamental ou médio.

A seguir apresentaremos o objetivo, a descrição da construção do produto, as regras do jogo, a aplicação do produto e por fim as considerações finais deste trabalho.

### **2. Objetivo**

O aplicativo DinamicaMente, aqui apresentado, é um jogo eletrônico exclusivo para dispositivos Android<sup>®</sup> desenvolvido sobre plataformas gratuitas e baseado em teorias de aprendizagem estabelecidas, que tem por objetivo facilitar o aprendizado dos conceitos iniciais de cinemática, servindo como mediador de significados entre os signos que representam estes conceitos efetivamente, e os preexistentes na mente do estudante.

### **3. Descrição da Construção do Produto**

O aplicativo exclusivo para dispositivos Android® , nomeado de DinamicaMente, é um jogo eletrônico de perguntas e respostas, constituído por algumas telas que interagem permitindo um retorno ao usuário, que o guia a respostas corretas nas próximas interações. A Figura 3.1 mostra algumas telas do aplicativo.

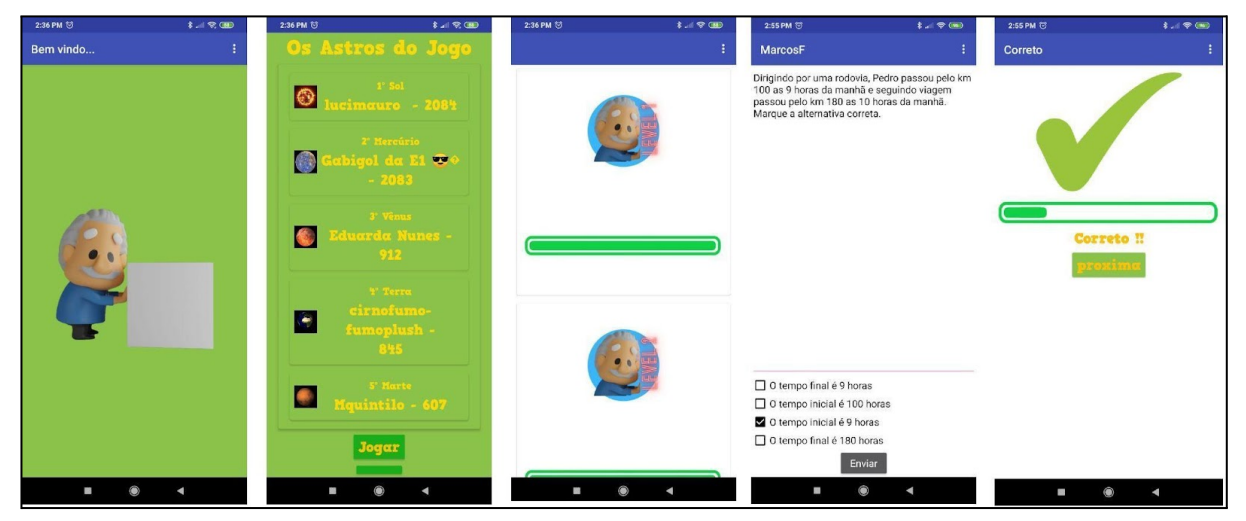

Figura 3.1- Algumas capturas de tela do Aplicativo DinamicaMente (Elaborado pelo autor, 2022).

Na construção do aplicativo DinamicaMente, foram usados *softwares* e serviços de uso gratuito, de modo que o fator financeiro não se torne um impeditivo à sua execução por parte de nenhum interessado em usá-lo. Tendo em vista esse princípio foi escolhido como plataforma para o desenvolvimento do aplicativo a ferramenta No-Code on-line KODULAR (<https://www.kodular.io/>), que permite criar as telas e definir o funcionamento de um aplicativo sem a necessidade do usuário conhecer linguagens de programação, apenas lógica. Com a finalidade de guardar os dados usamos localmente o TinyDB (disponível no ambiente do Kodular) e na nuvem o FIREBASE ([https://firebase.google.com/\)](https://firebase.google.com/), nas condições em que não são gerados custos. Na edição de Imagens foram usados o BLENDER [\(https://www.blender.org/\)](https://www.blender.org/) e o CANVA ([https://www.canva.com/pt\\_br/\)](https://www.canva.com/pt_br/), também na modalidade gratuita.

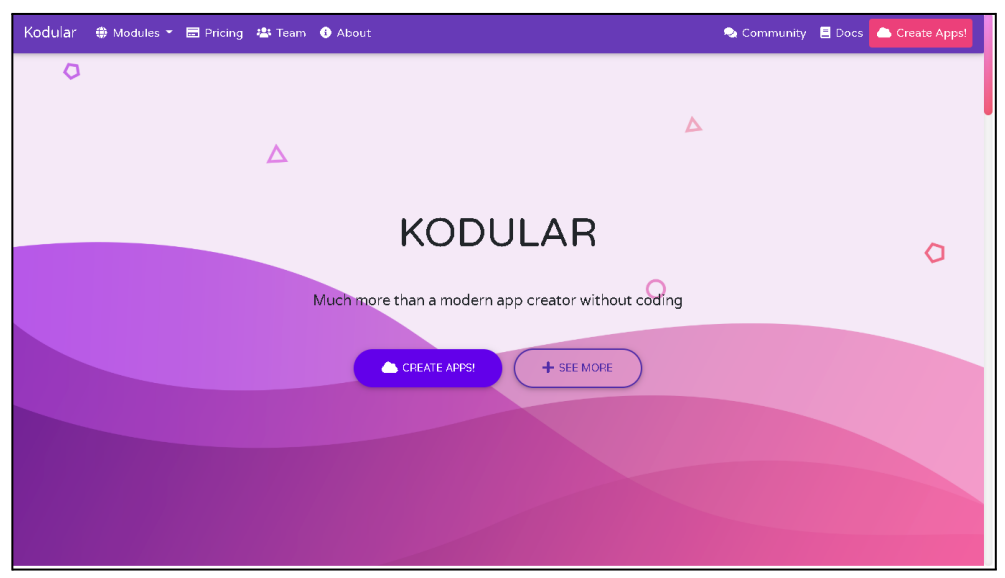

Figura 3.2 - Tela inicial do Kodular ( Captura de tela).

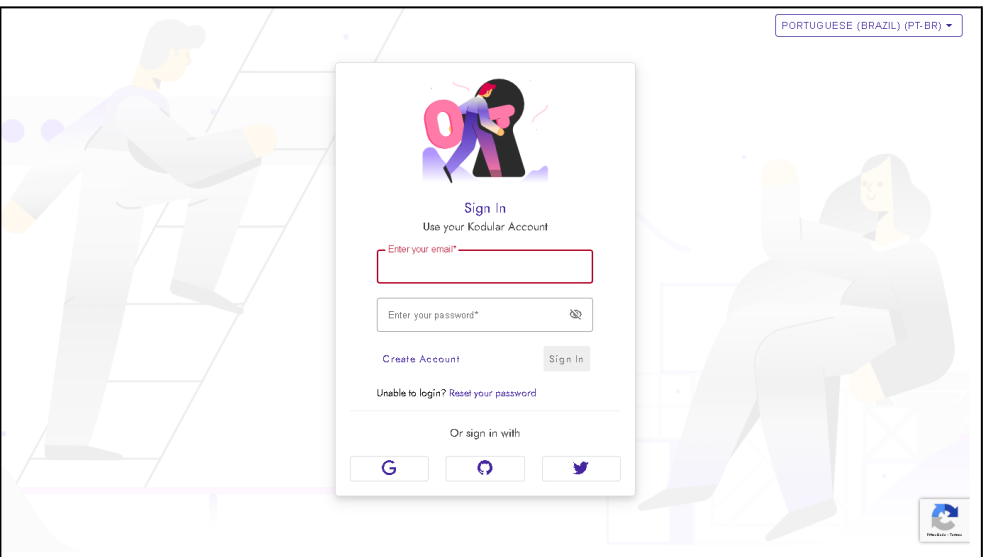

Figura 3.3 - Tela de Login do Kodular (Captura de tela).

Para iniciar usando o Kodular se faz necessário criar uma conta no serviço, acessando o site <https://www.kodular.io/> , ver Figura 3.2. Clicando no botão "create app!" será apresentada a tela observada na Figura 3.3, onde o usuário poderá criar novas credenciais de acesso ao sistema Kodular ou usar suas credenciais de outros serviços, como Google, Github ou Twitter para autenticar-se no serviço do Kodular, bastando seguir as orientações apresentadas ao clicar no botão correspondente ao serviço de autenticação desejado na parte inferior do formulário. Após credenciar seu usuário será apresentada a tela inicial da Figura 3.4, onde poderá ser iniciado um novo projeto ou abrir um antigo caso já tenha algum.

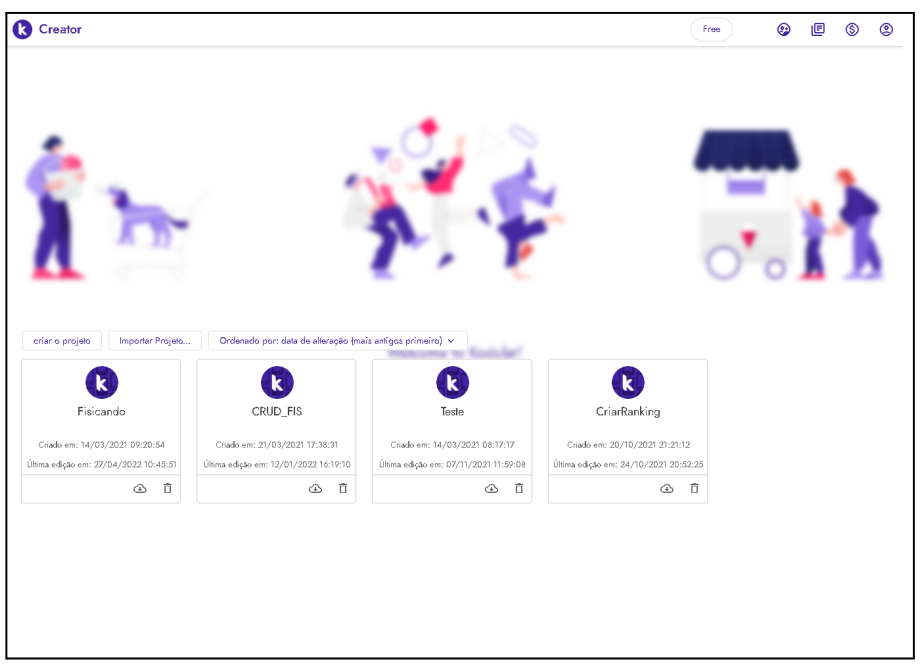

Figura 3.4 - Ambiente do Kodular após o Login (Captura de tela).

O Firebase deve ser acessado no endereço eletrônico <https://firebase.google.com/> , conforme Figura 3.5, clicando no botão "ir ao console" na parte superior direita da tela o usuário poderá logar com sua conta do Google, alcançando a tela observada na Figura 3.6, onde poderá iniciar um novo projeto.

No projeto do App DinamicaMente foi usado o Realtime Database como tipo de repositório dos dados *online* dentro do mecanismo do Firebase. As estruturas e o modo de acesso e uso desta plataforma podem ser aprendidos através dos mesmos *links* que indicaremos adiante para o aprendizado do Kodular.

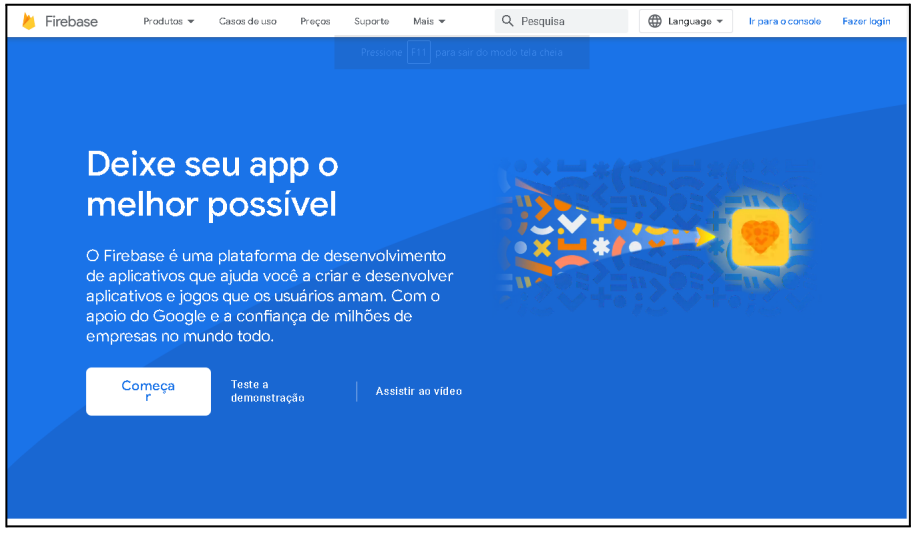

Figura 3.5 - Tela inicial do Firebase ( Captura de tela).
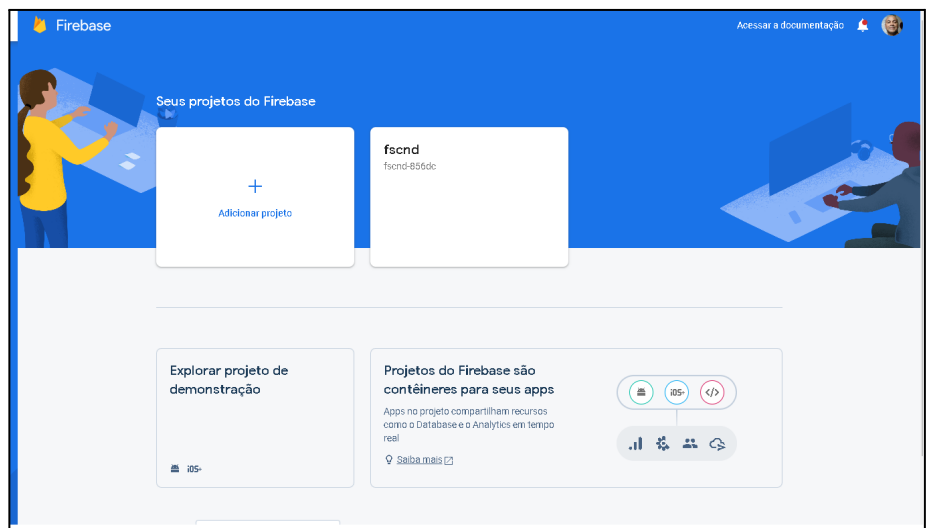

Figura 3.6 - Tela do Firebase após logado (Captura de tela).

Há de se esclarecer que não existe pretensão neste trabalho oferecer um curso de desenvolvimento de aplicações, apenas expor, para quem for habilitado e quiser recriar ou modificar o que foi realizado na confecção do aplicativo DinamicaMente, entretanto existem diversos tutoriais que podem ajudar a adquirir estas competências, como por exemplo:

- Programação em Blocos Brasil [<https://www.youtube.com/watch?v=z64x8BxlE6o&list=PLSaHQQBC7dhrQ5WHzgDaZr](https://www.youtube.com/watch?v=z64x8BxlE6o&list=PLSaHQQBC7dhrQ5WHzgDaZrJ6Js9dbcj5C) [J6Js9dbcj5C](https://www.youtube.com/watch?v=z64x8BxlE6o&list=PLSaHQQBC7dhrQ5WHzgDaZrJ6Js9dbcj5C)>;
- Robotizando [<https://www.youtube.com/watch?v=LBhKuYyM6nM&list=PLe6v9G9A83kNcsNJqGlsB](https://www.youtube.com/watch?v=LBhKuYyM6nM&list=PLe6v9G9A83kNcsNJqGlsBMTIoTDBlWnly) [MTIoTDBlWnly>](https://www.youtube.com/watch?v=LBhKuYyM6nM&list=PLe6v9G9A83kNcsNJqGlsBMTIoTDBlWnly);
- Deivid Rothen

[<https://www.youtube.com/watch?v=brZdGvJGsTI&list=PLgIw6\\_M7v8vrWYm-J5g2uK](https://www.youtube.com/watch?v=brZdGvJGsTI&list=PLgIw6_M7v8vrWYm-J5g2uKW12JFl3tCBh) [W12JFl3tCBh](https://www.youtube.com/watch?v=brZdGvJGsTI&list=PLgIw6_M7v8vrWYm-J5g2uKW12JFl3tCBh)>.

Primeiramente, analisaremos a interface de desenvolvimento do Kodular, a fim de que seja compreendido o seu funcionamento. Partindo da tela apresentada na Figura 3.4, teremos a caixa de diálogo mostrada na Figura 3.7, onde será nomeado o novo projeto. Após esse passo será apresentada a tela da Figura 3.8, para a configuração de parâmetros iniciais do aplicativo, como o nome, tema de cores e versões do Android® compatíveis. Reiterando que apenas esse sistema operacional é compatível com aplicações criadas na plataforma Kodular.

| <b>C</b> Creator                      |                                       |                                       |                                             | 旧<br>$^{\circ}$<br>⊛<br>$\circledS$<br>Free |
|---------------------------------------|---------------------------------------|---------------------------------------|---------------------------------------------|---------------------------------------------|
|                                       | Criar um novo projeto                 | $\langle \rangle$                     |                                             |                                             |
|                                       |                                       | Give your new project a name          |                                             |                                             |
| Importar Projeto<br>criar o projeto   | Exemplo<br>Orden                      |                                       |                                             |                                             |
| Fisicando                             | <b>CURL III</b>                       | <b>IGOIG</b>                          | Próximo<br>Cancelar<br><b>Gridinaliking</b> |                                             |
| Criado em: 14/03/2021 09:20:54        | Criado em: 21/03/2021 17:38:31        | Criado em: 14/03/2021 08:17:17        | Criado em: 20/10/2021 21:21:12              |                                             |
| Última edição em: 27/04/2022 10:45:51 | Última edição em: 12/01/2022 16:19:10 | Última edição em: 07/11/2021 11:59:08 | Última edição em: 24/10/2021 20:52:25       |                                             |
| ① 百                                   | ④ 百                                   | 企 市                                   | △ 百                                         |                                             |
|                                       |                                       |                                       |                                             |                                             |

Figura 3.7 - Iniciando um novo projeto ( Captura de tela).

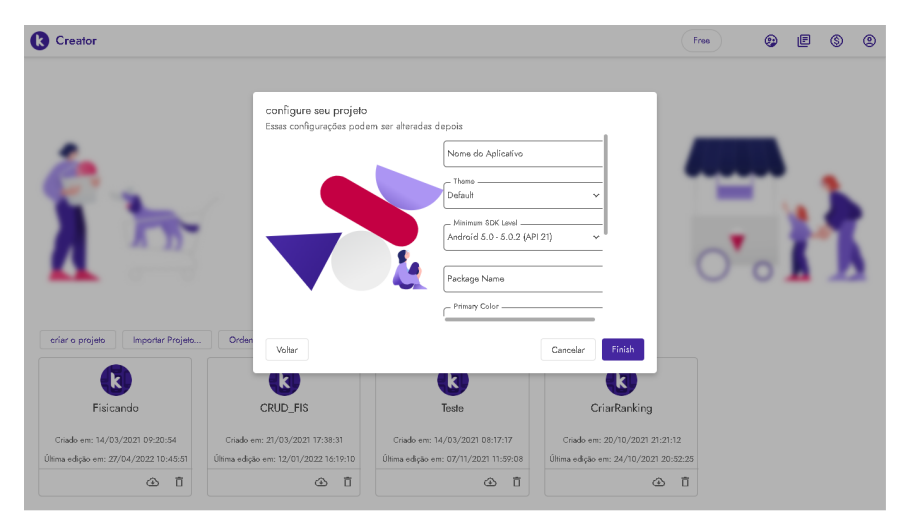

Figura 3.8 - Configurações iniciais ( Captura de tela).

Uma vez clicado no botão "Finish" , ou "Finalizar", caso sua versão esteja configurada para a língua portuguesa, será apresentada a tela da Figura 3.9, onde destacamos algumas regiões conforme segue:

|                           | <b>Creator</b>    |                               | Projetos        | Ajuda<br>Conectar<br>Compilar                                                                     |   | ©<br>⊛<br>画<br>⊚<br>œ<br>Free                                                                |
|---------------------------|-------------------|-------------------------------|-----------------|---------------------------------------------------------------------------------------------------|---|----------------------------------------------------------------------------------------------|
|                           | Exemplo           |                               |                 | Adicionar Tela  @<br>Screen1 <sup>O</sup><br>Copy Screen OX<br>Ramorer Tele (R)                   |   | 懲<br>Designer<br>ß.<br>Blocos                                                                |
| Paleta                    |                   |                               | $\mathcal{Q}_k$ | Et Google Pixel 3 v<br>$\overline{\mathcal{C}}$<br>Visualizador<br>$\mathcal{J}$<br>Componentes v | 宜 | Screen1 Propriedades                                                                         |
| $\overline{G}$            | $\blacksquare$    | Botão                         | $^\circledR$    | Screen1                                                                                           |   | Common properties                                                                            |
| $\boxplus$                | $\overline{\vee}$ | CaixaDeSeleção                | $\odot$         | 911200<br>Screen1                                                                                 |   | Tela Sobre                                                                                   |
| ⊛                         |                   | <b>G</b> Circular Progress    | $\circ$         |                                                                                                   |   | - Cor de fundo da tela Sobre                                                                 |
| O<br>吅                    |                   | <b>III</b> Custom Progress    | $\odot$         |                                                                                                   |   | <b>@ #444444FF</b>                                                                           |
| ◎                         | ē                 | EscolheData                   | $^\circledR$    |                                                                                                   |   | Tela Sobre - Tema Light<br>- Título da Tala Sot <mark>r</mark> a -<br>About this application |
| ٨                         | Θ                 | Floating Action Button        | ⋒               |                                                                                                   |   | - Alinhamento Horizontal                                                                     |
| Đ                         | ш.                | Imagem                        | $^\circledR$    |                                                                                                   |   | Esquerda : 1<br>$\checkmark$                                                                 |
| $\triangle$               |                   | Legenda                       | $\odot$         |                                                                                                   |   | - Alinhamento Vertical<br>Topo: 1<br>v.                                                      |
| $\langle \ \rangle$<br>P. |                   | <b>IFF</b> Linear Progressban | $^\circledR$    |                                                                                                   |   | Cor de Fundo<br>#FFFFFFFFF                                                                   |
| G                         | 50                | Escolhe Lista                 | $^\circledR$    |                                                                                                   |   |                                                                                              |
| $\circledS$               |                   | Notificador                   | ⊕               |                                                                                                   |   | Imagem de Fundo.<br>Z<br>Nenhum<br>$\oplus$<br>$\mathbf{v}$                                  |
| 誝                         | $\odot$           | Radio Button                  | 0               |                                                                                                   |   | - Animação De Fachamento De Tala<br>Padrão<br>$\checkmark$                                   |
| 窈                         |                   | Rating Bar                    | $\circ$         | $\epsilon$<br>J                                                                                   |   | - Cor da Barra de Navegação<br>HAAAAAAFF                                                     |

Figura 3.9 - Tela de Designer separada por regiões (Captura de tela editada pelo autor, 2022).

Região 1 - Menu superior onde podemos acessar as configurações e alternar entre os modos de "Designer" e programação com "Blocos";

Região 2 - Paleta de componentes, onde podemos escolher os elementos que comporão a tela em construção e arrastá-los para o visualizador de componentes;

Região 3 - Visualizador de componentes, onde visualizamos a aparência final que tomará a tela do aplicativo;

Região 4 - Lista de componentes, onde são encadeados os componentes selecionados, permitindo selecionar e configurar algumas propriedades;

Região 5 - Propriedades Comuns, onde são apresentadas as propriedades dos elementos selecionados na lista de componentes.

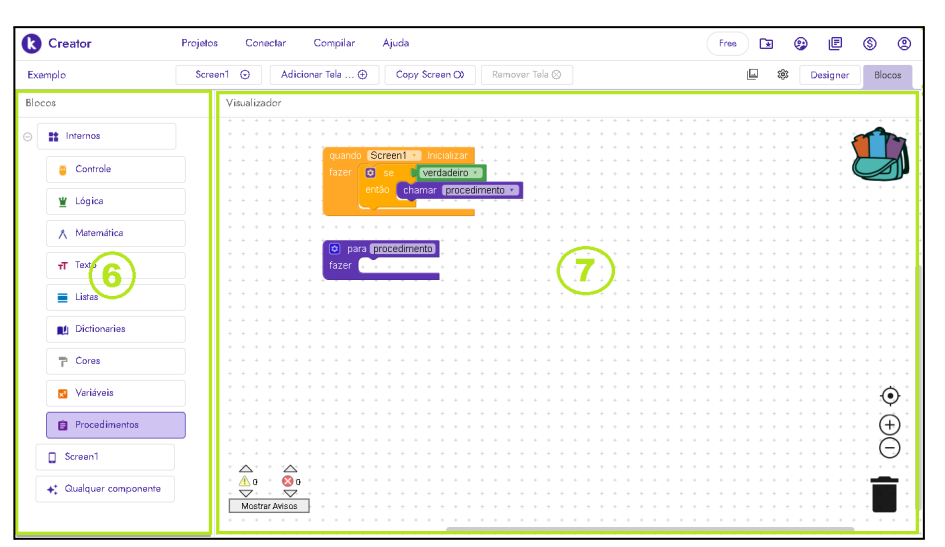

Figura 3.10 - Tela de programação com blocos com regiões identificadas (Captura de tela editada pelo autor, 2022).

Além do modo Designer, a interface do Kodular tem o modo Blocos, que é acessado na aba à direita do menu superior, de modo que a tela fica como visto na Figura 3.10, com as seguintes regiões:

Região 6 - Conjunto de Blocos, onde são exibidos os blocos de programação disponíveis para a aplicação;

Região 7 - Visualizador do algoritmo, onde são montados os blocos de codificação lógica que regem o comportamento dos elementos do aplicativo.

#### **3.1 - Telas do Jogo**

O jogo é composto de um conjunto de telas que se sucedem de modo coordenado através da programação de seus componentes. Seguiremos explicando o funcionamento de cada tela com seus respectivos componentes e o diagrama de blocos associado, o que permitirá uma compreensão mais detalhada do funcionamento do aplicativo como um todo, levando em consideração que o leitor já tenha se apropriado do conhecimento necessário à esta análise.

#### **3.1.1 - Tela de Inicialização**

A "Tela de Inicialização" dura poucos segundos durante a inicialização do aplicativo e é responsável por verificar se a versão do banco de questões do aplicativo está atualizada.

Na Figura 3.11 pode-se verificar os componentes utilizados na construção desta tela, conforme lista que segue:

- 1 componente da paleta Mídia Imagem1;
- ⎯ 1 componente da paleta Google Firebase\_DB1;
- ⎯ 1 componente da paleta Armazenamento TinyDB1.

|                        | <b>Creator</b> |                                 | Projetos     | Compilar<br>Ajuda<br>Conectar       |                        |                             |      | ⊡<br>Free                                         | 画<br>⊕                           | $\circledS$<br>$^{\circ}$ |
|------------------------|----------------|---------------------------------|--------------|-------------------------------------|------------------------|-----------------------------|------|---------------------------------------------------|----------------------------------|---------------------------|
|                        | Fisicando      |                                 |              | Adicionar Tela  +<br>Copy Screen O) | Remover Tela $\otimes$ |                             |      | ŵ<br>ıО                                           | Designer                         | Blocos                    |
| Paleta                 |                | Q                               | Visualizador | En Google Pixel 3 v<br>▧            | Componentes v<br>v     | Screen1 Propriedades<br>ō   |      |                                                   |                                  |                           |
| $\overline{a}$         | м              | Imagem                          | $\odot$      |                                     |                        | <b>Q</b> Screen1<br>$\odot$ |      | Common properties                                 |                                  |                           |
| $\Box$                 |                | Legenda                         | $\omega$     |                                     | 911200                 | <b>图</b> Imagem1            |      | Tela Sobre                                        |                                  |                           |
| ⊛                      |                | <b>N</b> Linear Progressbar     | $\odot$      | Iniciando.                          |                        | Firebase_DB1                |      | - Cor de fundo da tela Sobre<br>$#$ FFFFFFFOO     |                                  |                           |
| Θ<br>吅                 | 또              | <b>Escolhe Lista</b>            | $\odot$      |                                     |                        | S TinyDB1                   |      | n.                                                | Tela Sobre - Tema Light          |                           |
| ◎                      |                | Notificador                     | $\odot$      |                                     |                        |                             |      | - Titulo da Tela Sobre<br>About this application  |                                  |                           |
| ☺                      | $\odot$        | <b>Radio Button</b>             | $\odot$      |                                     |                        |                             |      | Alinhamento Horizontal                            |                                  |                           |
| ō                      | ★              | <b>Rating Bar</b>               | $\odot$      |                                     |                        |                             |      | Centro: 3                                         |                                  | v                         |
| Ô<br>$\leftrightarrow$ | 喆              | Deslizador                      | $\odot$      | $\,<$                               | $\rightarrow$          |                             | $\,$ | Alinhamento Vertical<br>Centro: 2                 |                                  | v                         |
| $\mathbb{Z}$           | ≡              | Snackbar                        | $\odot$      |                                     |                        |                             |      | - Cor de Fundo<br>$$B$ 8BC24AFF                   |                                  |                           |
| G                      | Θ              | ListaSuspensa                   | $\odot$      |                                     |                        |                             |      | Imagem de Fundo                                   |                                  |                           |
| ٨                      |                | Spotlight                       | $\odot$      |                                     |                        |                             |      | Nenhum                                            | $\check{~}$                      | ☑<br>⊕                    |
| 骼                      | $\mathscr{A}$  | Barra de progresso<br>do estado | $\odot$      |                                     |                        |                             |      | Padrão                                            | - Animação De Fechamento De Tela | $\checkmark$              |
| ಬ                      | -0             | Switch                          | $\odot$      |                                     |                        |                             |      | - Cor da Barra de Navegação                       |                                  |                           |
|                        | сħ             | CaixaDeTexto                    | $\odot$      | $\epsilon$                          |                        |                             |      | #000000FF                                         |                                  |                           |
|                        | 閊              | EscolheHora                     | $\odot$      |                                     |                        |                             |      | AnimaçãoAberturaDeTela<br>DeslizarHorizontalmente |                                  | $\checkmark$              |

Figura 3.11 - Design da Tela de inicialização (Captura de Tela pelo autor, 2022).

O funcionamento desta tela quando ativa se resume a:

- carregar uma imagem;
- escrever uma mensagem de bem vindo na barra de título;
- verificar o nível do jogador e a versão atual do banco de questões na base online;
- ⎯ verificar a versão do banco de questões da base local;
- ⎯ comparar as versões dos bancos de questões;
- abrir a tela de atualização se for um usuário novo ou se as versões forem diferentes;
- ⎯ abrir a tela "Ranking" caso as versões sejam iguais;
- ⎯ fecha o aplicativo caso seja clicado o botão voltar do sistema durante sua execução.

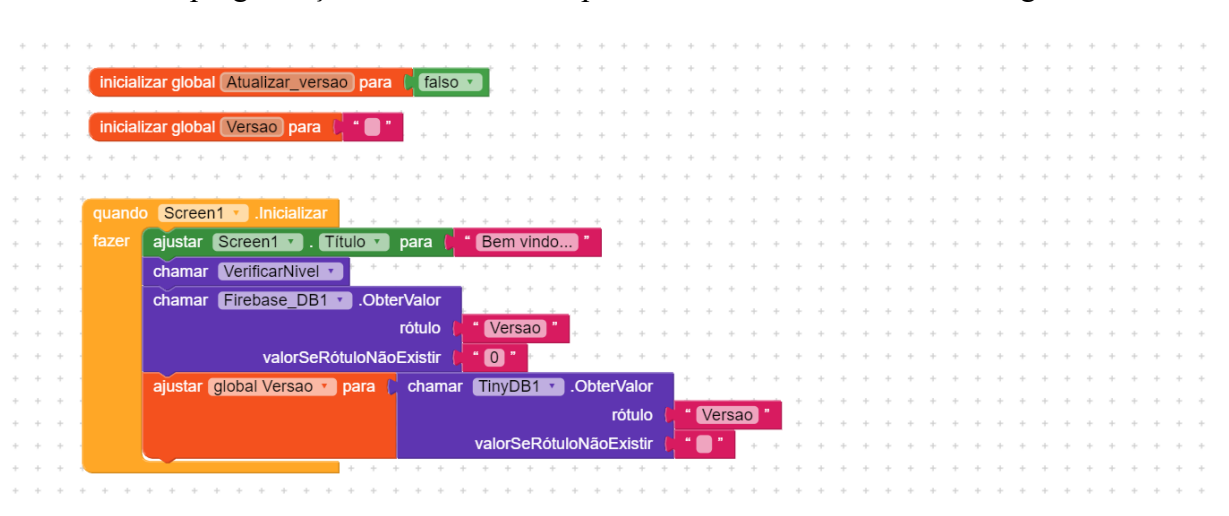

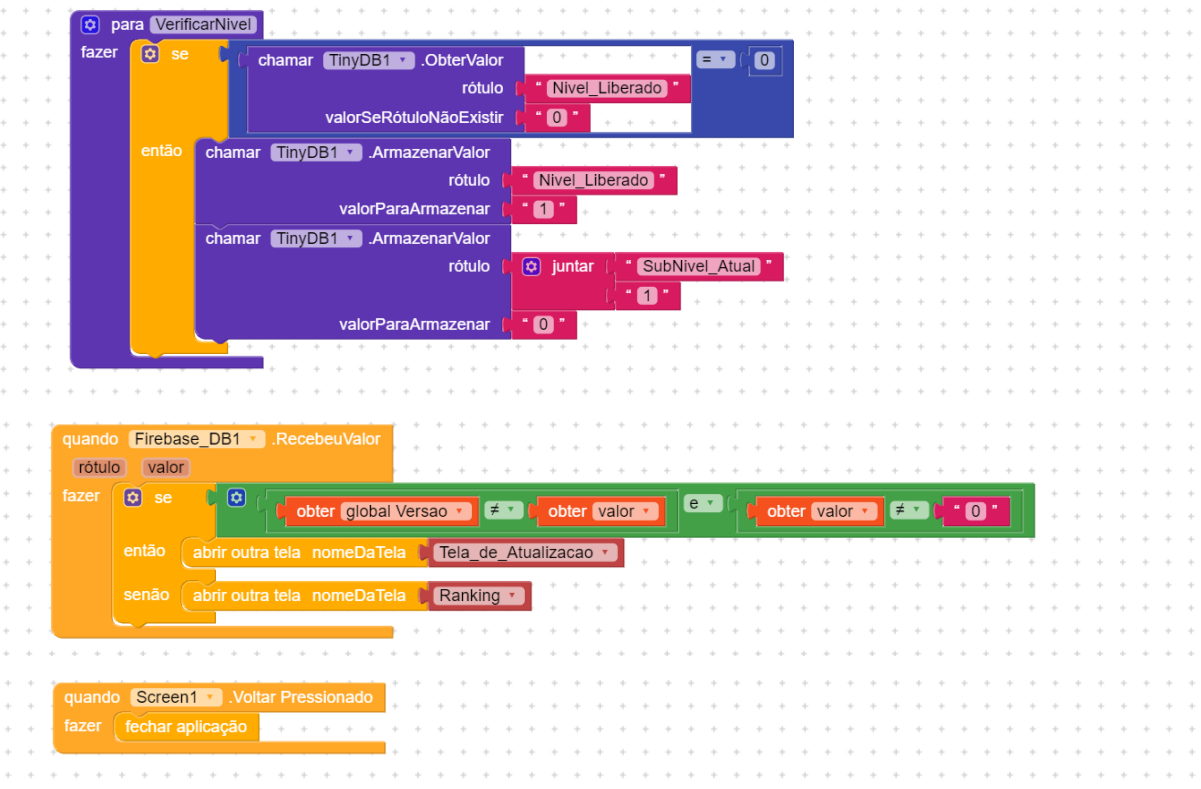

### **3.1.2 - Tela de Atualização**

A "Tela de Atualização" ocorre apenas se for o primeiro acesso ao aplicativo ou se tiver ocorrido uma atualização no banco de questões online do aplicativo, e dura uma fração de segundos, a depender da conexão com a internet.

Na Figura 3.12 pode-se verificar os componentes utilizados na construção desta tela, conforme lista que segue:

- 1 componente da paleta Interface com o usuário Legenda1;
- 1 componente da paleta Interface com o usuário caixaDeTexto1;
- 1 componente da paleta Google Firebase DB1;
- 1 componente da paleta Armazenamento TinyDB1.

|                     | <b>3</b> Creator |                                 | Projetos | Ajuda<br>Conectar<br>Compilar     |                                   |           |                     | Free                   | œ                                       | ☺ | ⋓                                | $\circledS$  | ම |
|---------------------|------------------|---------------------------------|----------|-----------------------------------|-----------------------------------|-----------|---------------------|------------------------|-----------------------------------------|---|----------------------------------|--------------|---|
|                     | Fisicando        |                                 |          | Tela_de_ ©<br>Adicionar Tela  (+) | Remover Tela CO<br>Copy Screen OX |           |                     |                        | o                                       | ŵ | Designer                         | Blocos       |   |
|                     | Paleta           |                                 |          | Visualizador                      | En Google Pixel 3 v               | ø         | í<br>Componentes v  | ō                      |                                         |   | Tela_de_Atualizacao Propriedades |              |   |
| 匝                   | ш                | Imagem                          | $\odot$  |                                   |                                   | $\ominus$ | Tela_de_Atualizacao |                        | Common properties                       |   |                                  |              |   |
| 団                   |                  | Legenda                         | $\odot$  |                                   | 911200                            |           | <b>D</b> Legenda1   |                        | Tela Sobre                              |   |                                  |              |   |
| $^{\circ}$          |                  | <b>N</b> Linear Progressbar     | $\odot$  | Iniciando.                        |                                   |           | ch CaixaDeTexto1    |                        | Cor de fundo da tela Sobre<br>#444444FF |   |                                  |              |   |
| O                   | 50               | Escolhe Lista                   | $\odot$  |                                   |                                   |           | Firebase_DB1        |                        |                                         |   |                                  |              |   |
| 吅<br>$\circledcirc$ |                  | Notificador                     | $\circ$  |                                   |                                   |           | <b>S</b> TinyDB1    |                        | - Título da Tela Sobre                  |   | Tela Sobre - Tema Light          |              |   |
| ☺                   | $\odot$          | Radio Button                    | $\odot$  |                                   |                                   |           |                     | About this application |                                         |   |                                  |              |   |
| Ō                   | ∗                | <b>Rating Bar</b>               | $\odot$  |                                   |                                   |           |                     |                        | Alinhamento Horizontal<br>Centro: 3     |   |                                  | $\checkmark$ |   |
| Ô                   |                  | Deslizador                      |          |                                   |                                   |           |                     | $\rightarrow$          | - Alinhamento Vertical                  |   |                                  |              |   |
| $\leftrightarrow$   | 喆                |                                 | $\odot$  | $\langle$                         |                                   |           |                     |                        | Centro: 2                               |   |                                  | $\checkmark$ |   |
| יש                  | ≡                | Snackbar                        | $\odot$  |                                   |                                   |           |                     |                        | - Cor de Fundo<br>#8BC24AFF             |   |                                  |              |   |
| G                   | ο                | ListaSuspensa                   | $\odot$  |                                   |                                   |           |                     |                        | Imagem de Fundo                         |   |                                  |              |   |
| ٧                   |                  | Spotlight                       | $\odot$  |                                   |                                   |           |                     |                        | Nenhum                                  |   | $\checkmark$                     | ☑<br>⊕       |   |
| 器                   | $\mathscr{A}$    | Barra de progresso<br>do estado | $\odot$  |                                   |                                   |           |                     |                        | Padrão                                  |   | - Animação De Fechamento De Tela | $\checkmark$ |   |
| ಬ                   |                  | - Switch                        | $\odot$  |                                   |                                   |           |                     |                        | - Cor da Barra de Navegação             |   |                                  |              |   |
|                     | сÞ               | CaixaDeTexto                    | $\odot$  |                                   |                                   |           |                     |                        | #000000FF                               |   |                                  |              |   |
|                     | 扄                | EscolheHora                     | $\odot$  |                                   |                                   |           |                     |                        | AnimaçãoAberturaDelela<br>Padrão        |   |                                  | $\checkmark$ |   |

Figura 3.12 - Design da Tela de Atualização (Captura de Tela pelo autor, 2022).

O funcionamento desta tela quando ativa se resume a:

- escrever a mensagem "Atualizando..." na barra de título;
- obter a lista de tags da base de dados online;
- obter o valor de cada registro das lista de tags da base de dados online;
- atualizar cada registro da base local;
- ⎯ escrever na caixa de texto o nome de cada registro atualizado;
- ⎯ abrir a "Tela de Identificação de Usuário" quando terminar a atualização;
- ⎯ fecha o aplicativo caso seja clicado o botão voltar do sistema durante sua execução.

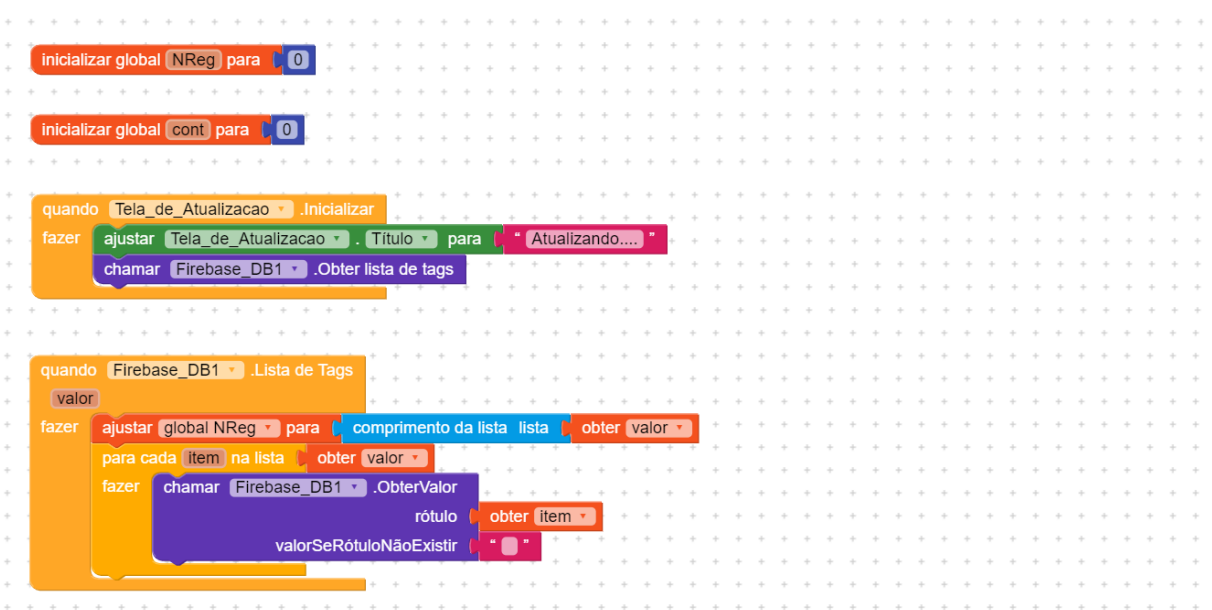

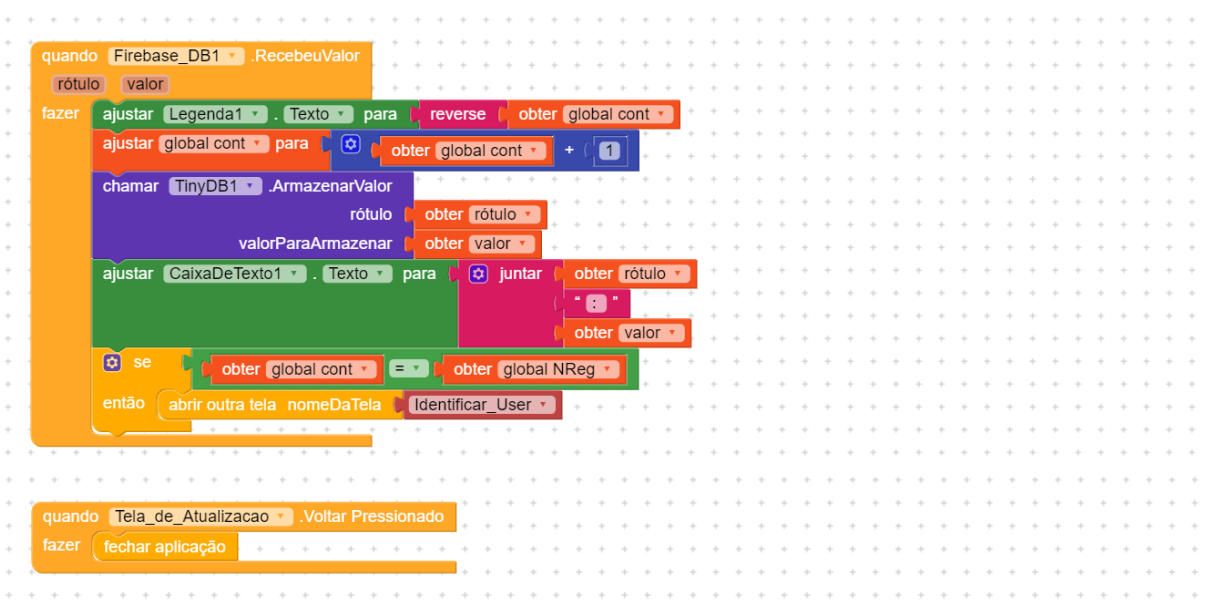

### **3.1.3 - Tela de Identificação de Usuário**

A "Tela de Identificação de Usuário" ocorre apenas se for o primeiro acesso ao aplicativo ou se tiver ocorrido uma atualização no banco de questões online do aplicativo, e verifica se o usuário está habilitado, registrando em seguida o "Nome de Jogador" escolhido por ele.

Na Figura 3.13 pode-se verificar os componentes utilizados na construção desta tela, conforme lista que segue:

- 5 componentes da paleta Layout OrganizadorVertical1, OrganizadorHrizontal1, OrganizadorHorizontal2, Espaço1 e Espaço2;
- 1 componente da paleta Mídia Imagem1;
- 6 componentes da paleta Interface com o usuário Lb Usuario, Tb Usuario, CaixaDeTexto1, Bt\_Verificar, Bt\_Salvar e Notificador1;
- 1 componente da paleta Google Firebase DB1;
- 1 componente da paleta Armazenamento TinyDB1.

|                   | <b>Creator</b>           |                                 | Projetos   | Compilar<br>Ajuda<br>Conectar       |                                                   |  |          |                           | Free | 面                                   | ☺ | 旧                                | $\circledS$  | ම |
|-------------------|--------------------------|---------------------------------|------------|-------------------------------------|---------------------------------------------------|--|----------|---------------------------|------|-------------------------------------|---|----------------------------------|--------------|---|
|                   | Fisicando                |                                 |            | Identifica @<br>Adicionar Tela  (+) | Remover Tela $\otimes$<br>Copy Screen O)          |  |          |                           |      | O                                   | ŵ | Designer                         | Blocos       |   |
|                   | Paleta                   |                                 | Q          | Visualizador                        | En Google Pixel 3 v<br><b>SS</b><br>Componentes v |  |          | 1                         | ū    | Identificar User Propriedades       |   |                                  |              |   |
| $\overline{a}$    | $\overline{\phantom{a}}$ | Imagem                          | $\odot$    |                                     | $\sim$                                            |  | Θ        | <b>O</b> Identificar User |      | Common properties                   |   |                                  |              |   |
| 园                 |                          | Legenda                         | $\odot$    |                                     | 9112200                                           |  | $\odot$  | B OrganizaçãoVertical1    |      | Tela Sobre                          |   |                                  |              |   |
| ⊛                 |                          | <b>N</b> Linear Progressbar     | $\omega$   | Iniciando.                          |                                                   |  |          | <b>R</b> Imagem1          |      |                                     |   | Cor de fundo da tela Sobre       |              |   |
| O                 | 50                       | <b>Escolhe Lista</b>            | $\Omega$   |                                     |                                                   |  |          | IE Espaço1                |      | 0.0444444FF                         |   |                                  |              |   |
| 血                 |                          | Notificador                     |            |                                     |                                                   |  | Θ        | com OrganizaçãoHorizont   | п.   | Titulo da Tela Sobre                |   | Tela Sobre - Tema Light          |              |   |
| 0                 |                          |                                 | $^{\circ}$ |                                     | м                                                 |  |          | <b>D</b> Lb Usuario       |      | About this application              |   |                                  |              |   |
| ☺<br>ō            | $\bullet$                | <b>Radio Button</b>             | $\odot$    |                                     |                                                   |  |          | ch Tb Usuario             |      | Alinhamento Horizontal<br>Centro: 3 |   |                                  | $\checkmark$ |   |
| Ô                 | ∗                        | <b>Rating Bar</b>               | $^{\circ}$ |                                     |                                                   |  |          |                           | -2   | Alinhamento Vertical                |   |                                  |              |   |
| $\leftrightarrow$ | 喆                        | Deslizador                      | $\odot$    | $\,<$                               | Veztña                                            |  |          | <b>Bt</b> Verificar       |      | Topo: 1                             |   |                                  | $\checkmark$ |   |
| いんしょう こうしょう       | ≡                        | Snackbar                        | $\odot$    |                                     |                                                   |  | $\oplus$ | co OrganizaçãoHorizont    |      | - Cor de Fundo<br>#8BC24AFF         |   |                                  |              |   |
| G                 | Θ                        | ListaSuspensa                   | $\odot$    |                                     | Se você foi orientado por seu professor de        |  |          | ch CaixaDeTexto1          |      | Imagem de Fundo                     |   |                                  |              |   |
| $^{\circ}$        | Ŵ                        | Spotlight                       | $\odot$    |                                     |                                                   |  |          | $I \equiv$ Espaço2        |      | Nenhum                              |   | $\checkmark$                     | ☑<br>⊕       |   |
| 器                 | $\checkmark$             | Barra de progresso<br>do estado | $\odot$    |                                     |                                                   |  |          | <b>Bt_Salvar</b>          |      | Padrão                              |   | - Animação De Fechamento De Tela | $\checkmark$ |   |
| బ                 | -.                       | Switch                          | $\odot$    |                                     |                                                   |  |          | <b>b</b> Firebase DB1     |      |                                     |   | Cor da Barra de Navegação        |              |   |
|                   | сħ                       | CaixaDeTexto                    | $\odot$    | $\epsilon$                          | J                                                 |  |          | S TinyDB1                 |      | #000000FF                           |   |                                  |              |   |
|                   |                          |                                 |            |                                     | <b>Contractor</b>                                 |  |          | Notificador1              |      | AnimacãoAberturaDeTela              |   |                                  |              |   |
|                   | 區                        | EscolheHora                     | $\odot$    |                                     |                                                   |  |          |                           |      | Padrão                              |   |                                  | $\checkmark$ |   |

Figura 3.13 - Design da tela de identificação de usuário (Captura de Tela pelo autor, 2022).

O funcionamento desta tela é descrito a seguir:

- ⎯ verifica se há usuário logado;
- ⎯ abrir a tela "Ranking" caso exista usuário logado ou resgata a lista de usuários habilitados caso o usuário não esteja logado;
- ⎯ verifica se o texto digitado na caixa de texto corresponde a algum usuário habilitado quando o botão verificar for pressionado;
- ⎯ caso o texto não corresponda a algum usuário na lista ou a caixa de texto estiver vazia, abre notificador com a mensagem "Usuário não encontrado";
- ⎯ caso o texto corresponda a algum usuário na lista, habilita caixa para digitar o "Nome de Jogador" e o botão "Salvar";
- ⎯ quando o botão "Salvar" é pressionado salva os dados do jogador no banco de dados local, no banco de dados online e abre a tela "Ranking" ;
- ⎯ caso a caixa de texto esteja vazia ao pressionar o botão "Salvar", será aberto um notificador com a mensagem "Informe um nome de jogador válido!";
- ⎯ fecha o aplicativo caso seja clicado o botão voltar do sistema durante sua execução.

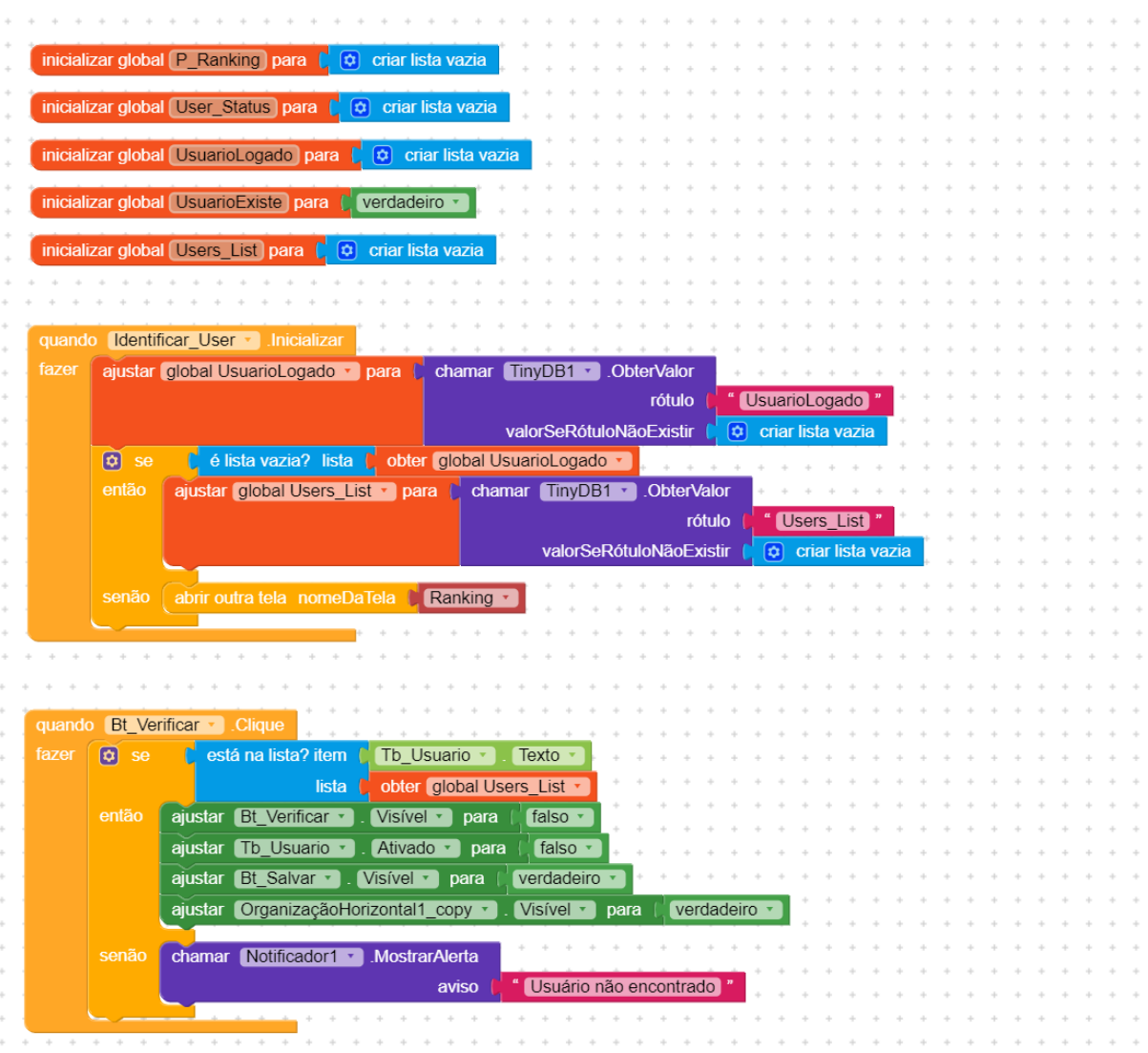

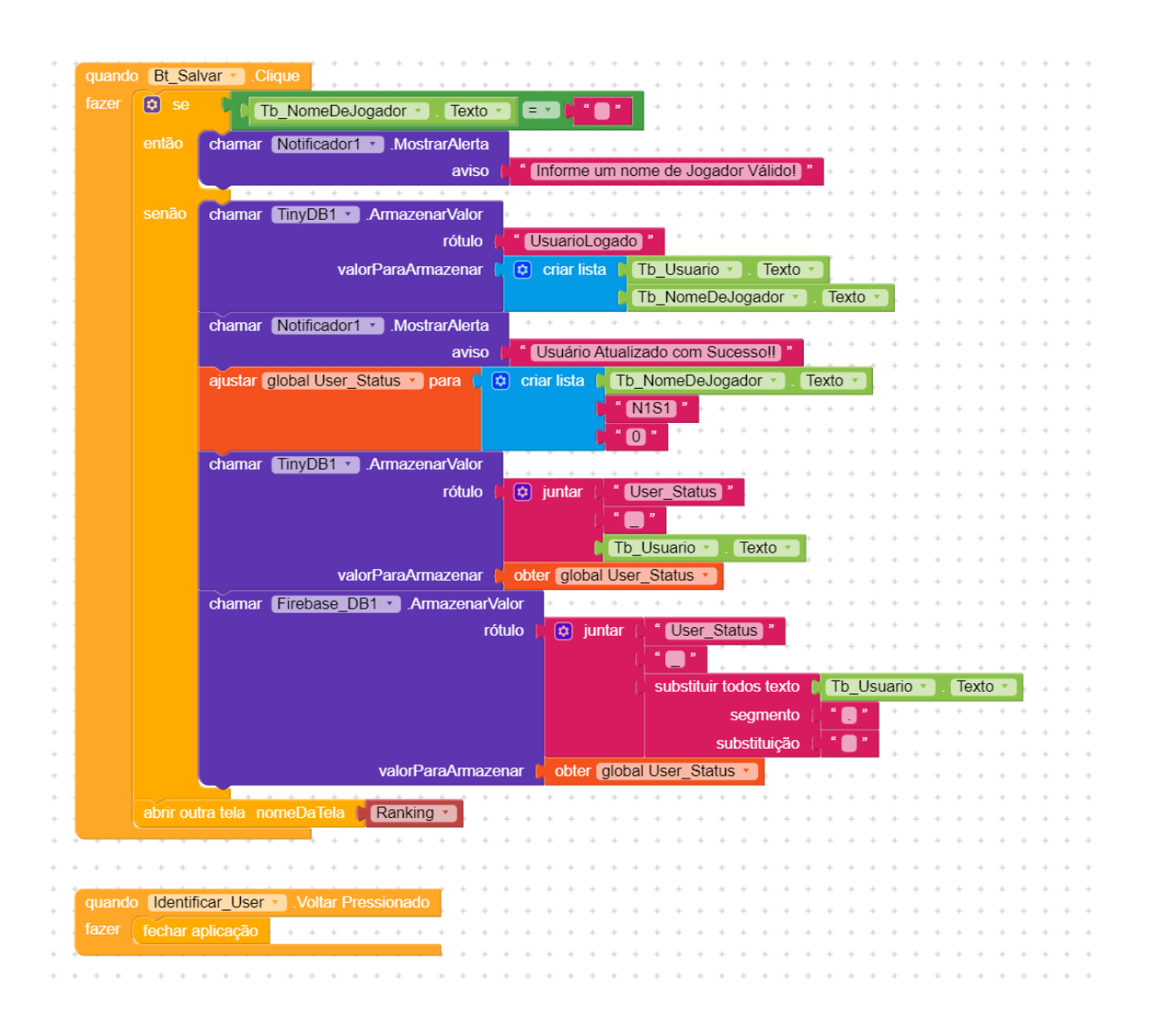

#### **3.1.4 - Tela de Ranking**

A "Tela Ranking" mostra uma lista com os cinco jogadores melhor colocados no jogo, oferecendo as opções de jogar ou sair do jogo, havendo processos para a atualização do ranking em segundo plano ao iniciar, ou ao deslizar o dedo sobre a tela.

Na Figura 3.14 pode-se verificar os componentes utilizados na construção desta tela, conforme lista que segue:

- 12 componentes da paleta Layout 1 Swipe\_Refresh\_Layout, 1 OrganizadorVerticalRolavel, 5 OrganizadorVertical e 5 OrganizadorHrizontal;
- ⎯ 5 componentes da paleta Mídia 5 Imagens;
- 13 componentes da paleta Interface com o usuário 11 Legendas, 2 botões;
- ⎯ 5 componentes dinâmicos 5 Card\_View;
- ⎯ 1 componente da paleta Google Firebase\_DB1;
- ⎯ 1 componente da paleta Armazenamento TinyDB1.

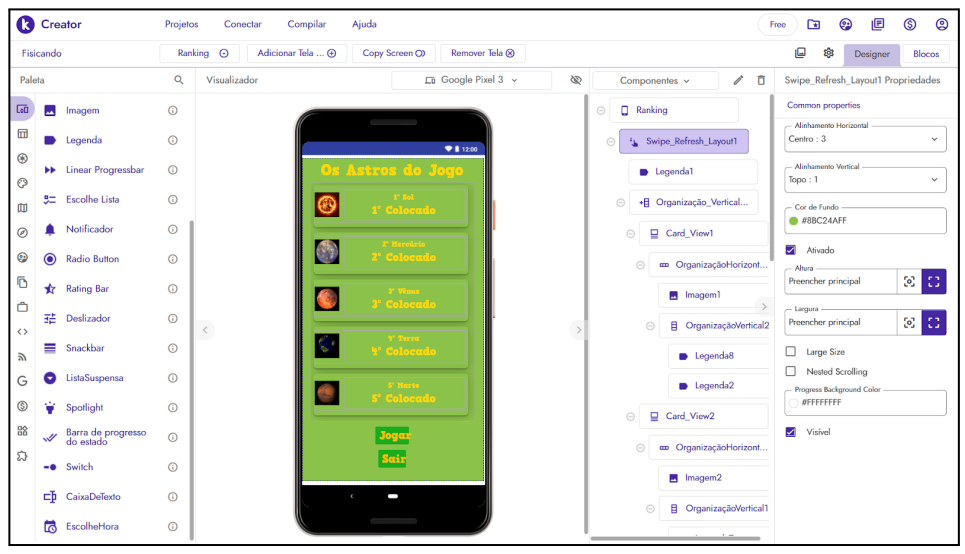

Figura 3.14 - Design da tela Ranking (Captura de Tela pelo autor, 2022).

O funcionamento desta tela é descrito a seguir:

- recupera do banco de dados local as informações do usuário e do ranking;
- recupera do banco de dados online as informações do ranking atual;
- atualiza a tela com as informações do ranking;
- verifica se o ranking é alterado pela pontuação do jogador;
- ⎯ caso o ranking seja alterado pela pontuação do jogador, atualiza o ranking do banco de dados local e online;
- ⎯ caso o usuário deslize o dedo para baixo, atualiza o ranking com informações do banco de dados online;
- fecha o aplicativo caso seja clicado o botão voltar do sistema durante sua execução;
- fecha o aplicativo caso seja clicado o botão "Sair";
- ⎯ abre a tela de seleção de nível caso seja clicado o botão "Jogar".

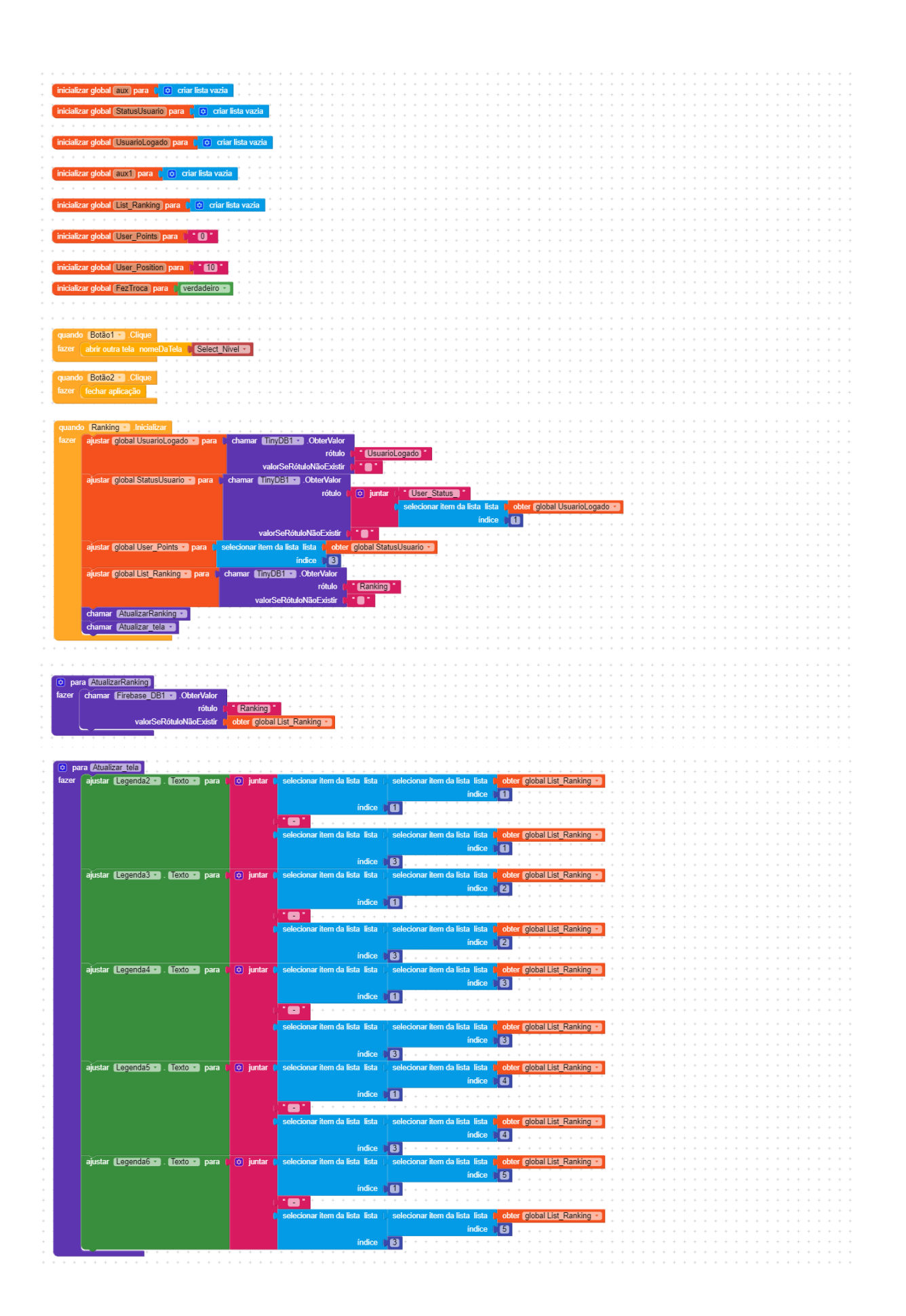

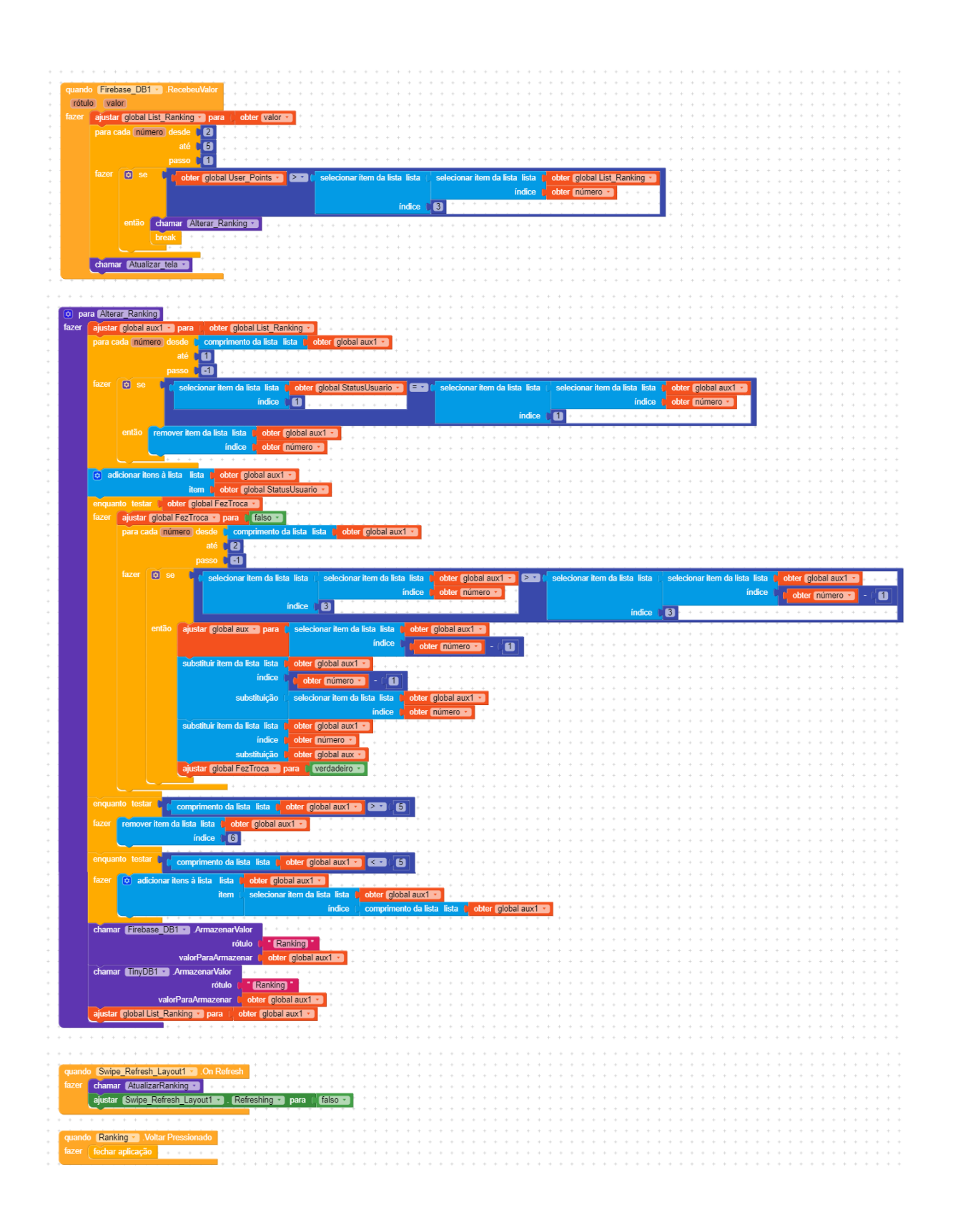

**3.1.5 - Tela de Seleção de Nível**

A "Tela de Seleção de Nível" permite ao usuário escolher que nível deseja jogar, caso o nível escolhido já tenha sido habilitado para o jogador.

Na Figura 3.15 pode-se verificar os componentes utilizados na construção desta tela, conforme lista que segue:

- 1 componente da paleta Layout 1 Organizador VerticalRolavel;
- ⎯ 1 componente da paleta Interface com o usuário 1 notificador;
- ⎯ 4 componentes dinâmicos 1 Dynamic\_Card\_View, 1 Dynamic\_Image, 1 Dynamic\_Space e 1 Dynamic\_Label;
- ⎯ 1 componente da paleta Google Firebase\_DB1;
- ⎯ 1 componente da paleta Armazenamento TinyDB1.

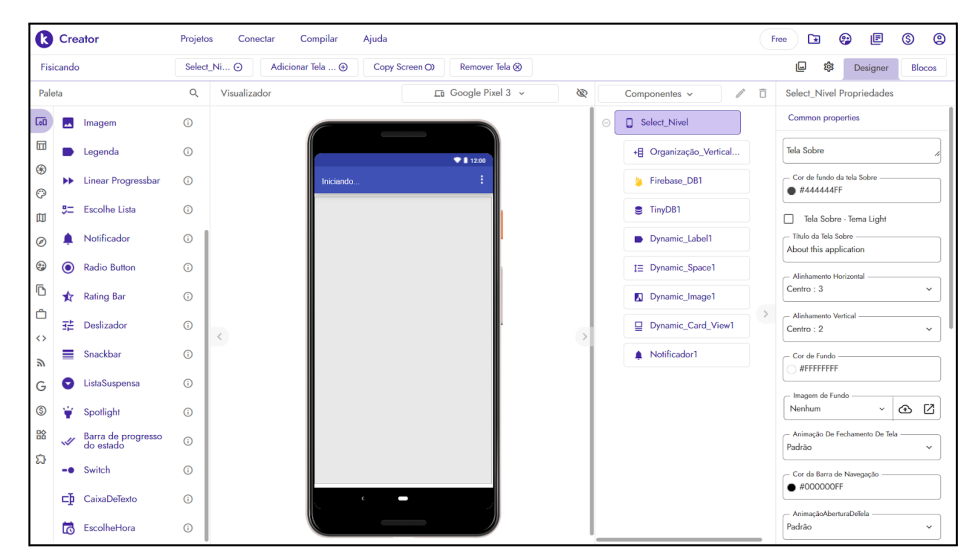

Figura 3.15 - Design da tela de seleção de nível (Captura de Tela pelo autor, 2022).

O funcionamento desta tela é descrito a seguir:

- recupera do banco de dados local as informações do nível atual do jogador;
- ⎯ cria cinco Cards dinâmicos com duas imagens cada;
- ⎯ caso o card seja clicado e esteja habilitado, será gerada uma lista de questões para aquele nível e será aberta a tela de questão;
- ⎯ caso o card seja clicado e o nível não esteja habilitado será emitida uma mensagem "Nível ainda não liberado!";
- ⎯ abre a tela "Ranking" caso seja clicado o botão voltar do sistema.

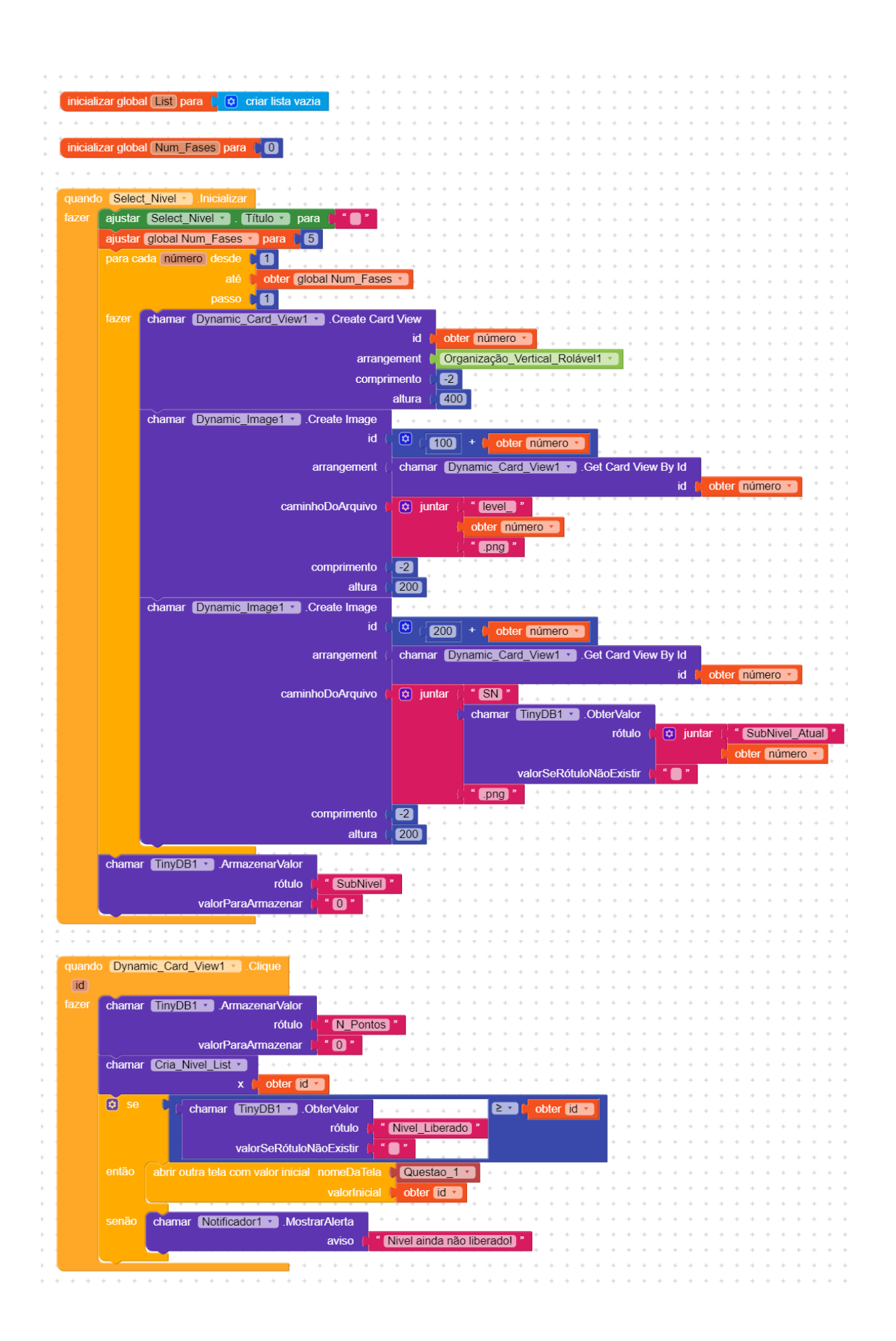

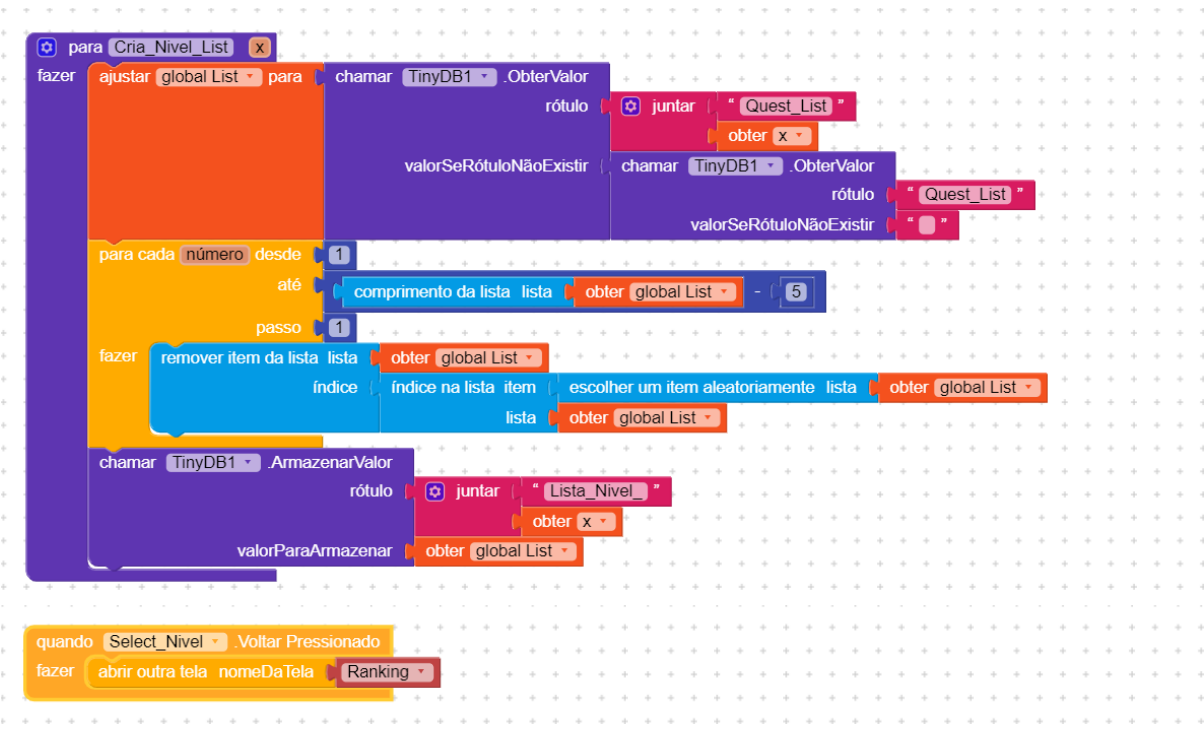

### **3.1.6 - Tela de Questão**

A "Tela de Questão" apresenta os quesitos selecionados na tela de nível, conforme nível e subnível do jogador.

Na Figura 3.16 pode-se verificar os componentes utilizados na construção desta tela, conforme lista que segue:

- 2 componentes da paleta Layout 1 OrganizadorVertical, 1 OrganizadorHrizontal;
- 1 componente da paleta Mídia 1 Imagem;
- ⎯ 6 componentes da paleta Interface com o usuário 1 CaixaDeTexto, 4 CaixaDeSelecao e 1 Botão;
- 1 componente da paleta Google Firebase\_DB1;
- 1 componente da paleta Armazenamento TinyDB1.

|                         | <b>Creator</b>          |                             | Projetos          | Compilar<br>Ajuda<br>Conectar      |                                   |  |                                          |        | $\Box$<br>Free                                   | 旧<br>⊕                           | ©                        | ඔ            |  |
|-------------------------|-------------------------|-----------------------------|-------------------|------------------------------------|-----------------------------------|--|------------------------------------------|--------|--------------------------------------------------|----------------------------------|--------------------------|--------------|--|
|                         | Fisicando               |                             |                   | Questao_1 ⊙<br>Adicionar Tela  (+) | Copy Screen OX<br>Remover Tela CO |  |                                          |        | ıo<br>8                                          | Designer                         |                          | Blocos       |  |
|                         | Paleta                  |                             | Q<br>Visualizador |                                    | En Google Pixel 3 v<br>ø          |  | Componentes v                            | ō<br>v | Questao_1 Propriedades                           |                                  |                          |              |  |
| $\overline{\text{Lol}}$ | $\Box$                  | Botão                       | $\odot$           |                                    | $\sim$                            |  | $\ominus$<br>Questao_1                   |        | Common properties                                |                                  |                          |              |  |
| 団                       | $\overline{\mathsf{v}}$ | CaixaDeSelecão              | $\odot$           |                                    | 911200                            |  | <b>B</b> OrganizaçãoVertical1<br>$\odot$ |        | Tela Sobre                                       |                                  |                          |              |  |
| $^{\circ}$              | $\mathbf{\Omega}$       | <b>Circular Progress</b>    | $\odot$           | Questae 1                          |                                   |  | <b>B</b> barra_sub                       |        | - Cor de fundo da tela Sobre                     |                                  |                          |              |  |
| $\odot$<br>吅            |                         | Custom Progress             | $\odot$           | 因                                  |                                   |  | ch CaixaDeTexto1                         |        | ● #44444FF<br>Tela Sobre - Tema Light            |                                  |                          |              |  |
| $\circledcirc$          | ö                       | EscolheData                 | $\odot$           |                                    |                                   |  | Opcao1                                   |        | - Titulo da Tela Sobre                           |                                  |                          |              |  |
| ☺                       | Θ                       | Floating Action Button (    |                   |                                    |                                   |  | Opcao2                                   |        | About this application<br>Alinhamento Horizontal |                                  |                          |              |  |
| Õ                       | ш                       | Imagem                      | $\odot$           |                                    |                                   |  | Opcao3                                   |        | Esquerda: 1                                      | $\checkmark$                     |                          |              |  |
| Ô                       |                         | Legenda                     | $\odot$           |                                    |                                   |  | Opcao4                                   |        | - Alinhamento Vertical<br>Topo: 1                |                                  |                          | $\checkmark$ |  |
| $\leftrightarrow$       |                         | <b>N</b> Linear Progressbar | $\odot$           | $\,<\,$                            |                                   |  | co OrganizaçãoHorizont<br>$\odot$        |        | - Cor de Fundo                                   |                                  |                          |              |  |
| Э                       | 또                       | <b>Escolhe Lista</b>        | $\odot$           |                                    |                                   |  |                                          |        | <b>#FFFFFFFFF</b>                                |                                  |                          |              |  |
| G<br>ك                  |                         | Notificador                 | $\odot$           | Opcao1                             |                                   |  | <b>Botao</b> enviar                      |        | Imagem de Fundo<br>Nenhum                        |                                  | $_{\rm v}$<br>$\bigcirc$ | Ø            |  |
| 骼                       | $\bullet$               | <b>Radio Button</b>         | $\odot$           | $\Box$ Opcao2<br>$\neg$ Opcao3     |                                   |  | <b>S</b> TinyDB1                         |        |                                                  | - Animação De Fechamento De Tela |                          |              |  |
| ධ                       |                         |                             |                   | $\Box$ Opcao4                      |                                   |  | Firebase DB1                             |        | Padrão                                           |                                  |                          | $\checkmark$ |  |
|                         | ∗                       | <b>Rating Bar</b>           | $\odot$           | Enviar                             |                                   |  |                                          |        | #000000FF                                        | - Cor da Barra de Navegação      |                          |              |  |
|                         | 喆                       | Deslizador                  | $\odot$           | $\epsilon$                         | −                                 |  |                                          |        | AnimacãoAberturaDeTela                           |                                  |                          |              |  |
|                         | ≡                       | Snackbar                    | $\odot$           |                                    |                                   |  |                                          |        | Padrão                                           |                                  |                          | $\checkmark$ |  |

Figura 3.16 - Design da tela de questão (Captura de Tela pelo autor, 2022).

O funcionamento desta tela é descrito a seguir:

- atualiza os dados do jogador;
- ⎯ atualiza a lista de questões;
- carrega a próxima questão da lista numa variável e na tela;
- caso o jogador selecione uma opção as outras são desmarcadas e é registrado internamente se ele acertou ou não;
- ⎯ caso o botão "Enviar" seja pressionado, a lista de questões é atualizada, a dica associada a questão é salva no banco de dados local, se a resposta está correta abre a "Tela de Acerto" senão abre a tela "Tela de Erro";
- ⎯ caso o botão "Enviar" seja pressionado,e a lista de questões esteja finalizada será aberta a tela "Vitória";
- ⎯ abre a tela de selecionar nível caso seja clicado o botão voltar do sistema.

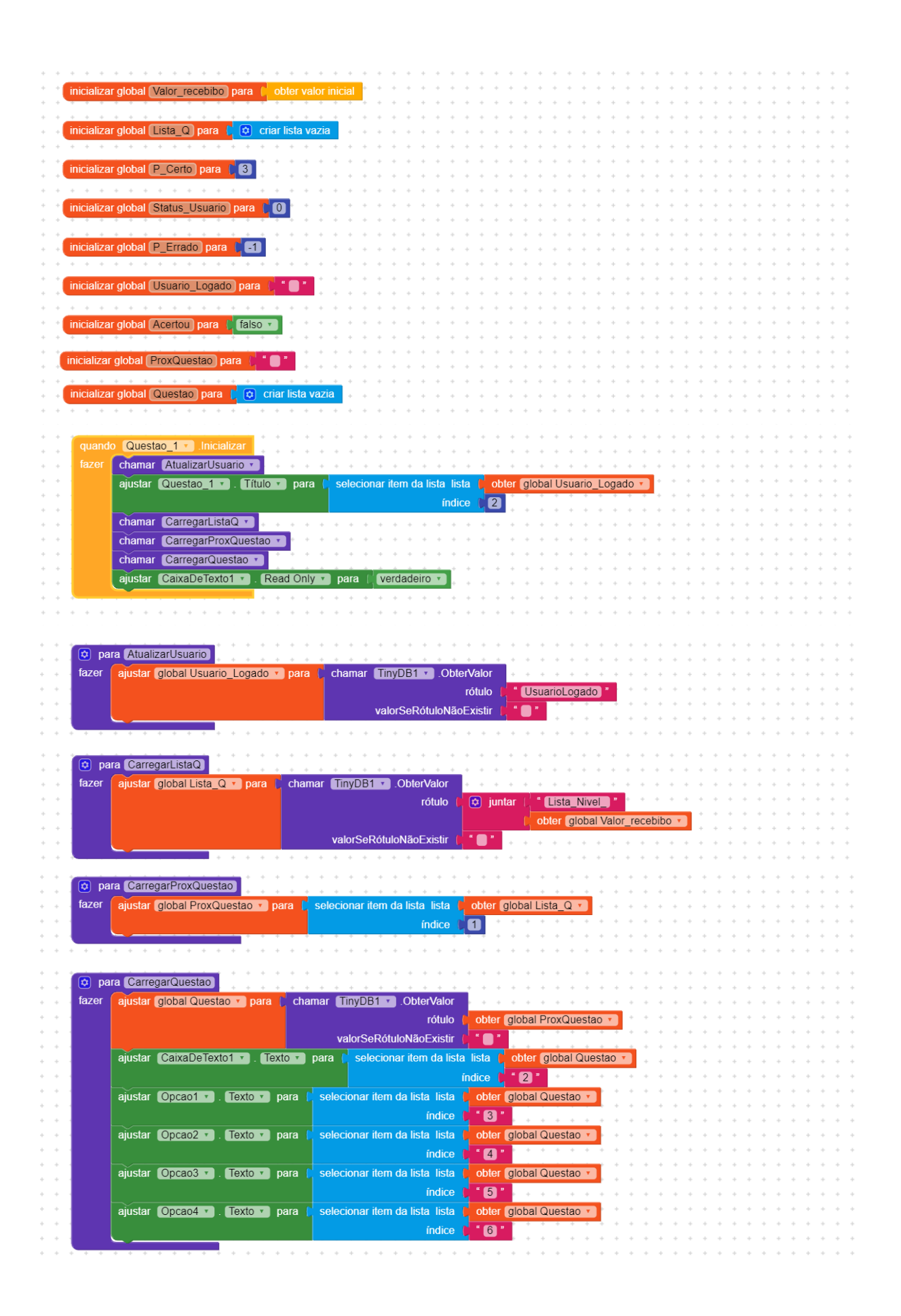

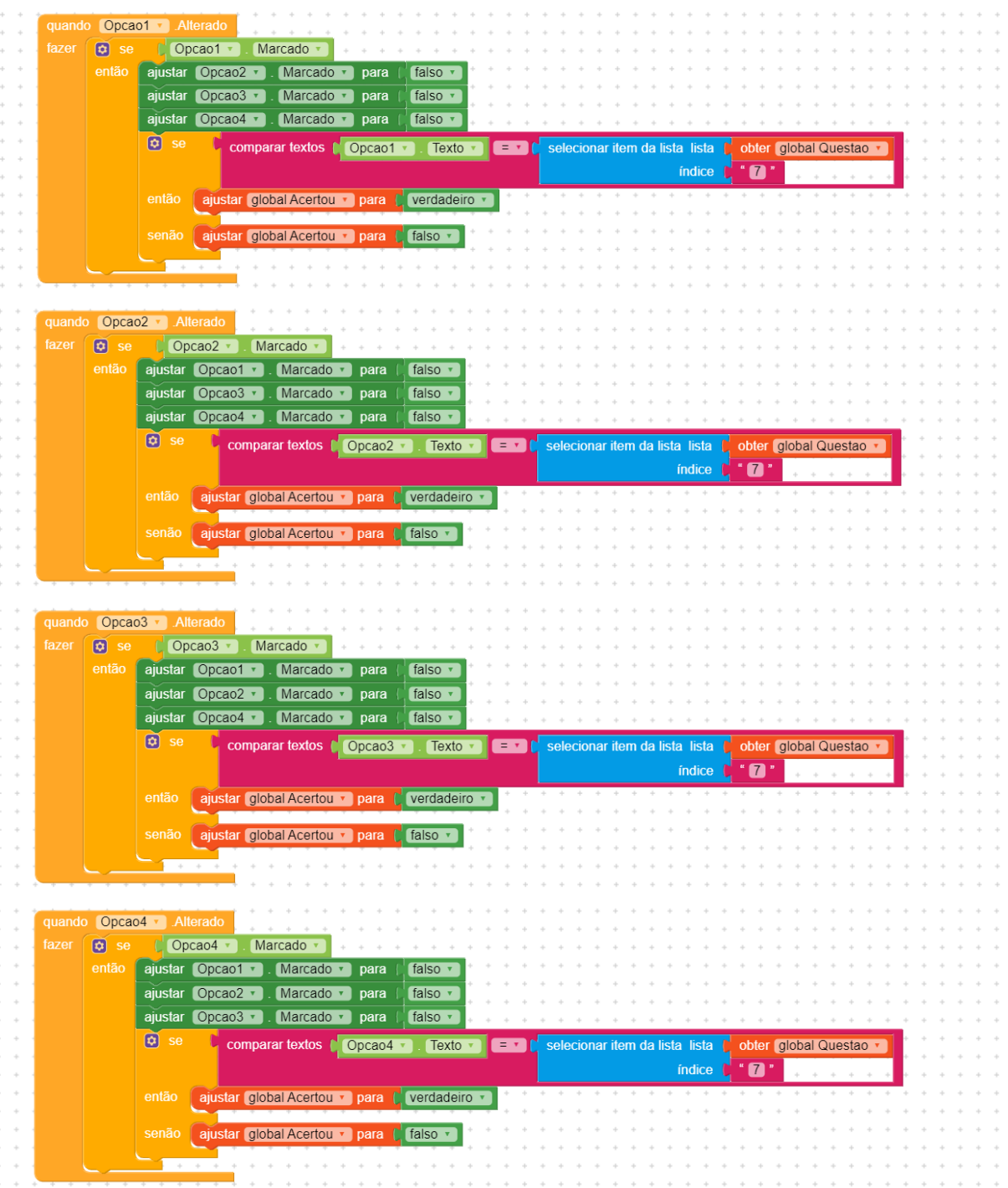

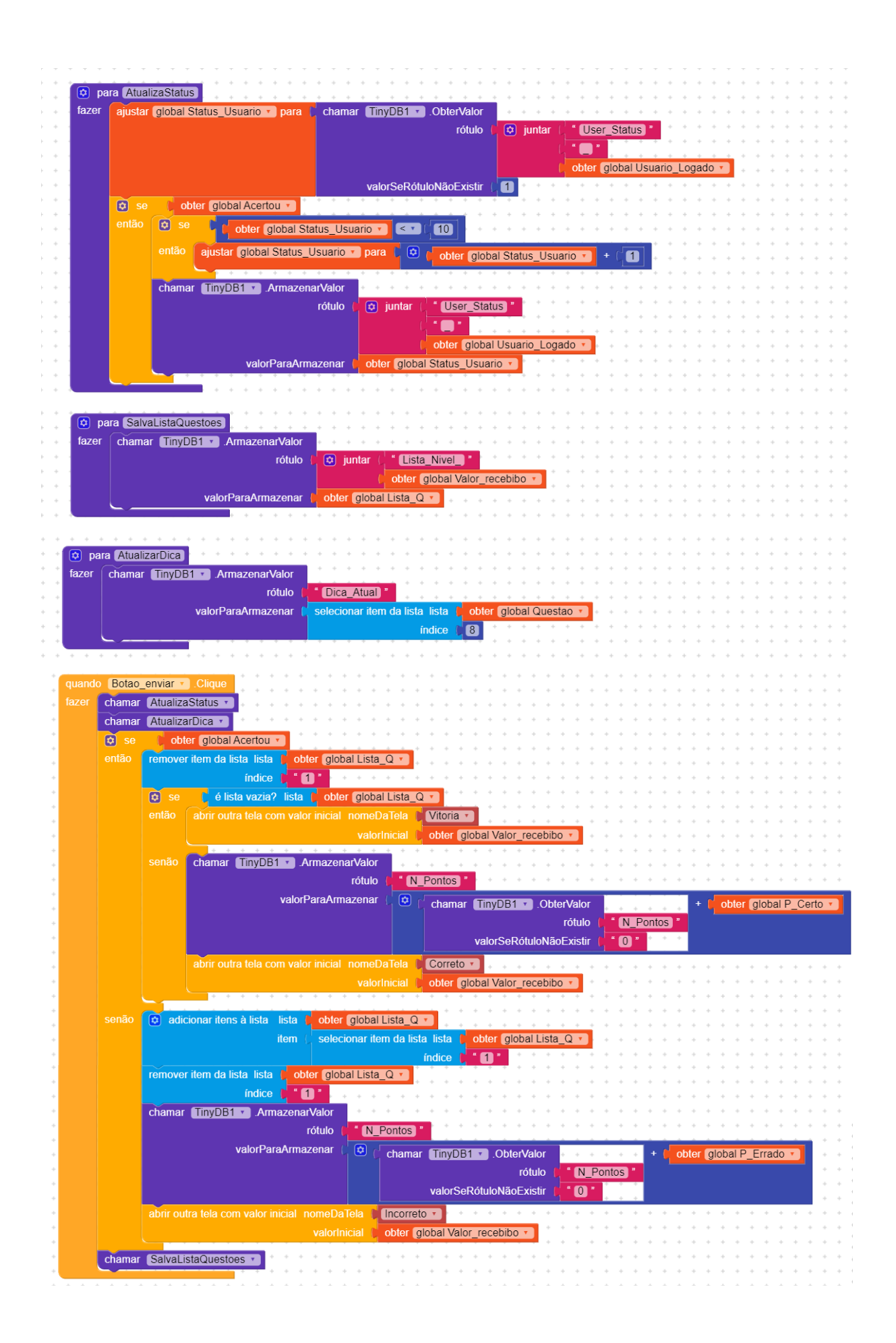

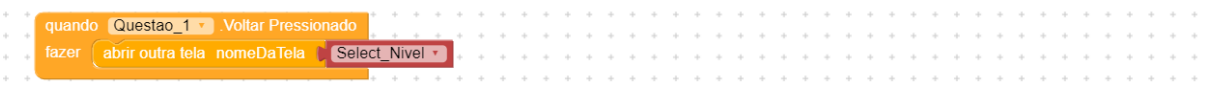

## **3.1.7 - Tela de Acerto**

A "Tela de Acerto" será apresentada quando um jogador acertar um item.

Na Figura 3.17 pode-se verificar os componentes utilizados na construção desta tela, conforme lista que segue:

- 2 componentes da paleta Layout 1 Organizador Vertical, 1 Organizador Hrizontal;
- ⎯ 2 componente da paleta Mídia 2 Imagens;
- ⎯ 2 componentes da paleta Interface com o usuário 1 Legenda e 1 Botão;
- ⎯ 1 componente da paleta Armazenamento TinyDB1.

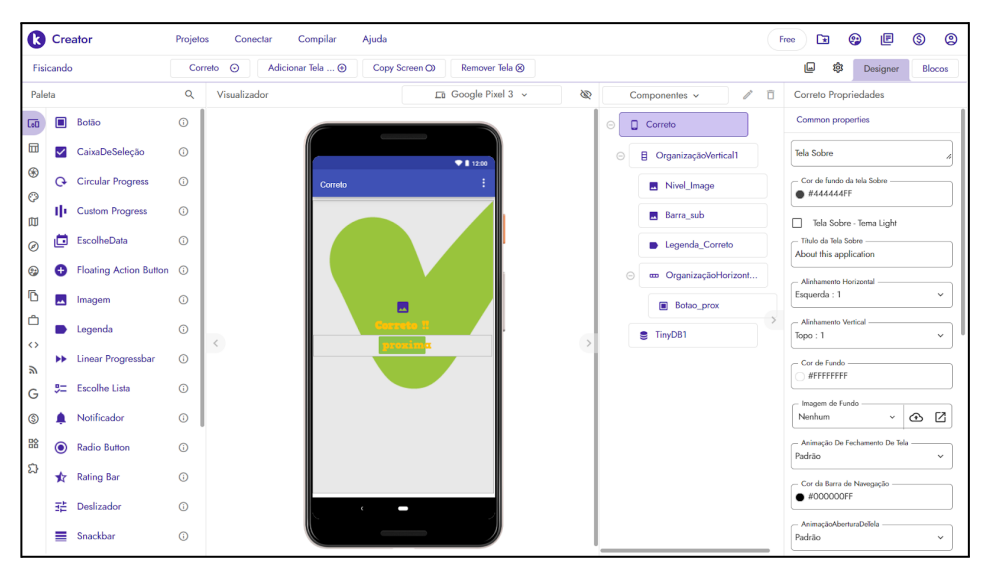

Figura 3.17 - Design da tela "Correto"(Captura de Tela pelo autor, 2022).

O funcionamento desta tela é descrito a seguir:

- ⎯ atualiza a barra de status e salva a informação banco de dados local;
- ⎯ caso o botão seja pressionado, abre a tela "Questão";
- ⎯ abre a tela de selecionar nível caso seja clicado o botão voltar do sistema.

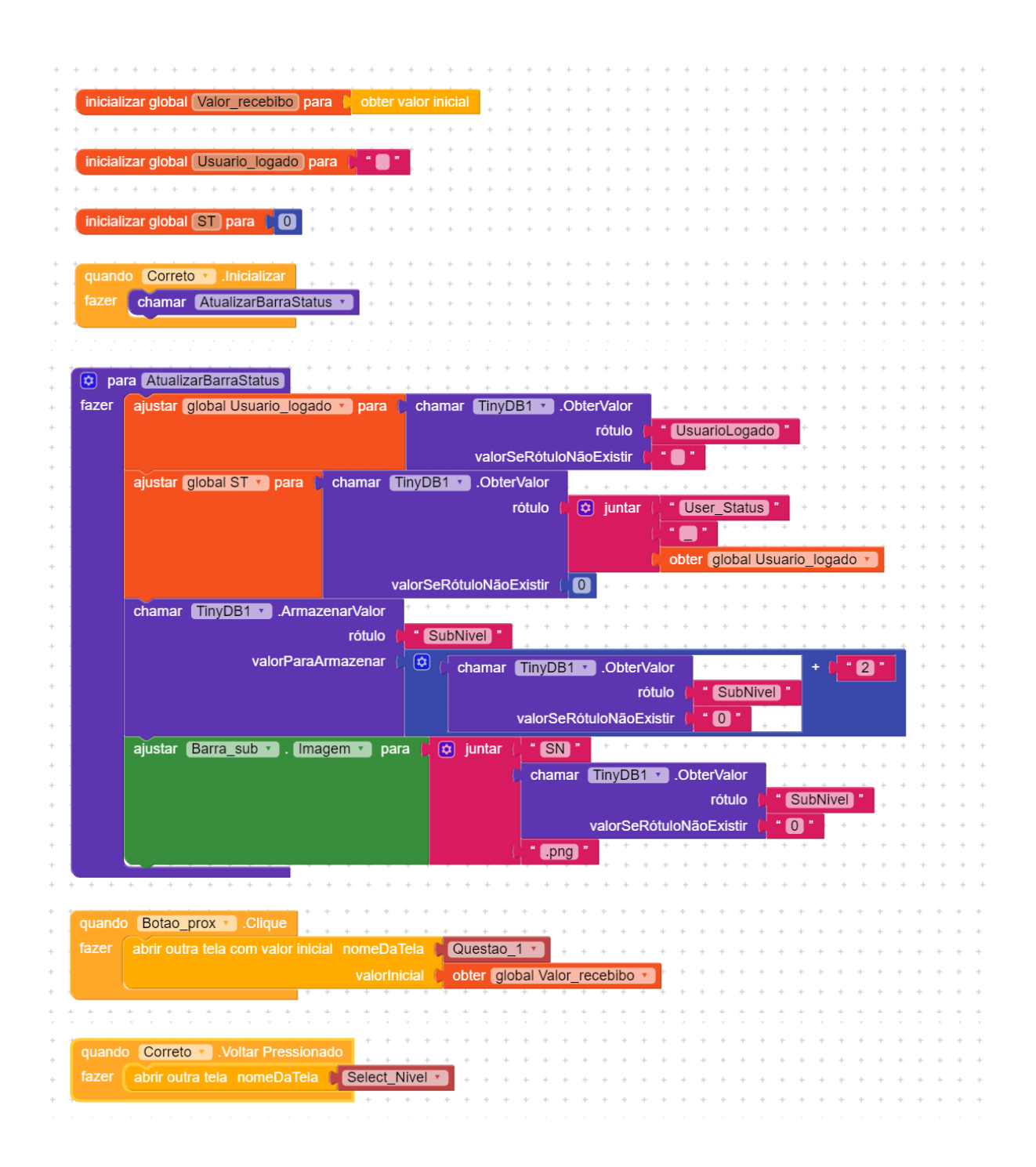

### **3.1.8 -Tela de Erro**

A "Tela de Erro" será apresentada quando um jogador errar um item.

Na Figura 3.18 pode-se verificar os componentes utilizados na construção desta tela, conforme lista que segue:

- 2 componentes da paleta Layout 1 OrganizadorVertical, 1 OrganizadorHrizontal;
- ⎯ 2 componente da paleta Mídia 2 Imagens;
- ⎯ 4 componentes da paleta Interface com o usuário 1 Legenda, 2 Botões e 1 Notificador;
- ⎯ 1 componente da paleta Armazenamento TinyDB1.

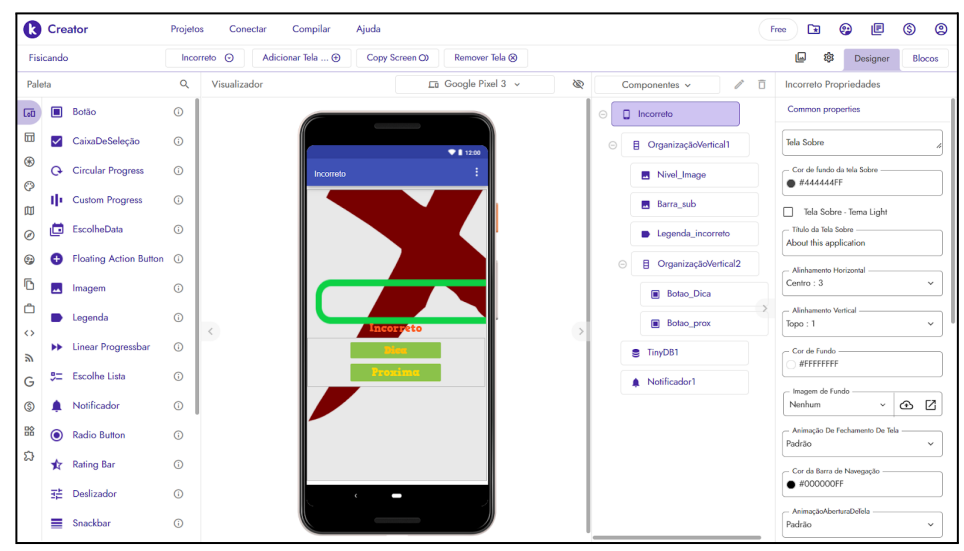

Figura 3.18 - Design da tela "Incorreto"(Captura de Tela pelo autor, 2022).

O funcionamento desta tela é descrito a seguir:

- ⎯ atualiza a barra de status e salva a informação banco de dados local;
- abre uma notificação com a dica repassada pela questão anterior;
- ⎯ caso o botão "Dica" seja pressionado, abre uma notificação com a dica repassada pela questão anterior;
- ⎯ caso o botão "próxima" seja pressionado, abre a tela "Questão";
- ⎯ abre a tela de selecionar nível caso seja clicado o botão voltar do sistema.

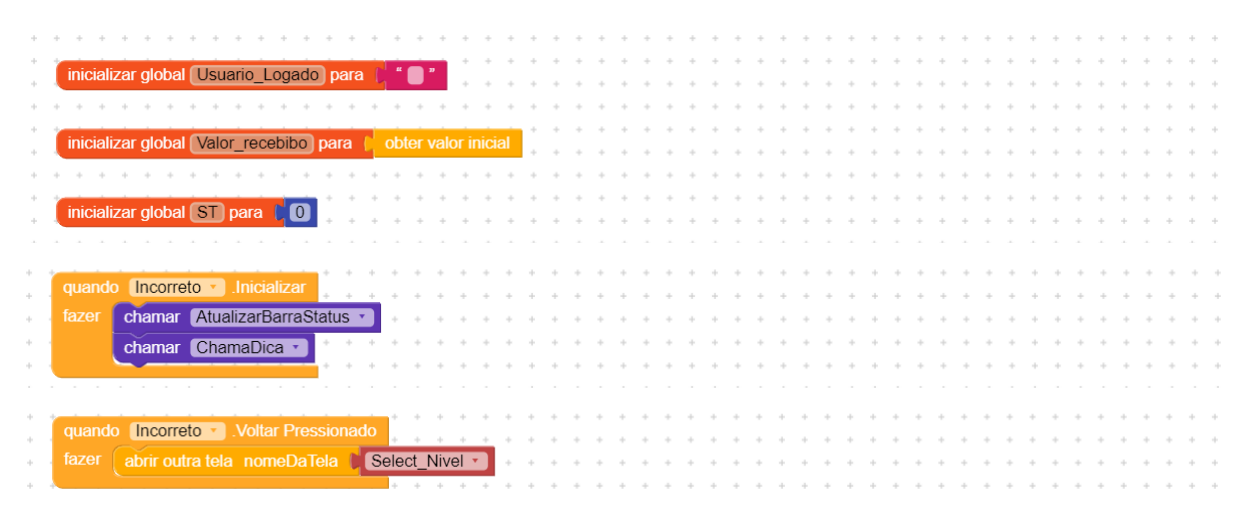

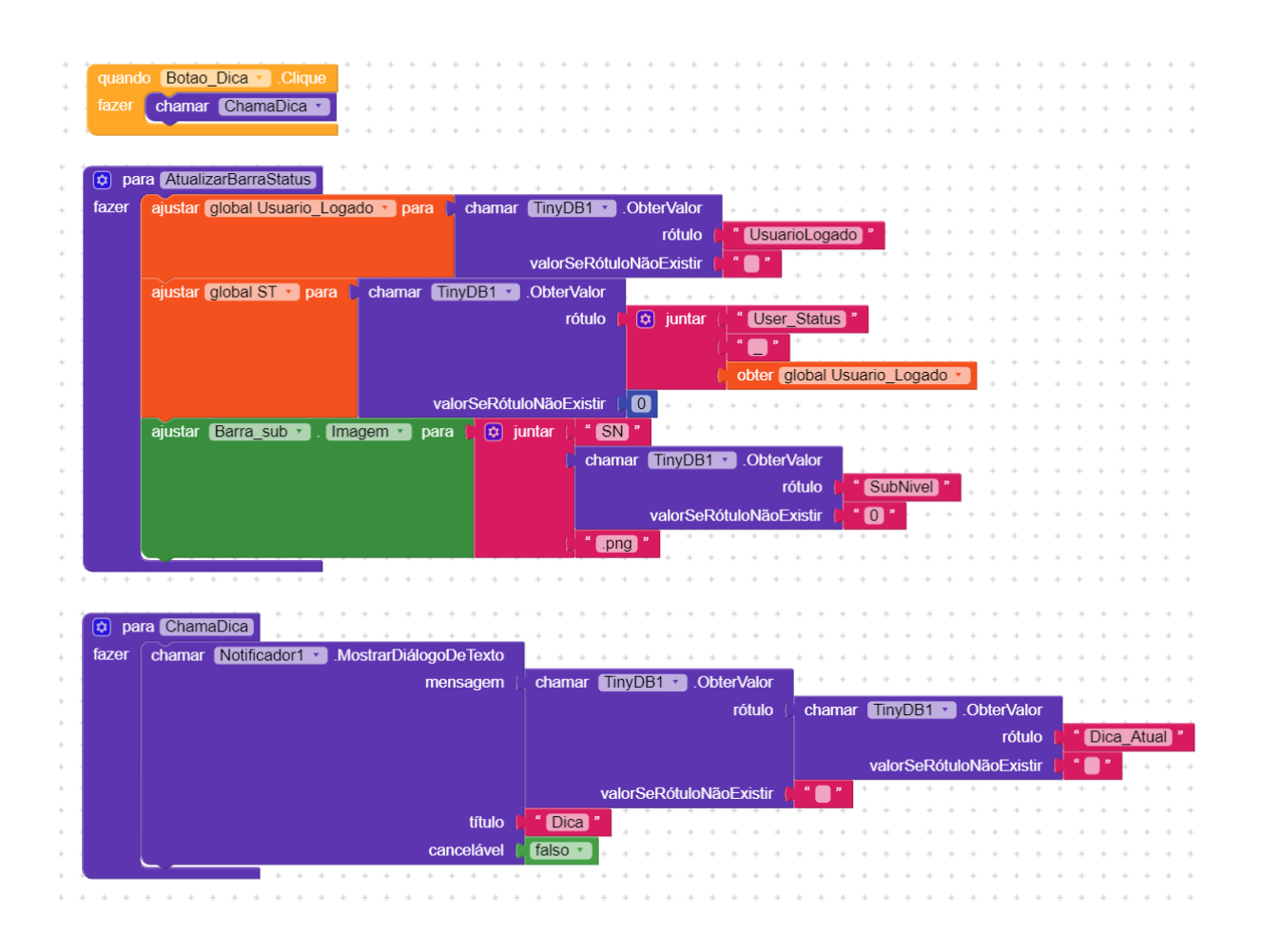

### **3.1.9 - Tela De Vitória**

A tela "Vitória" ocorre quando termina uma sequência de questões.

Na Figura 3.19 pode-se verificar os componentes utilizados na construção desta tela, conforme lista que segue:

- ⎯ 1 componente da paleta Interface com o usuário 1 botão;
- 1 componente da paleta Google Firebase DB1;
- ⎯ 1 componente da paleta Armazenamento TinyDB1.

|                       |                          | <b>C</b> Creator              | Projetos   | Compilar<br>Ajuda<br>Conectar           |                                             |         |                    |               | 面<br>Free                                   | ⊕                       | 旧            | ම<br>(S)        |
|-----------------------|--------------------------|-------------------------------|------------|-----------------------------------------|---------------------------------------------|---------|--------------------|---------------|---------------------------------------------|-------------------------|--------------|-----------------|
|                       | Fisicando                |                               |            | Adicionar Tela  @<br>Vitoria<br>$\odot$ | Remover Tela <sup>®</sup><br>Copy Screen O) |         |                    |               | o<br>8                                      |                         | Designer     | Blocos          |
| Paleta                |                          |                               | Q          | Visualizador                            | Google Pixel 3 v                            | ø       | Componentes v<br>v | ō             | Vitoria Propriedades                        |                         |              |                 |
| $\overline{\text{L}}$ | $\blacksquare$           | Botão                         | $\odot$    |                                         |                                             | $\odot$ | $\Box$ Vitoria     |               | Common properties                           |                         |              |                 |
| 団                     | $\checkmark$             | CaixaDeSeleção                | $\odot$    |                                         | 911200                                      |         | <b>Botão1</b>      |               | Tela Sobre                                  |                         |              |                 |
| $^{\circ}$            | $\mathbf{\Omega}$        | <b>Circular Progress</b>      | $\odot$    |                                         |                                             |         | <b>S</b> TinyDB1   |               | - Cor de fundo da tela Sobre                |                         |              |                 |
| $\odot$<br>$\square$  |                          | 11 Custom Progress            | $\odot$    |                                         |                                             |         | Firebase_DB1       |               | ● #44444FF                                  |                         |              |                 |
| $\circledcirc$        | c                        | EscolheData                   | $\odot$    |                                         |                                             |         |                    |               | Titulo da Tela Sobre                        | Tela Sobre - Tema Light |              |                 |
| ☺                     | Θ                        | <b>Floating Action Button</b> | $\odot$    |                                         |                                             |         |                    |               | About this application                      |                         |              |                 |
| Ō                     | $\overline{\phantom{a}}$ | Imagem                        | $\odot$    |                                         |                                             |         |                    |               | - Alinhamento Horizontal<br>Esquerda : 1    |                         |              | $\checkmark$    |
| Ô                     |                          | Legenda                       | $\odot$    |                                         |                                             |         |                    | $\rightarrow$ | - Alinhamento Vertical                      |                         |              |                 |
| $\leftrightarrow$     |                          | <b>NE</b> Linear Progressbar  | $\odot$    | $\,<$                                   |                                             |         |                    |               | Topo: 1<br>Cor de Fundo                     |                         |              | $\checkmark$    |
| $\mathbb{Z}$          | 50                       | Escolhe Lista                 | $^{\circ}$ |                                         |                                             |         |                    |               | WEFFFFFFF                                   |                         |              |                 |
| G<br>$\circledS$      |                          | Notificador                   | $\odot$    |                                         |                                             |         |                    |               | Imagem de Fundo<br>Nenhum                   |                         | $\checkmark$ | $\circ$ $\circ$ |
| 骼                     |                          |                               |            |                                         |                                             |         |                    |               | - Animação De Fechamento De Tela            |                         |              |                 |
| ವಿ                    | $\bullet$                | <b>Radio Button</b>           | $\odot$    |                                         |                                             |         |                    |               | Padrão                                      |                         |              | $\checkmark$    |
|                       | ∗                        | <b>Rating Bar</b>             | $\odot$    |                                         |                                             |         |                    |               | - Cor da Barra de Navegação<br>$#000000$ FF |                         |              |                 |
|                       | 喆                        | Deslizador                    | $\odot$    |                                         |                                             |         |                    |               | - AnimaçãoAberturaDeTela                    |                         |              |                 |
|                       | ≡                        | Snackbar                      | $\odot$    |                                         |                                             |         |                    |               | Padrão                                      |                         |              | $\checkmark$    |

Figura 3.19 - Design da tela "Vitória" (Captura de Tela pelo autor, 2022).

O funcionamento desta tela quando ativa se resume a:

- ⎯ atualiza a pontuação na base de dados local;
- atualiza o nível na base de dados local;
- $-$  salva o status do usuário na base de dados online;
- quando clicada, abre a tela "Ranking" caso tenha terminado uma lista, ou a tela créditos caso tenha terminado o jogo.

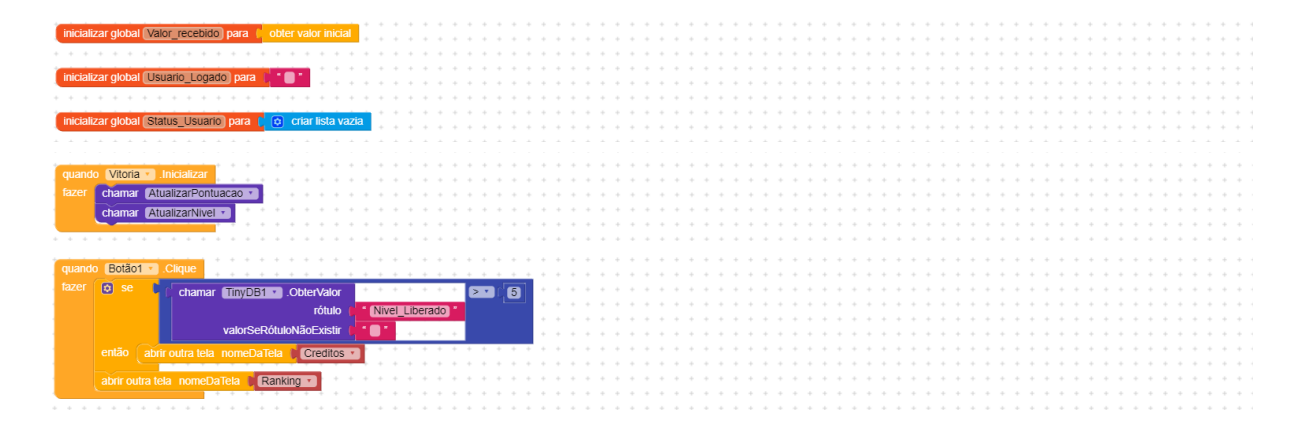

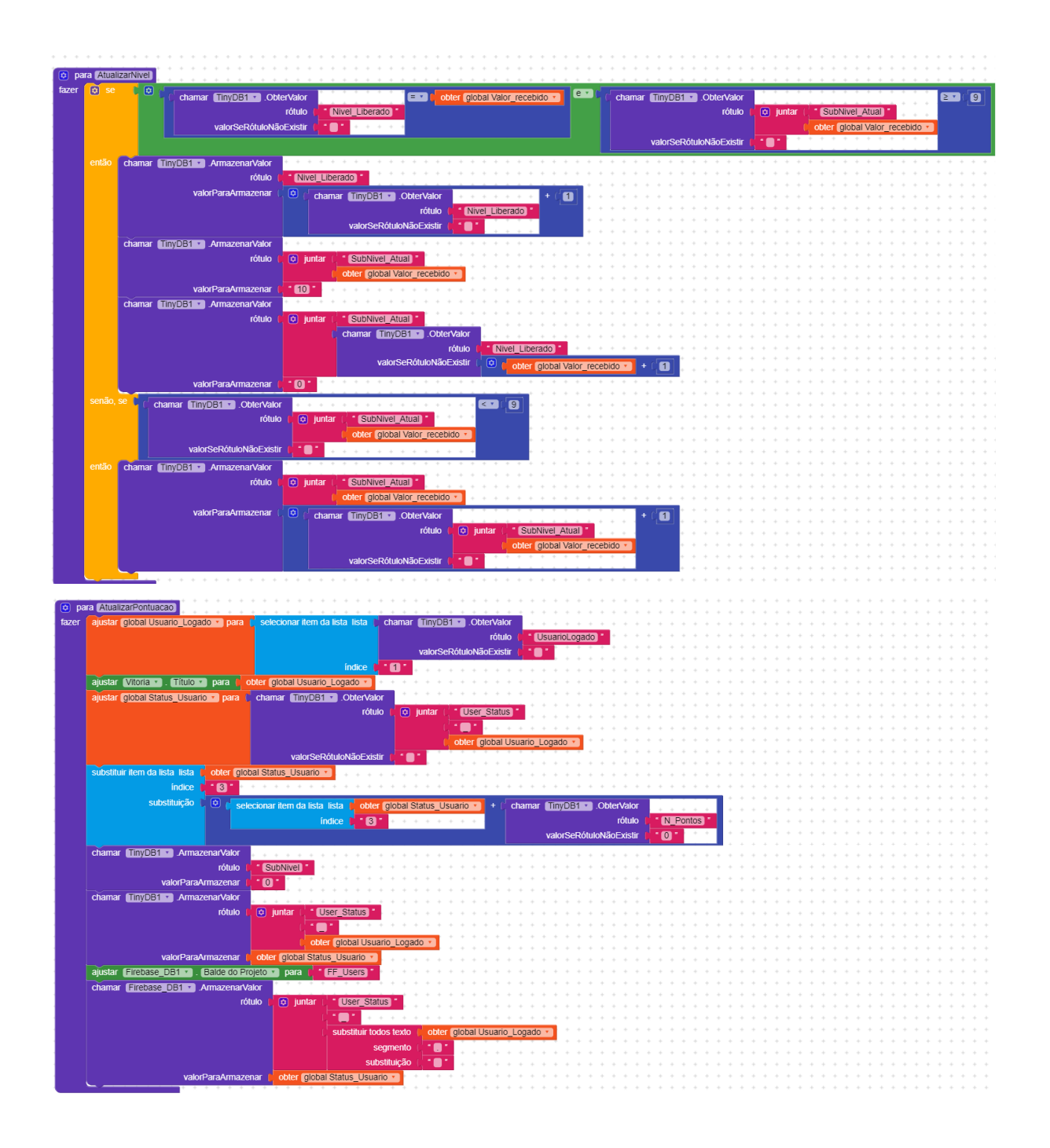

# **3.1.10 - Tela de Créditos**

A "Tela de Créditos" ocorre quando termina a sequência de questões do jogo, e mostra o nome das pessoas que participaram do desenvolvimento do jogo.

Na Figura 3.20 pode-se verificar os componentes utilizados na construção desta tela, conforme lista que segue:

- 1 componente da paleta Interface com o usuário - 1 botão;

- ⎯ 1 componente da paleta Google Firebase\_DB1;
- ⎯ 1 componente da paleta Armazenamento TinyDB1.

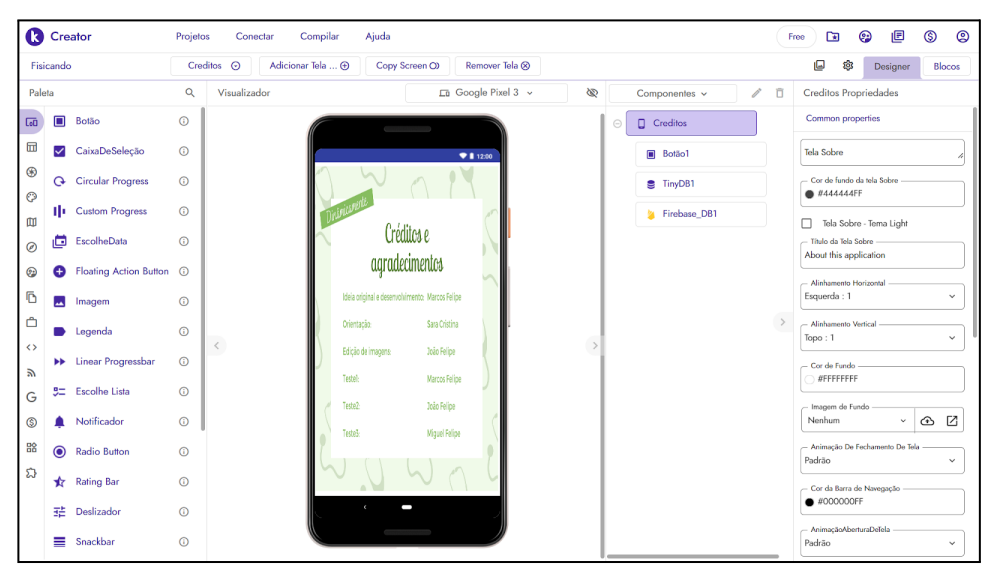

Figura 3.20 - Design da tela de créditos(Captura de Tela pelo autor, 2022).

O funcionamento desta tela quando ativa se resume a:

- abre a tela "Ranking" caso pressione o botão ;
- ⎯ abre a tela "Ranking" caso pressione o botão voltar do sistema.

A programação em blocos correspondentes a lista descrita acima segue abaixo:

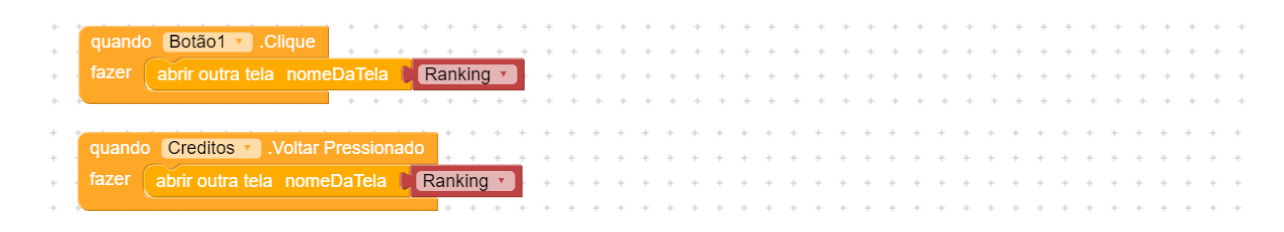

#### **4. Regras do Jogo**

O aplicativo DinamicaMente não possui regras explícitas, as ações possíveis são guiadas pelas possibilidades de cada tela, que são programadas antecipadamente, entretanto seu uso é resumido da seguinte forma:

- ⎯ Ao entrar pela primeira vez no aplicativo será solicitada credenciais e Nome de Jogador, após o que será direcionado a tela de Ranking, onde pode escolher entre jogar ou sair do aplicativo;
- ⎯ Ao escolher jogar, é direcionado a tela de níveis onde pode escolher jogar em algum dos níveis que estejam habilitados ou retornar à tela anterior;
- ⎯ Ao escolher jogar um determinado nível, inicia-se o questionário compatível com o nível selecionado, onde poderá responder a questão ou voltar à tela anterior;
- ⎯ Caso decida responder a questão, e acertar, será aberta a tela que informa do acerto e evolução dentro do nível, de onde pode-se seguir para a próxima questão ou retornar à tela de seleção de nível;
- ⎯ Caso decida responder a questão, e errar, será aberta a tela que informa do erro e uma caixa de diálogo mostrando uma dica dentro do contexto da questão errada, que uma vez fechada, permite seguir para a próxima questão, rever a dica, ou retornar à tela de seleção de nível;
- ⎯ Ao completar um nível, será aberto uma tela de celebração de vitória que só pode direcionar a tela de Ranking atualizada, podendo-se reiniciar a sequência em um nível mais avançado até alcançar o fim do jogo ou sair;
- ⎯ Caso alcance o fim do jogo, após a tela de vitória será apresentada a tela de créditos, de onde se pode retornar ao Ranking;
- $-$  A cada questão respondida corretamente serão somados três pontos ao placar do jogador, e a cada questão errada será subtraído um ponto;
- ⎯ O ranking é formado pelos cinco melhores placares do jogo.

O aplicativo é auto explicativo, implementando regras do tipo *ludos*, e é permitido jogar os níveis mais de uma vez, sem prejuízo à contagem de pontos, o que possibilita uma diferenciação na pontuação para jogadores/estudantes com estratégias diferentes, estimulando a competição.

#### **5. Descrição da Aplicação do Produto**

O produto foi pensado para ser usado em paralelo à exposição do conteúdo de cinemática e de modo assíncrono, de tal modo que é aplicado um Questionário Preliminar (modelo no Apêndice 1), visando estabelecer uma base para futura comparação de sua evolução.

Para aplicar este produto em sua turma o professor deve fazer contato com o autor deste produto através do email "*dinamicamente.app@gmail.com*", onde solicitará cópia do aplicativo e credenciais de acesso, para se, e para seus estudantes.

O professor deve fornecer o aplicativo aos estudantes e ajudá-los na instalação. É necessário habilitar o aparelho para usar aplicativos baixados de fontes diversas da loja oficial, entretanto muitos alunos já possuem o conhecimento de como realizar o procedimento, e podem auxiliar o professor. Caso venham a ter dificuldades podem recorrer a tutoriais na *internet*, como o sugerido abaixo:

- Tecnoblog

[<https://tecnoblog.net/responde/fontes-desconhecidas-android-oreo/#:~:text=Acesse%20as](https://tecnoblog.net/responde/fontes-desconhecidas-android-oreo/#:~:text=Acesse%20as%20Configura%C3%A7%C3%B5es%3B,toque%20em%20Instalar%20apps%20desconhecidos.) [%20Configura%C3%A7%C3%B5es%3B,toque%20em%20Instalar%20apps%20desconhec](https://tecnoblog.net/responde/fontes-desconhecidas-android-oreo/#:~:text=Acesse%20as%20Configura%C3%A7%C3%B5es%3B,toque%20em%20Instalar%20apps%20desconhecidos.) [idos.>](https://tecnoblog.net/responde/fontes-desconhecidas-android-oreo/#:~:text=Acesse%20as%20Configura%C3%A7%C3%B5es%3B,toque%20em%20Instalar%20apps%20desconhecidos.)

Cada estudante deve receber sua credencial, previamente solicitada pelo professor, e pode iniciar jogando.

O professor decide o momento que usará o aplicativo de acordo com o seu cronograma de aulas, e após o período de aplicação do produto e regência do conteúdo, pode avaliar a evolução da turma com a reaplicação do questionário inicial, podendo ou não atribuir premiações aos melhores colocados no Ranking do jogo.

#### **6. Considerações Finais**

Após avaliarmos os resultados da aplicação do produto "DinamicaMente" em quatro turmas do 9º ano, foi observado que este pode trazer uma melhora no desempenho destes alunos nos conteúdos iniciais de cinemática, ajudando a desenvolver habilidades na resolução de problemas de física. E ao melhorar o intercâmbio de significados dos conceitos trocados entre o professor e os estudantes, favorece também as futuras aprendizagens.

O produto "DinamicaMente" foi construído e alimentado com questões que visam facilitar o aprendizado do conteúdo de cinemática, porém pode ser utilizado para o ensino de outros conteúdos, e inclusive outras disciplinas, bastando para isso a alimentação adequada do banco de dados do aplicativo, entretanto tais intervenções ainda requerem algum conhecimento mais avançado da estrutura do aplicativo.

De forma sintética, temos a convicção de que novas técnicas e metodologia lúdicas favorecem o aprendizado de novos conteúdos, tornando menos tensas as relações de ensino e aprendizagem, permitindo ao estudante o desenvolvimento de um aprendizado de física consciente do mundo natural que o cerca e de sua responsabilidade na modificação deste, e acreditamos que o produto educacional DinamicaMente contribui para este objetivo.

## **7. Referências**

[BRASIL, 2013] BRASIL. Ministério da Educação. Base Nacional Comum Curricular. Brasília: MEC/SEB, 2013. Disponível em:

<http://basenacionalcomum.mec.gov.br/images/BNCC\_EI\_EF\_110518\_versaofinal\_site.pdf> acesso em 05 de fev. de 2022.

BLENDER. Blender: the freedom to create, 2023. Página inicial. Disponível em: [<https://www.blender.org/>](https://www.blender.org/) acesso em: 04 de dez. de 2022.

[Brasil, 2013] BRASIL. Ministério da Educação. Base Nacional Comum Curricular. Brasília: MEC/SEB, 2013. Disponível em:

<http://basenacionalcomum.mec.gov.br/images/BNCC\_EI\_EF\_110518\_versaofinal\_site.pdf> acesso em: 05 de fev. de 2022.

CANVA. Canva, 2023. Página inicial. Disponível em: <[https://www.canva.com/pt\\_br/](https://www.canva.com/pt_br/)> acesso em 04 de dez. 2022.

DEIVID ROTHEN. Youtube, 2023. Canal Deivid Rothen. Disponível em: [<https://www.youtube.com/watch?v=brZdGvJGsTI&list=PLgIw6\\_M7v8vrWYm-J5g2uKW12JFl3](https://www.youtube.com/watch?v=brZdGvJGsTI&list=PLgIw6_M7v8vrWYm-J5g2uKW12JFl3tCBh) [tCBh](https://www.youtube.com/watch?v=brZdGvJGsTI&list=PLgIw6_M7v8vrWYm-J5g2uKW12JFl3tCBh)> acesso em 20 de jan. de 2023.

FIREBASE. Firebase, 2023. Página inicial. Disponível em: <[https://firebase.google.com/>](https://firebase.google.com/) acesso em 04 de dez. de 2022.

KODULAR. Kodular: Much more than a modern app creator without coding, 2023. Disponível em: [<https://www.kodular.io/>](https://www.kodular.io/) acesso em: 04 de dez. de 2022.

PROGRAMAÇÃO EM BLOCOS BRASIL. Youtube, 2023. Canal Programação em Blocos Brasil. Disponível em:

[<https://www.youtube.com/watch?v=z64x8BxlE6o&list=PLSaHQQBC7dhrQ5WHzgDaZrJ6Js9db](https://www.youtube.com/watch?v=z64x8BxlE6o&list=PLSaHQQBC7dhrQ5WHzgDaZrJ6Js9dbcj5C) [cj5C](https://www.youtube.com/watch?v=z64x8BxlE6o&list=PLSaHQQBC7dhrQ5WHzgDaZrJ6Js9dbcj5C)> acesso em 20 de jan. de 2023.

ROBOTIZANDO. Youtube, 2023. Canal Robotizando. Disponível em: [<https://www.youtube.com/watch?v=LBhKuYyM6nM&list=PLe6v9G9A83kNcsNJqGlsBMTIoT](https://www.youtube.com/watch?v=LBhKuYyM6nM&list=PLe6v9G9A83kNcsNJqGlsBMTIoTDBlWnly) [DBlWnly](https://www.youtube.com/watch?v=LBhKuYyM6nM&list=PLe6v9G9A83kNcsNJqGlsBMTIoTDBlWnly)> acesso em 20 de jan. de 2023.

TECNOBLOG. Tecnoblog, 2023. Como instalar apps de fontes desconhecidas no Android. Disponível em:

[<https://tecnoblog.net/responde/fontes-desconhecidas-android-oreo/#:~:text=Acesse%20as%20Con](https://tecnoblog.net/responde/fontes-desconhecidas-android-oreo/#:~:text=Acesse%20as%20Configura%C3%A7%C3%B5es%3B,toque%20em%20Instalar%20apps%20desconhecidos.) [figura%C3%A7%C3%B5es%3B,toque%20em%20Instalar%20apps%20desconhecidos.](https://tecnoblog.net/responde/fontes-desconhecidas-android-oreo/#:~:text=Acesse%20as%20Configura%C3%A7%C3%B5es%3B,toque%20em%20Instalar%20apps%20desconhecidos.)> acesso em 04 de dez. de 2022.

# **Apêndice 1 - Questionário Preliminar**

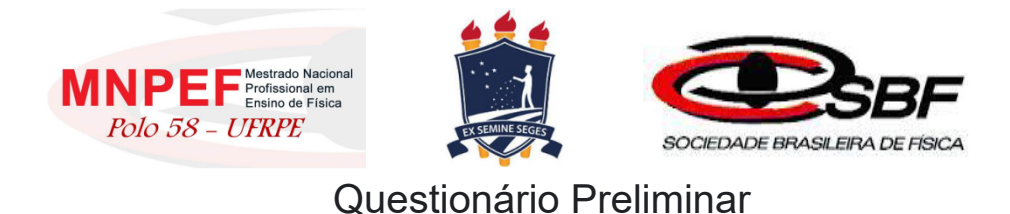

Os dados obtidos neste formulário serão avaliados com o objetivo de subsidiar a determinação da eficácia de um produto educacional, assim como a construção de um TCC (Trabalho de Conclusão de Curso) e ajudarão no desenvolvimento de novas formas de trabalho no processo de ensino-aprendizagem.

O tratamento dos dados será realizado de modo que a identidade dos colaboradores permaneça anônima, sendo agrupados de modo a enfatizar os resultados representativos da população inteira.

Agradecemos desde já sua colaboração ao estudo!

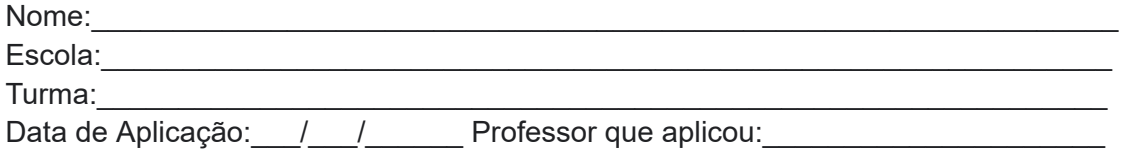

1) Partindo do instante zero, um veículo sai da posição inicial de 10 metros e chega à posição final de 60 metros após 5 segundos. Marque a alternativa correta.

- a)( )A posição inicial é 60 m
- b)( )A posição inicial é 10 m
- c)( )A posição inicial é 0 m
- d)( )A posição inicial é 5 m

2) Maria saiu de Belém às 6 horas, de um ponto da estrada onde o marco quilométrico indicava km 0. Ela chegou a Mosqueiro às 7 horas e 30 minutos, onde o marco quilométrico da estrada indicava km 60. Marque a alternativa correta.

- a)( )O tempo inicial foi 60 h
- b)( )O tempo inicial foi 6 h
- c)( )O tempo inicial foi 7,5 h
- d)( )O tempo inicial foi 0 h

3) Pedro e Maria saíram para passear de carro. Eles partiram de São Paulo às 10 h em direção à Braúna, localizada a 500 km da capital. Ao chegar no destino final, Maria olhou no relógio e viu que eram 15 h. Marque a alternativa correta.

- a)( )A distância percorrida foi de 15 km
- b)( )A distância percorrida foi de 10 km
- c)( )A distância percorrida foi de 500 km
- d( )A distância percorrida foi de 5 km

4) Ao cobrar uma falta em um jogo de futebol, um jogador imprime à bola uma velocidade tal que a bola gasta 3 s até atingir as redes que ficam a uma distância de 36 metros. Marque a alternativa correta.

- a)( )O intervalo de tempo é 3 s
- b)( )O intervalo de tempo é 12 s
- c)( )O intervalo de tempo é 36 s
- d)( )O intervalo de tempo é 108 s

5) Um veículo partindo do repouso atinge uma velocidade final de 100 km/h após 10 segundos. Marque a alternativa correta.

- a)( ) A velocidade final é zero
- b)( ) A velocidade inicial é 100 km/h
- c)( ) A velocidade inicial é zero
- d)( ) O tempo é zero

6) Um veículo viajando a uma velocidade de 10 km/h freia e após 3 segundos atinge o repouso. Marque a alternativa correta.

- a)( ) A velocidade final é 10 km/h
- b)( ) A velocidade inicial é 10 km/h
- c)( ) A velocidade final é 3 km/h
- d)( ) O tempo é 10 segundos

7) Dirigindo por uma rodovia, Pedro passou pelo km 100 as 9 horas da manhã e seguindo viagem passou pelo km 180 as 10 horas da manhã. Marque a alternativa correta.

- a)( )A distância percorrida é de 80 km
- b)( )A distância percorrida é de 9 km
- c)( )A distância percorrida é de 10 km
- d)( )A distância percorrida é de 100 km

8) Em viagem de Recife a Caruaru, que ficam 120 km distantes uma da outra, Jeremias saiu de Recife às 7 h e deve chegar a Caruaru às 9 h. Marque a alternativa correta.

- a)( )O tempo decorrido na viagem deve ser de 7 horas
- b)( )O tempo decorrido na viagem deve ser de 9 horas
- c)( )O tempo decorrido na viagem deve ser de 120 horas
- d)( )O tempo decorrido na viagem deve ser de 2 horas
- 9) Um carro faz uma viagem de 180 km em 2h. Marque a alternativa correta.
- a)( )A velocidade média é 120 km/h
- b)( )A velocidade média é 100 km/h
- c)( )A velocidade média é 90 km/h
- d)( )A velocidade média é 80 km/h

10) Ao passar pelo marco "km 200" de uma rodovia, um motorista vê um anúncio com a inscrição: "ABASTECIMENTO E RESTAURANTE A 30 MINUTOS". Considere que esse posto de serviço se encontra junto ao marco "km 245" dessa rodovia. Marque a alternativa correta.

- a)( )A velocidade média considerada pelo anunciante é 120 km/h
- b)( )A velocidade média considerada pelo anunciante é 100 km/h
- c)( )A velocidade média considerada pelo anunciante é 90 km/h
- d)( )A velocidade média considerada pelo anunciante é 80 km/h